# •••••••••••••••••••••••••••••••••••••••••• •

# Modular ICS 6.0 Programming Record

(includes MICS-XC programming)

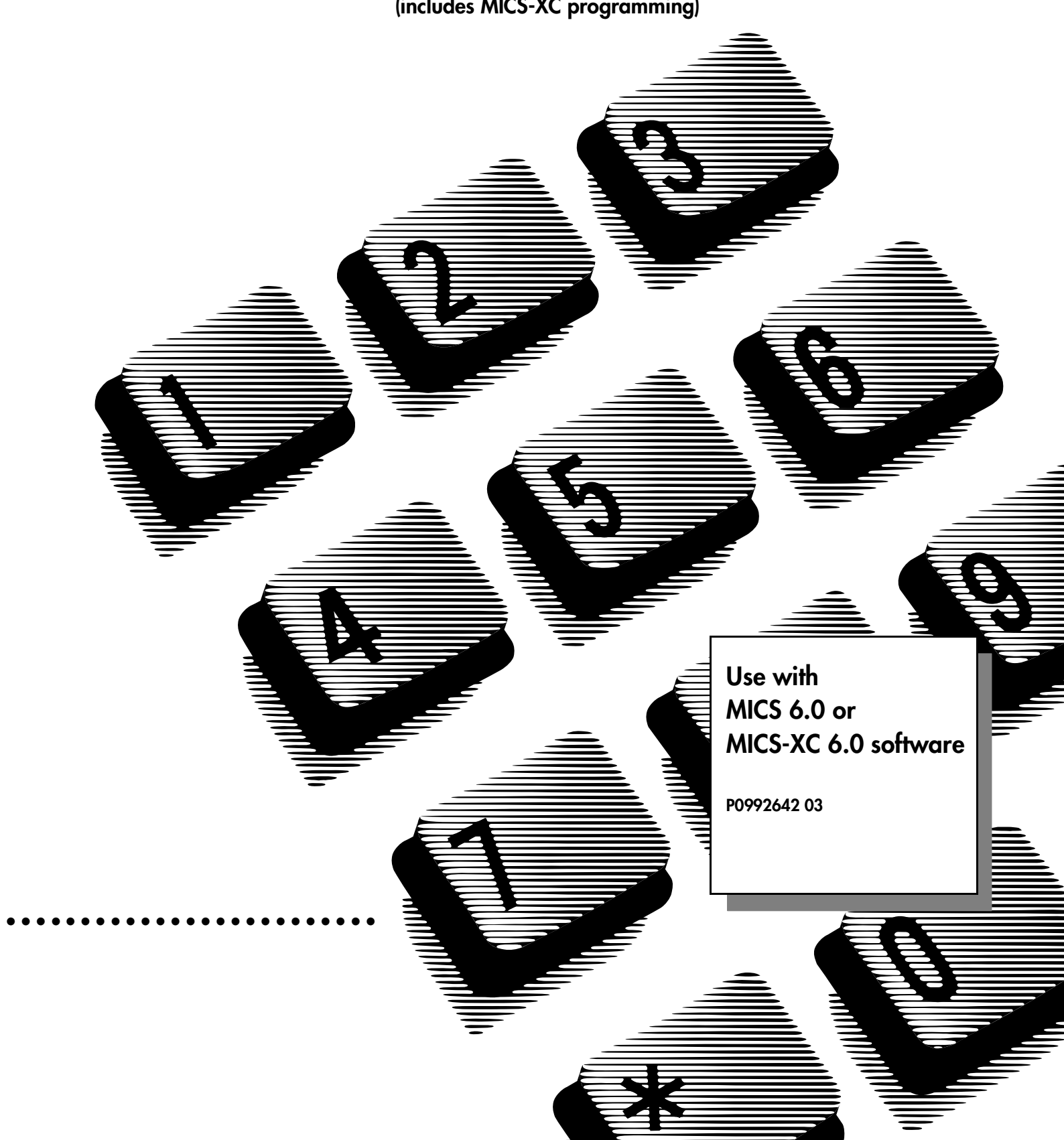

# <span id="page-1-0"></span>Telephone buttons

You can use the following types of telephones to program your MICs system:

M7310 or M7324 Norstar sets

T7316 Business Series Terminal

This guide uses the Business Series Telephone button icons for programming procedures.

Refer to the table below for the keycap icons that correspond to the programming commands.

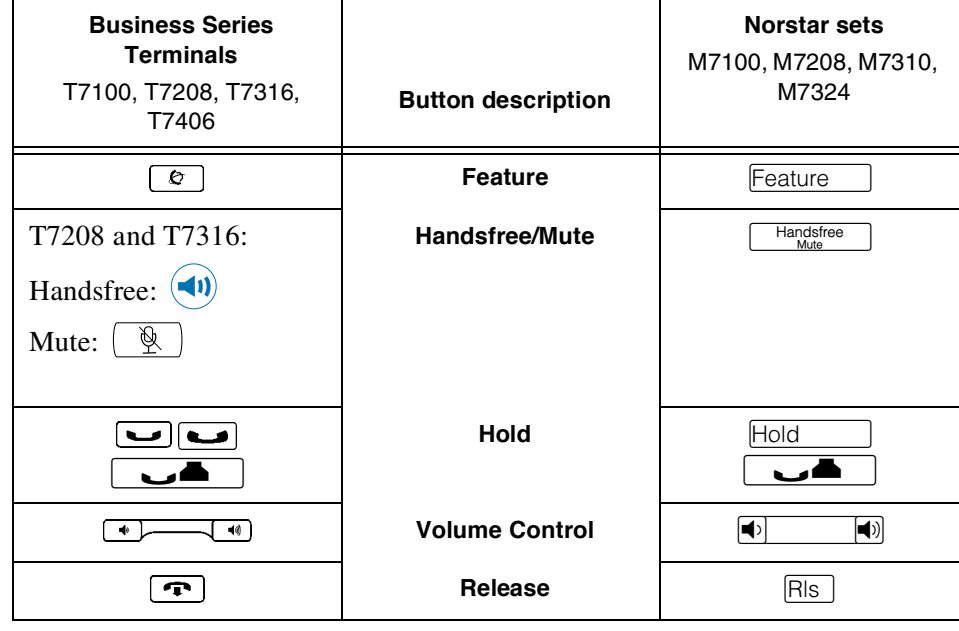

[Telephone buttons ii](#page-1-0)

[General information 1](#page-8-0)

[Installed equipment 2](#page-9-0)

[Programming overview \(Profiles 1 and 4\) 3](#page-10-0)

[Programming overview \(Profiles 2 and 3\) 6](#page-13-0)

[Programming overview MICS-XC \(Companion\) 9](#page-16-0)

#### [Companion programming charts 13](#page-20-0)

[System LID \(Companion sets for MICS-XC systems\) 13](#page-20-1) [Software keys 13](#page-20-2) [SysID 13](#page-20-3) [Companion ID 13](#page-20-4) [Password keys for Companion \(MICS-XC systems\) 13](#page-20-5) [Reg. pswd \(XC Companion\) 13](#page-20-6) [Change DN type \(Companion sets for MICS-XC systems\) 14](#page-21-0) [Registration 15](#page-22-0)  [15](#page-22-1) [Radios and Cells \(Companion CT2+ sets for MICS-XC systems\) 16](#page-23-0)

### [Hardware 17](#page-24-0)

[Modules 17](#page-24-1)

#### [Installed telephones and other devices 18](#page-25-0)

[Initial settings 19](#page-26-0) [Profile 19](#page-26-1) [Dialpad 19](#page-26-2) [Startup 19](#page-26-3)

#### [Terminals&Sets 20](#page-27-0)

[Line Access 20](#page-27-1) [Capabilities 21](#page-28-0) [Name 22](#page-29-0) [User prefernces 22](#page-29-1) [Button prgrming 23](#page-30-0) [User speed dial 31](#page-38-0) [Restrictions 32](#page-39-0) [Restrn filters 32](#page-39-1) [Set restrns 35](#page-42-0) [Line/set restrns 35](#page-42-1) [Telco features](#page-43-0) (Terminals&Sets:Telco features) 36 [Feature assignmnt 36](#page-43-1) [1stDisplay 36](#page-43-2) [Called ID 36](#page-43-3) [Log space 36](#page-43-4)

#### [Lines 37](#page-44-0)

[Trunk/Line Data 37](#page-44-1) [If Target Line 37](#page-44-2) [If T1 and Groundstart 38](#page-45-0) [If T1 and Loopstart 38](#page-45-1) [If T1 and E&M 39](#page-46-0) [If T1 and DID 40](#page-47-0) [If BRI-2 or BRI-ST \(ISDN\) 41](#page-48-0) [If BRI-U2 or BRI-U4 \(ISDN\) 41](#page-48-1) [If PRI \(ISDN\) 42](#page-49-0) [\)If ETSI 42](#page-49-1) If T1 and Fixed  $\Delta$ 2 [Name 42](#page-49-3) [Restrictions 43](#page-50-0) [Line restrns 43](#page-50-1) [Remote restrns 43](#page-50-2) [Telco features 43](#page-50-3)

#### [Services 44](#page-51-0)

[Ringing service 44](#page-51-1) [Restrn service 45](#page-52-0) [Routing service 46](#page-26-3) [If PRI-A, PRI-B, PRI-C, or PRI-D 47](#page-54-0) [If service type requires service id 47](#page-54-1)

[If Protocol is SL-1 or TIE service type 47](#page-54-2) [Using line pools to create a dialing plan 47](#page-54-3) [Dest codes 48](#page-55-0) [Activating routing shedules 50](#page-57-0) [Common settings 50](#page-57-1) [Control sets 50](#page-57-2) [Schedule names 50](#page-57-3)

### [Sys speed dial 51](#page-58-0)

#### [Passwords 52](#page-59-0)

[COS pswds 52](#page-59-1) [Call log paswds 53](#page-60-0) [Progrming pswds 53](#page-60-1) [Hospitality 53](#page-60-2)

#### [Time&Date 54](#page-61-0)

#### [System prgrming 54](#page-61-1)

[Hunt groups 54](#page-61-2) [Change DNs 54](#page-61-3) [Featr settings 55](#page-62-0) [Direct-dial 55](#page-62-1) [CAP assignment 56](#page-63-0) [Dialing plan 56](#page-63-1) [Access codes 56](#page-63-2) [Remote access 58](#page-65-0) [Rec'd # length 59](#page-66-0) [DN length 59](#page-66-1) [National length 59](#page-66-2) [Make / Break 59](#page-66-3) [Business name 59](#page-66-4) [CbC limits 59](#page-66-5) [Release reasons 59](#page-66-6) [Hospitality 60](#page-67-0)

#### [Network Services 60](#page-67-1)

[ETSI \(Profile 2, only\) \(software key required\) 60](#page-67-2) [MCDN \(Profile 1, 2, and 3, only\) \(software key required\) 60](#page-67-3)

#### [Telco features 61](#page-68-0)

[VMSg ctr tel#s 61](#page-68-1) [ONN blocking 61](#page-68-2)

#### [Software keys 62](#page-69-0)

[SysID 62](#page-69-1) [Password keys 62](#page-69-2) [Password keys for ISDN PRI 62](#page-69-3) [Password keys for fixed T1 lines 62](#page-69-4) [Password keys for Advanced Private Network and Private Network Tandeming \(MCDN\) 62](#page-69-5)

#### [Hardware 63](#page-70-0)

[Cards on KSU 63](#page-70-1) [If card is a Loop card 63](#page-70-2) [If card is a T1 card 63](#page-70-3) [If card is a PRI card 64](#page-71-0) [If card is an ETSI PRI card 65](#page-72-0) [If card is a DID card 65](#page-72-1) [If card is an E&M card 65](#page-72-2) [If card is a BRI-U2, BRI-U4 or BRI-ST card 65](#page-72-3) [If card is a BRI-2 or BRI-ST card 66](#page-73-0) [Modules 67](#page-74-0) [TrunkMod 68](#page-75-0) [StnMod 70](#page-77-0)

#### [Maintenance 71](#page-78-0)

[System version 71](#page-78-1) [Sys test log 72](#page-79-0) [Sys Admin Log 73](#page-80-0) [Network evt log 74](#page-81-0)

#### [Template specific defaults 75](#page-82-0)

[Terminals&Sets defaults 75](#page-82-1) [Line Access 75](#page-82-2) [Restrictions 75](#page-82-3) [Telco features \(Feature assignmnt\) 76](#page-83-0) [Lines defaults 76](#page-83-1) [Trunk/Line data \(Target lines\) 76](#page-83-2) [Trunk/Line data \(Digital and Analog loopstart\) 76](#page-83-3) [Trunk/Line data \(Digital and Analog Groundstart\) 77](#page-84-0) [Trunk/Line data \(Digital and E&M lines\) 77](#page-84-1) [Trunk/Line data \(Digital and Analog DID\) 78](#page-85-0) [Trunk/Line data \(BRI-2, BRI-ST, BRI-U2 and BRI-U4 lines\) 78](#page-85-1) [Restrictions 79](#page-86-0) [Services defaults 79](#page-86-1) [Access codes 79](#page-86-2)

[Glossary of programming headings and settings 80](#page-87-0)

# <span id="page-8-0"></span>**General information**

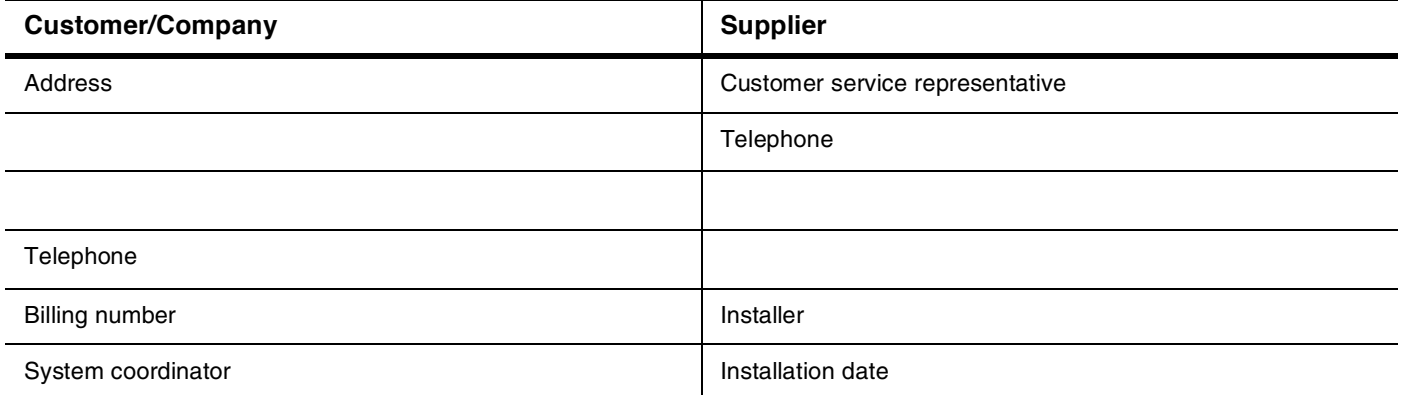

# **All defaults for the default templates are shown in bold and underlined text. Copying set programming**

You can use the COPY command to copy programming from one telephone to other set, a range of sets or all the sets. Depending on where the display button is pressed, you will copy either all the programming for a telephone or only the programming found under one of the individual sub-headings.

For general set copying, you can choose what part of the programming will be used. The choices are:

- Sustem the system administration programming (system data) of a set
- Sustem + User the system administration programming PLUS the programming for a particular set (user data), with the following exceptions:

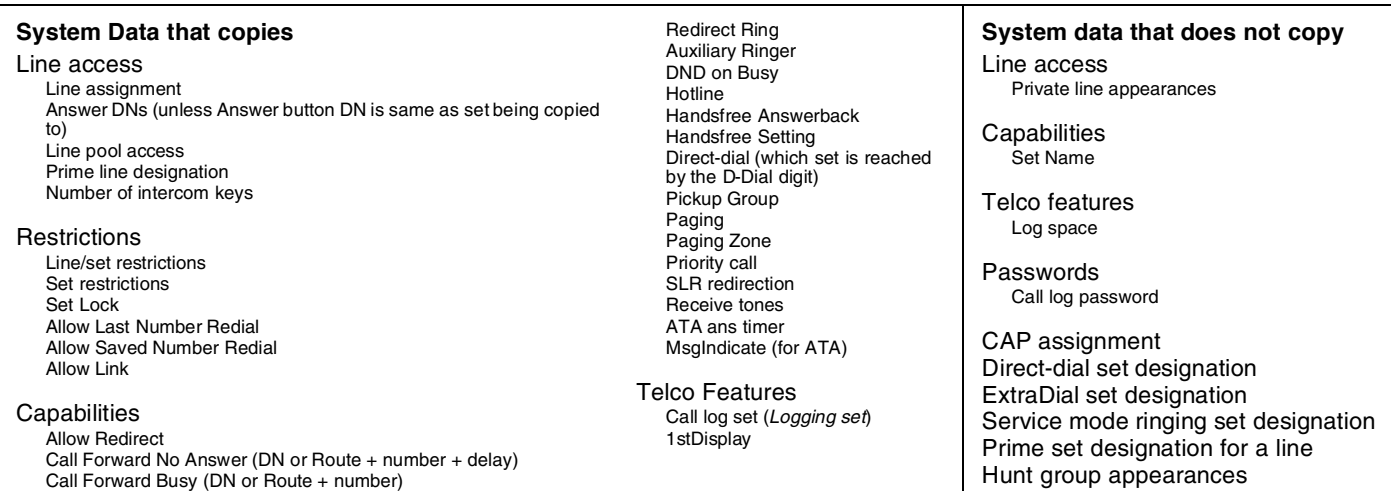

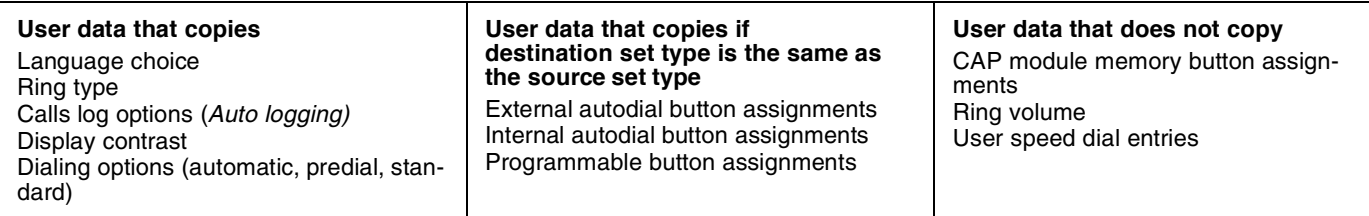

# <span id="page-9-0"></span>**Installed equipment**

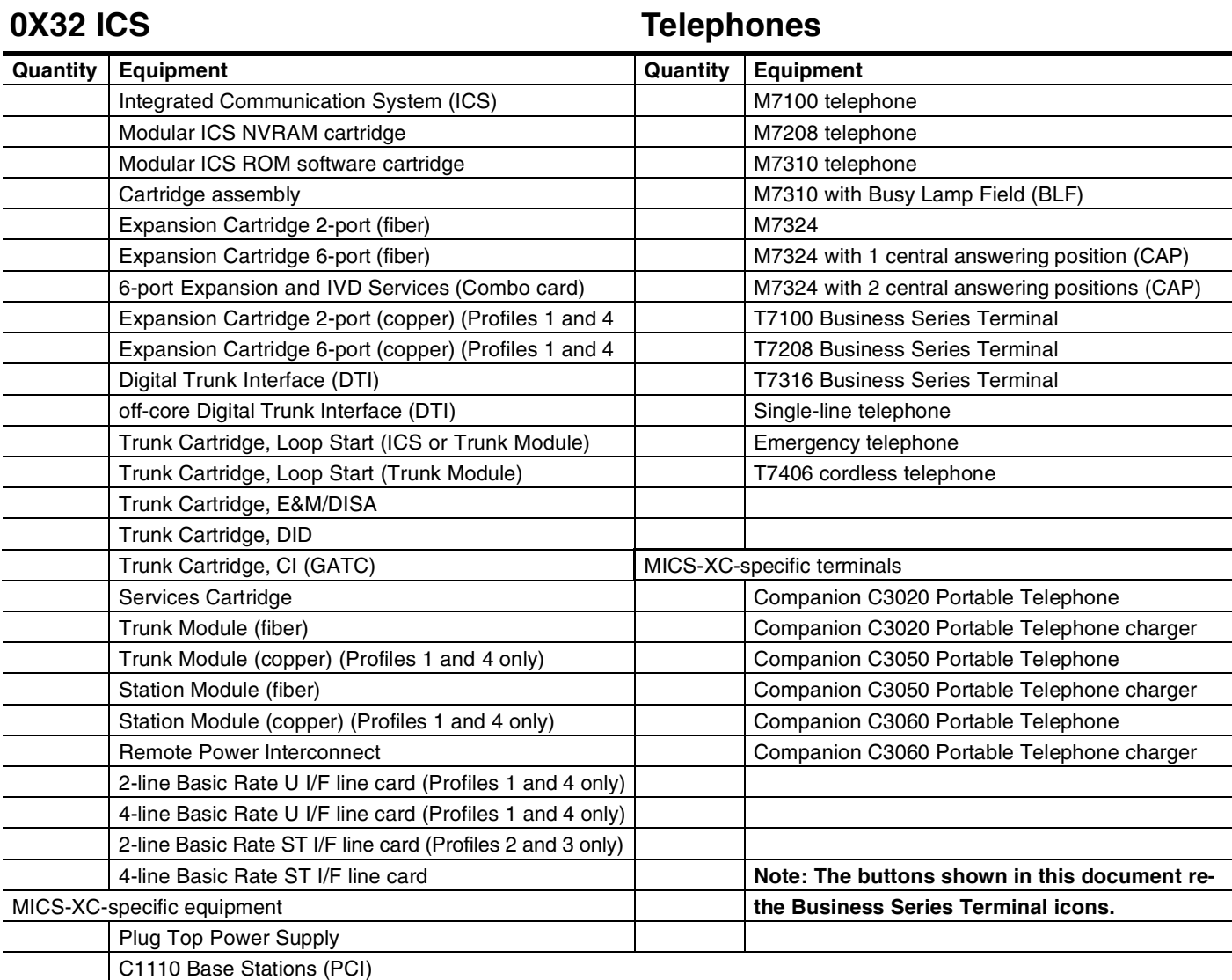

# **Data terminals Data terminals Auxiliary equipment**

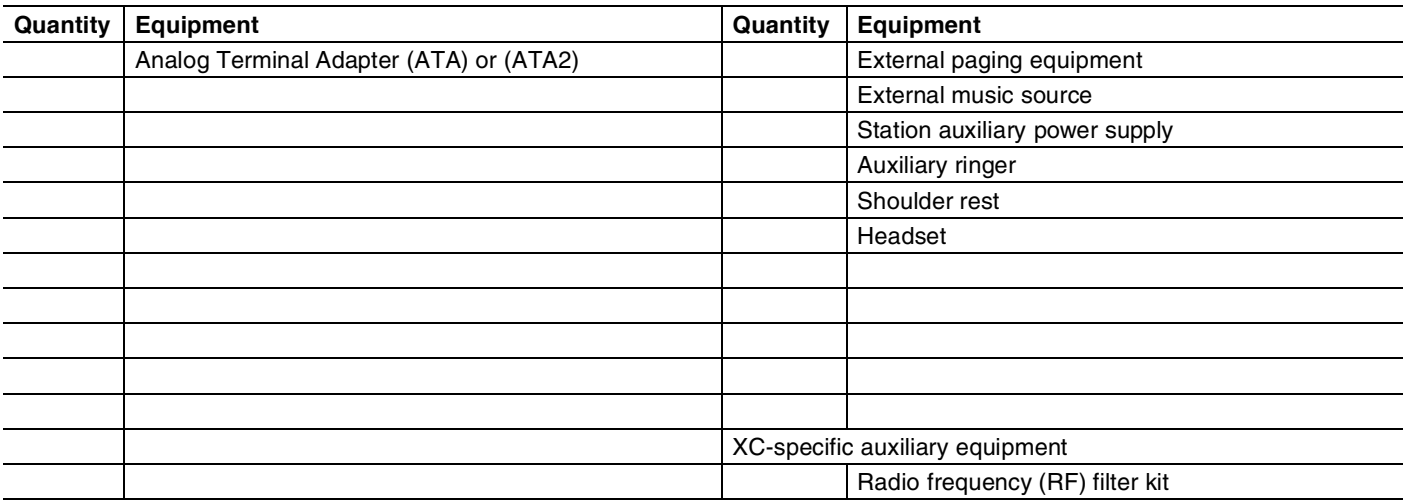

# <span id="page-10-0"></span>**Programming overview (Profiles 1 and 4)**

*Defaults are shown in bold and underlined*

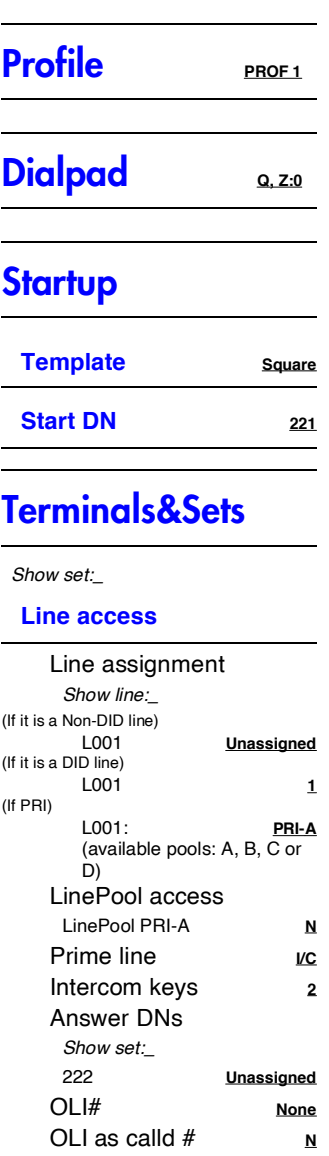

#### **Capabilities**

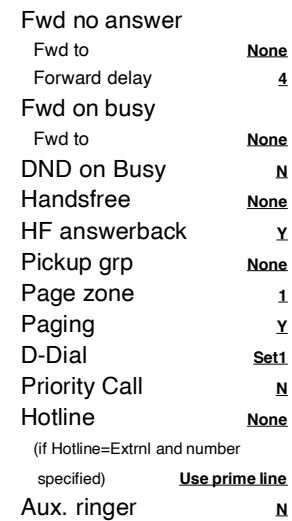

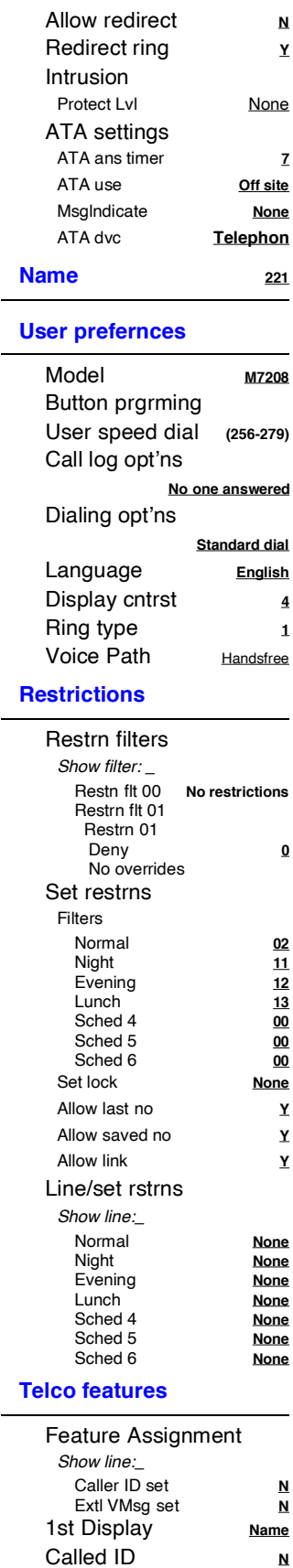

*Log space*

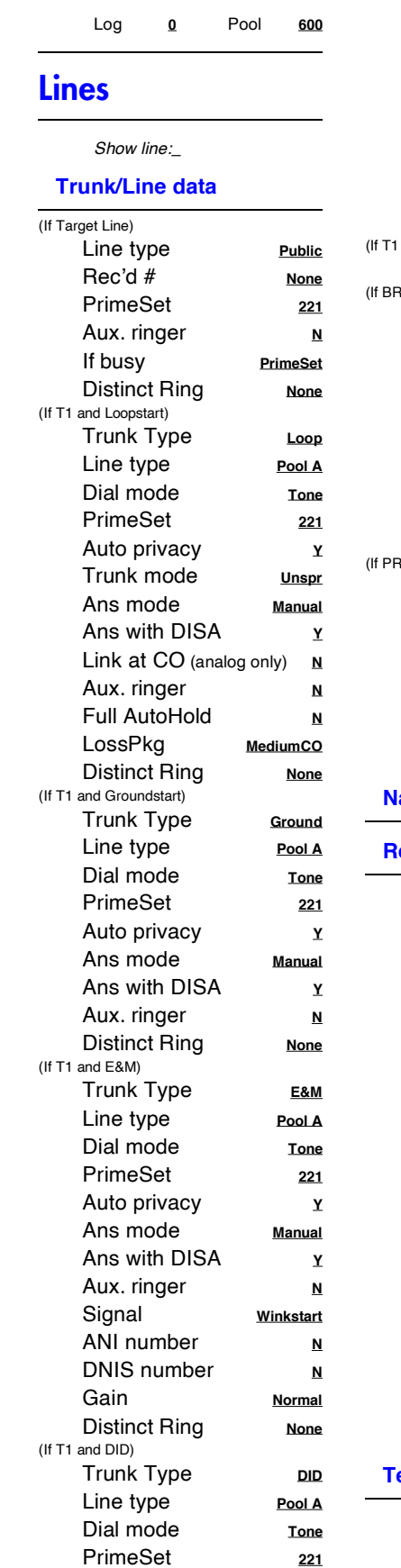

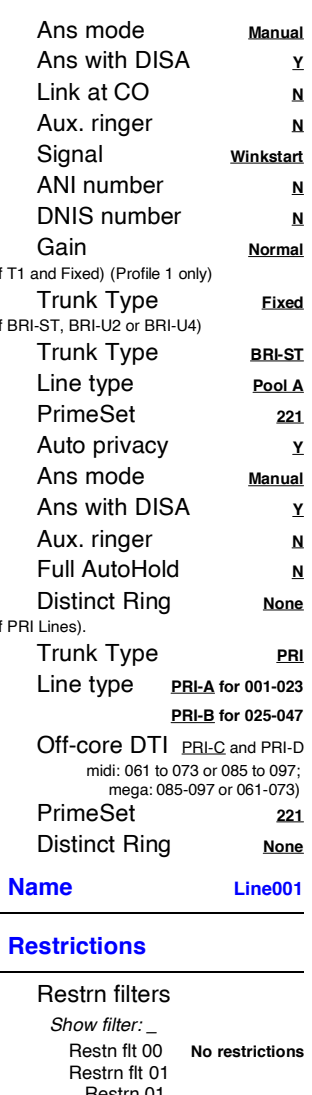

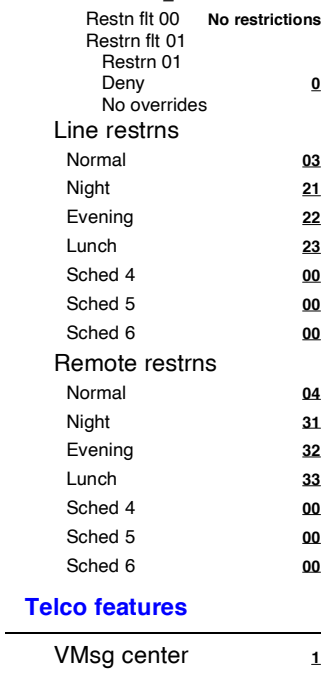

#### 4 **Programming overview (Profiles 1 and 4) continued ...**

Defaults are shown in bold and underlined

Off

ExtraDial **221**

### **[Services](#page-51-2)**

#### **Ringing service**

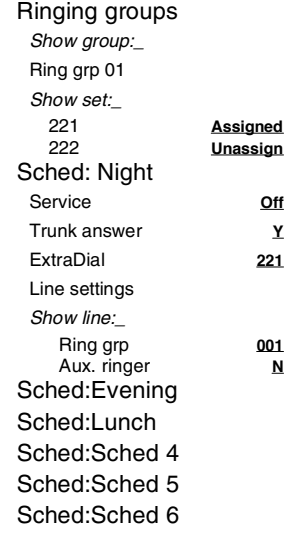

#### **Restrn service**

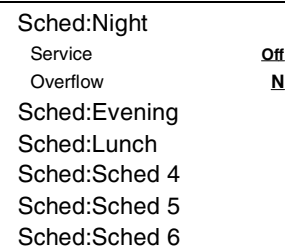

#### **Routing service**

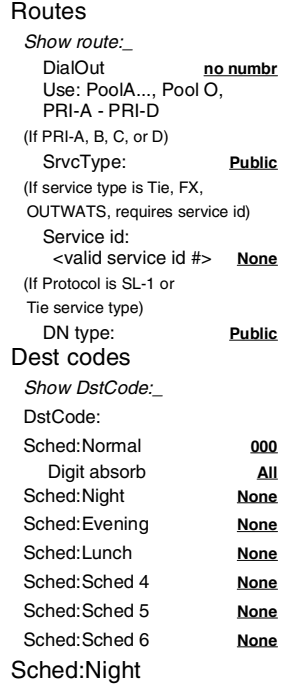

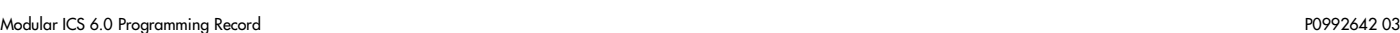

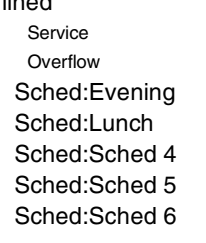

<u>Off</u> <u>Off</u>

#### **Common settings**

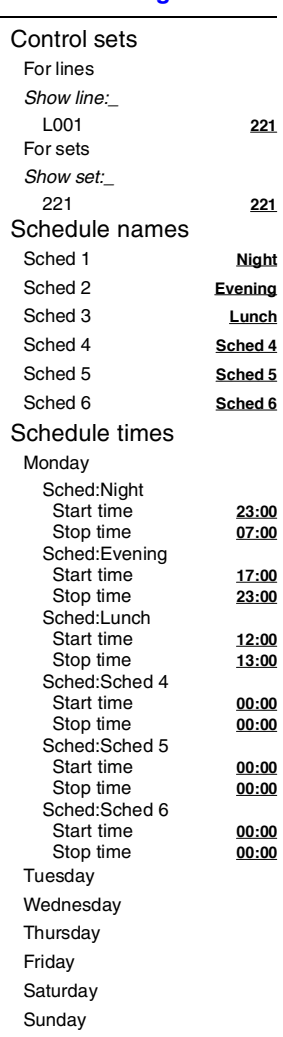

# [Sys speed dial](#page-58-1)

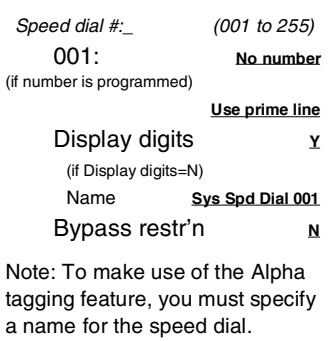

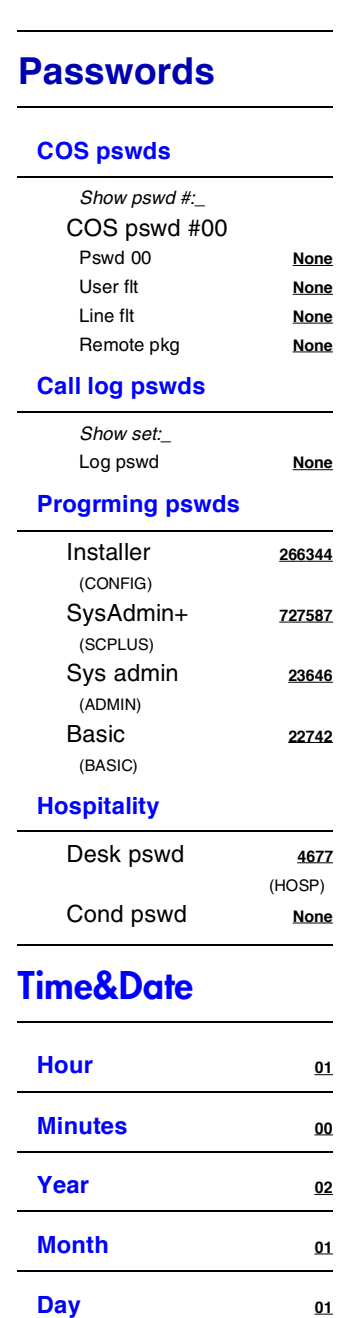

### [System prgrming](#page-61-5)

#### **Hunt groups**

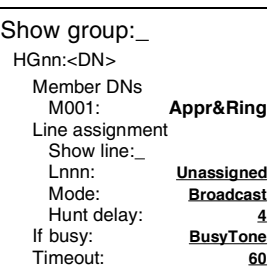

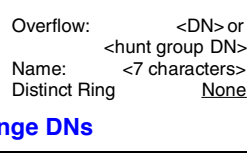

### **Chan**

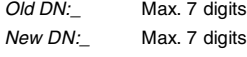

#### **Featr settings**

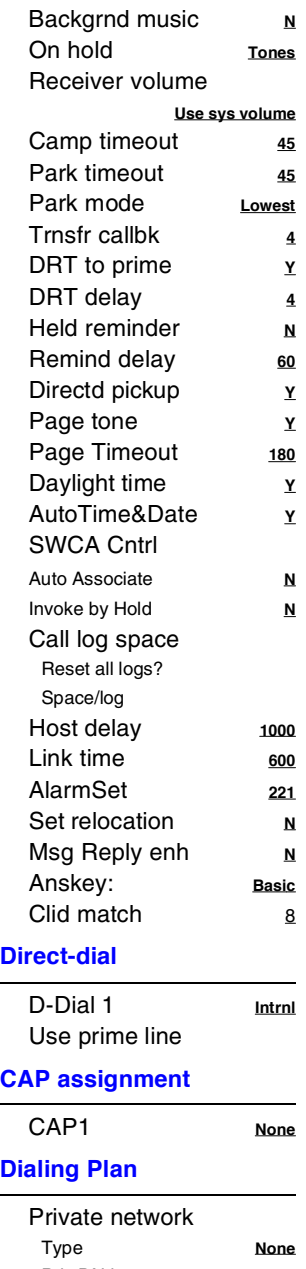

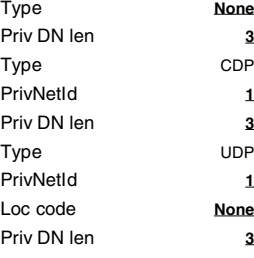

# **Programming overview (Profiles 1 and 4) continued ...**

Defaults are shown in **bold and underlined**

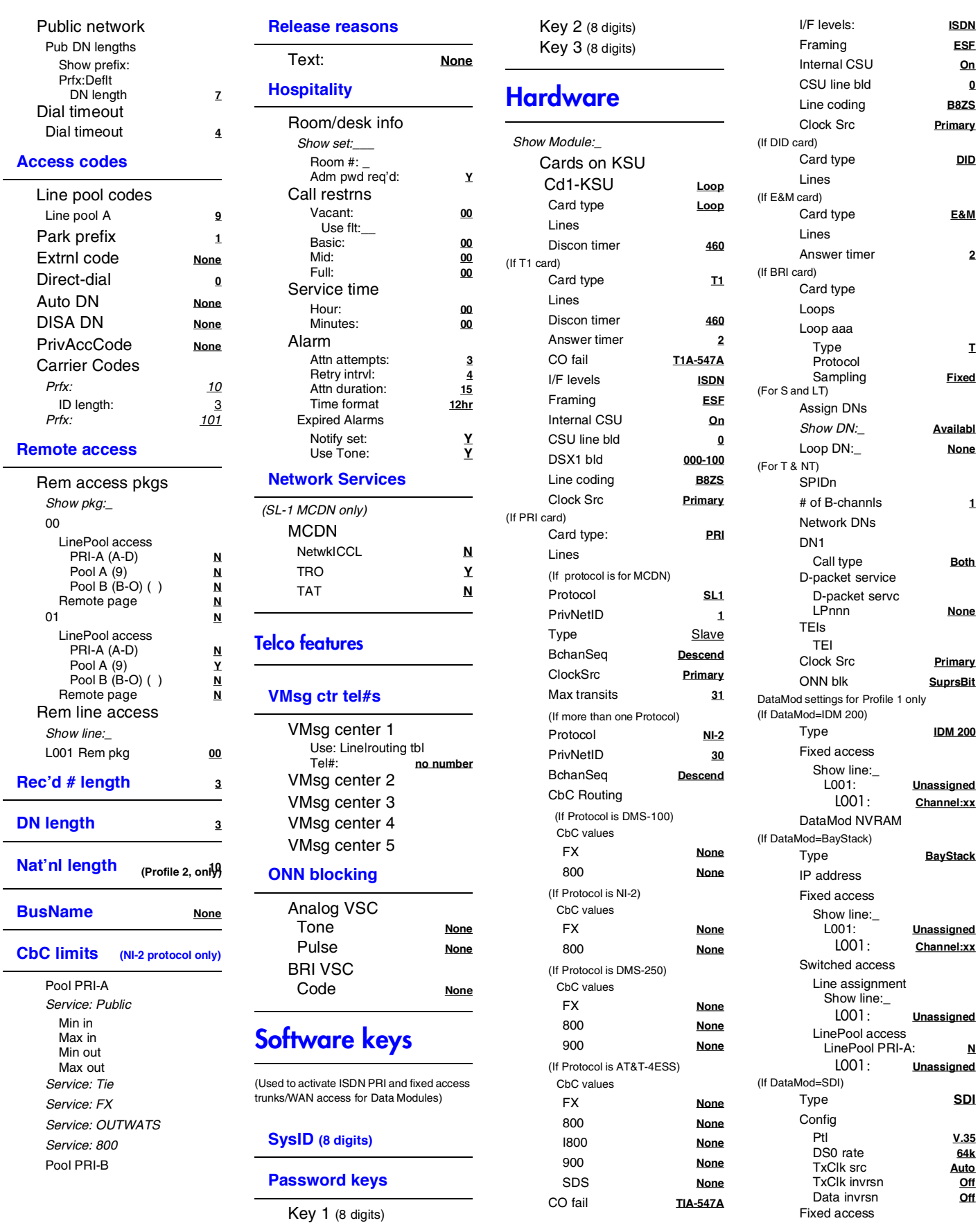

Framing **ESF** Internal CSU **On**

Card type **DID**

Type **SDI**

Ptl **V.35** 64k

> Off Data invrsn **Off**

6

<span id="page-13-0"></span>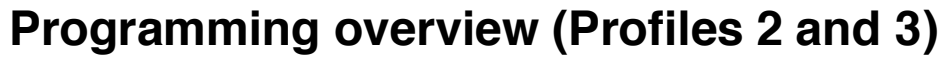

Defaults are shown in **bold and underlined**

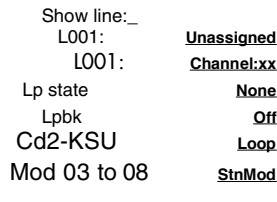

### **[Maintenance](#page-78-2)**

**System version**

**Port/DN status**

**Module status**

**Sys test log**

**Sys admin log**

**Network evt log**

**Provisioning**

**Tests**

**CSU stats**

- **Diagnostic tools**
- **Link status**

### **Usage Metrics**

**Hunt groups**

**Call-by-Call**

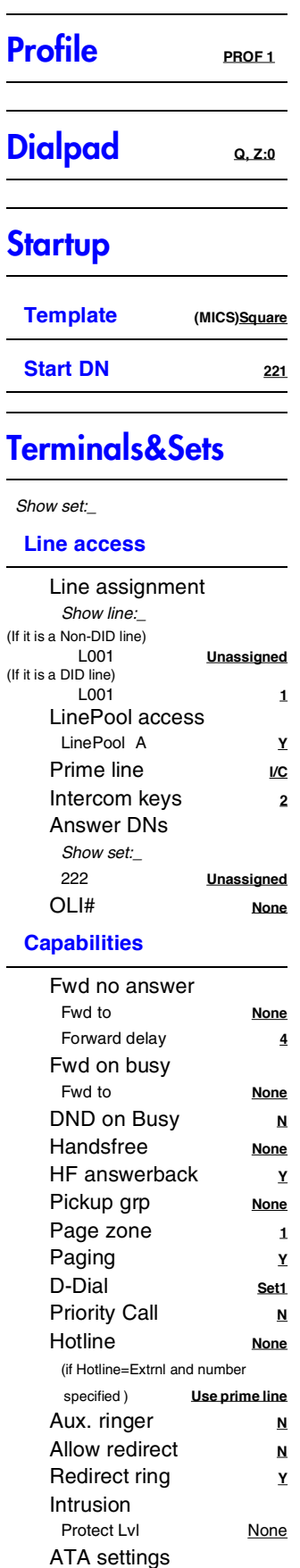

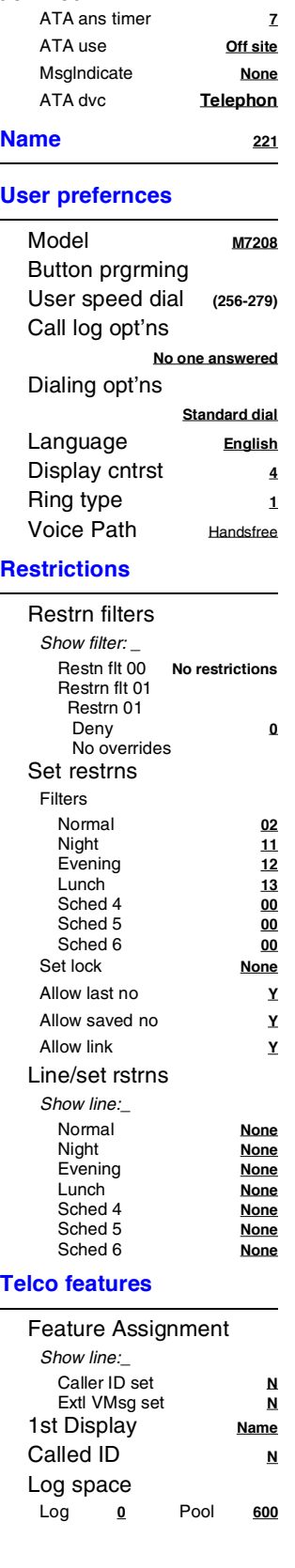

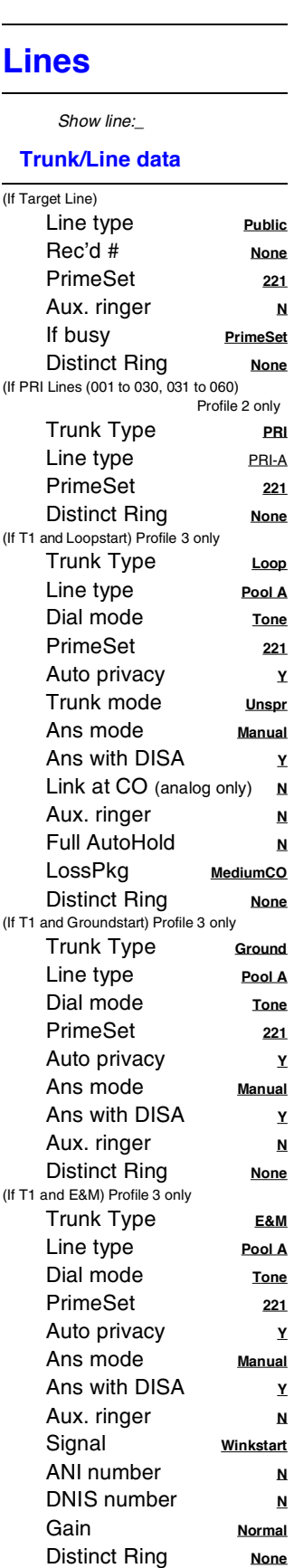

### **Programming overview (Profiles 2 and 3) continued ...**

Defaults are shown in **bold and underlined**

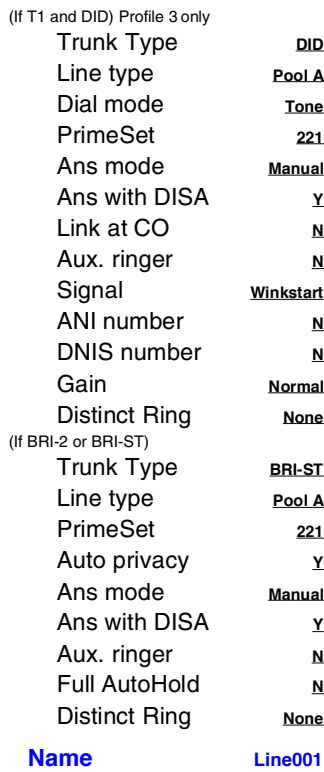

#### **Restrictions**

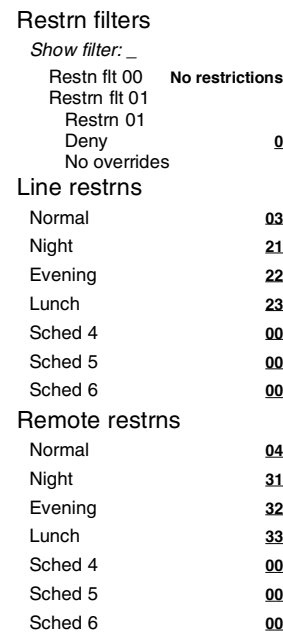

#### **Telco features**

VMsg center 1

### **[Services](#page-51-2)**

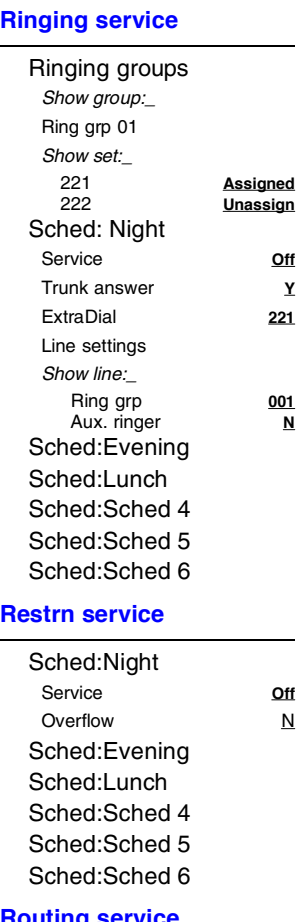

#### **Routing service**

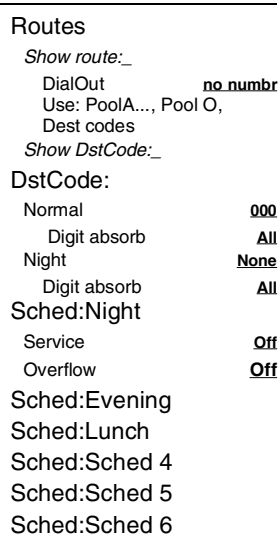

#### **Common settings**

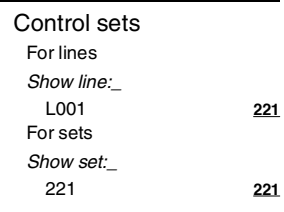

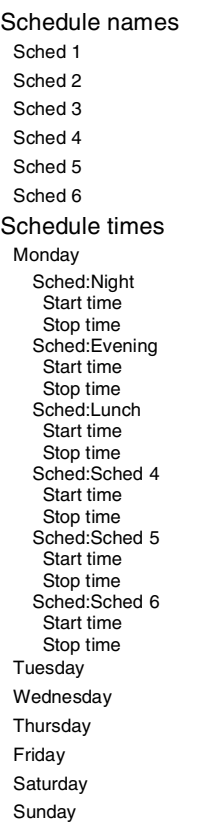

Sched 1 **Night** Evening **Lunch** Sched 4 **Sched 4** Sched 5 **Sched 5** Sched 6 **Sched 6**

> Start time **23:00** 07:00

 Start time **17:00** Stop time **23:00**

 Start time **12:00** Stop time **13:00**

00:00 00:00

00:00 00:00

00:00 00:00

### Installer **<sup>266344</sup>** (CONFIG) SysAdmin+ **<sup>727587</sup>** (SCPLUS) Sys admin **<sup>23646</sup>** (ADMIN) Basic **<sup>22742</sup>** (BASIC) **Hospitality** Desk pswd 4677 (HOSP) Cond pswd **None** [Time&Date](#page-61-4) **Hour <sup>01</sup> Minutes <sup>00</sup> Year <sup>02</sup> Month <sup>01</sup>**

**Progrming pswds**

# [Sys speed dial](#page-58-1)

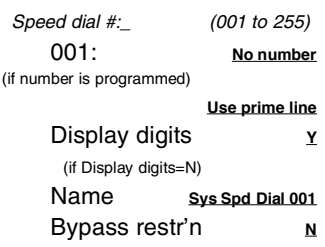

Note: To make use of the Alpha tagging feature, you must specify a name for the speed dial.

#### **Passwords**

#### **COS pswds**

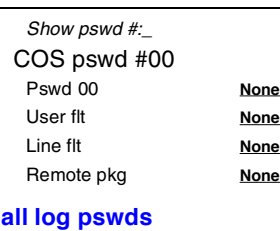

#### **Call log pswds**

Show set:\_ Log pswd **None**

### [System prgrming](#page-61-5)

**Day** <u>01</u>

#### **Hunt groups**

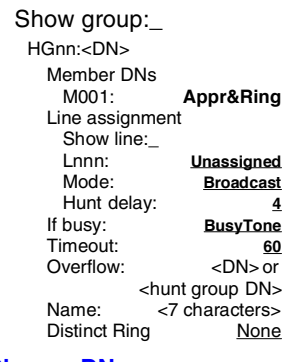

#### **Change DNs**

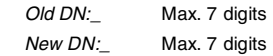

#### **Featr settings**

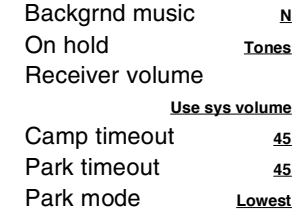

#### 8 **Programming overview (Profiles 2 and 3) continued ...**

Defaults are shown in **bold and underlined**

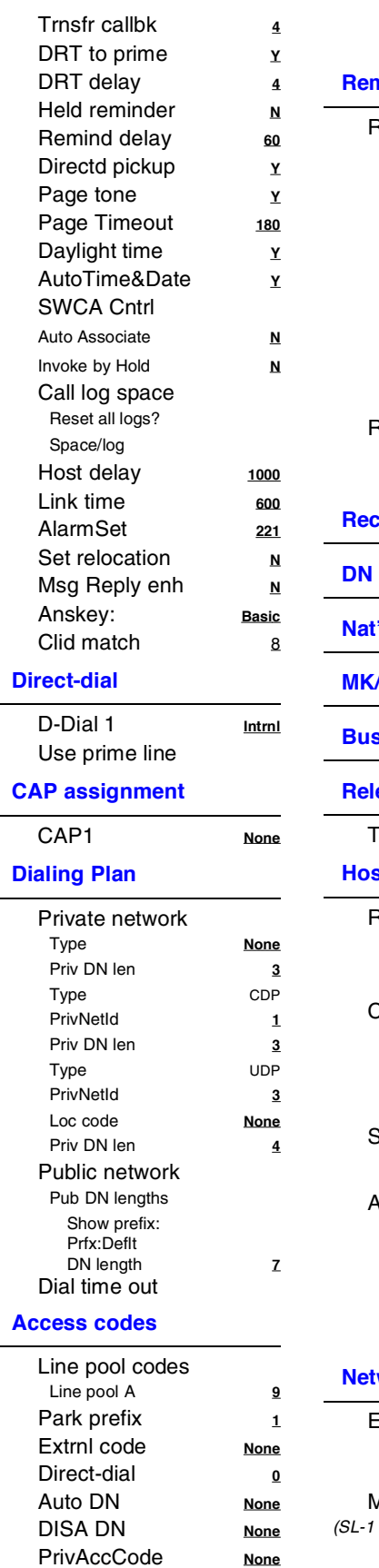

 $\overline{a}$ 

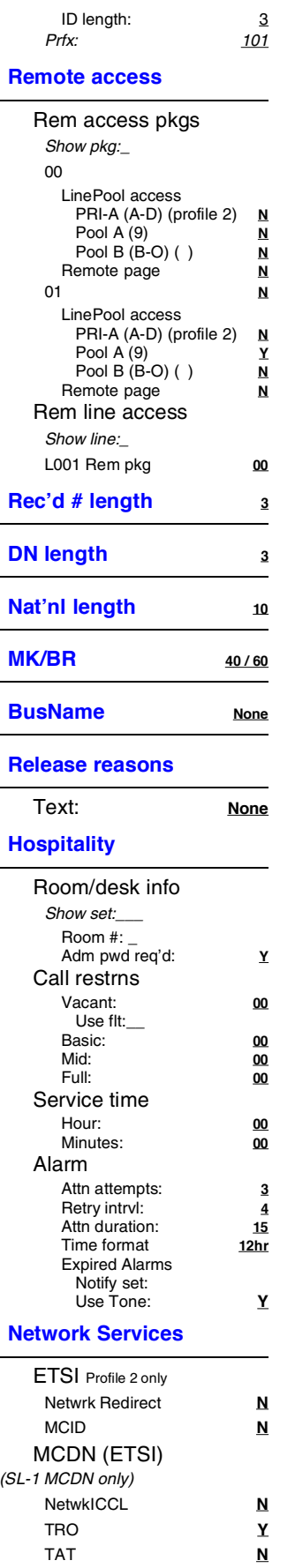

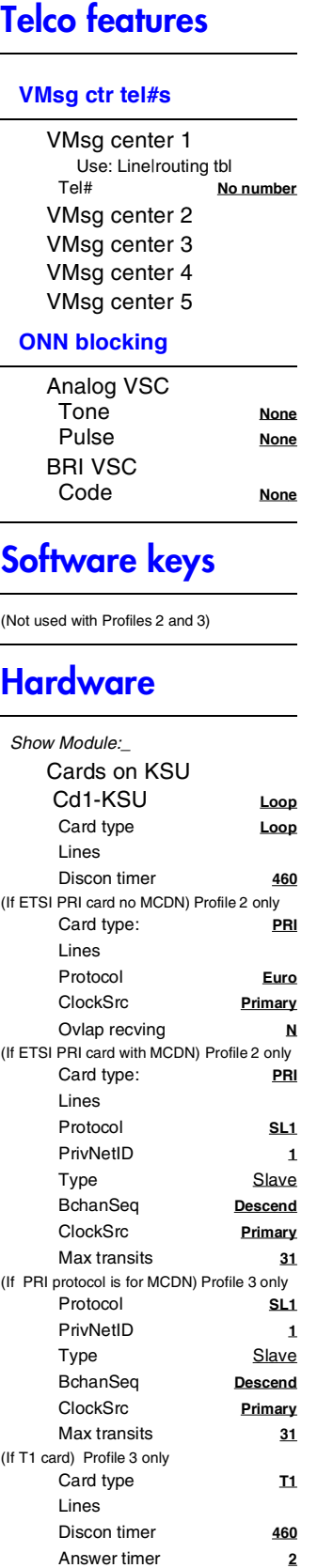

CO fail **T1A-547A** I/F levels **ISDN**

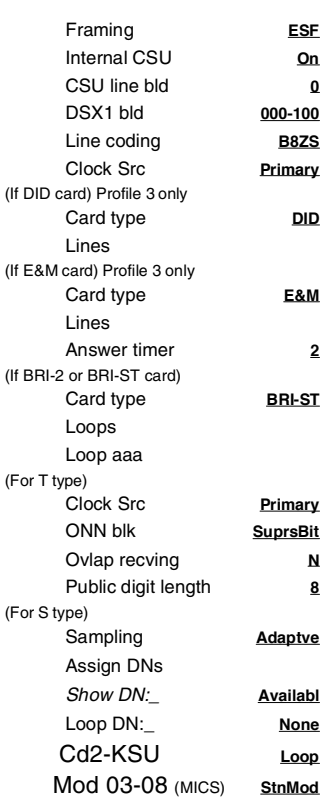

### **[Maintenance](#page-78-2)**

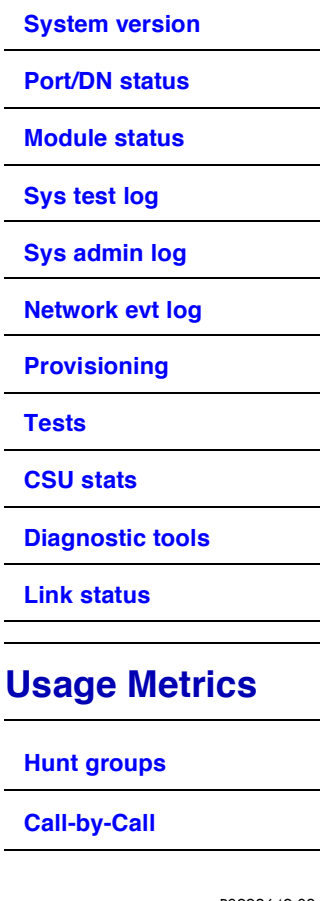

Prfx: 10

Carrier Codes

# <span id="page-16-0"></span>**Programming overview MICS-XC (Companion)**

Intrusion

ATA settings

**User prefernces**

Button prgrming

Defaults are shown in bold and underlined

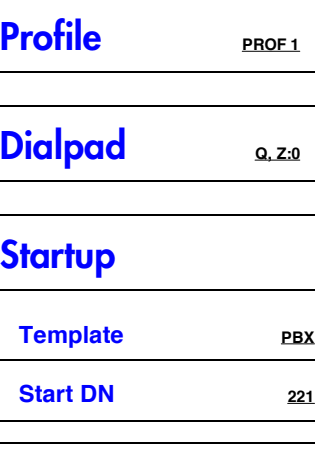

### [Terminals&Sets](#page-27-2)

Show set:\_

#### **Line access**

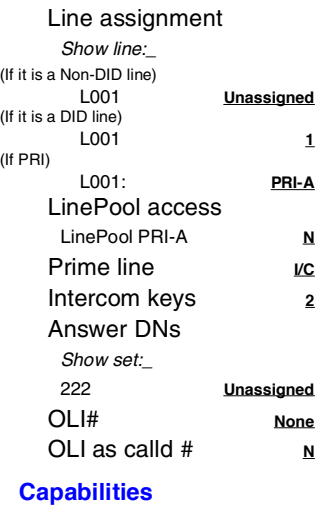

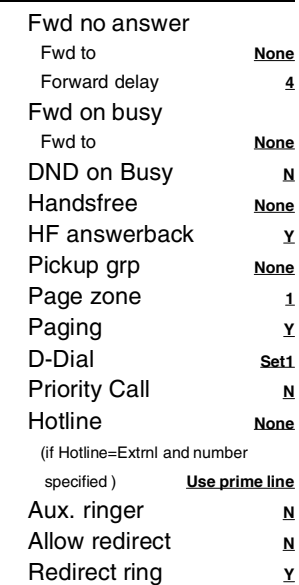

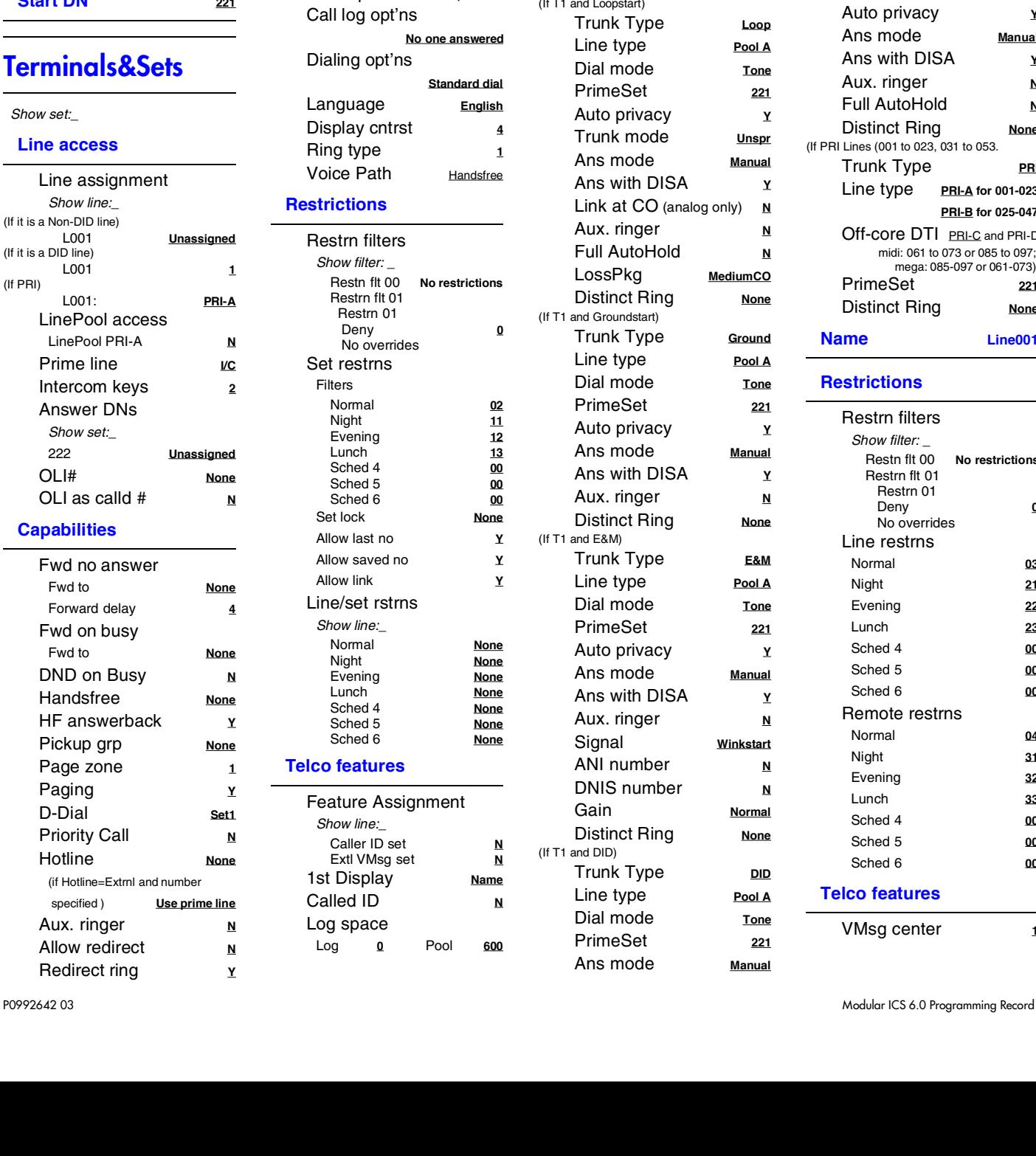

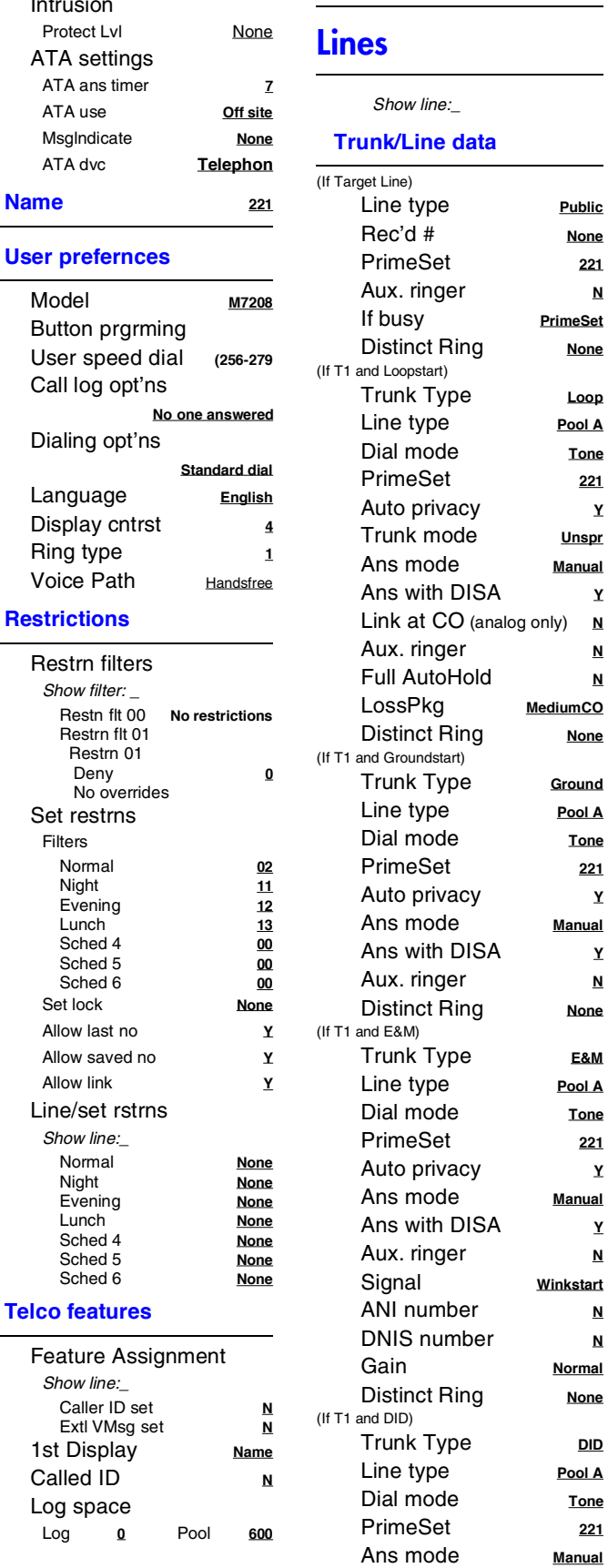

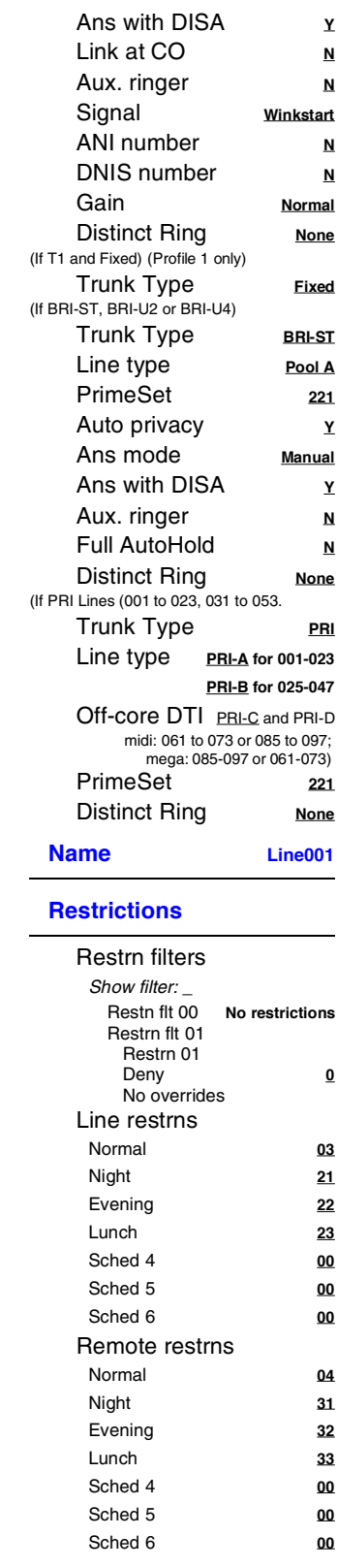

**Public None** PrimeSet **<sup>221</sup>**

**PrimeSet None** 

> Loop Pool A **Tone** PrimeSet **<sup>221</sup>**

**Unspr Manual** 

**MediumCO None** 

> **Ground** Pool A **Tone** PrimeSet **<sup>221</sup>**

**Manual** 

**None** 

**E&M** Pool A **Tone** PrimeSet **<sup>221</sup>**

**Manual** 

**Winkstart** 

**Normal None** 

Trunk Type **DID** Pool A **Tone** PrimeSet **<sup>221</sup>**

**Telco features**

### 10 **Programming overview MICS-XC (Companion) continued ...**

Defaults are shown in **bold and underlined**

### **[Services](#page-51-2)**

#### **Ringing service**

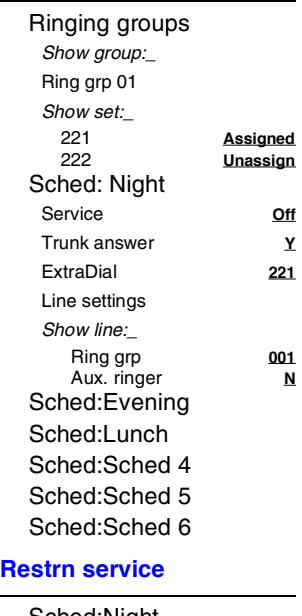

Sched:Night Service **Off** Overflow N Sched:Evening Sched:Lunch Sched:Sched 4 Sched:Sched 5 Sched:Sched 6

#### **Routing service**

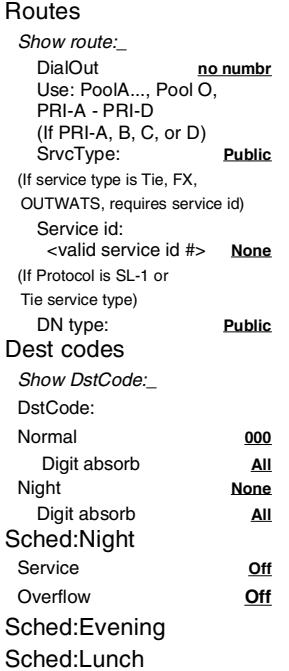

Sched:Sched 4 Sched:Sched 5

#### Sched:Sched 6 **Common settings**

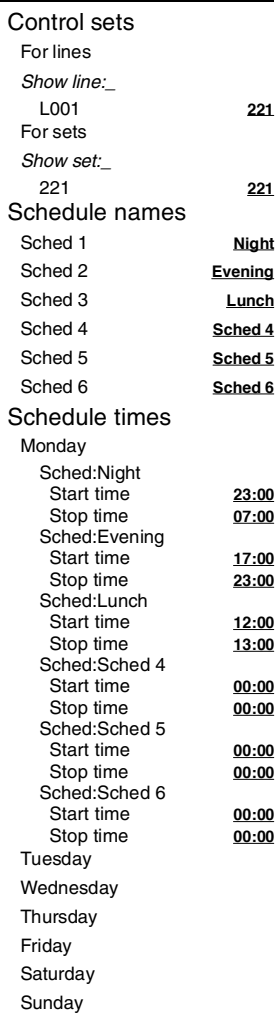

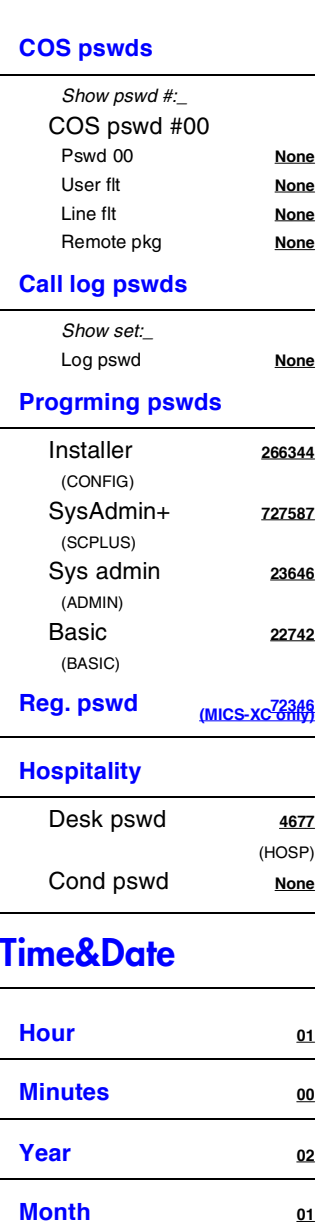

# [Sys speed dial](#page-58-1)

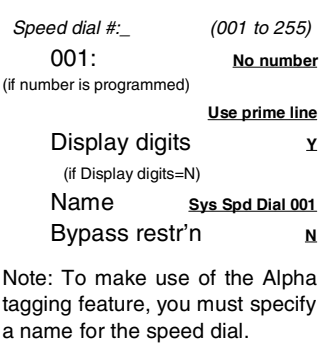

### **Passwords**

# [System prgrming](#page-61-5)

**Day <sup>01</sup>**

#### **Hunt groups**

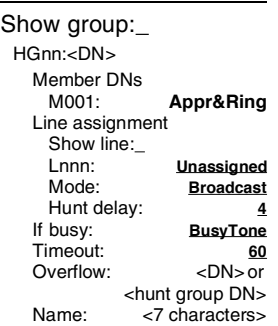

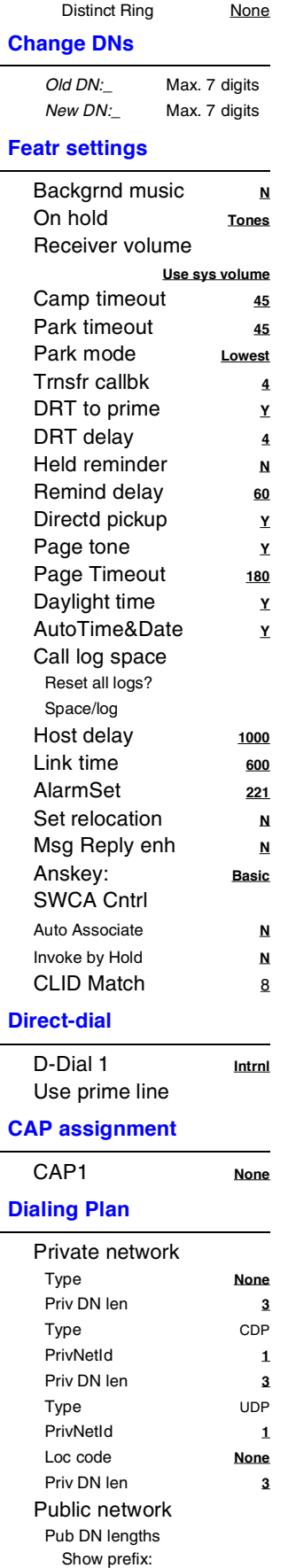

### **Programming overview MICS-XC (Companion) continued ...**

Defaults are shown in **bold and underlined**

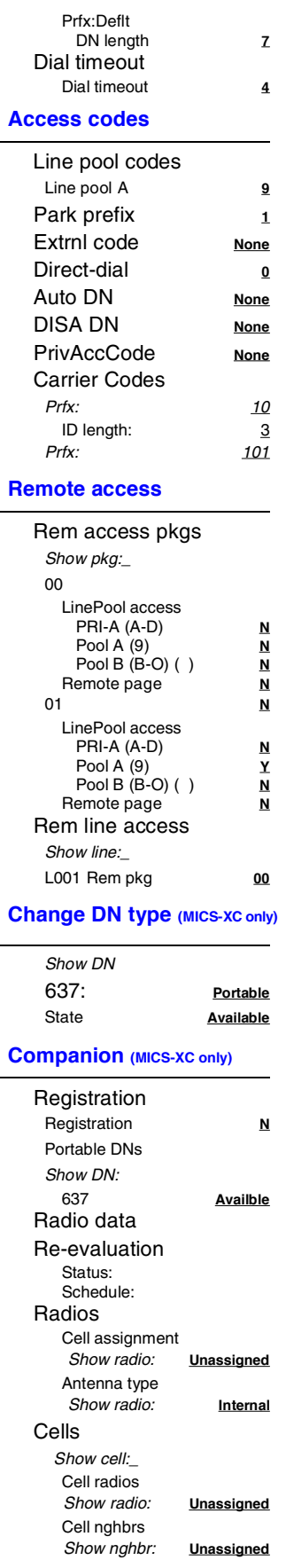

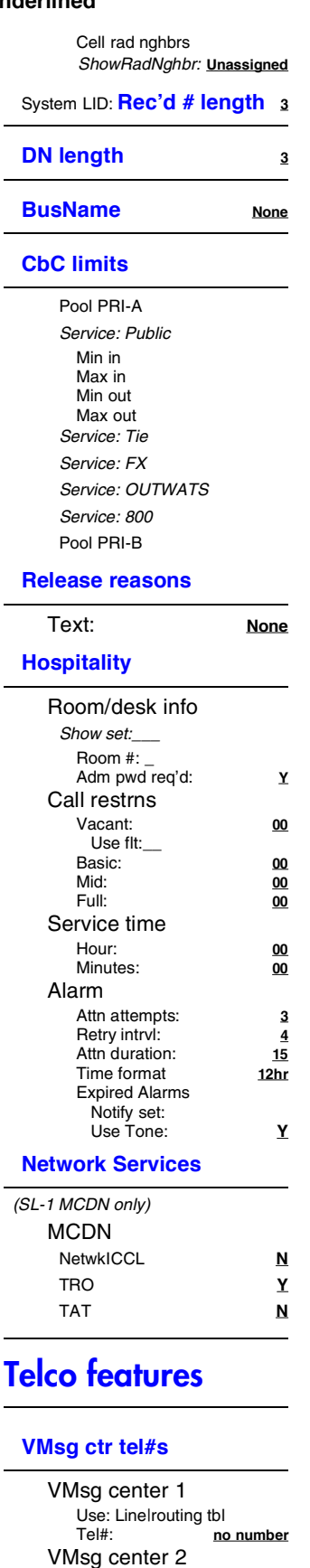

VMsg center 3

VMsg center 4 VMsg center 5

#### **ONN blocking**

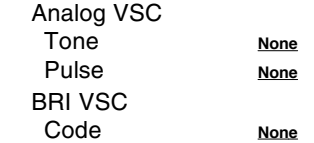

### [Software keys](#page-69-6)

(Used to activate ISDN PRI and fixed access trunks/WAN access for Data Modules) (MICS-XC: also activates Companion features.)

#### **SysID (8 digits)**

#### **Password keys**

Key 1 (8 digits) Key 2 (8 digits) Key 3 (8 digits)

### **[Hardware](#page-70-4)**

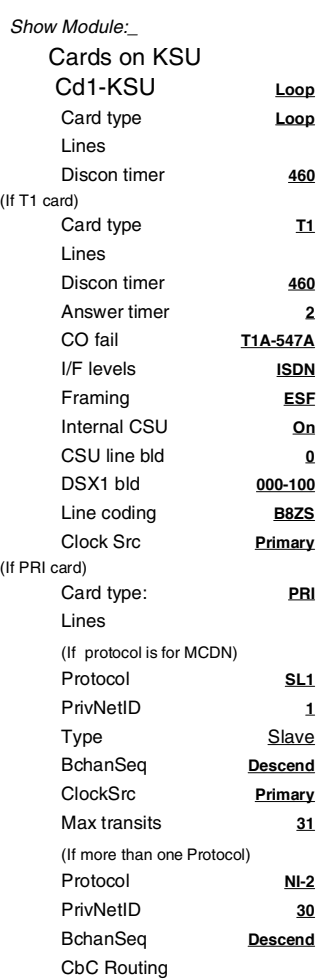

 CbC values FX **None** 800 **None** (If Protocol is NI-2) CbC values FX **None** 800 **None** (If Protocol is DMS-250) CbC values FX **None** 800 **None** 900 **None** (If Protocol is AT&T-4ESS) CbC values FX **None** 800 **None** I800 **None** 900 **None** SDS **None** CO fail **TIA-547A** I/F levels: **ISDN** Framing **ESF** Internal CSU **On** CSU line bld **0** Line coding **B8ZS** Clock Src **Primary** (If DID card) Card type **DID** Lines (If E&M card) Card type **E&M** Lines Answer timer 2 (If BRI card) Card type Loops Loop aaa Type **T** Protocol Sampling **Fixed** (For S and LT) Assign DNs Show DN:\_ **Availabl** Loop DN:\_ **None** (For T & NT) SPIDn # of B-channls **1** Network DNs DN1 Call type **Both** D-packet service D-packet servc LPnnn **None** TEIs TEI Clock Src **Primary** ONN blk **SuprsBit** DataMod settings for Profile 1 only (If DataMod=IDM 200) Type **IDM 200** Fixed access Show line:\_ L001: **Unassigned** L001: **Channel:xx**

(If Protocol is DMS-100)

#### 12 **Programming overview MICS-XC (Companion) continued ...**

Defaults are shown in **bold and underlined**

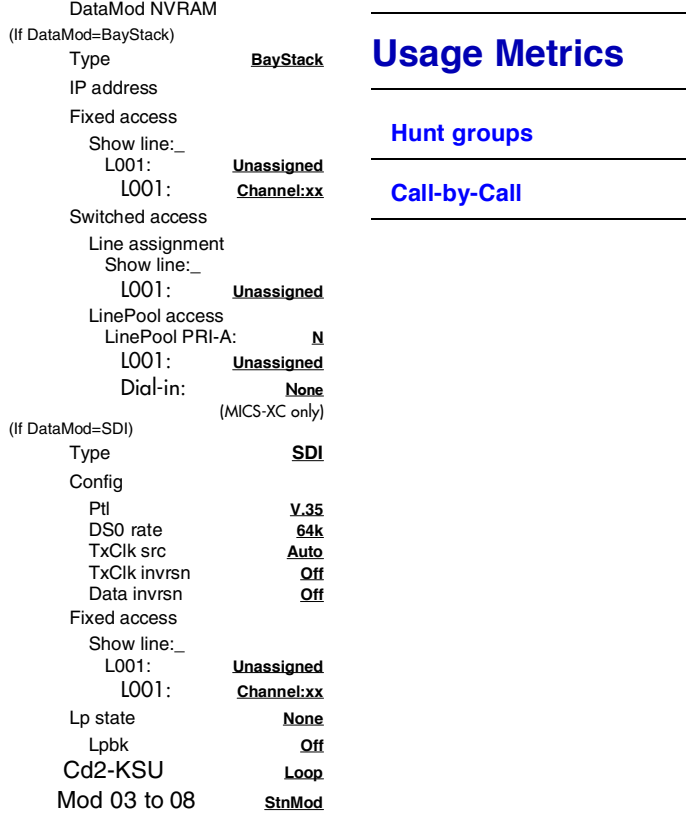

### **[Maintenance](#page-78-2)**

**System version**

**Port/DN status**

**Module status**

**Sys test log**

**Sys admin log**

**Network evt log**

**Provisioning**

**Tests**

**CSU stats**

**Diagnostic tools**

**Link status**

# <span id="page-20-0"></span>**Companion programming charts**

The next four pages contain charts specific to programming the Companion information. All other programming for MICS-XC systems are the same as for the other MICS systems, and follows this section.

#### <span id="page-20-1"></span>**System LID (Companion sets for MICS-XC systems)**

(System prgrming; Companion; System LID)

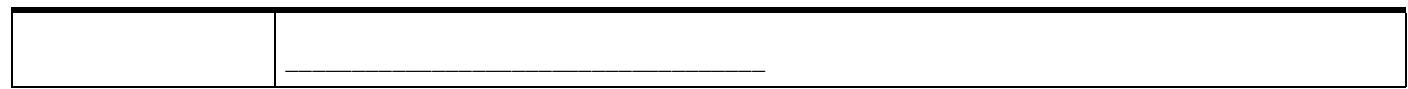

#### <span id="page-20-2"></span>**Software keys**

(Used in MICS-XC to also activate Companion attributes.)

#### <span id="page-20-3"></span>**SysID**

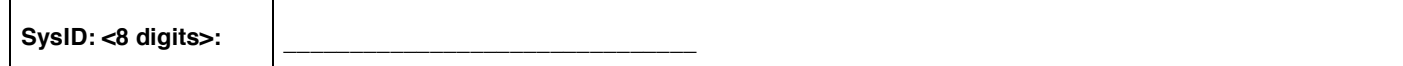

#### <span id="page-20-4"></span>**Companion ID**

**Companion ID** 

#### <span id="page-20-5"></span>**Password keys for Companion (MICS-XC systems)**

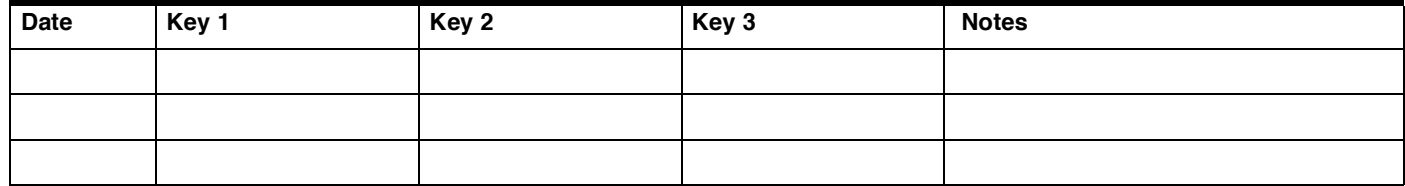

#### <span id="page-20-6"></span>**Reg. pswd (XC Companion)**

(Passwords; Reg. pswd)

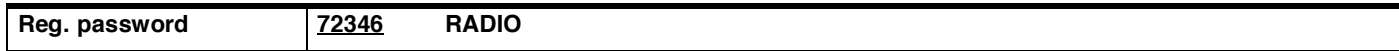

### <span id="page-21-0"></span>14 **Change DN type (Companion sets for MICS-XC systems)**

(System prgrming; Change DN type)

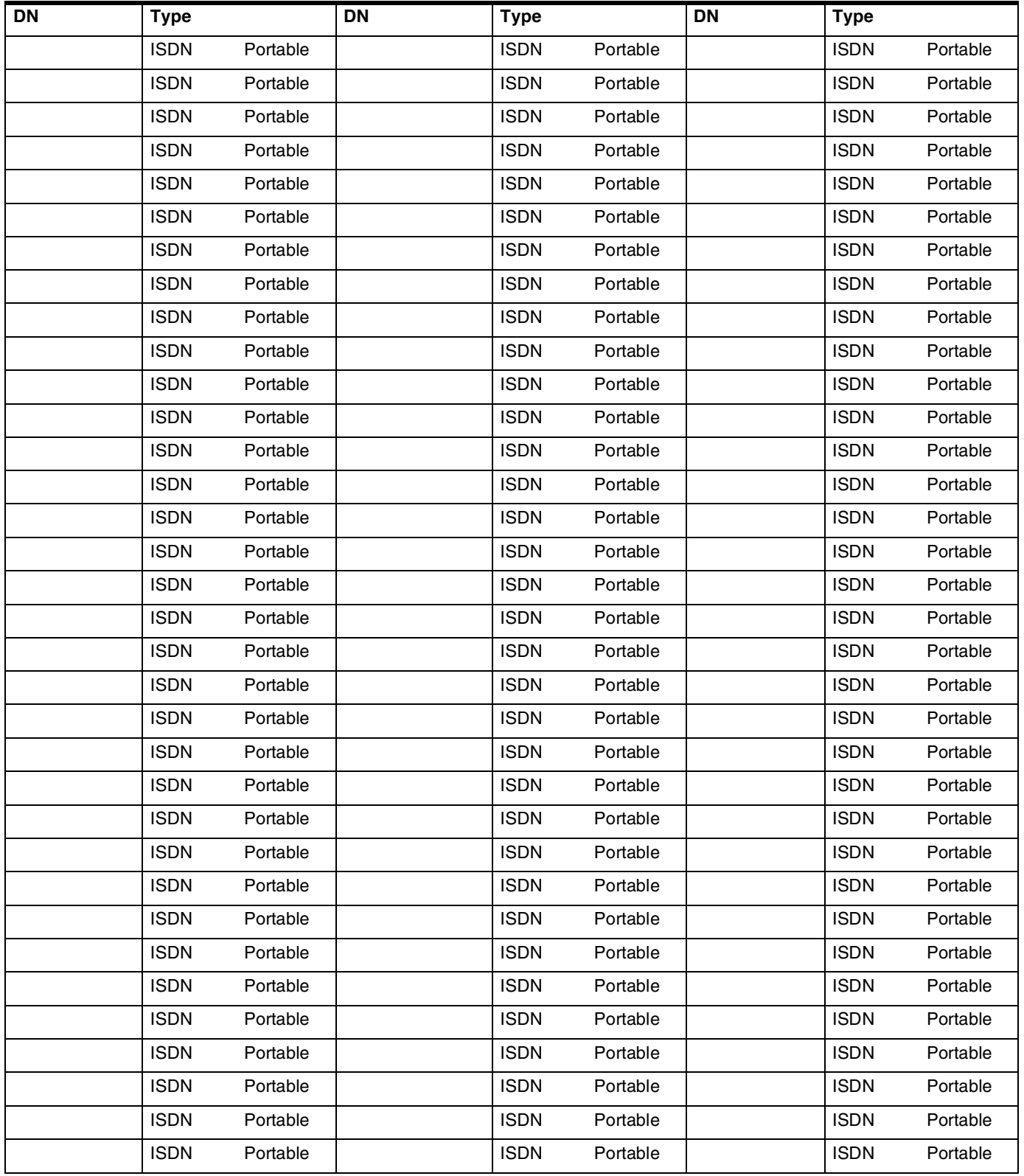

# <span id="page-22-0"></span>**Registration**

(Companion; Registration) Unavail appears only on USA-MICS-XC 4.1).

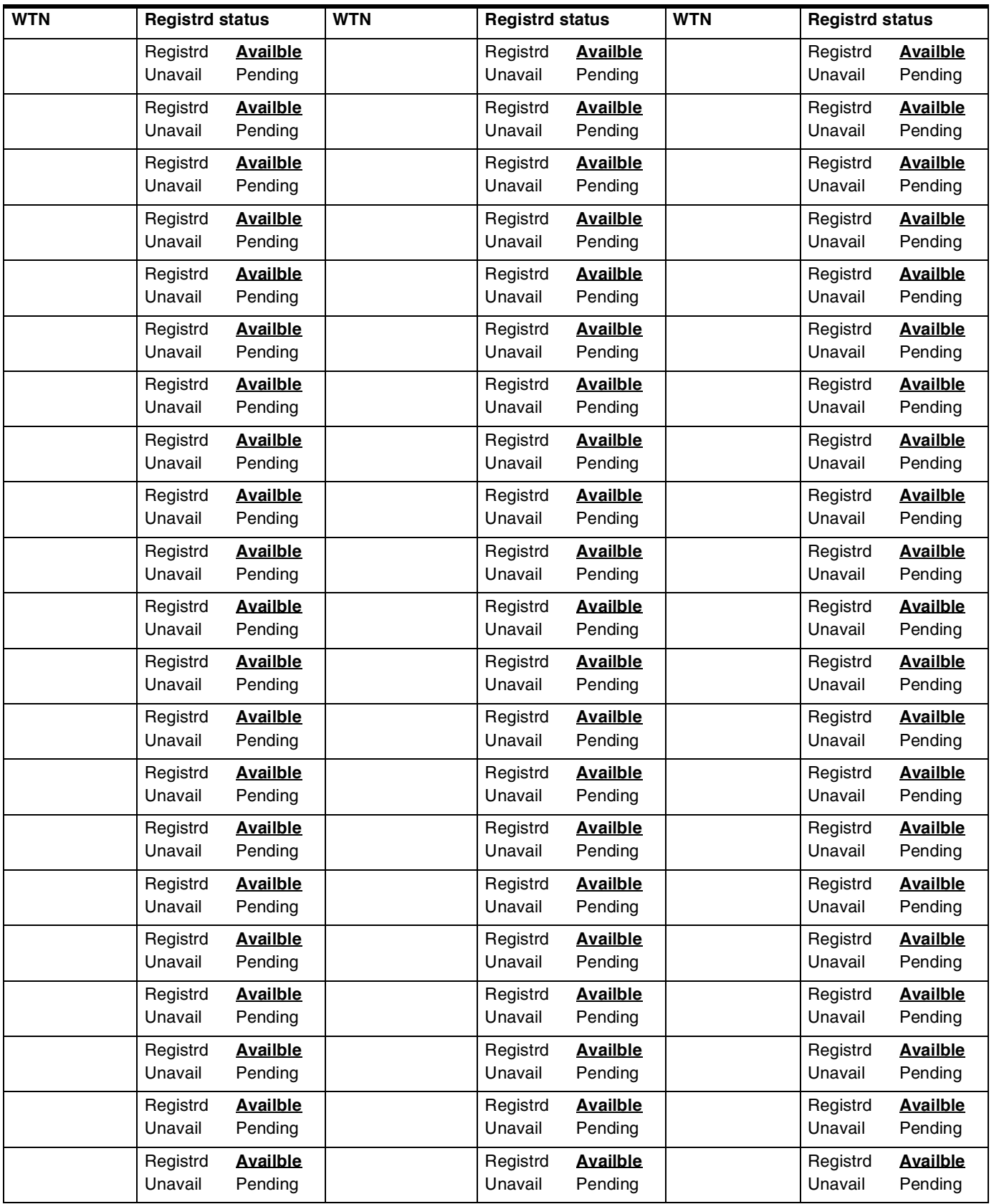

<span id="page-22-1"></span>

#### <span id="page-23-0"></span>**Radios and Cells (Companion CT2+ sets for MICS-XC systems)**

(System prgrming; Companion; Radios and System prgrming; Companion;Cells)

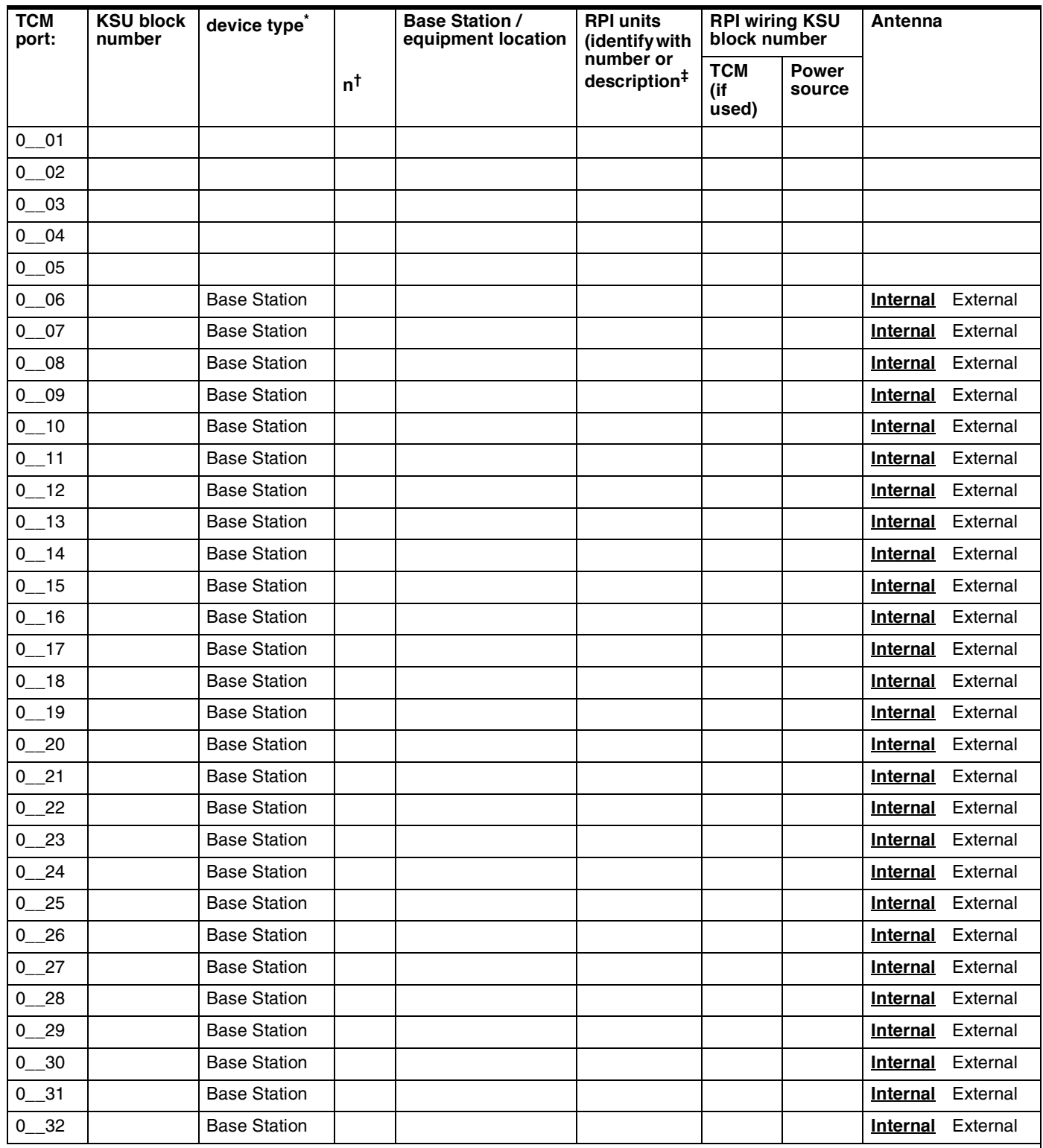

\*. Write E if using an external antenna.

†. n is the radio number. Each radio uses a five-digit number, the TCM port number followed by the radio number (n).

‡. If using a plug-top power supply, write PT.

# <span id="page-24-0"></span>**Hardware**

### <span id="page-24-1"></span>**Modules**

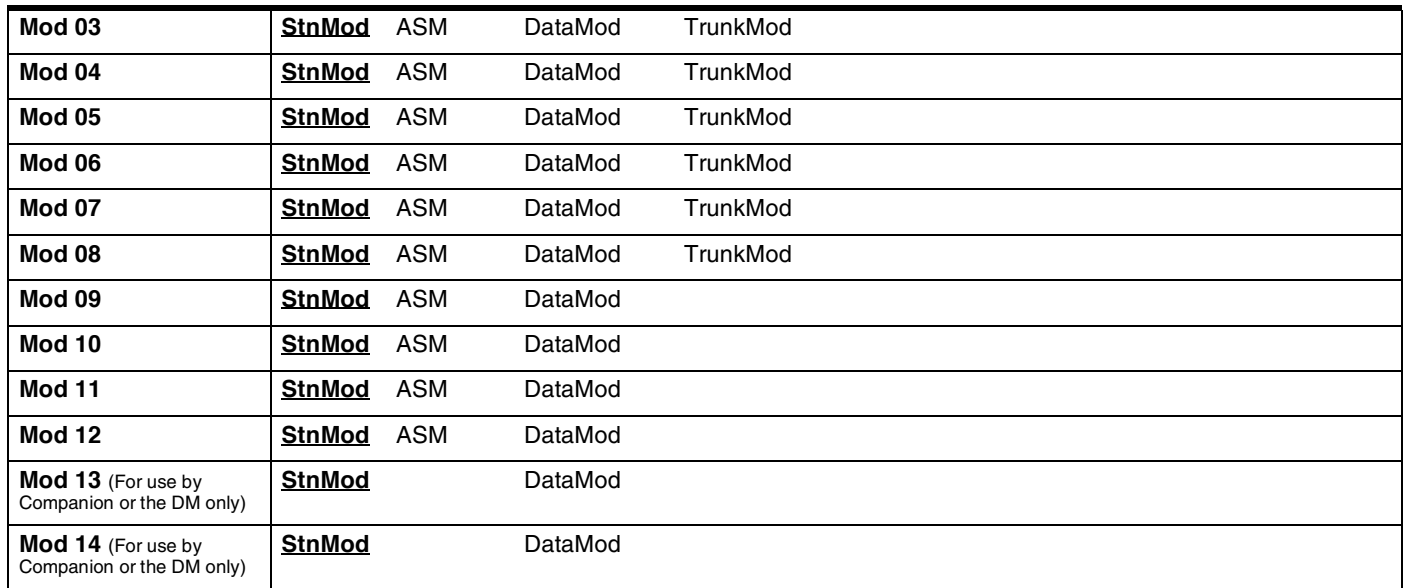

To record additional information, photocopy this page before using.

# <span id="page-25-0"></span>**Installed telephones and other devices**

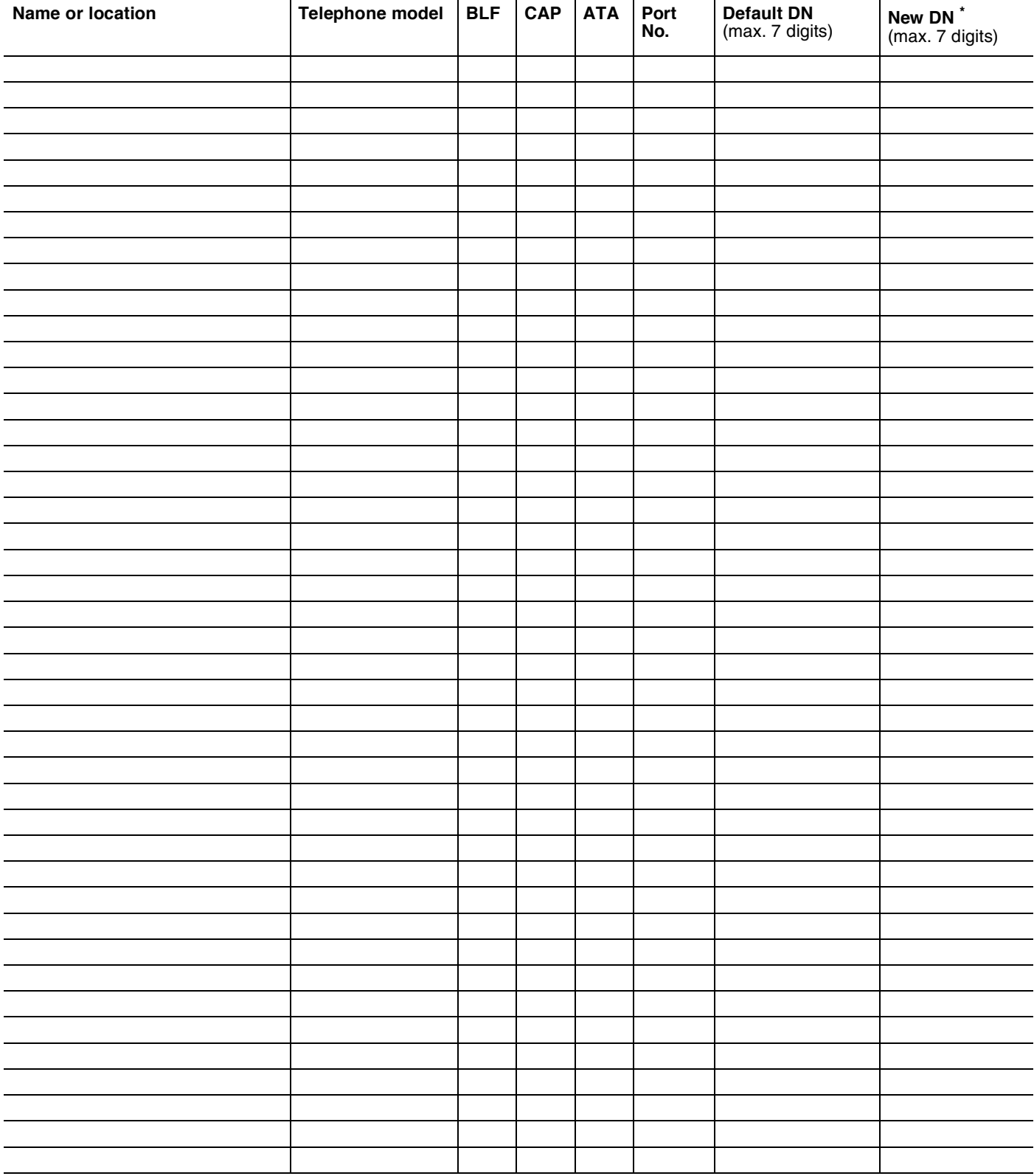

\*. Change DNs in System prgrming; Change DNs. Record old and new DNs here.

# <span id="page-26-4"></span><span id="page-26-0"></span>**Initial settings**

### <span id="page-26-1"></span>**Profile**

<span id="page-26-6"></span><span id="page-26-5"></span><span id="page-26-3"></span><span id="page-26-2"></span>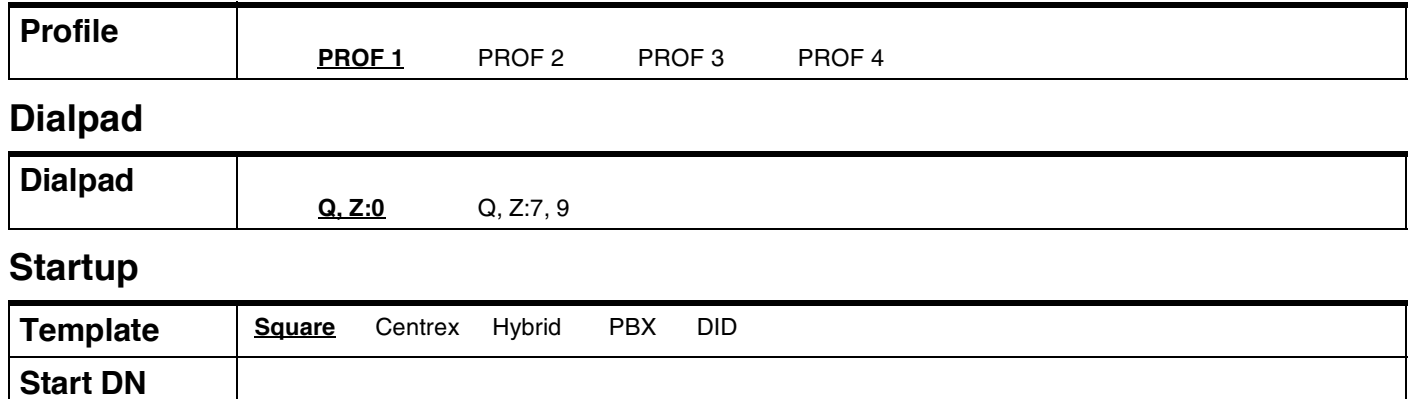

**221** \_\_\_\_\_\_\_\_\_\_\_\_\_\_\_\_\_\_\_\_\_\_\_\_\_\_

# <span id="page-27-2"></span><span id="page-27-0"></span>**Terminals&Sets**

### <span id="page-27-1"></span>**Line Access**

(Terminals&Sets: Line access)

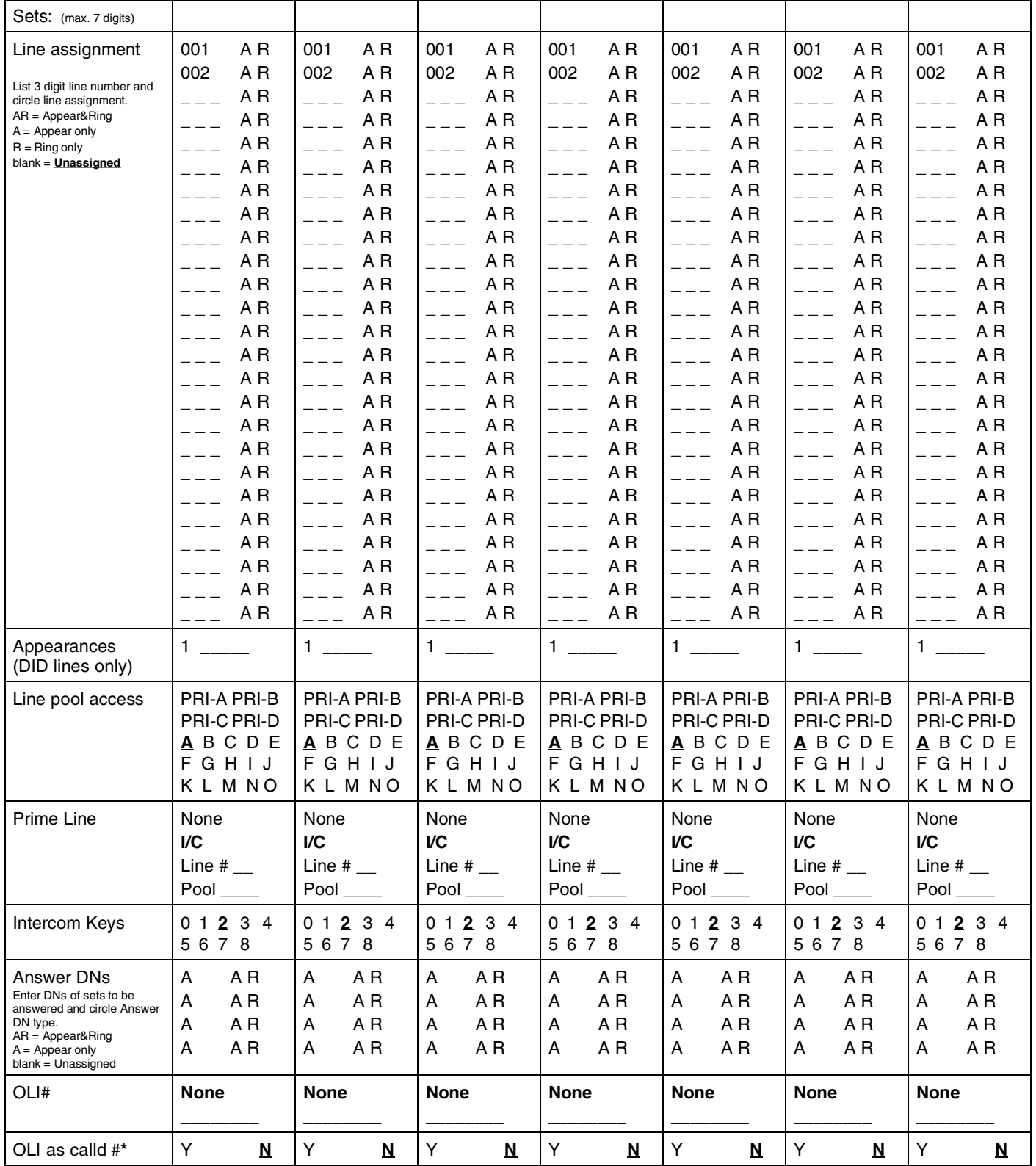

\* Profile 1 & 4 only.

# <span id="page-28-0"></span>**Capabilities**

(Terminals&Sets: Capabilities)

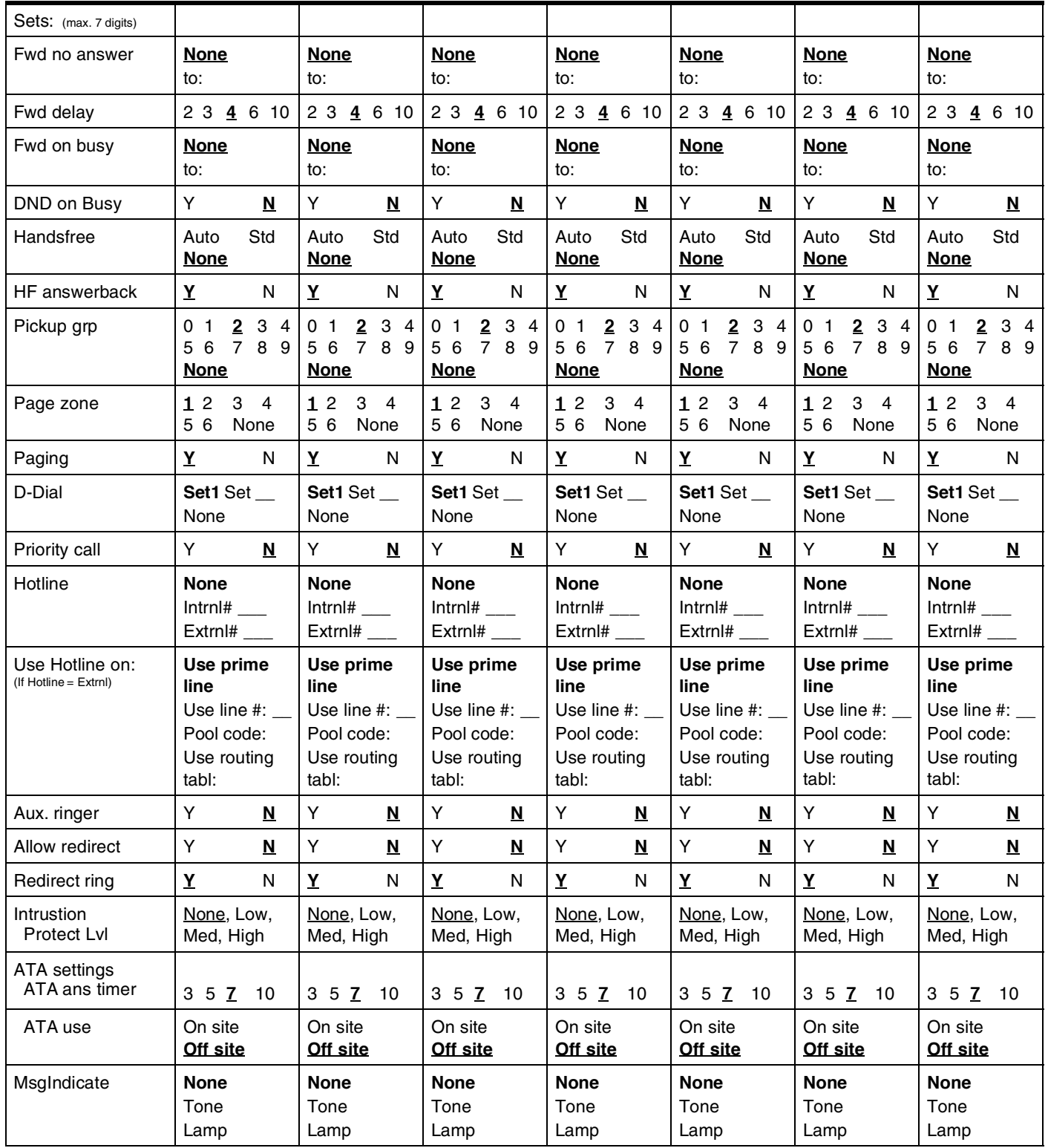

### <span id="page-29-0"></span>**Name**

(Terminals&Sets: Name)

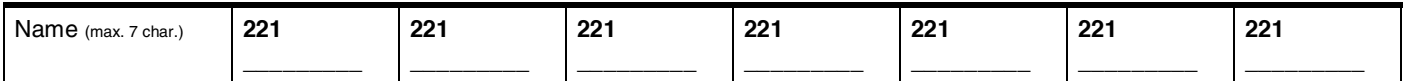

### <span id="page-29-1"></span>**User prefernces**

(Terminals&Sets: User preferences)

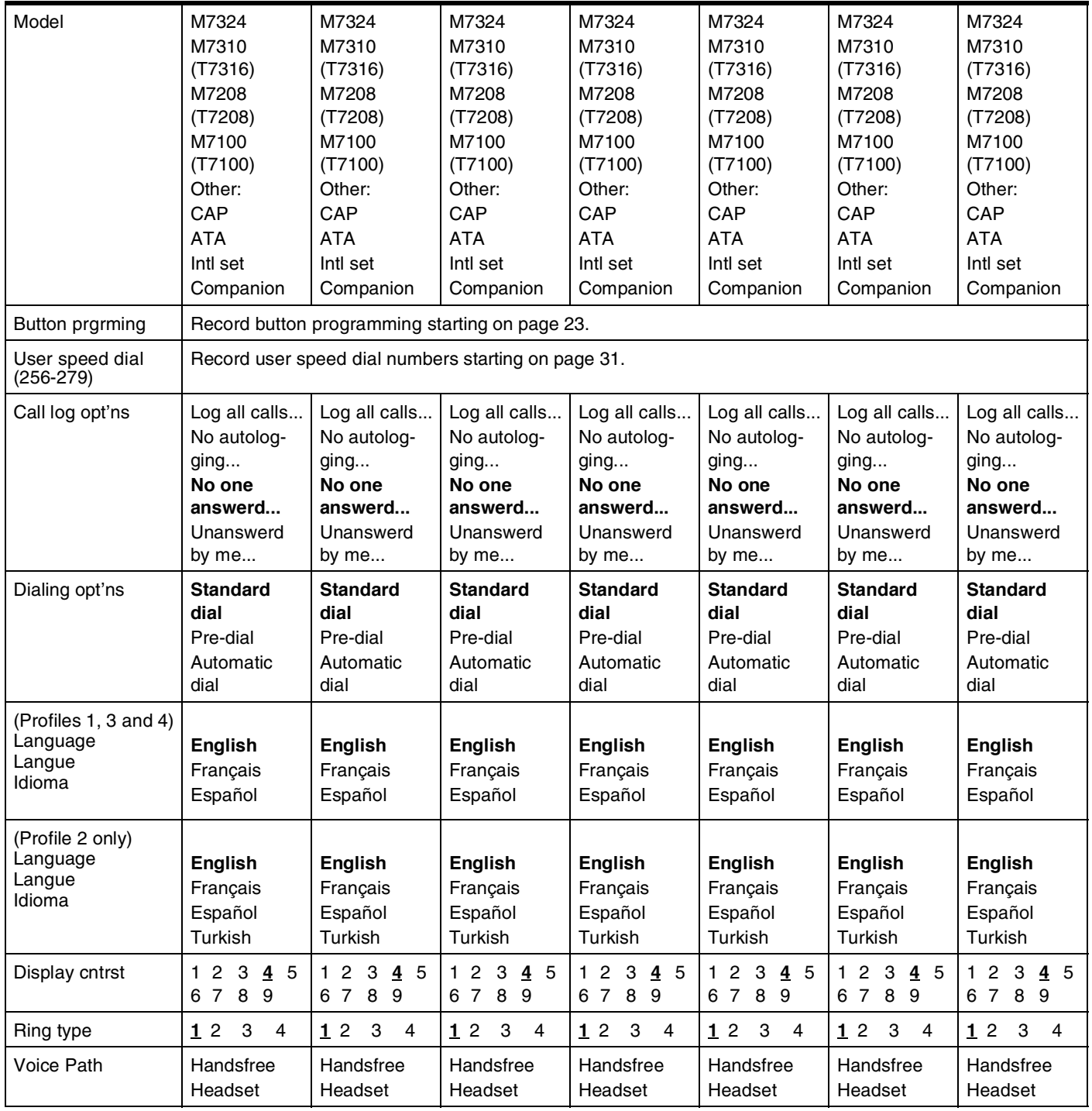

### <span id="page-30-0"></span>**Button prgrming**

Enter the button programming information for each telephone in the appropriate table.

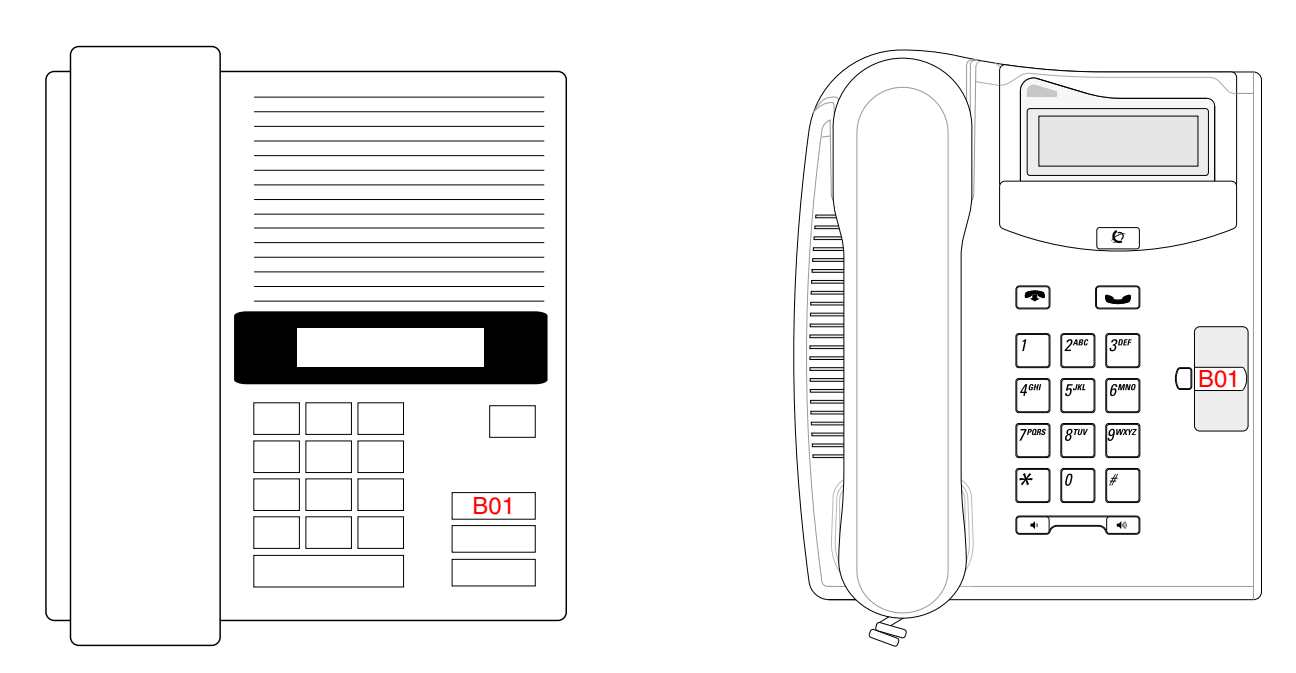

### **Model M7100/T7100 Button Programming**

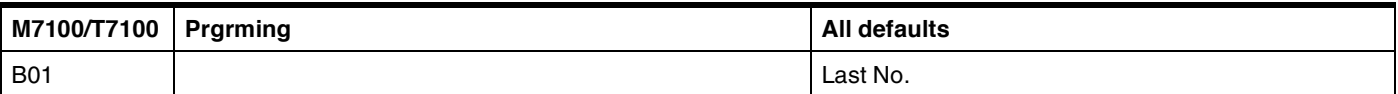

### **Model M7208/T7208 Button Programming**

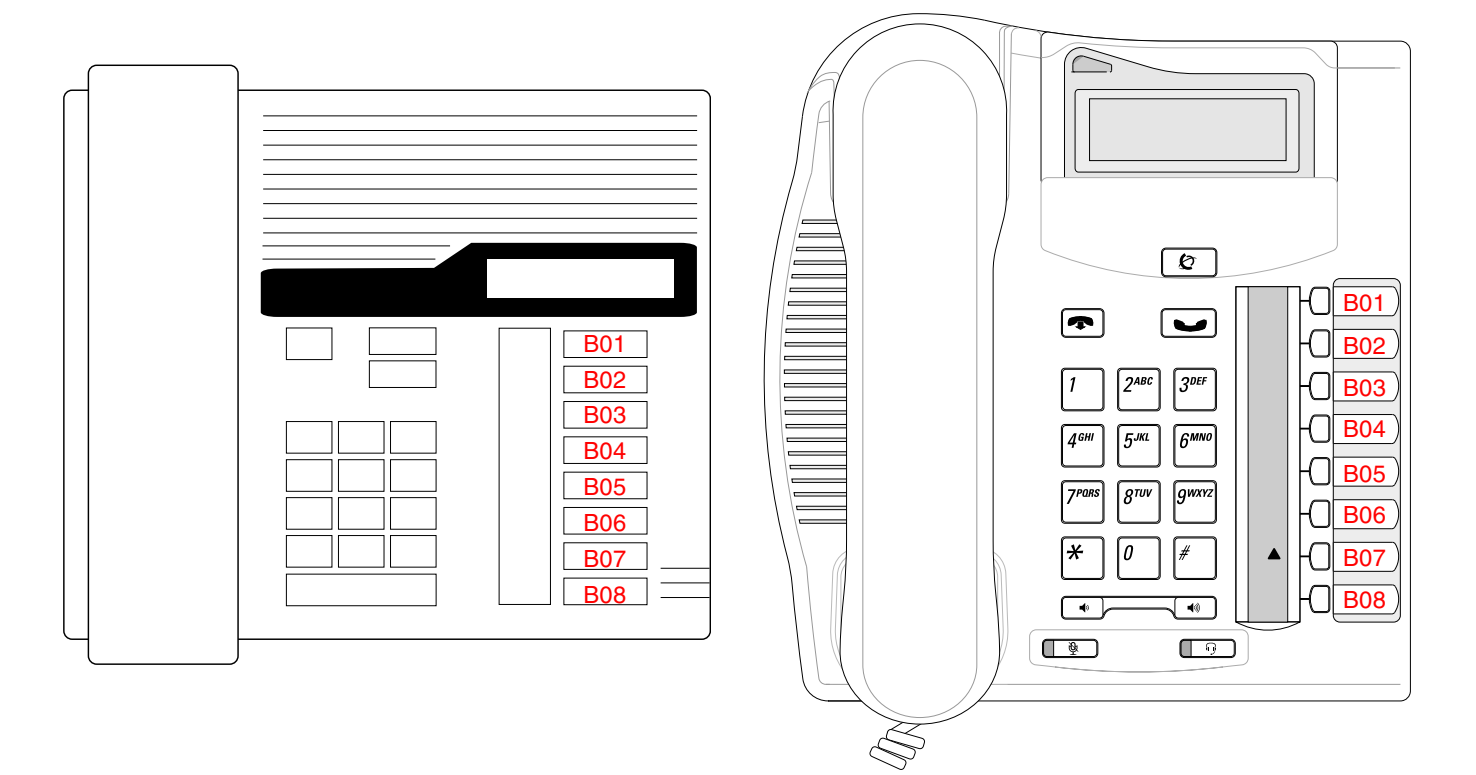

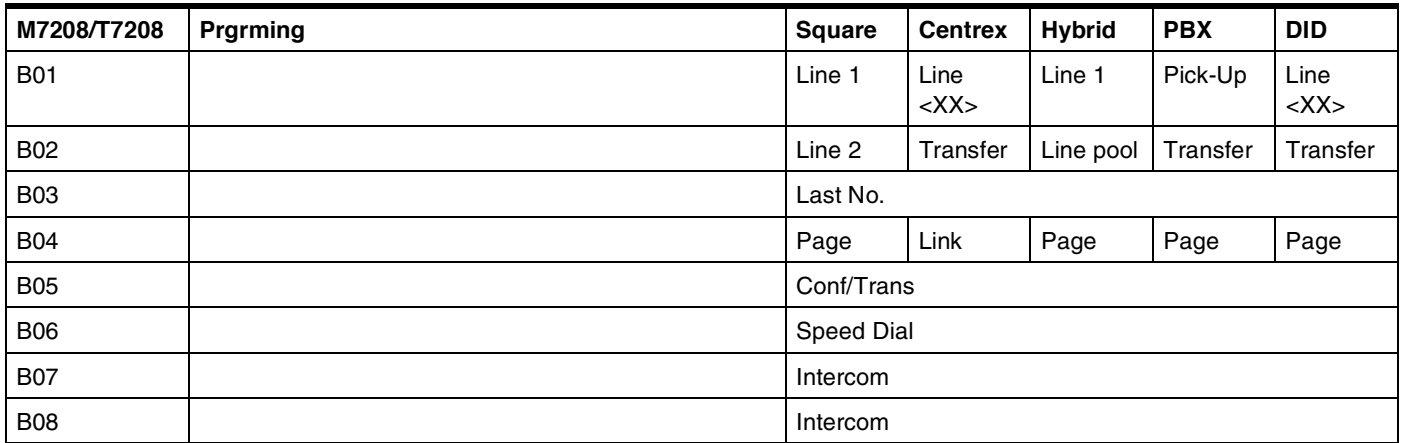

### **Model M7310 Button Programming**

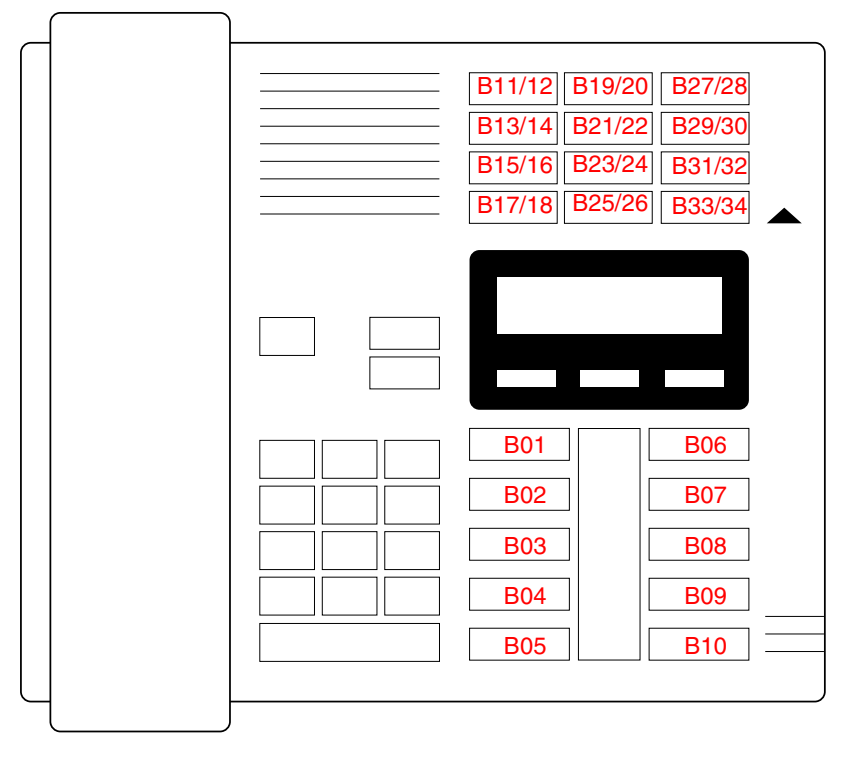

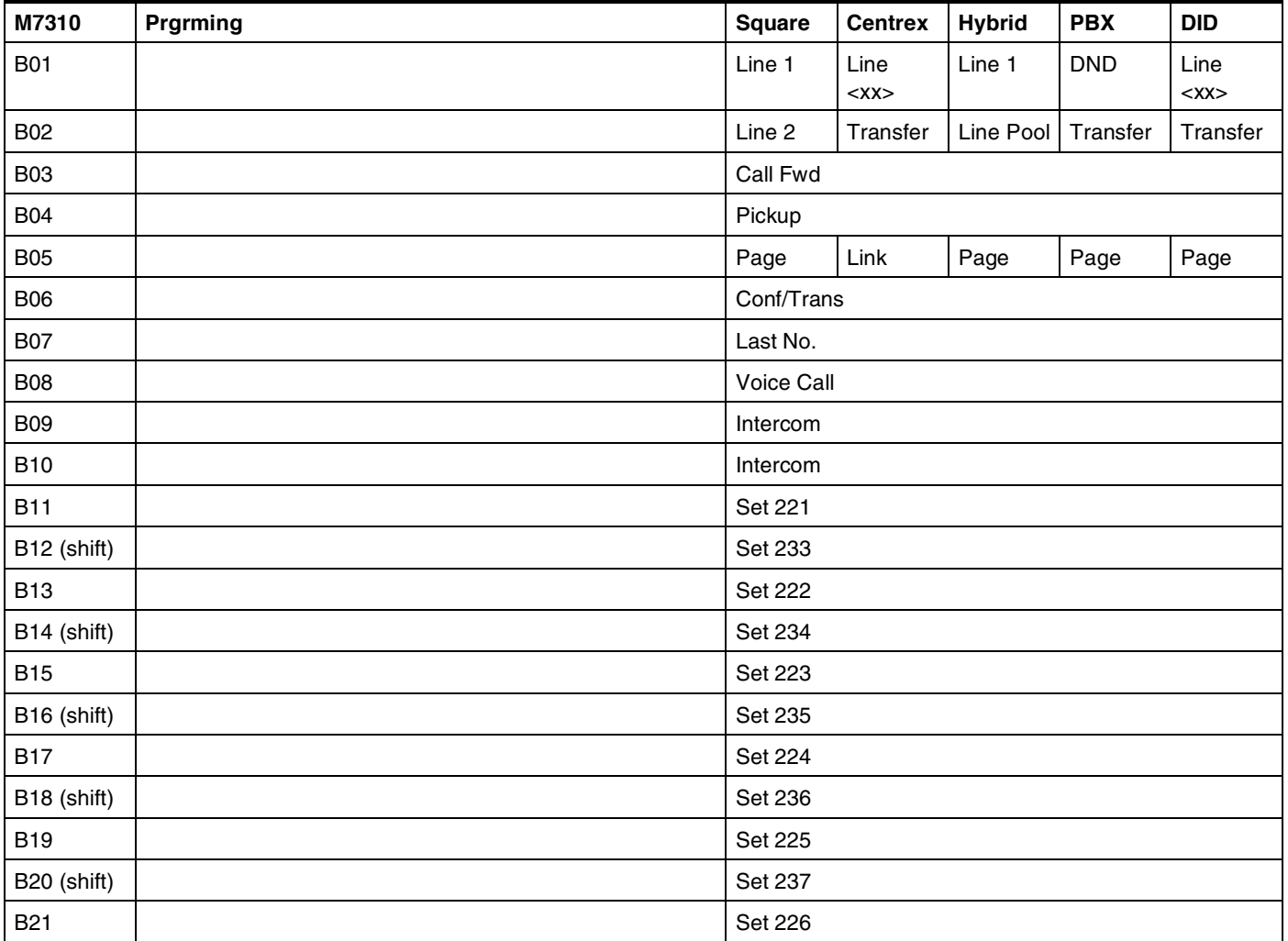

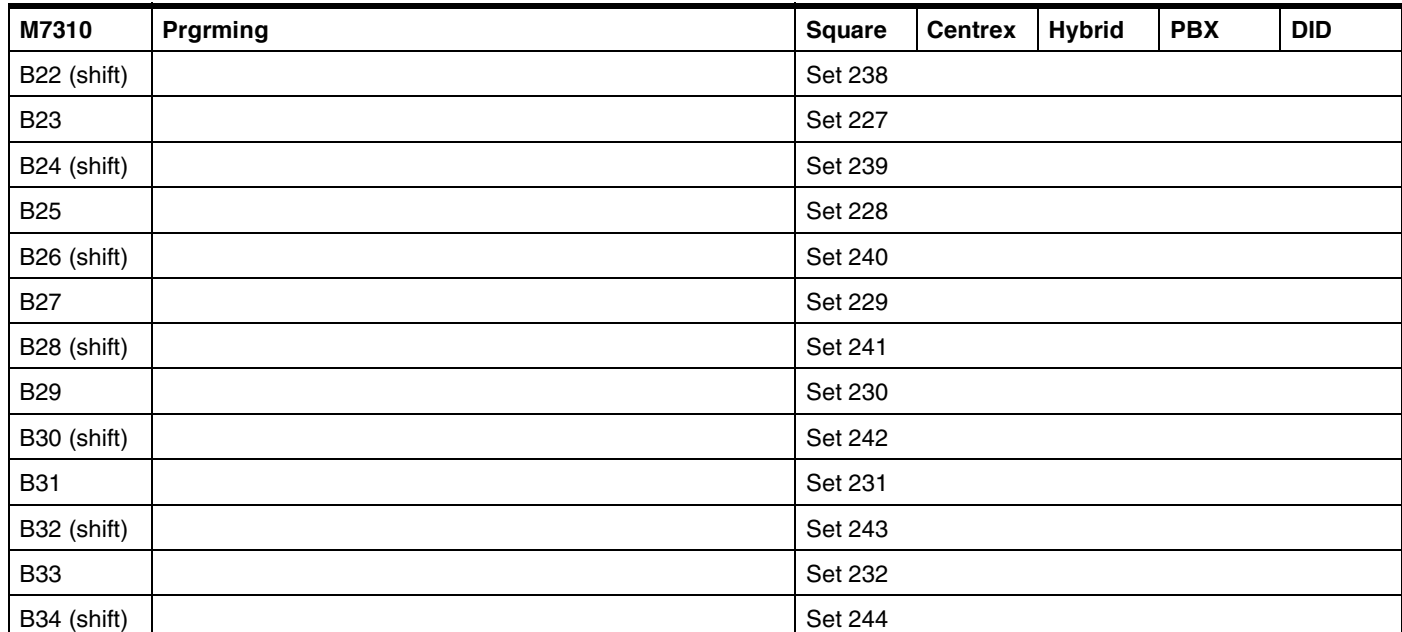

### **Model T7316 Button Programming**

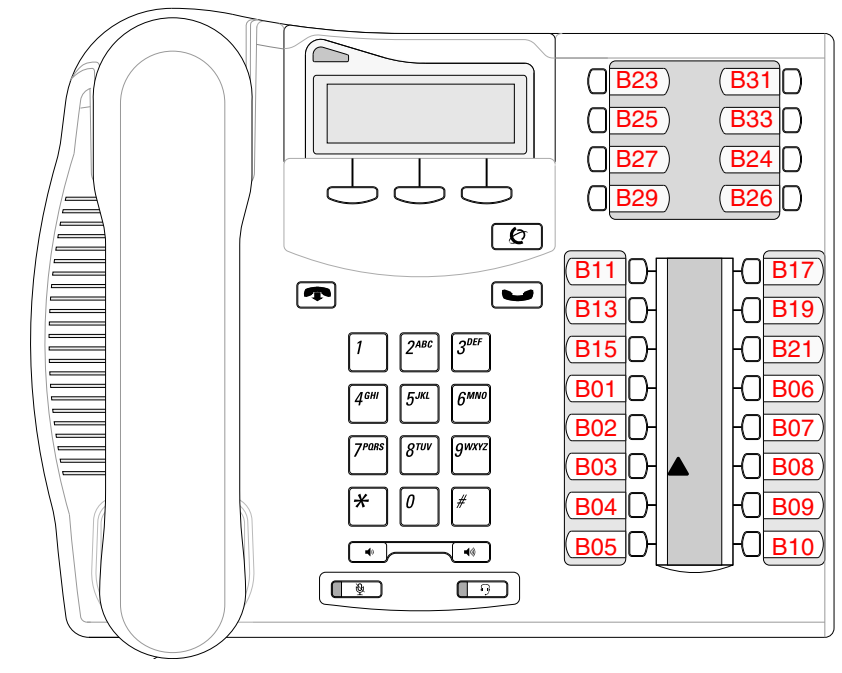

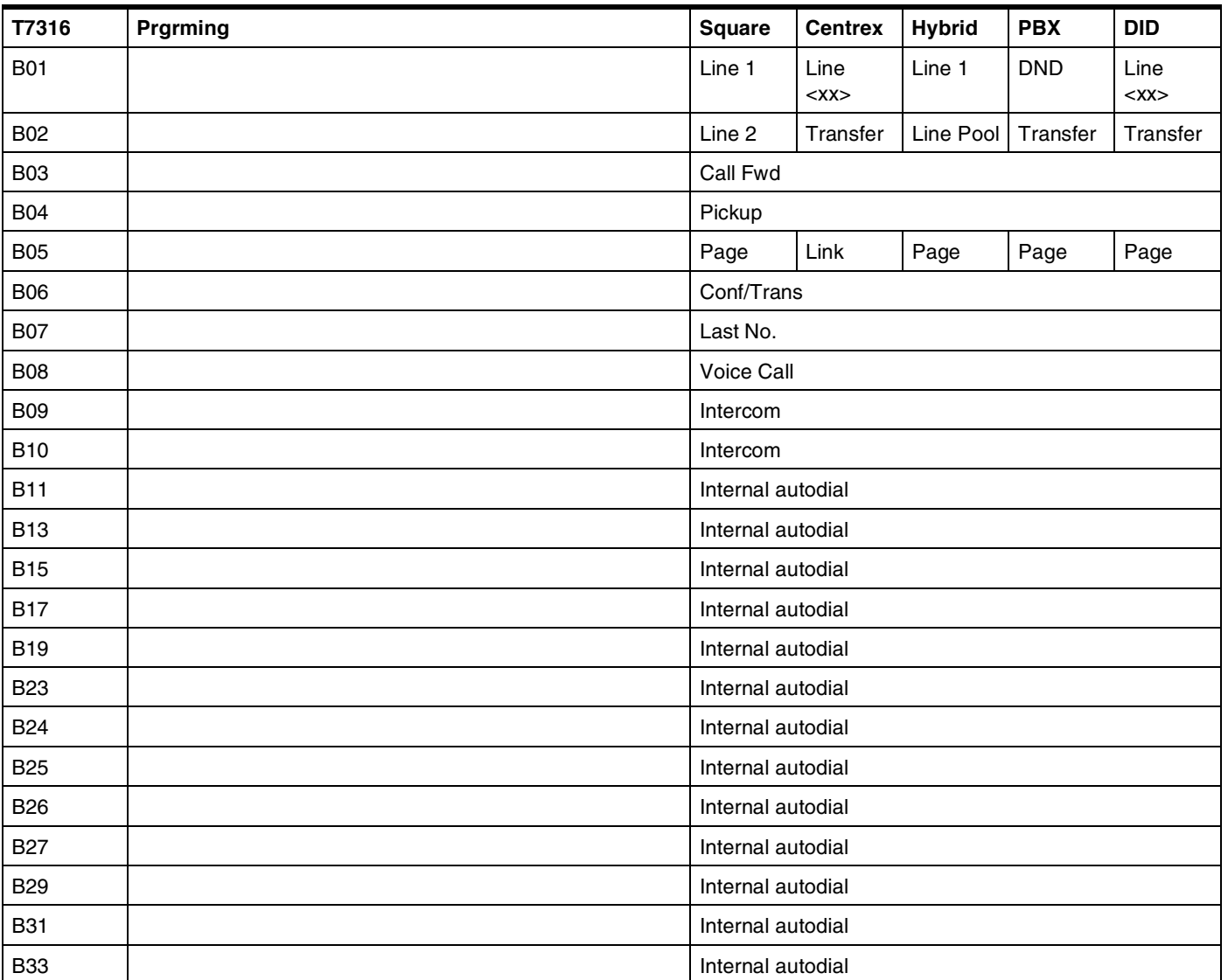

### **Model M7324 Button Programming and CAP Assignments**

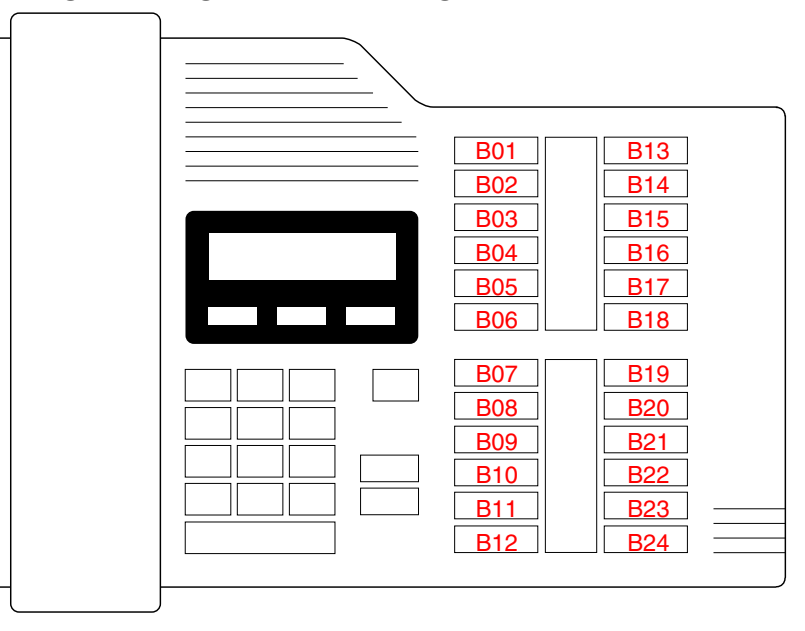

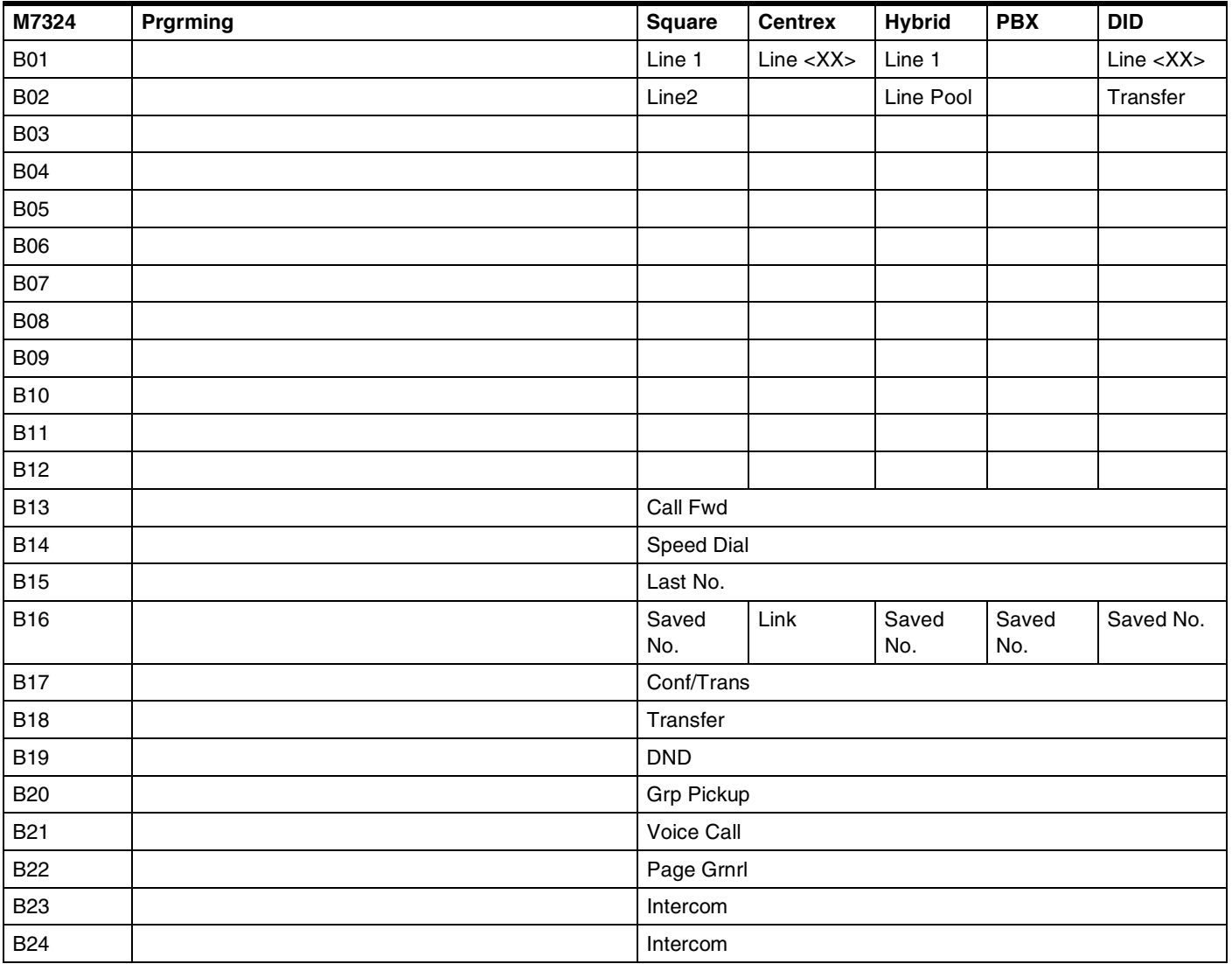
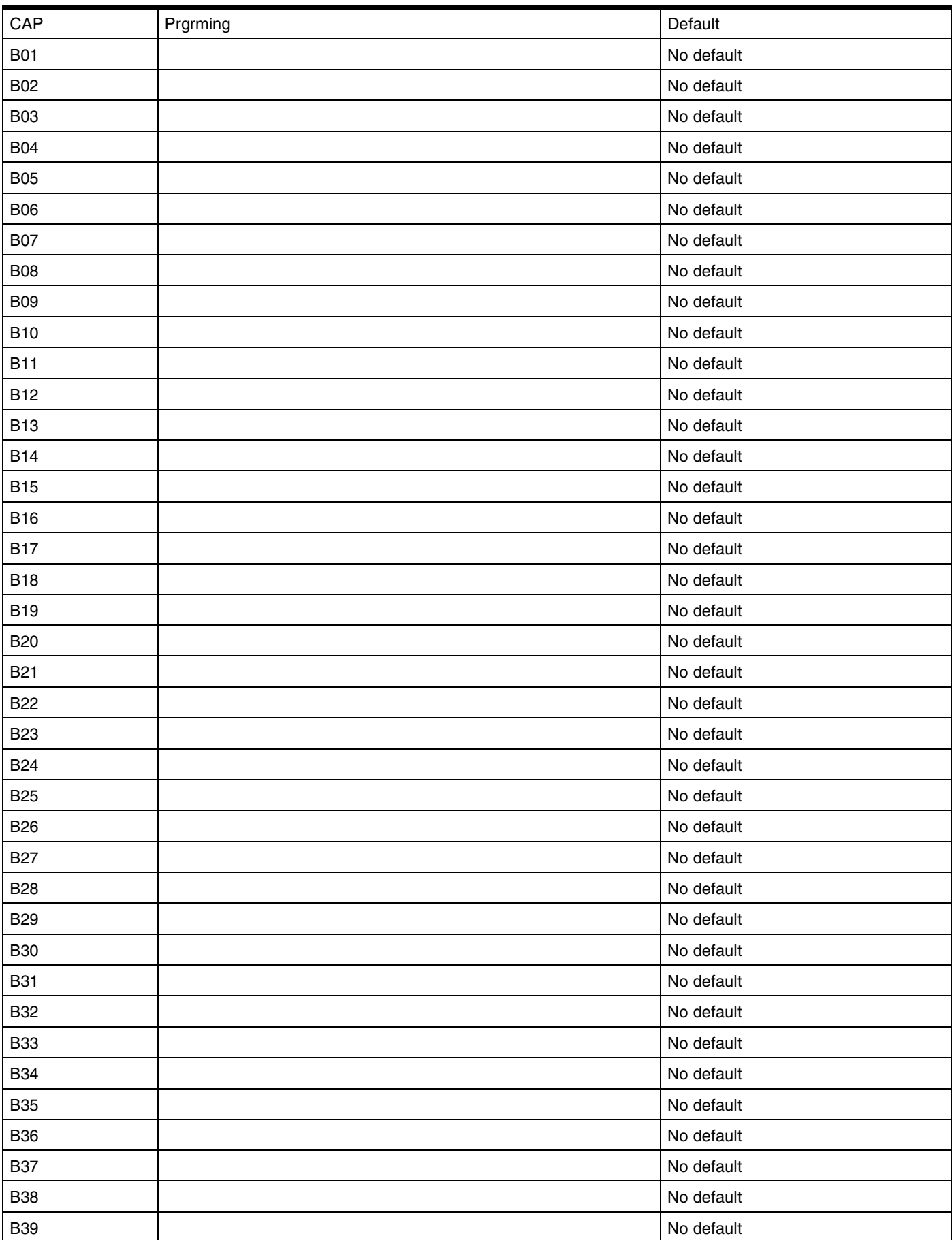

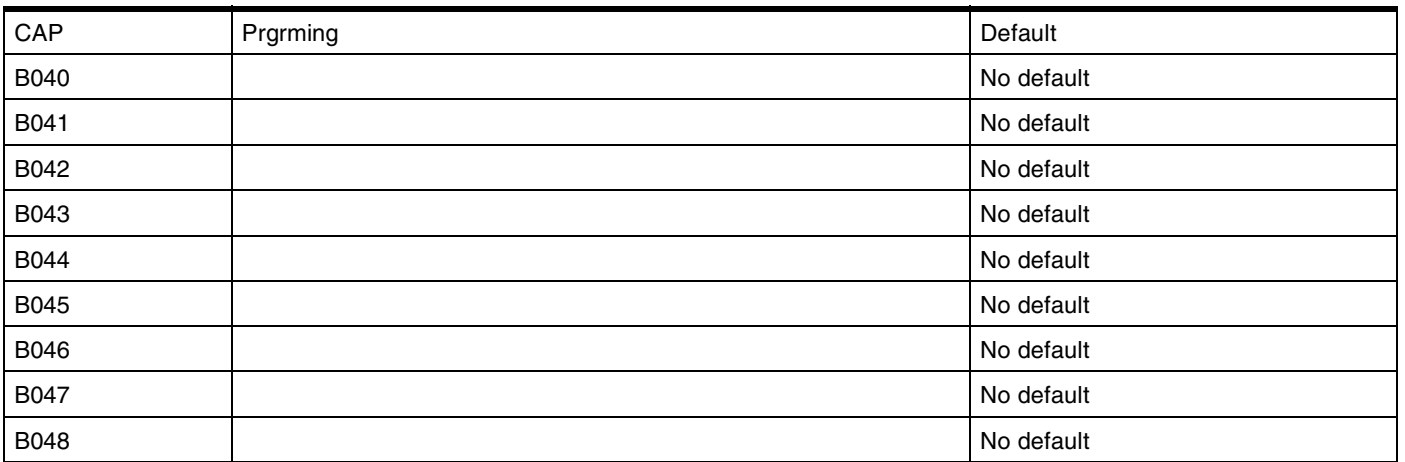

### **User speed dial**

(Terminals&Sets: User speed dial)

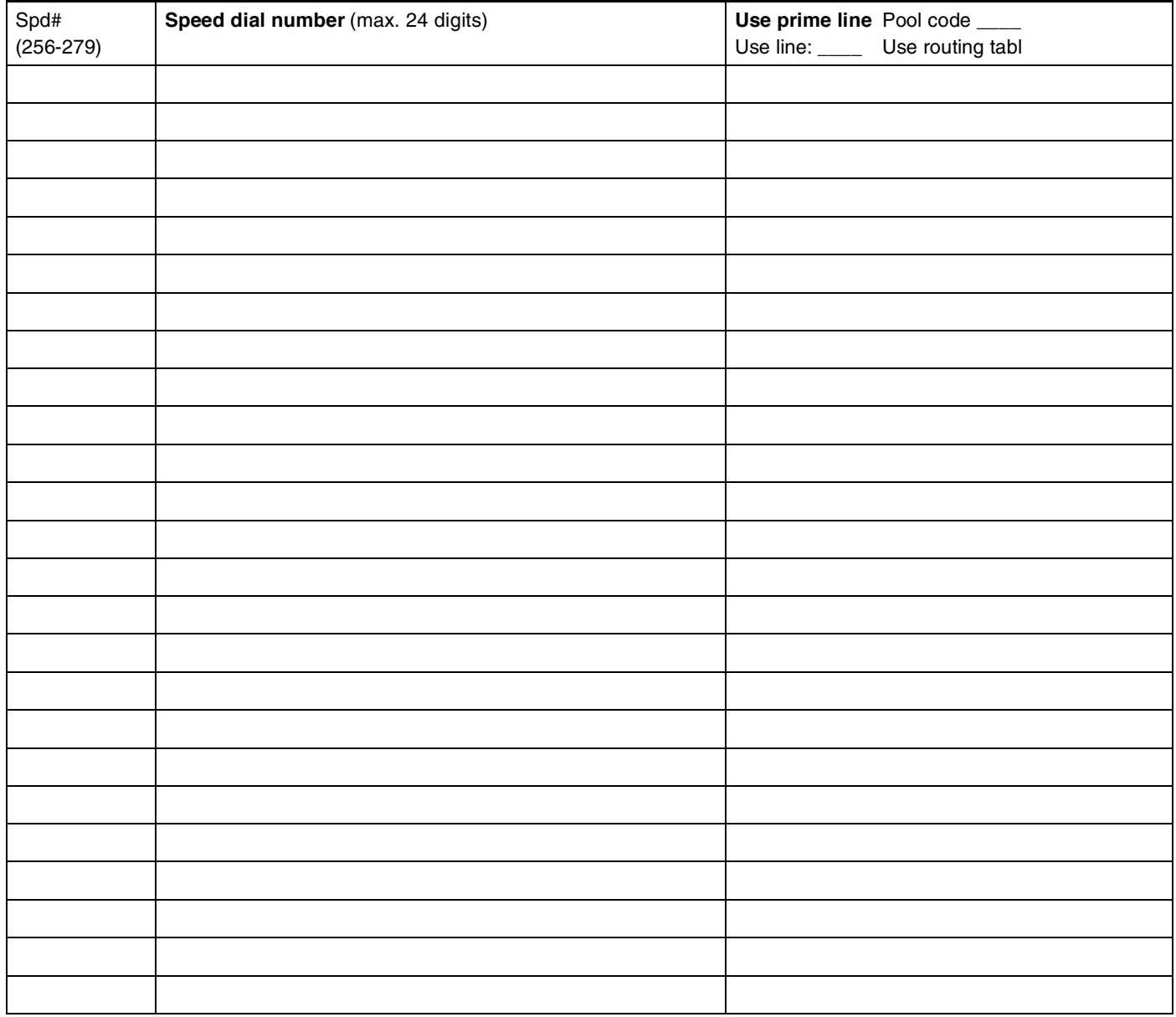

# **Restrictions**

(Terminals&Sets: Restrictions)

### **Restrn filters**

(Terminals&Sets: Restrictions; Restrn filters)

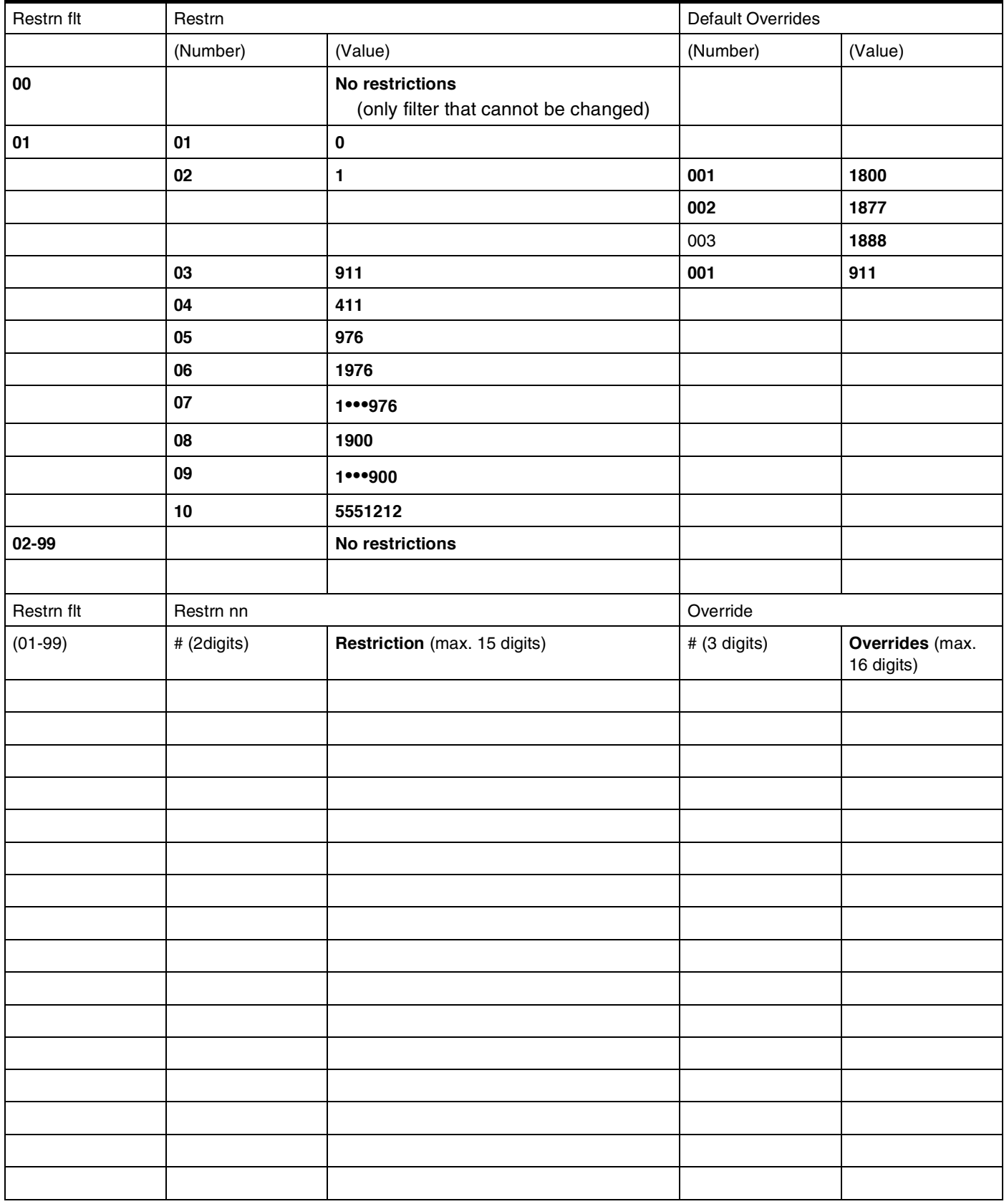

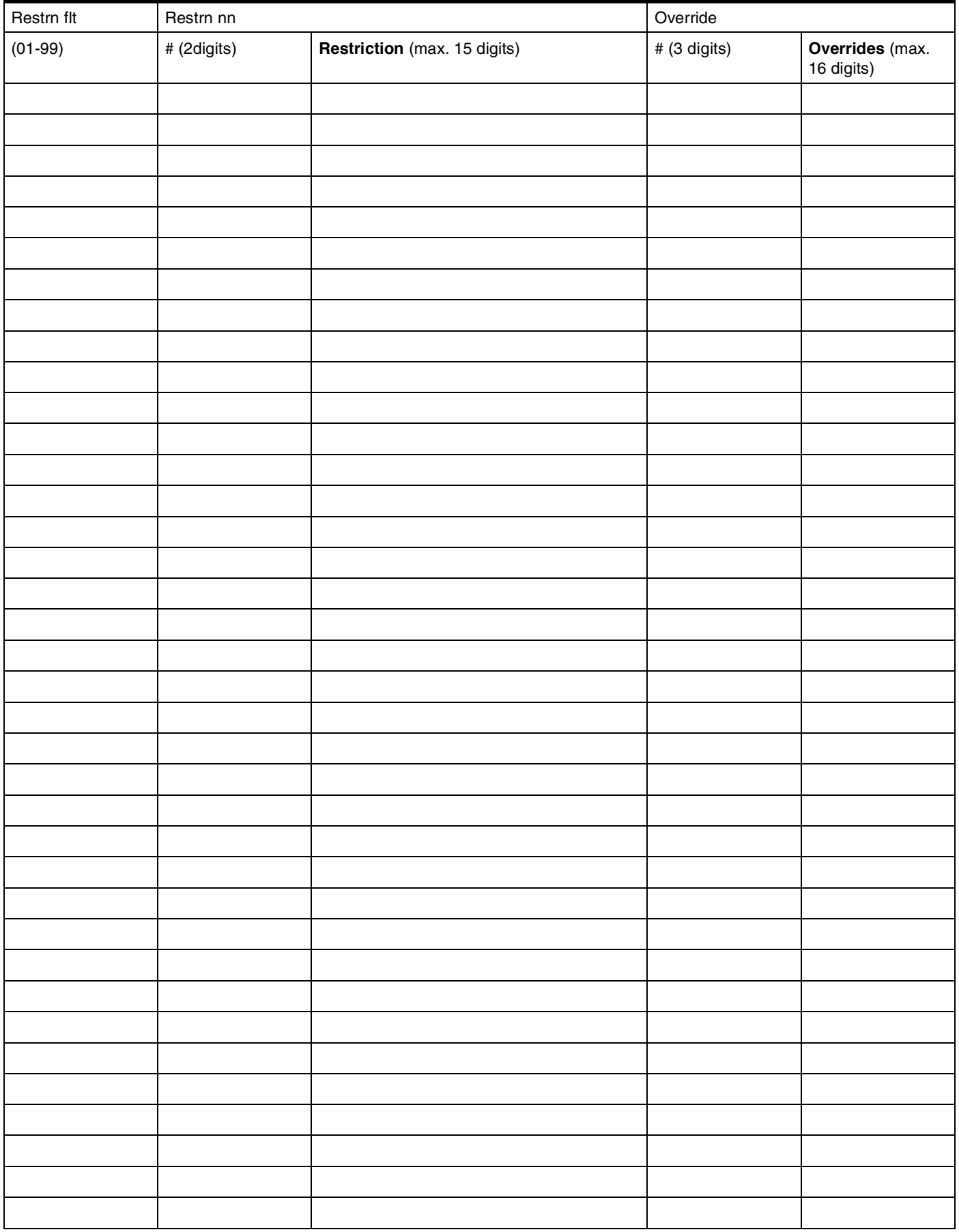

# **Restrn filters** - continued

34

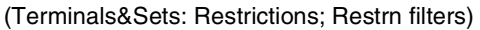

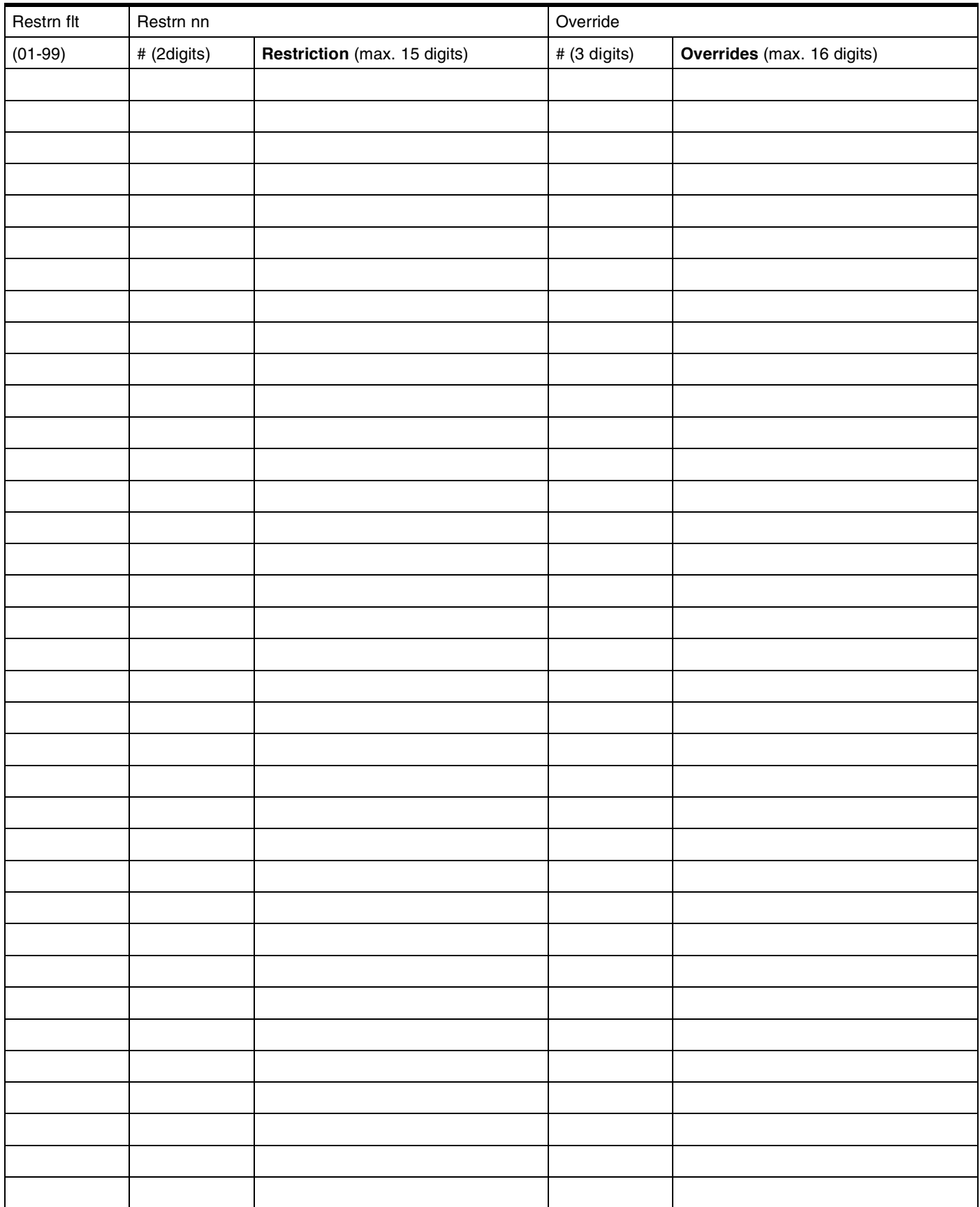

#### **Set restrns**

(Terminals&Sets; Restrictions; Set restrns)

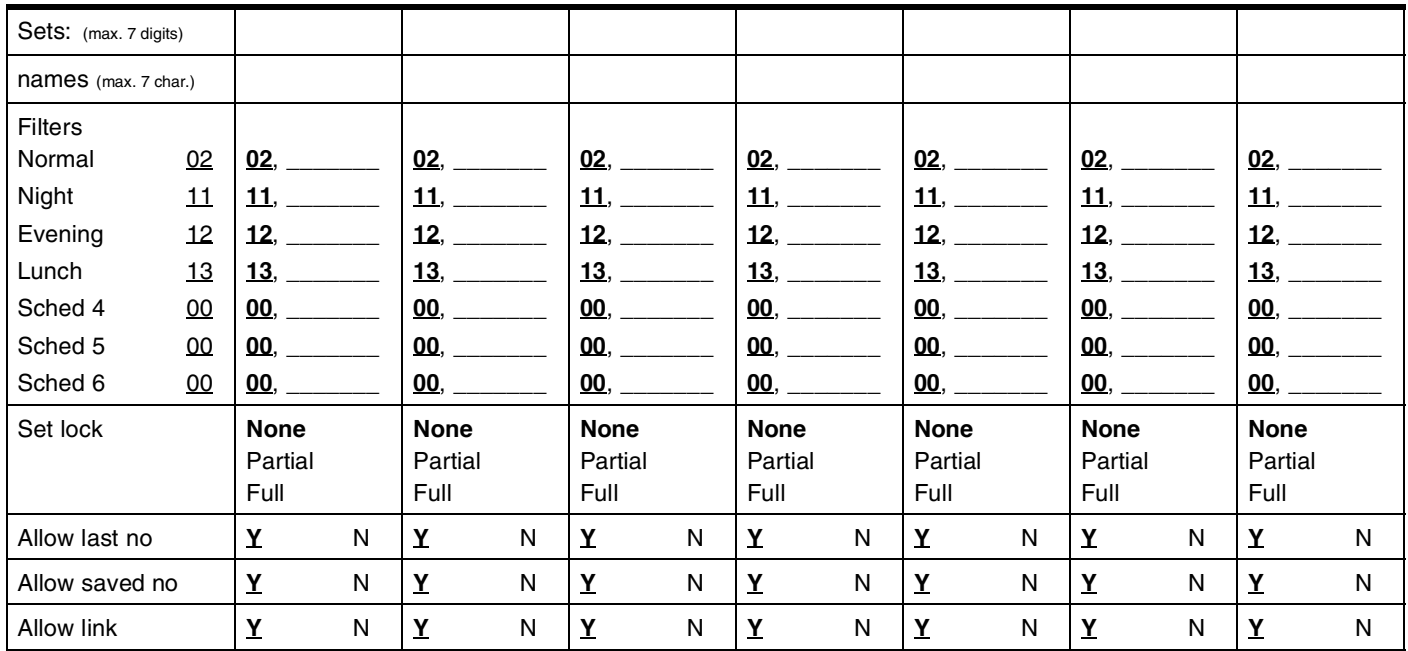

### **Line/set restrns**

(Terminals&Sets; Restrictions; Line/set restrns)

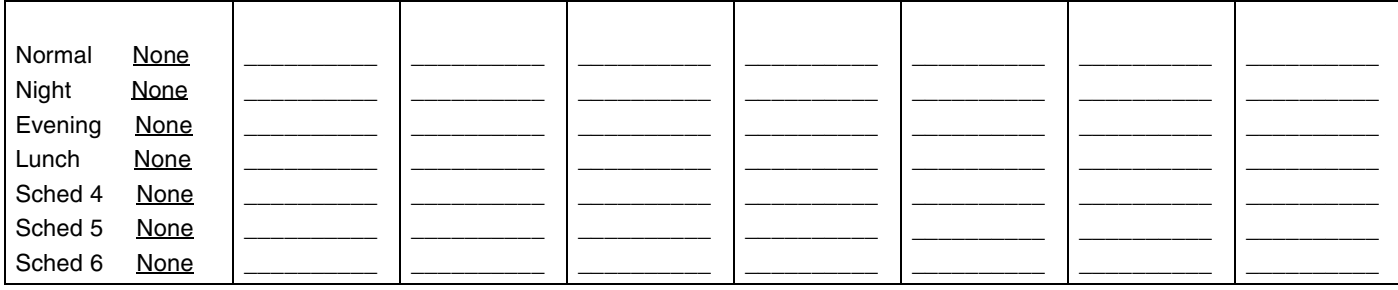

### **Feature assignmnt**

(Terminals&Sets;Telco features; Feature assignmnt)

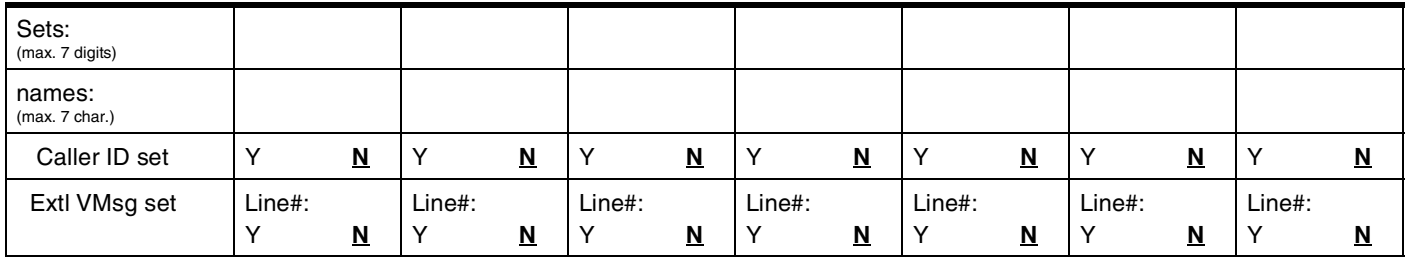

#### **1stDisplay**

(Terminals&Sets;Telco features;1st Display)

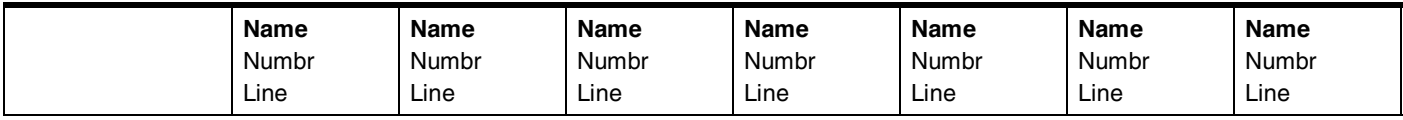

### **Called ID**

(Terminals&Sets;Telco features;Called ID)

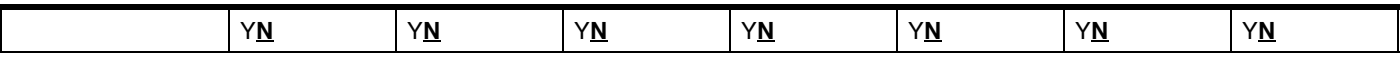

### **Log space**

(Terminals&Sets;Telco features; Log space)

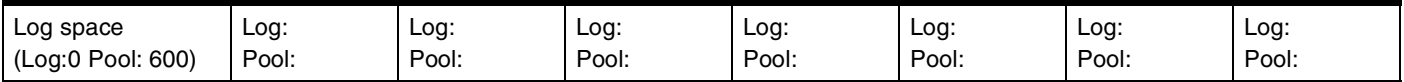

# Lines

# **Trunk/Line Data**

### (Lines; Trunk/Line Data)

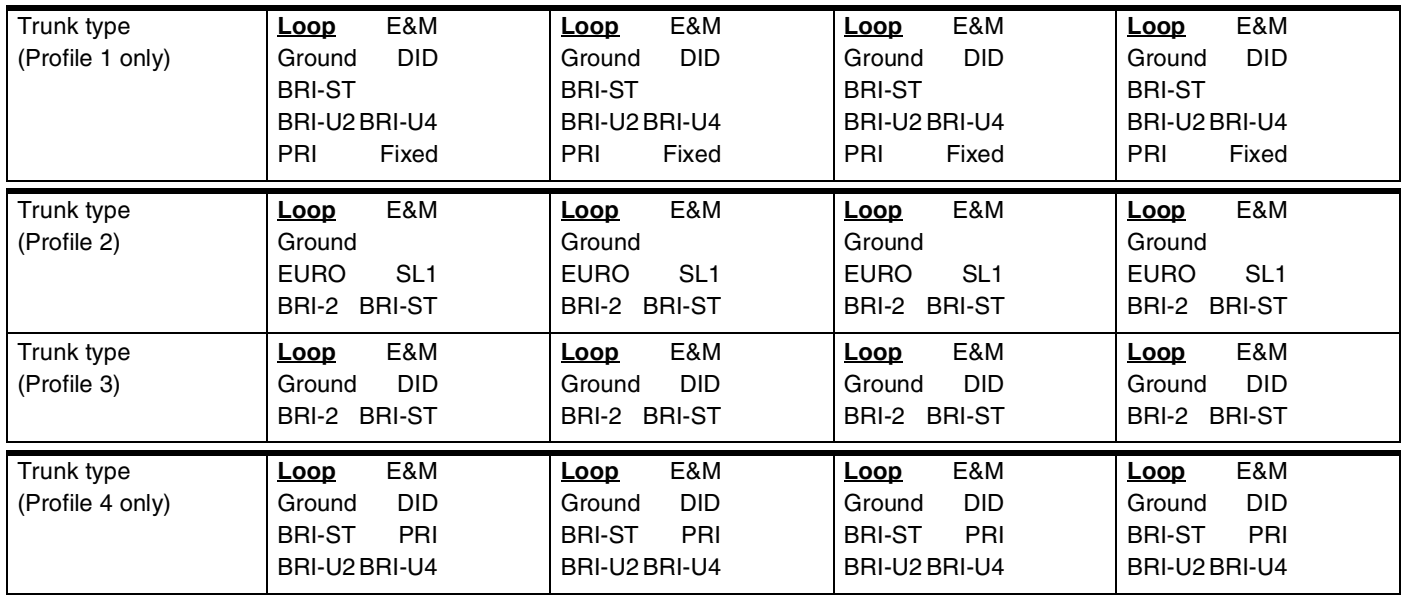

## **If Target Line**

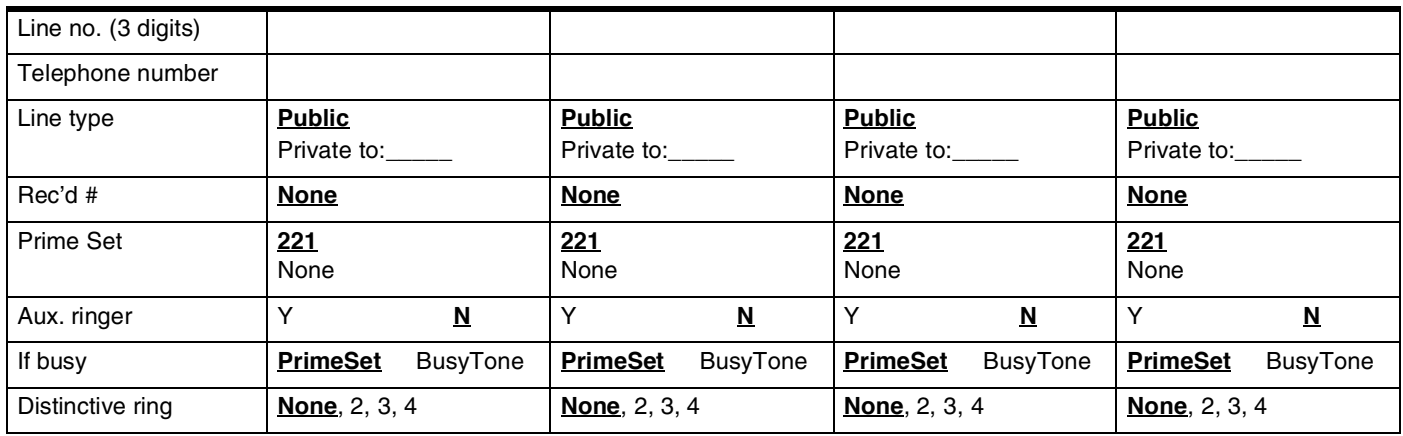

### **If T1 and Groundstart**

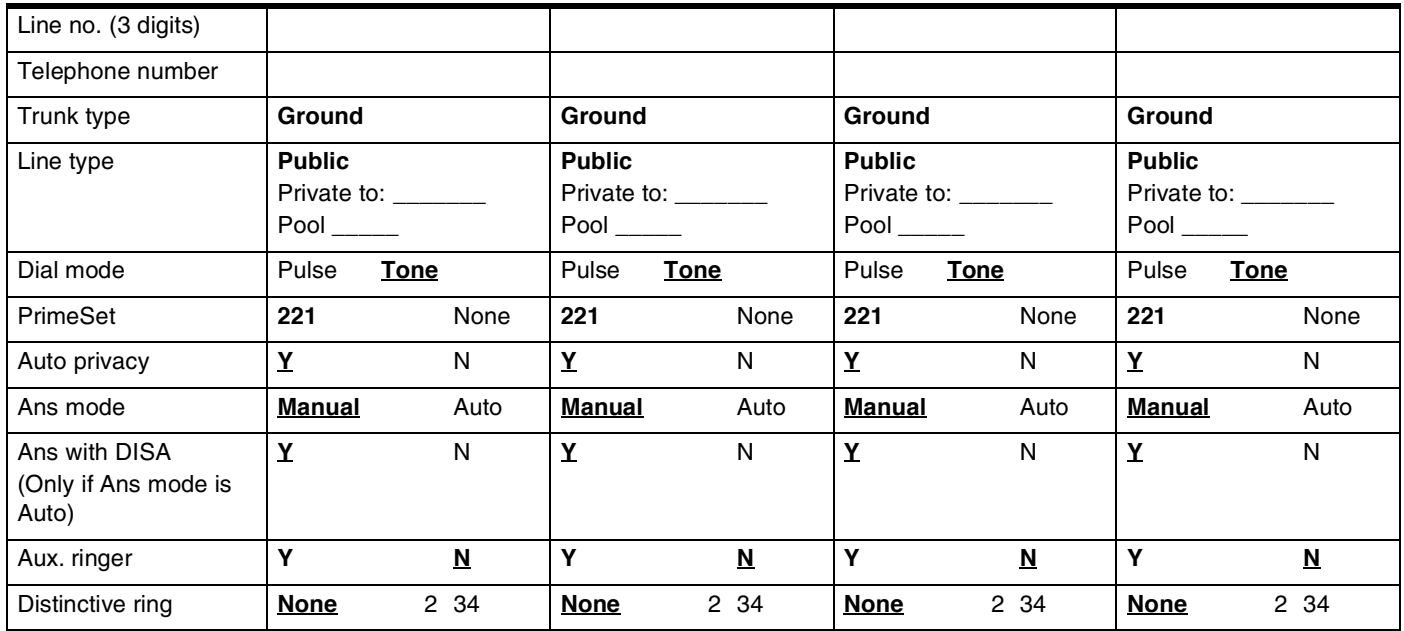

### **If T1 and Loopstart**

(Digital and Analog)

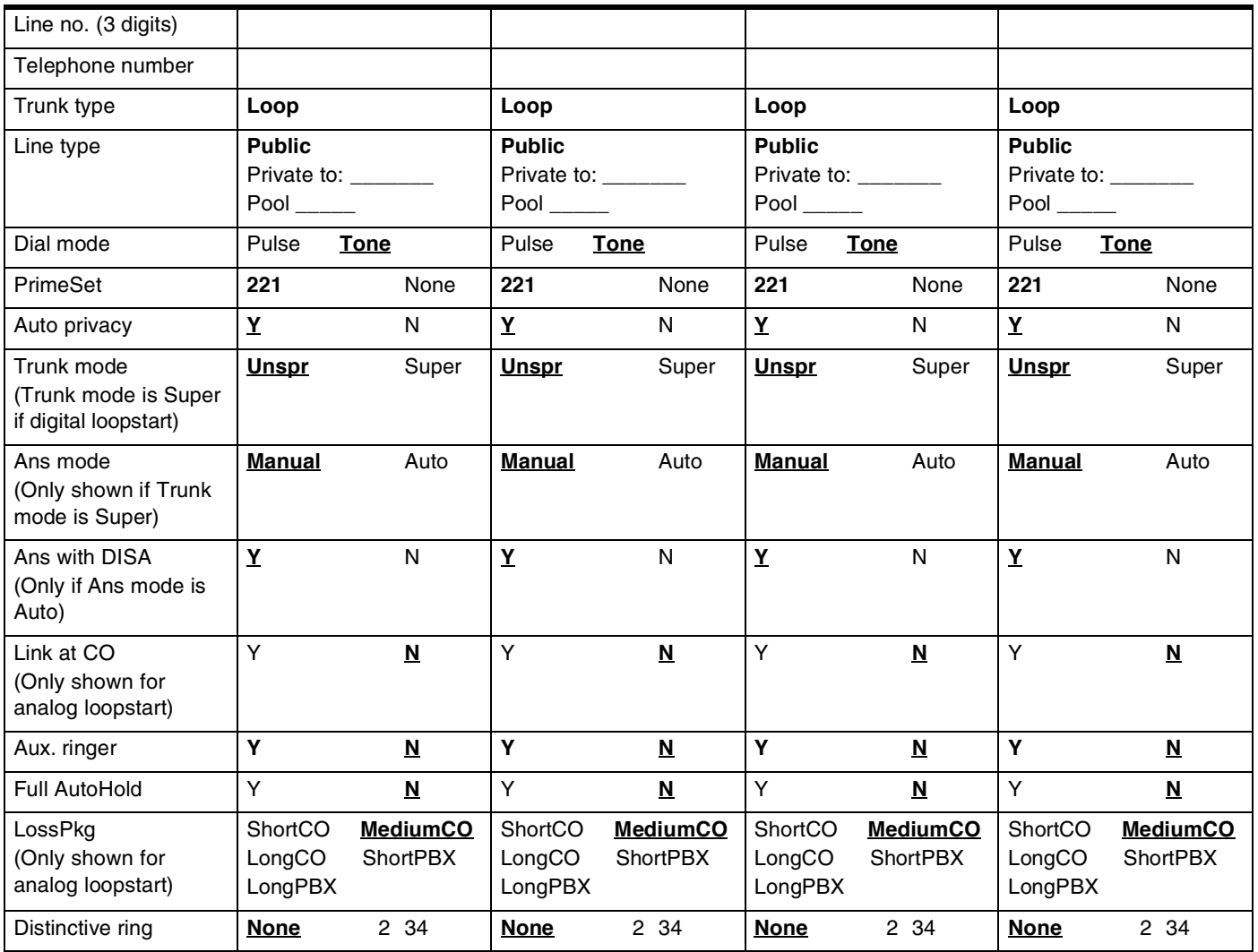

### **If T1 and E&M**

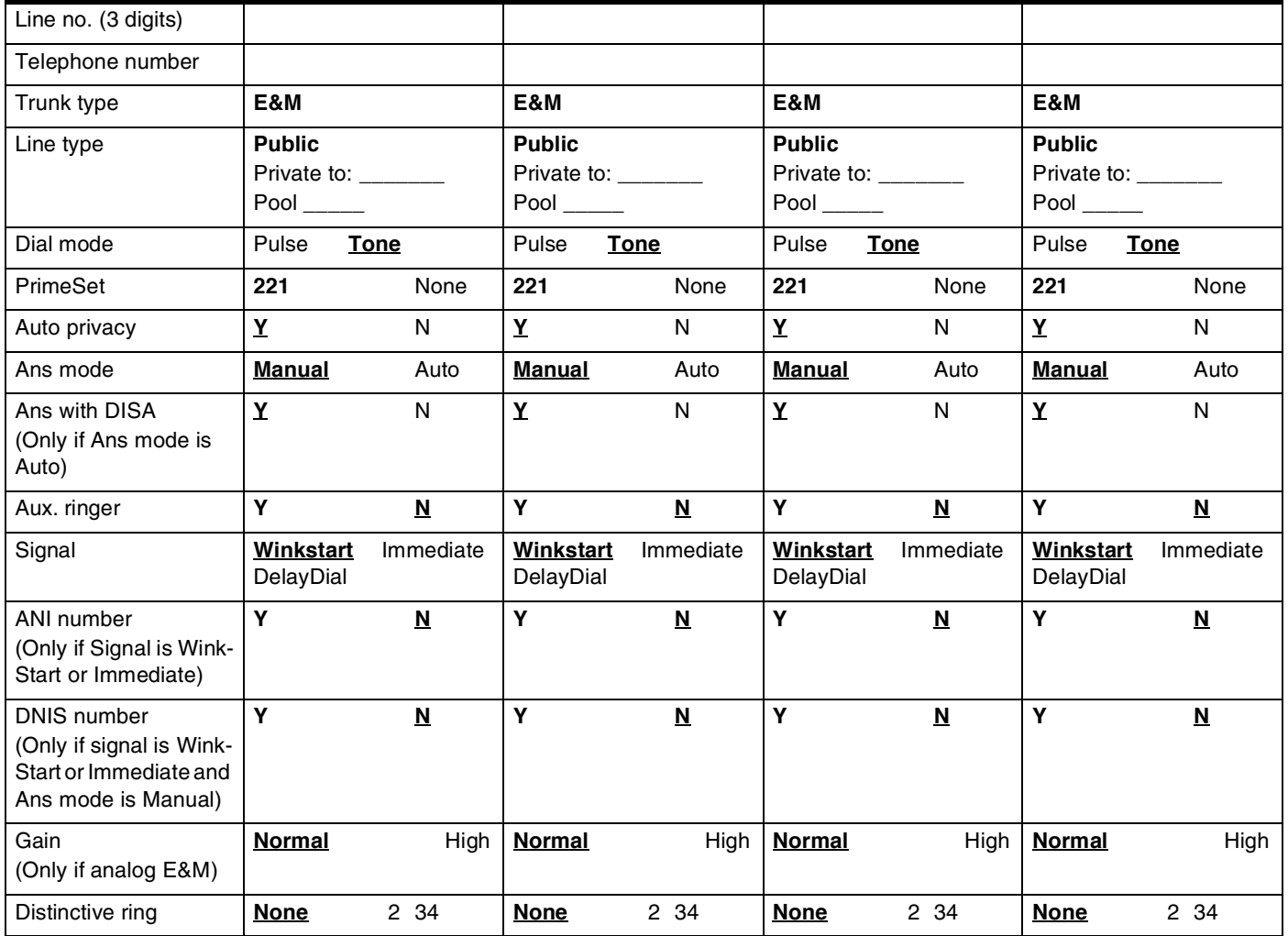

### **If T1 and DID**

(Profiles 1, 3 and 4 only)

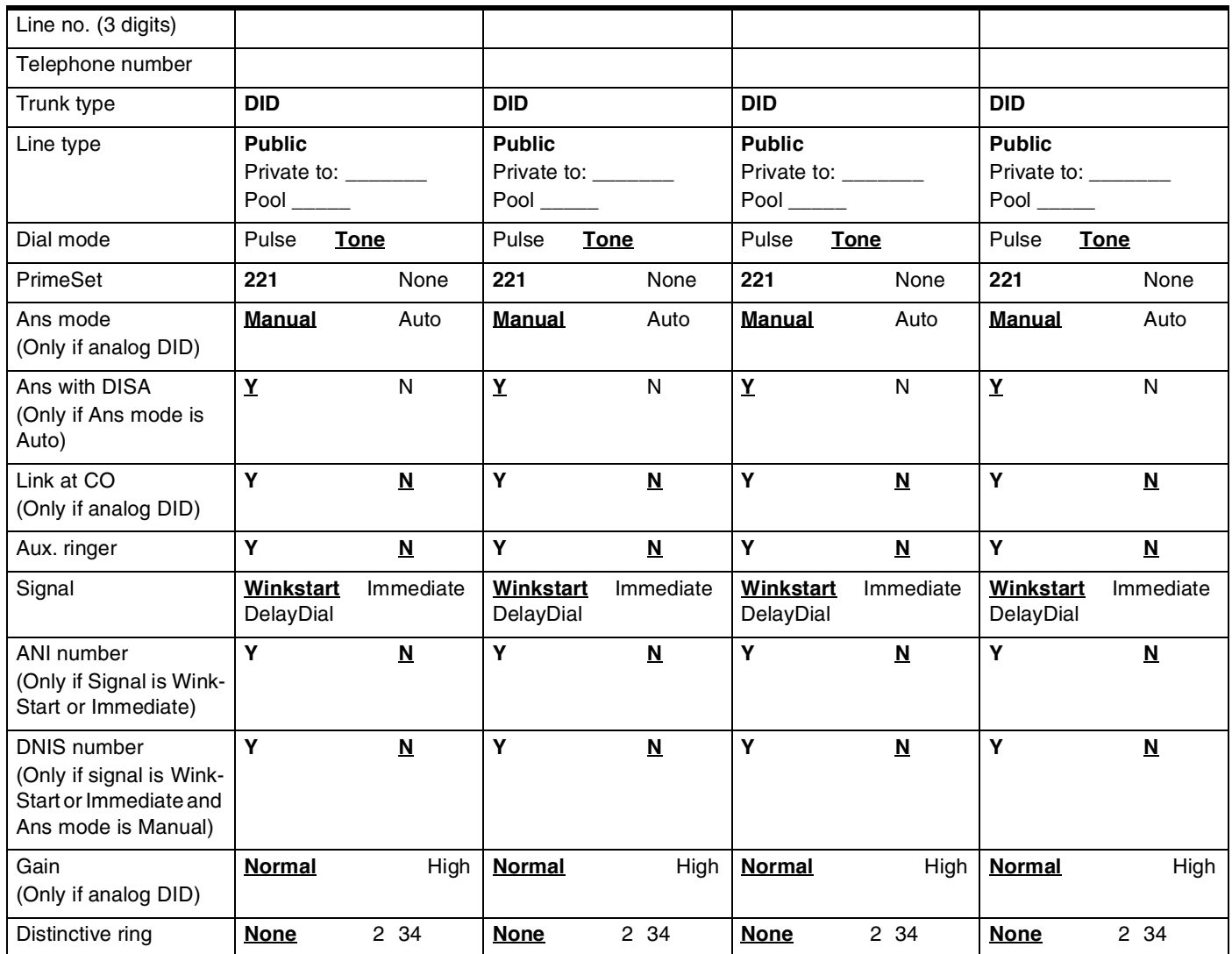

### **If BRI-2 or BRI-ST (ISDN)**

(BRI-2 for Profiles 2 and 3 only)

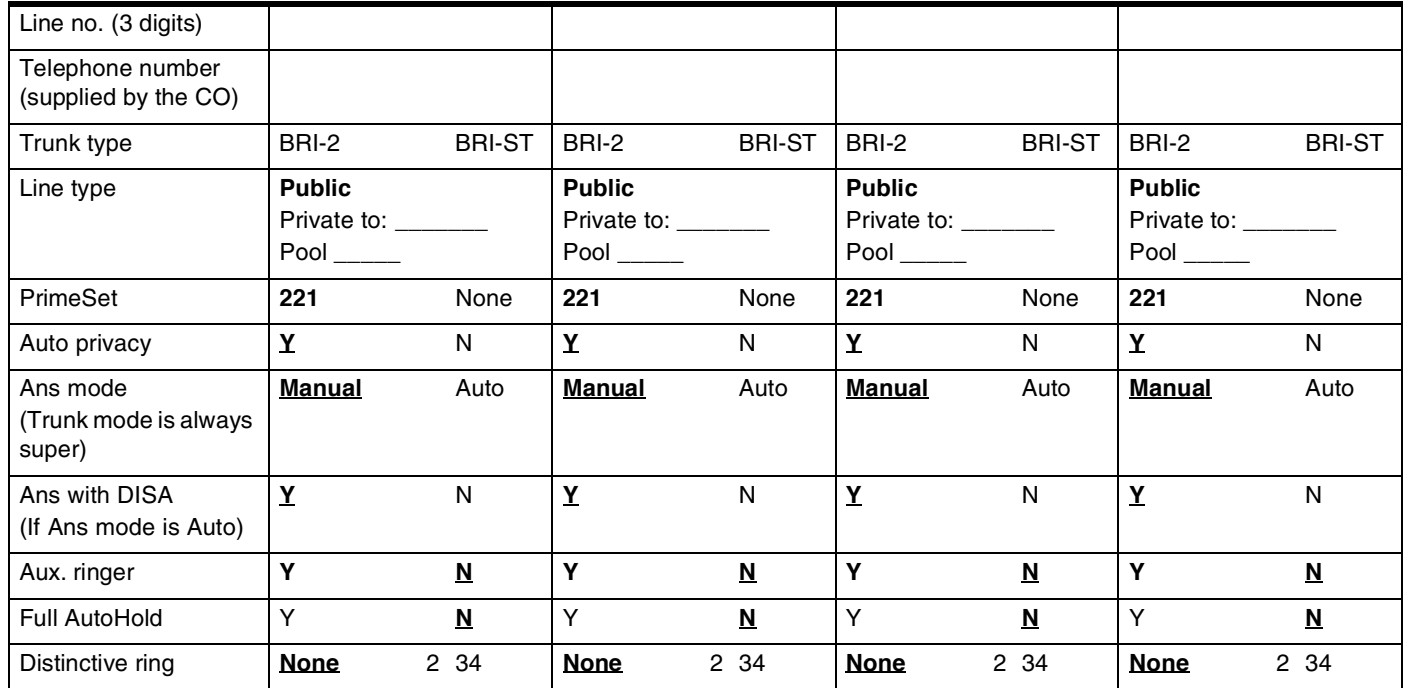

### **If BRI-U2 or BRI-U4 (ISDN)**

(Profiles 1 and 4 only)

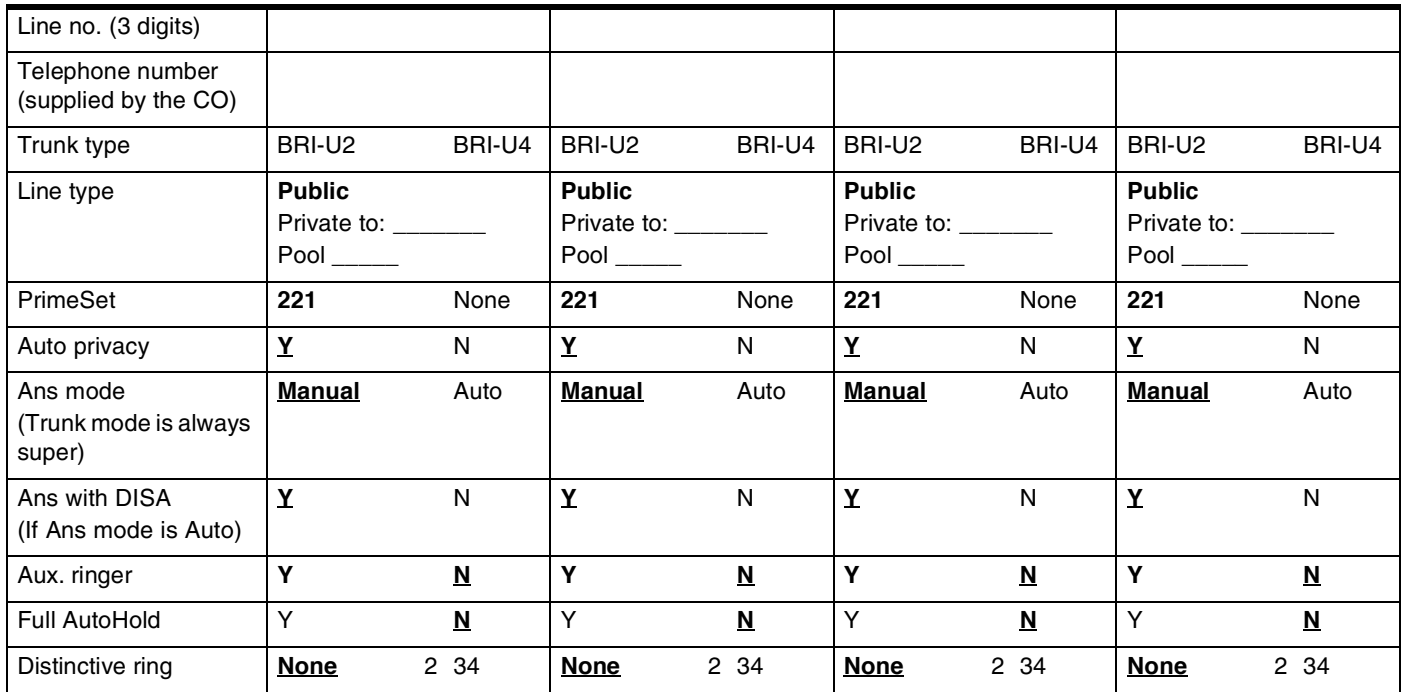

## **If PRI (ISDN)**

(Profiles 1 and 4 only)

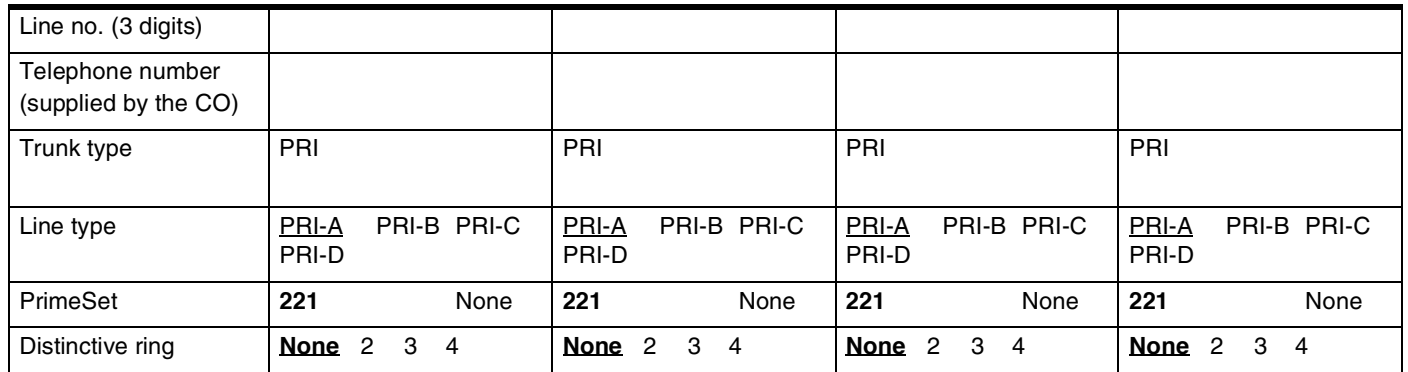

### **)If ETSI**

(Profiles 2 only)

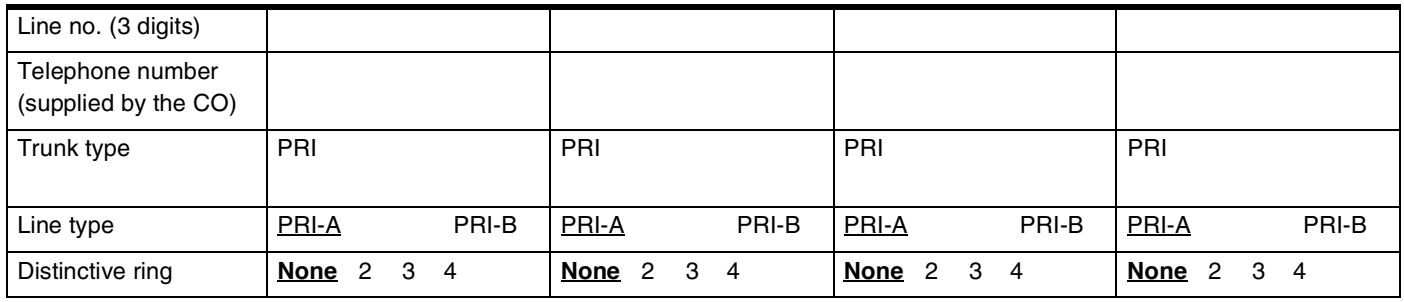

### **If T1 and Fixed**

(Profile 1 only)

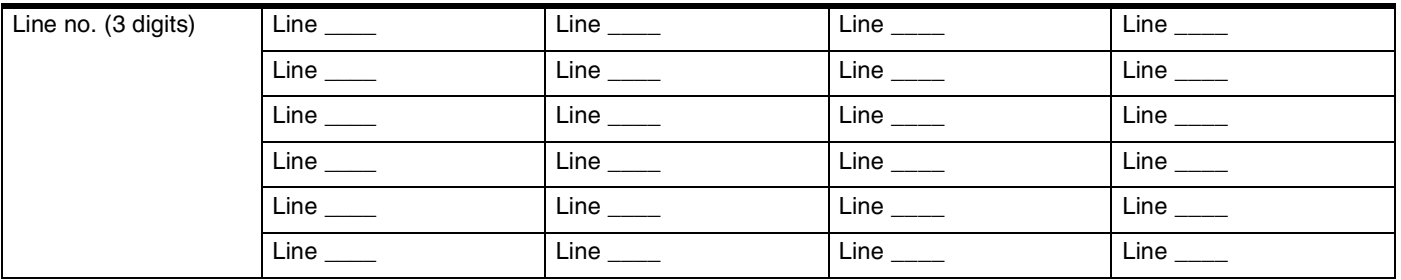

## **Name**

(Lines;Name)

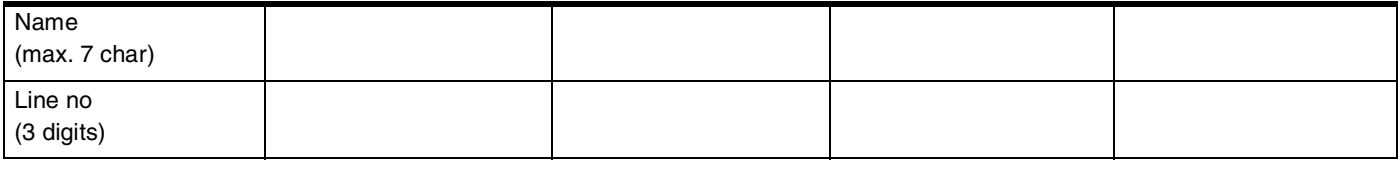

## **Restrictions**

Not available for Target lines. Restriction filter tables are provided under Terminals&Sets.

#### **Line restrns**

(Lines; Restrictions; Line restrns)

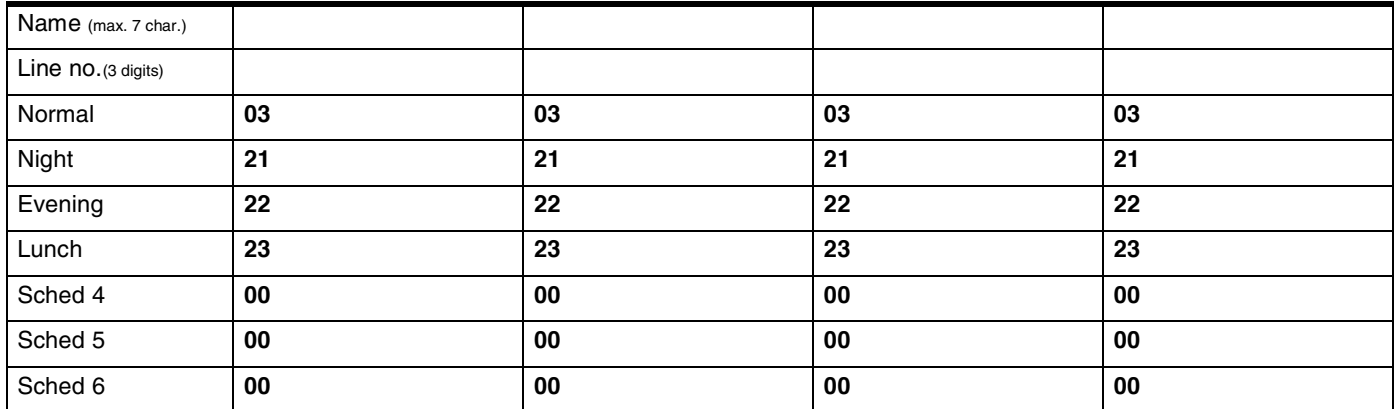

#### **Remote restrns**

(Lines; Restrictions; Remote restrns)

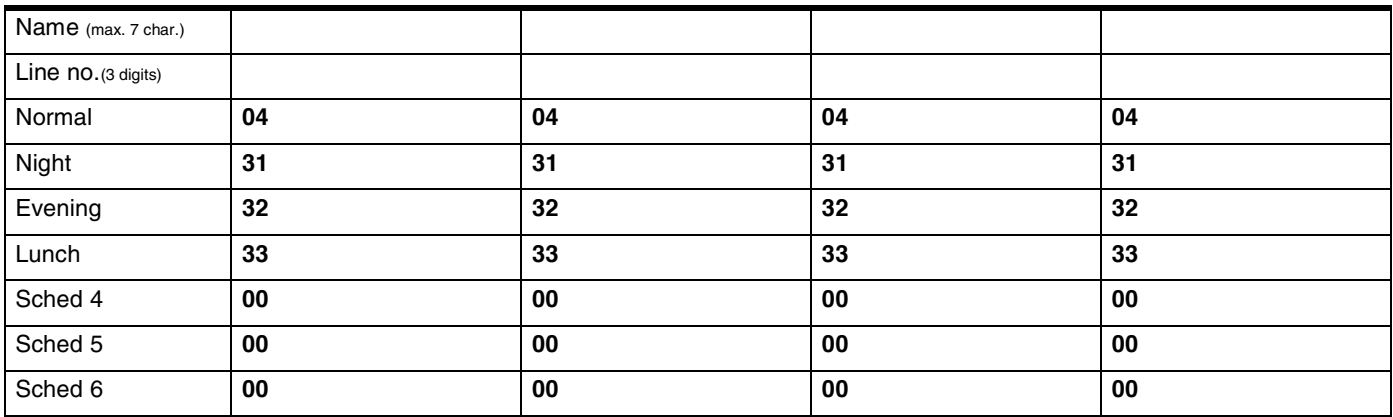

### **Telco features**

(Lines; Telco features) Not available for Target lines.

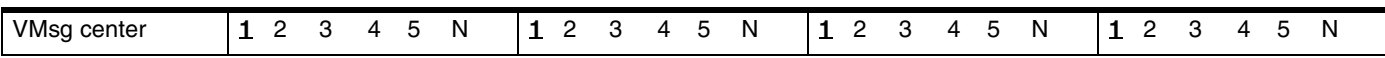

# **Services**

# **Ringing service**

(Services; Ringing Service/Ringing groups) (Maximum of 30 sets for each Ringing group) A=Assigned; U=Unassigned

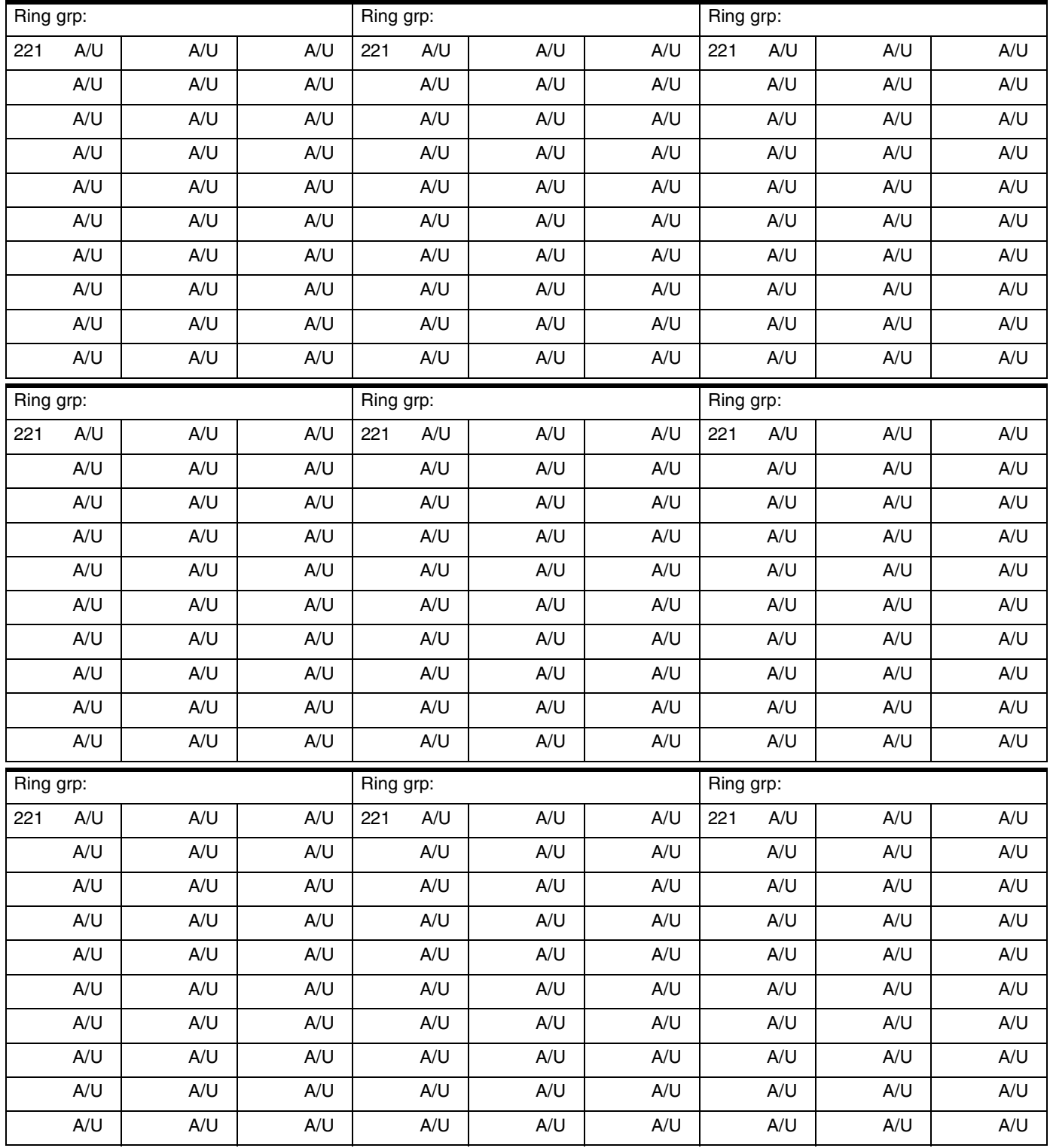

# **Ringing Service**

(Services; Ringing Service) (continued)

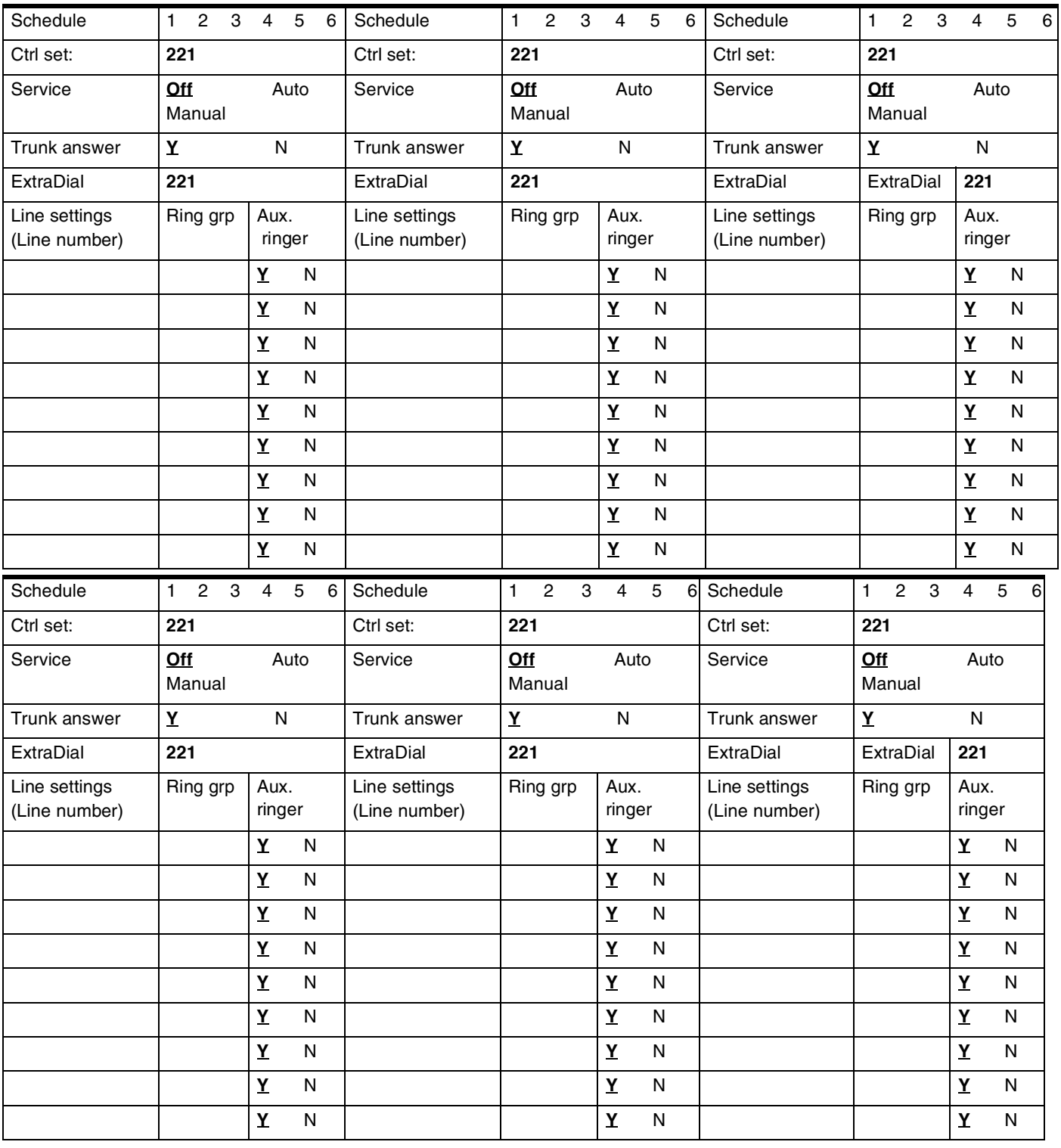

### **Restrn service**

(Services: Restrn service)

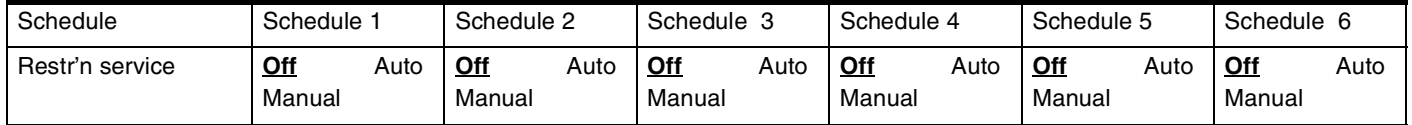

# **Routing service**

(Services; Routing service)

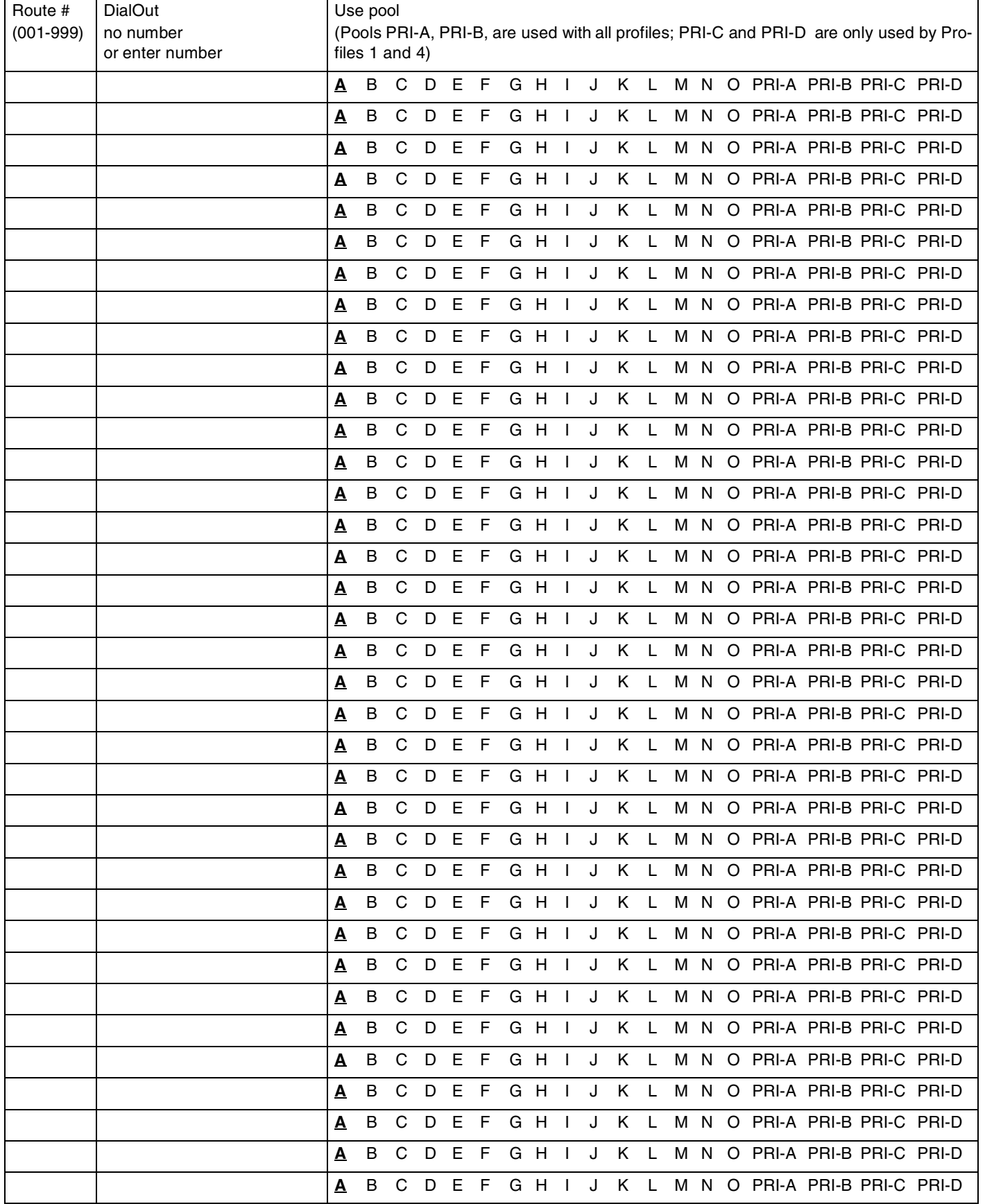

#### **If PRI-A, PRI-B, PRI-C, or PRI-D**

(Services; Routing service) (Profiles 1 and 4 only)

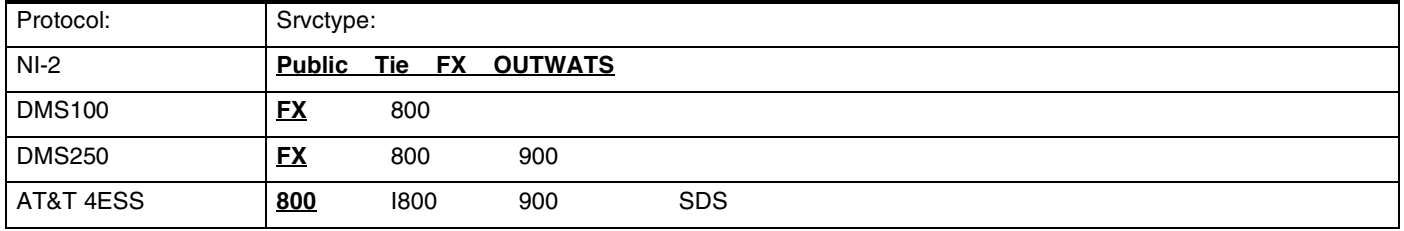

### **If service type requires service id**

(Services; Routing service) (Profiles 1 and 4 only)

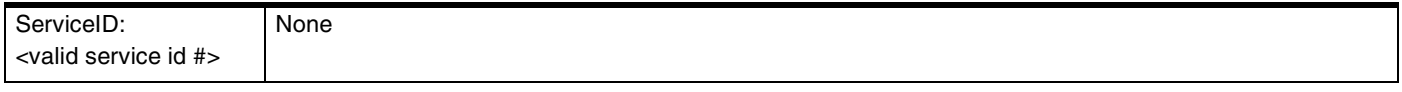

#### **If Protocol is SL-1 or TIE service type**

(Services; Routing service) (Profiles 1 and 4 only)

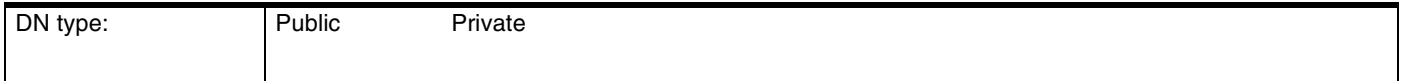

### **Using line pools to create a dialing plan**

(Using routing services)

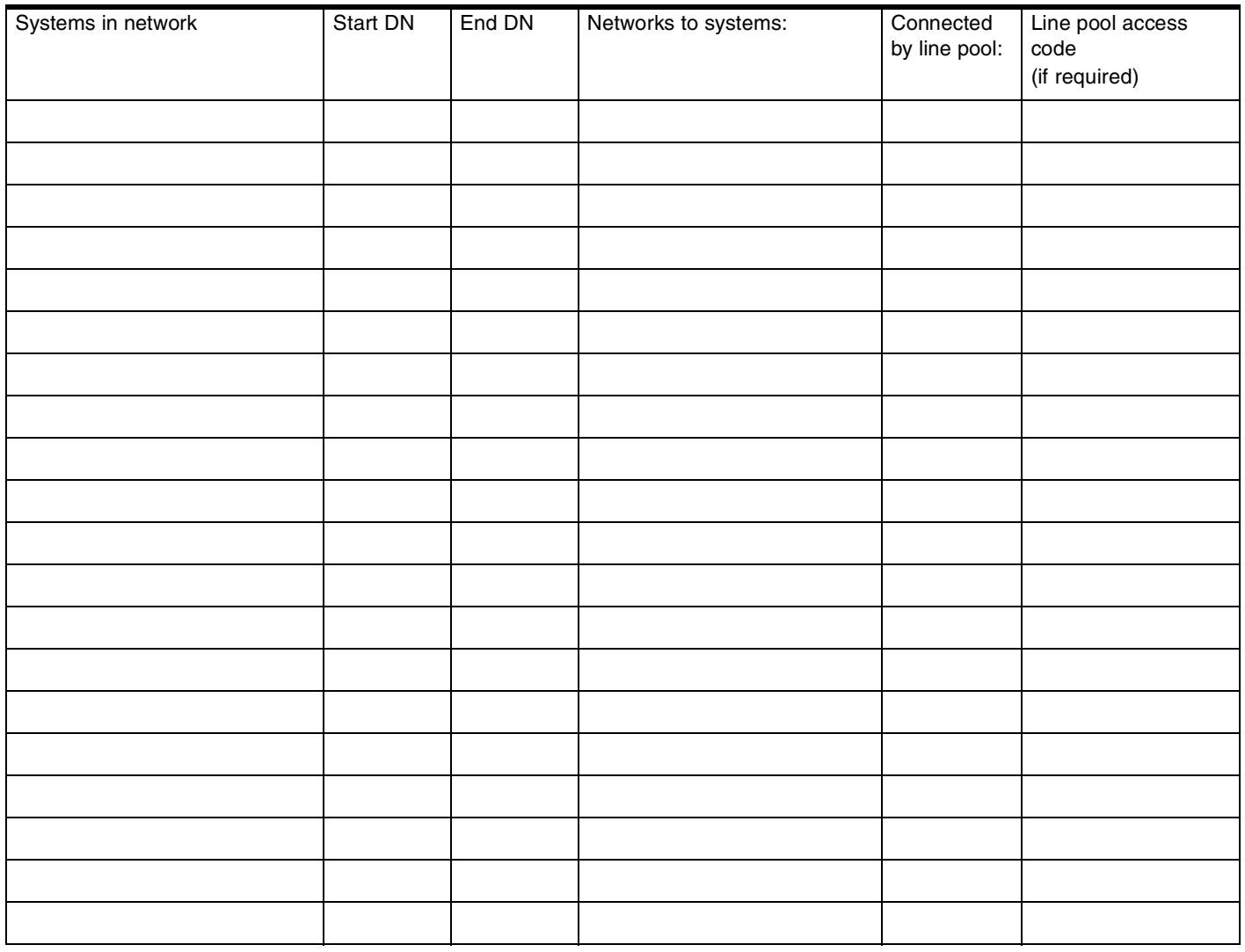

#### **Dest codes**

(Services; Routing service; Dest codes)

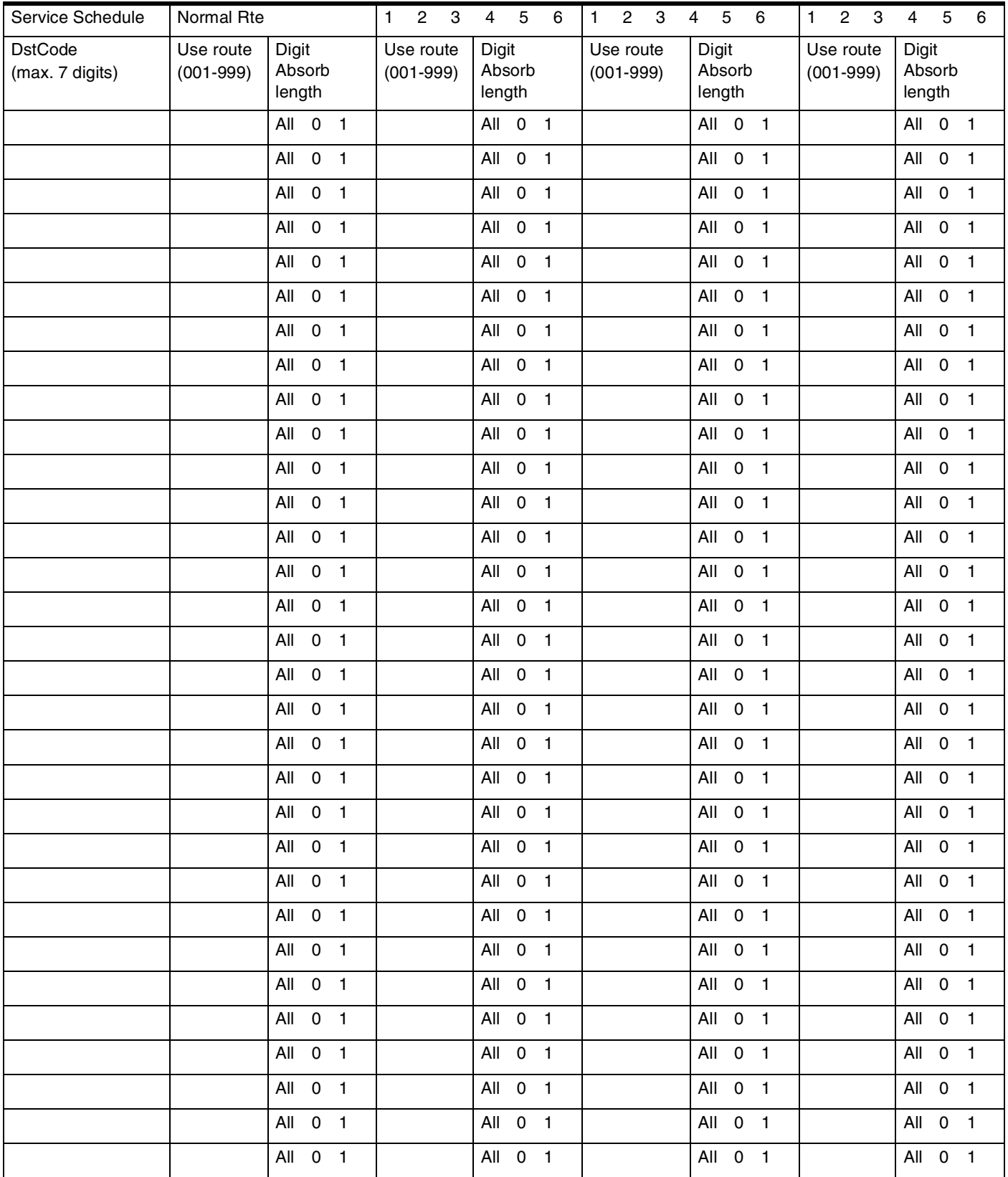

#### Dest codes

(continued)

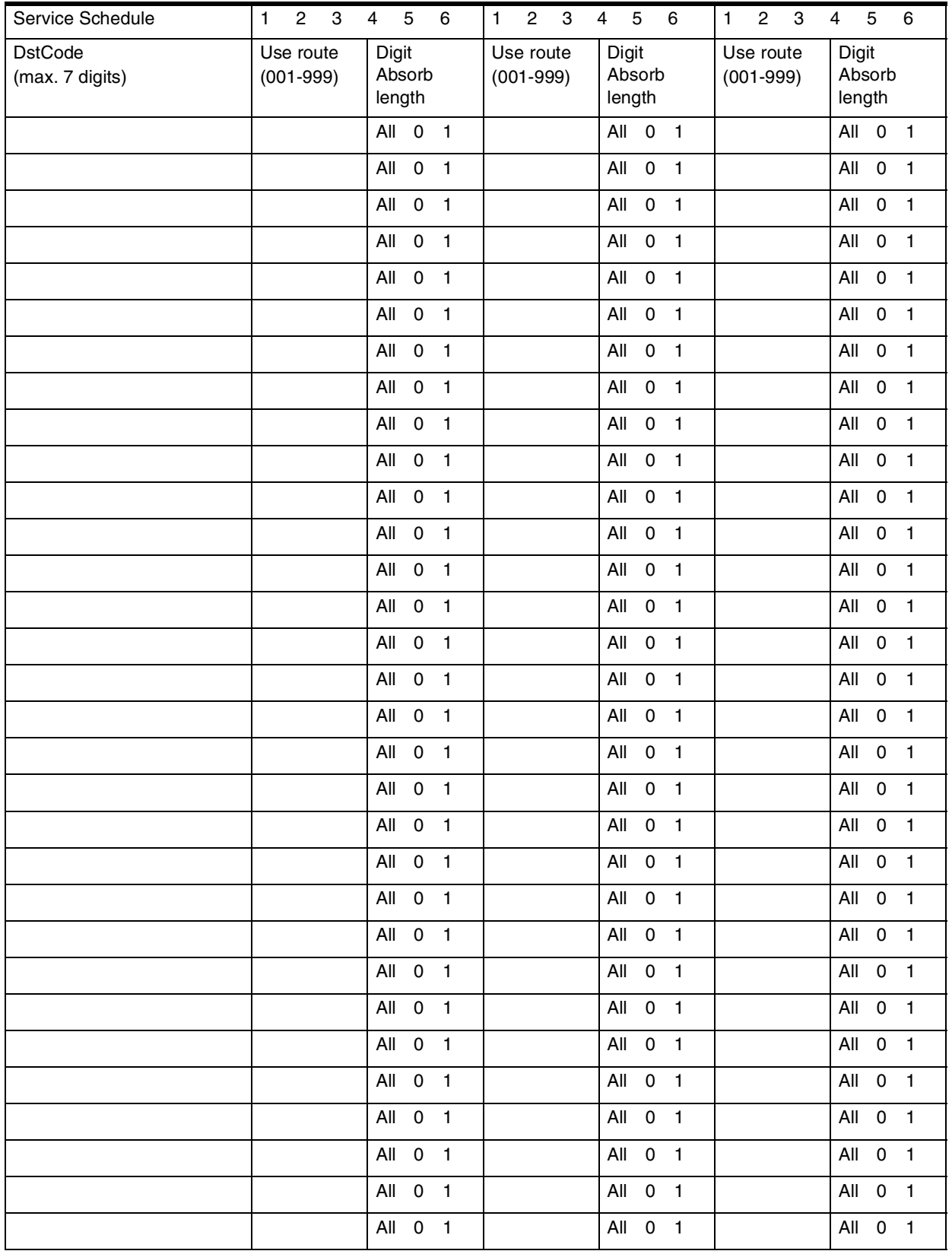

# **Activating routing shedules**

(Services: Routing Service)

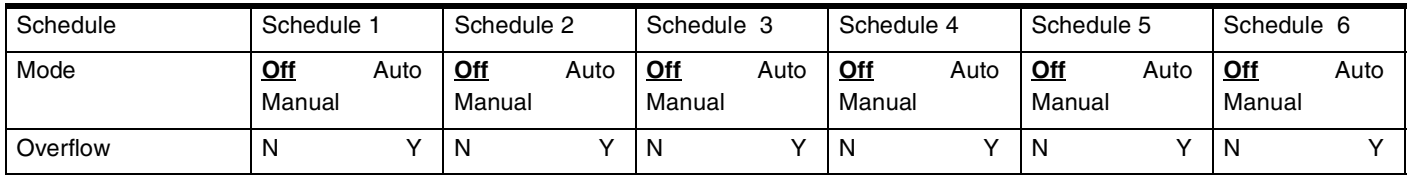

## **Common settings**

(Services; Common settings)

#### **Control sets**

(Services; Common settings; Control sets)

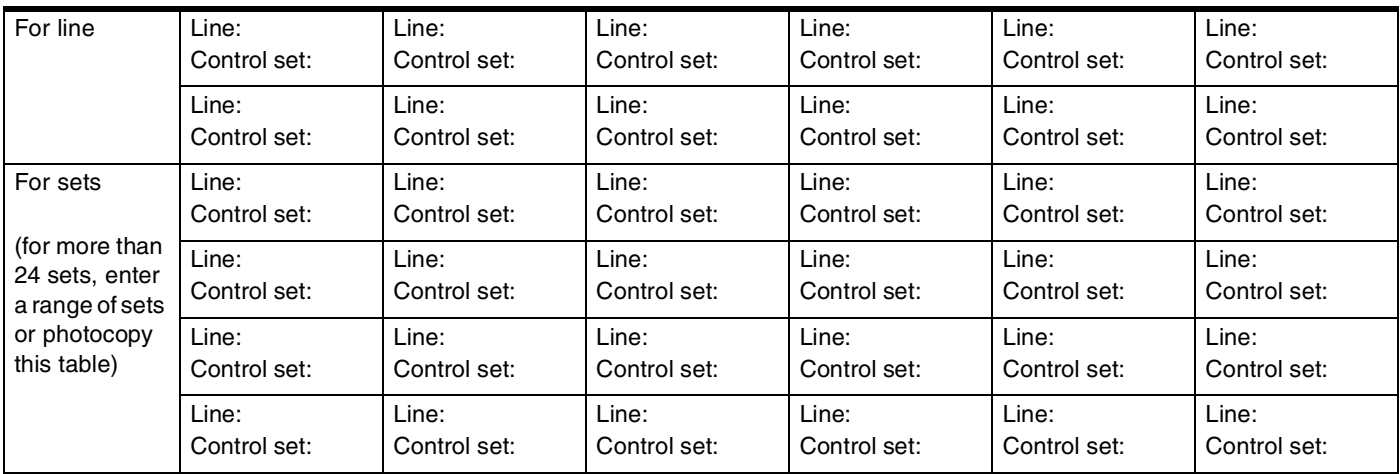

### **Schedule names**

(Services; Common settings; Schedule names)

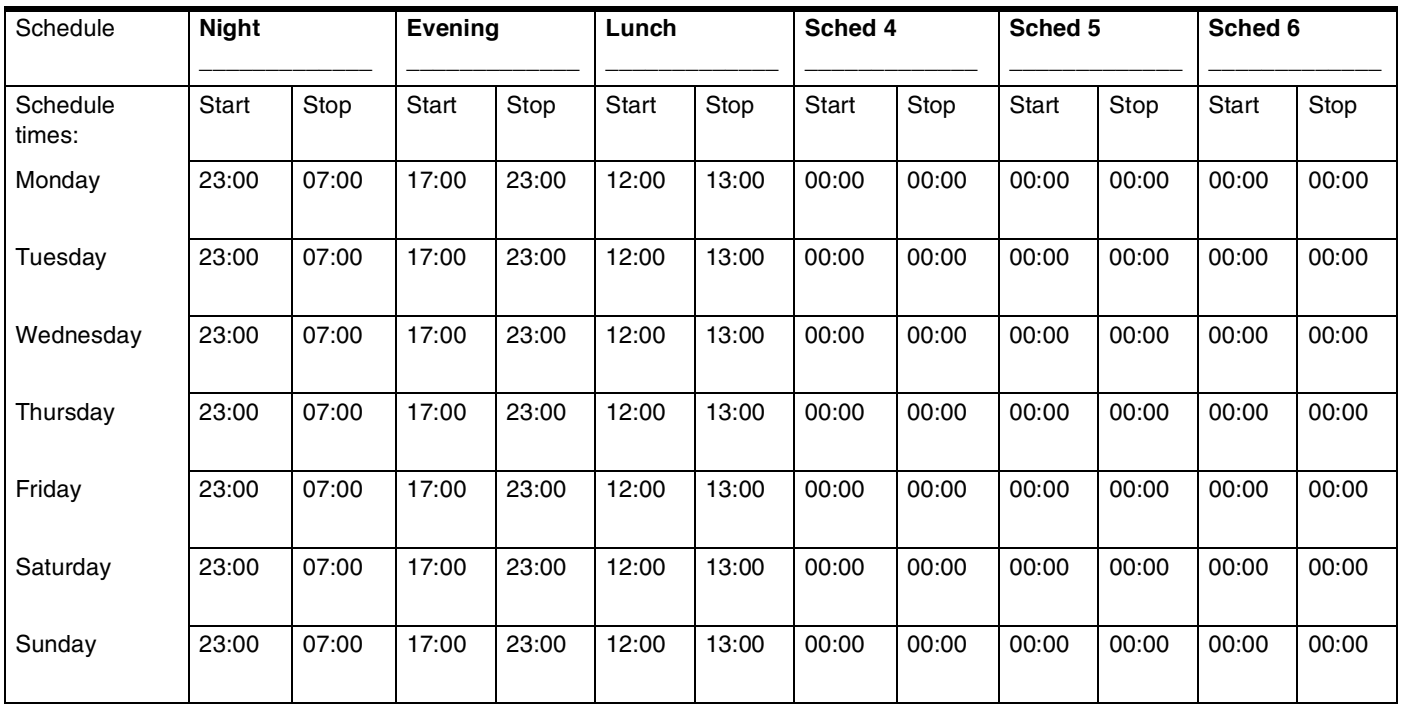

Photocopy pages before using.

# Sys speed dial

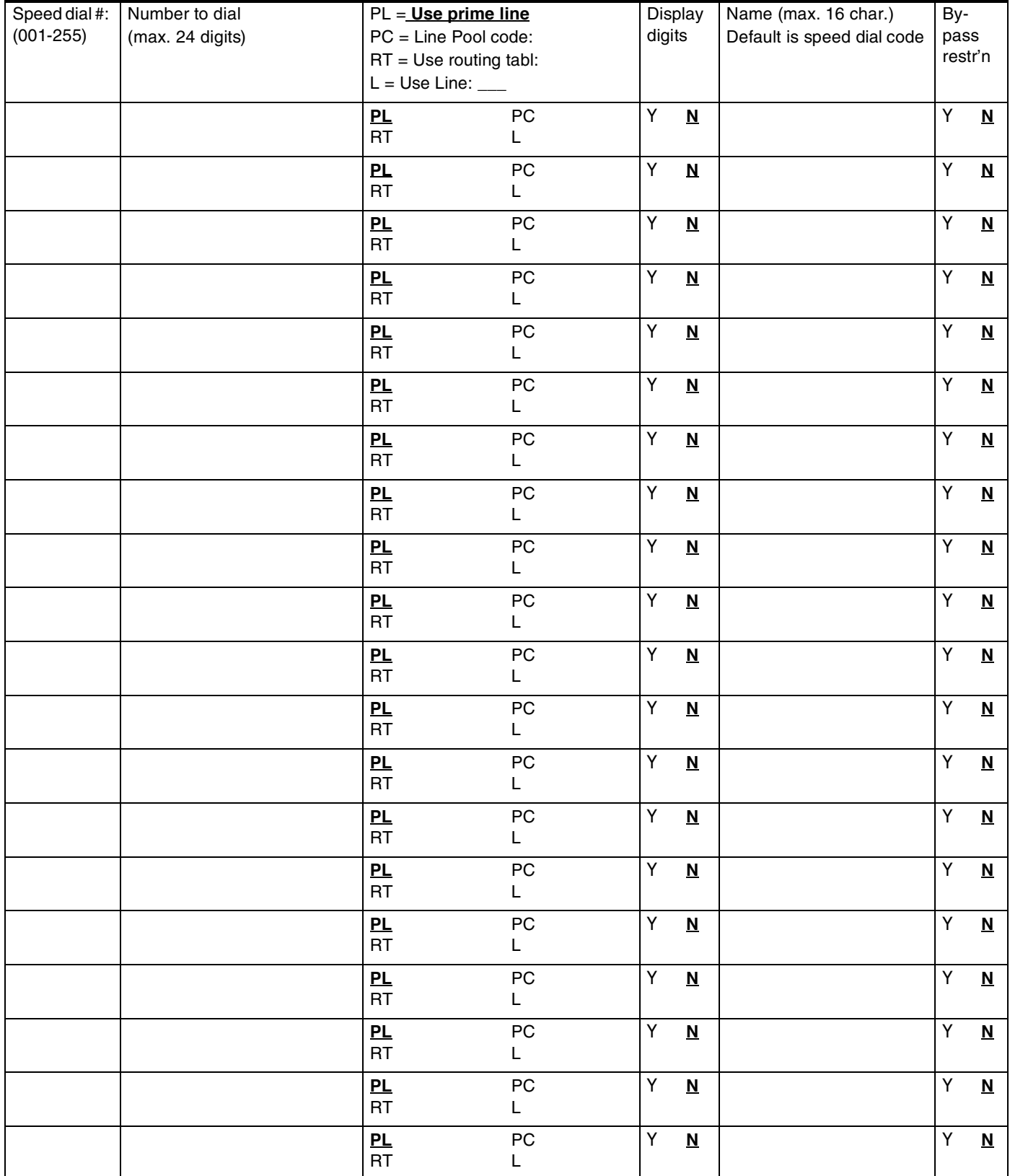

51

# **Passwords**

## **COS pswds**

(Passwords; COS pswds)

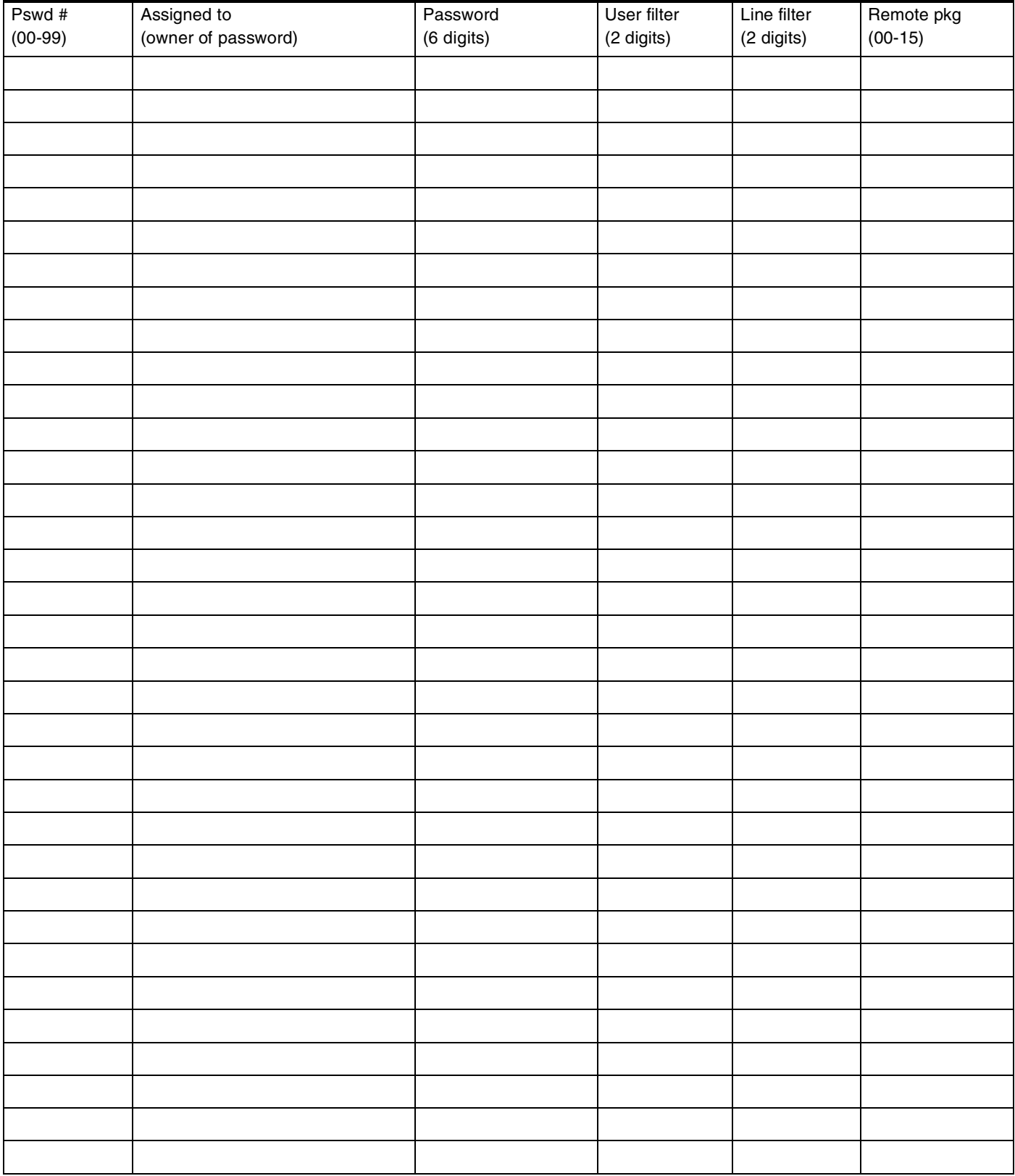

# **Call log paswds**

(Passwords; Call log pswds)

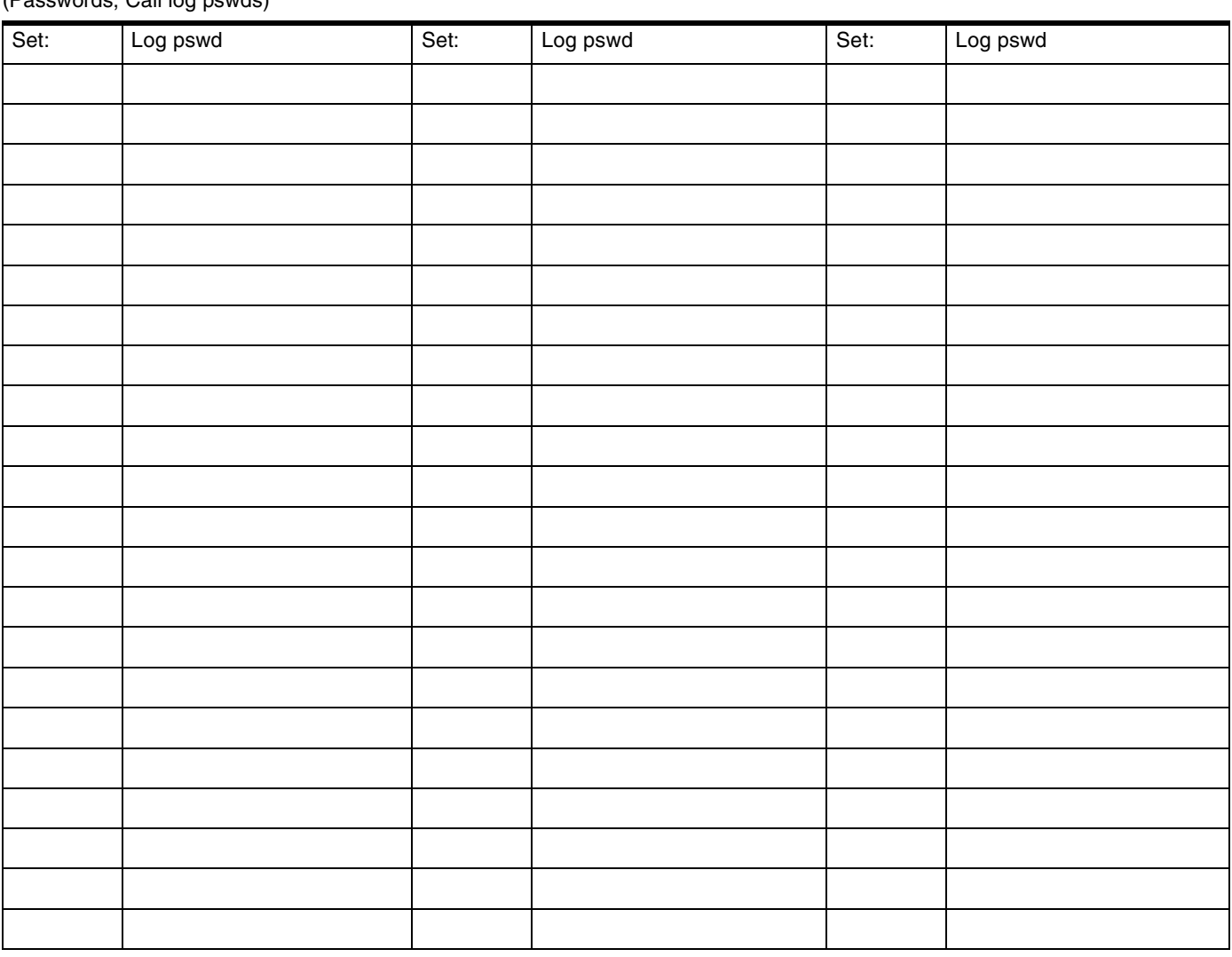

# **Progrming pswds**

(Passwords; Progrming pswds)

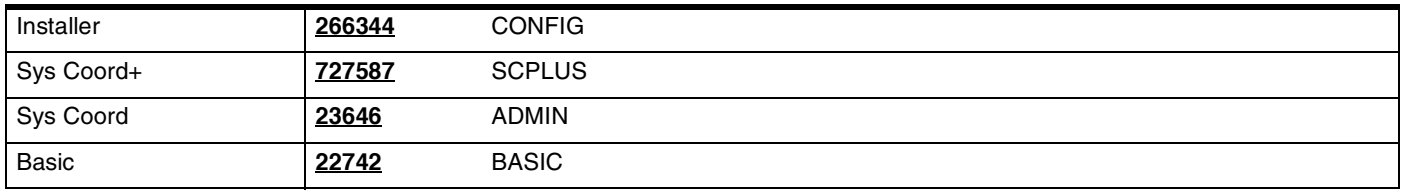

## **Hospitality**

(Passwords; Hospitality)

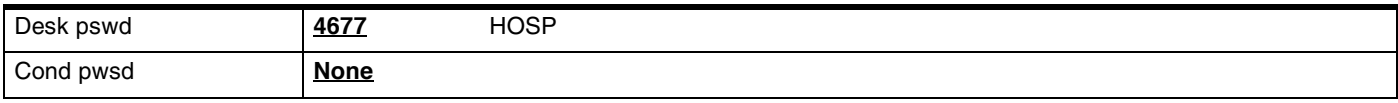

## 54 **Time&Date**

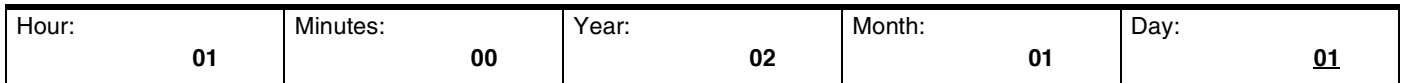

# **System prgrming**

## **Hunt groups**

(System prgrming: Hunt groups)

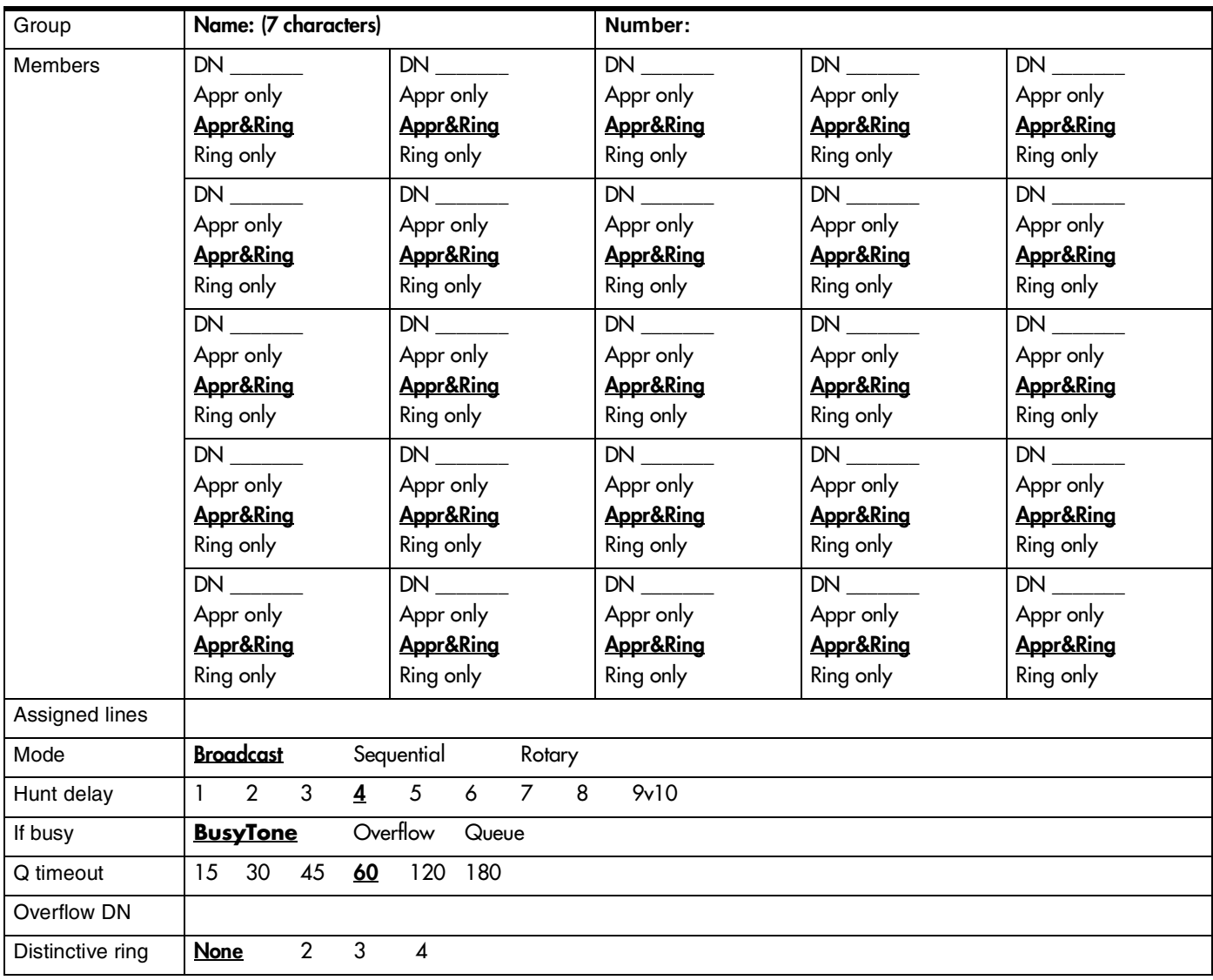

## **Change DNs**

(System prgrming: Change DNs) (Record Change DNs on [page 18](#page-25-0).)

# **Featr settings**

(System prgrming; Featr settings)

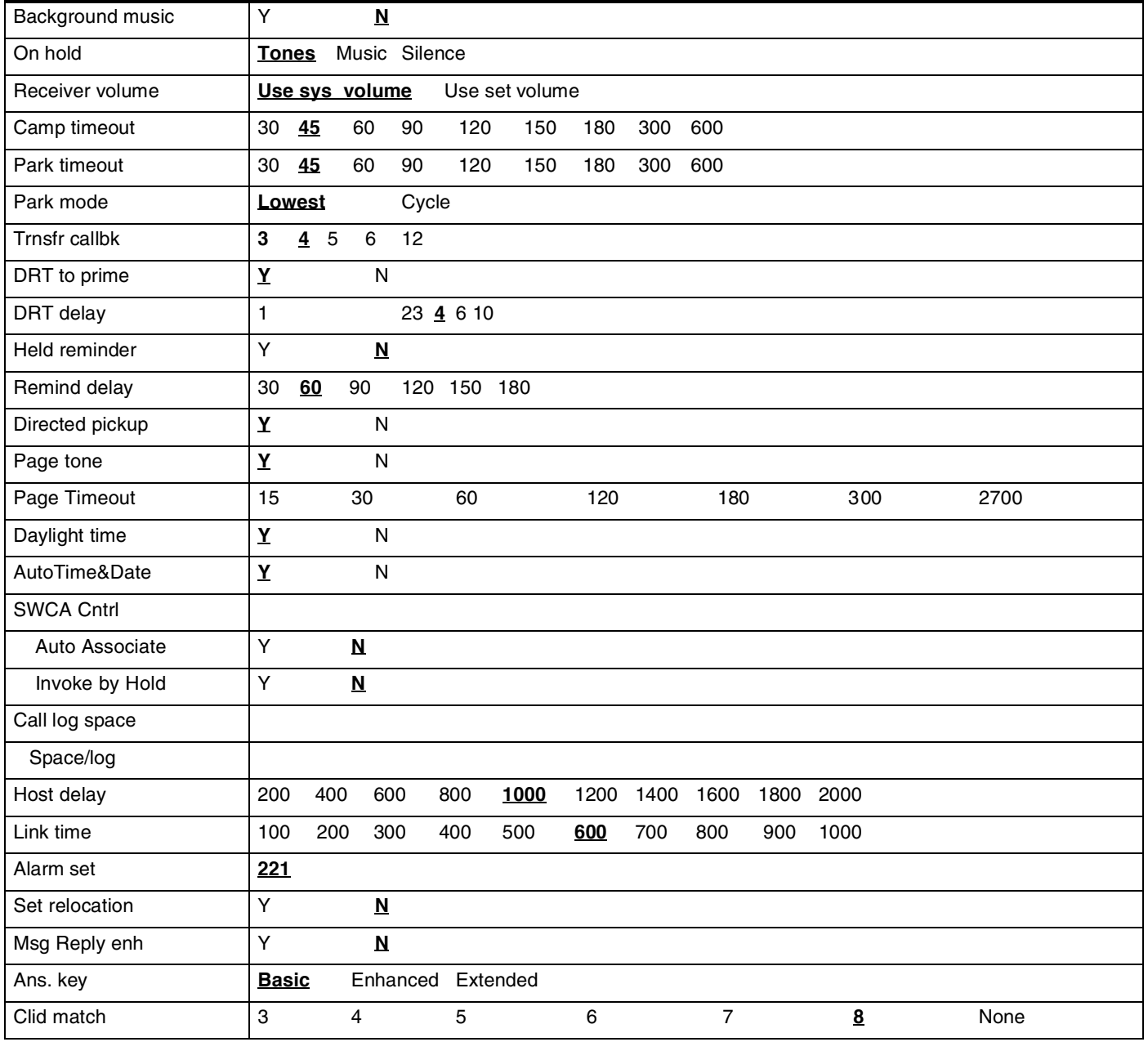

## **Direct-dial**

(System prgrming; Direct-dial)

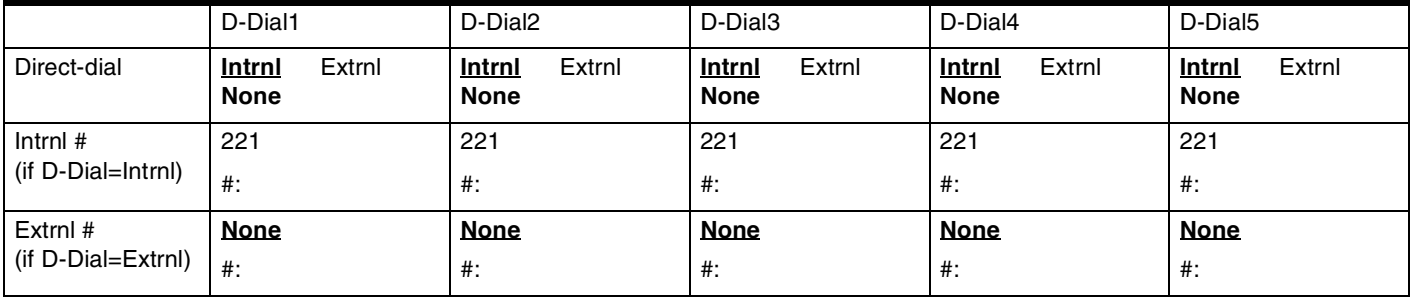

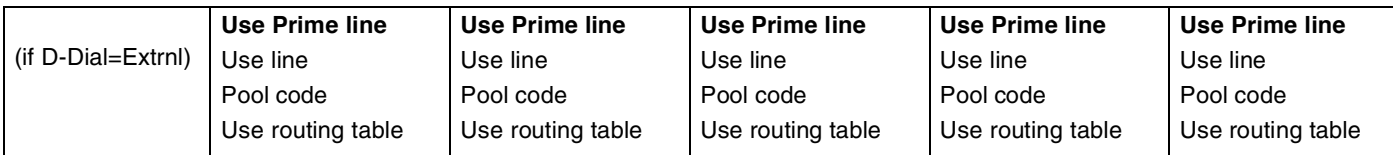

## **CAP assignment**

(System prgrming; CAP assignment) Allows lines to be assigned to the CAP module.

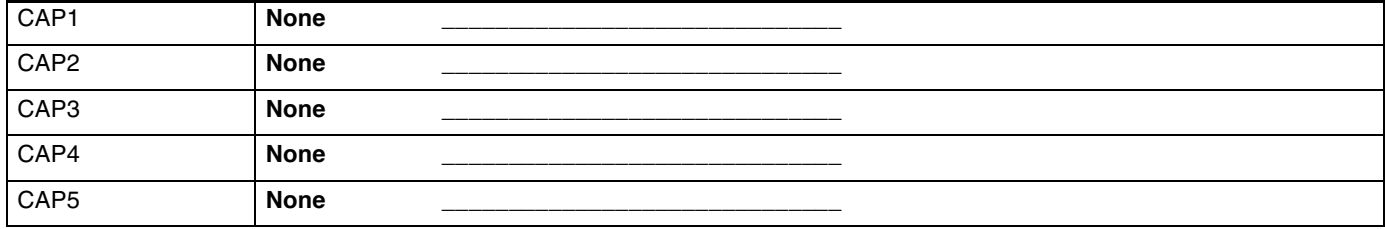

# **Dialing plan**

(System prgrming; Dialing plan)

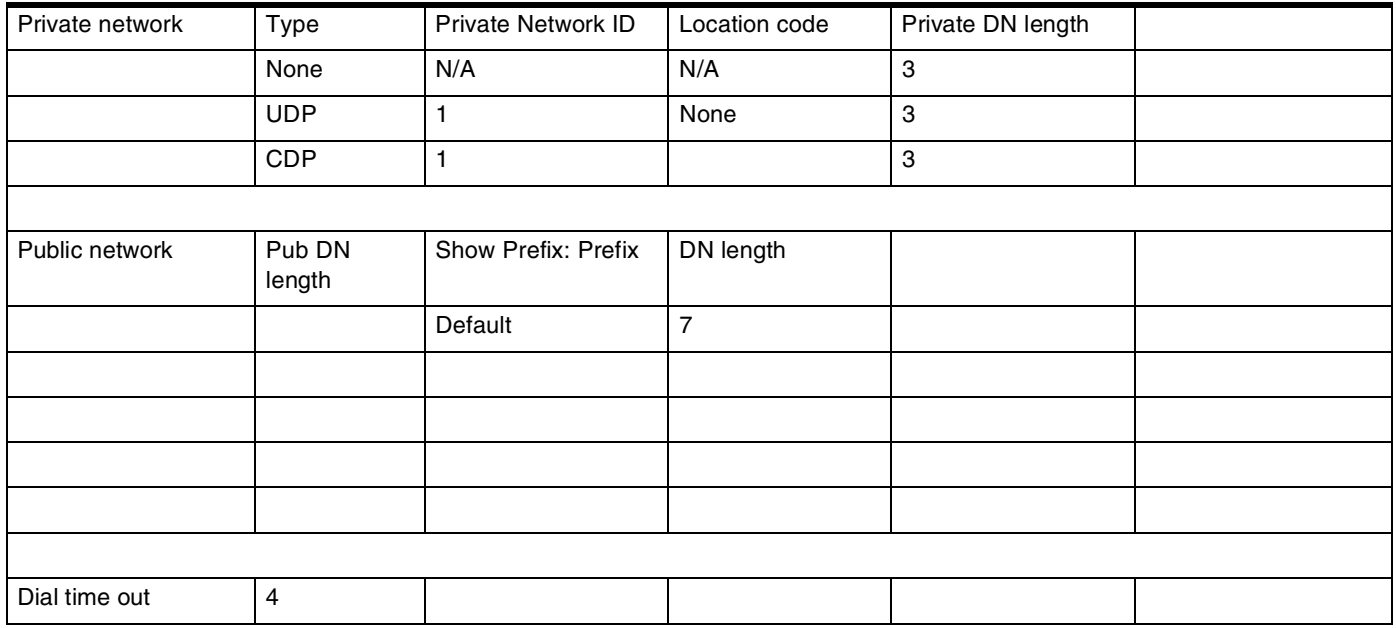

### **Access codes**

(System prgrming; Access codes)

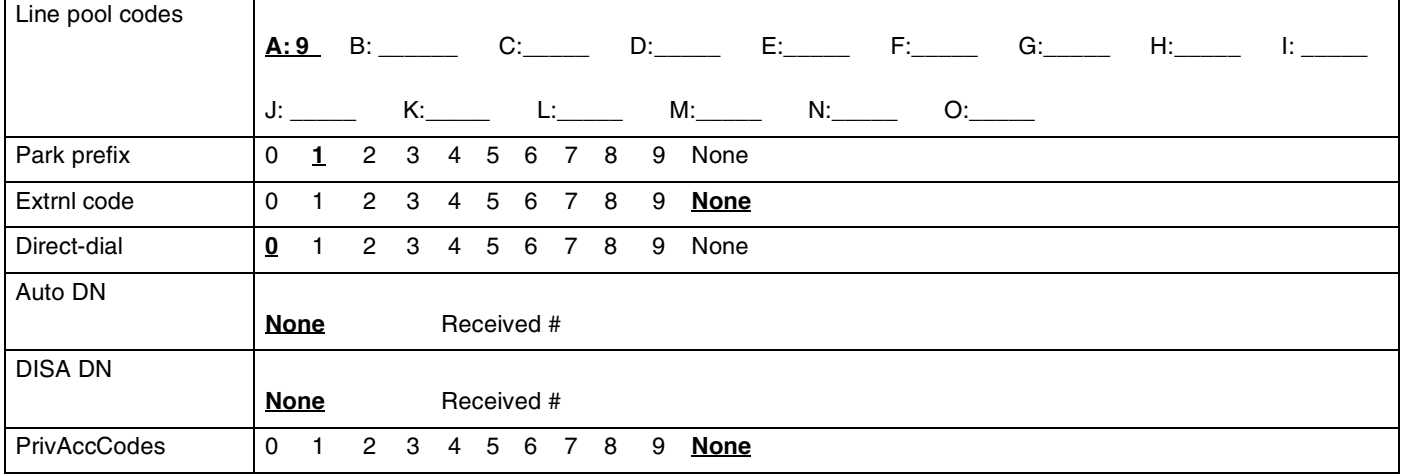

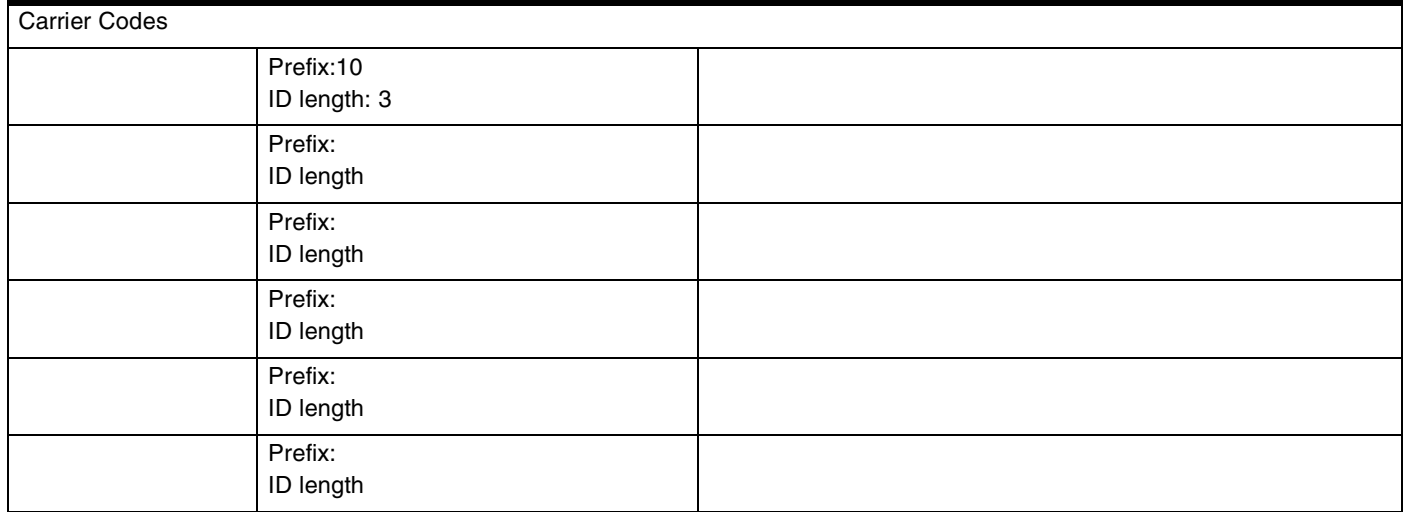

## **Remote access**

(System prgrming; Remote access)

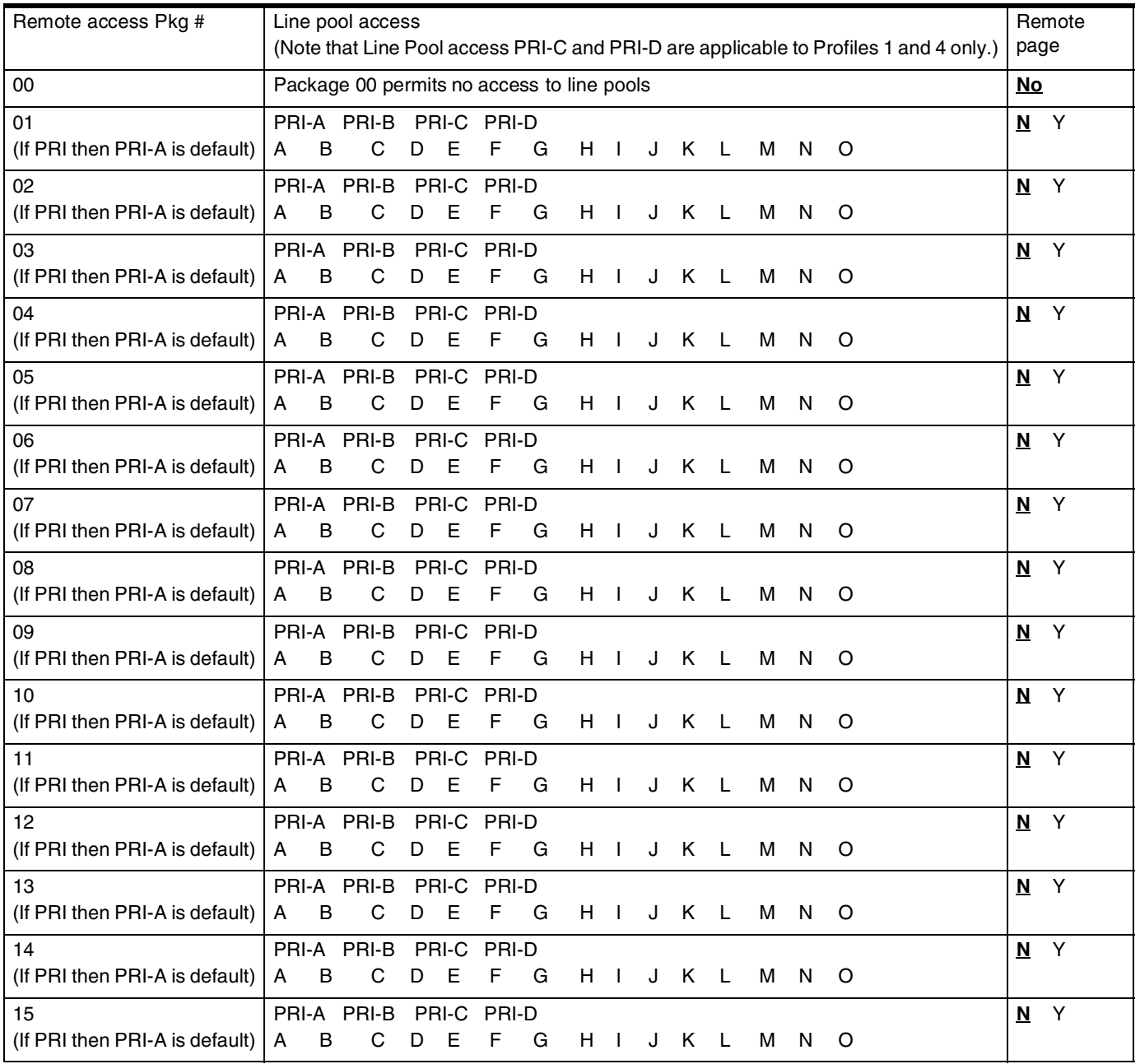

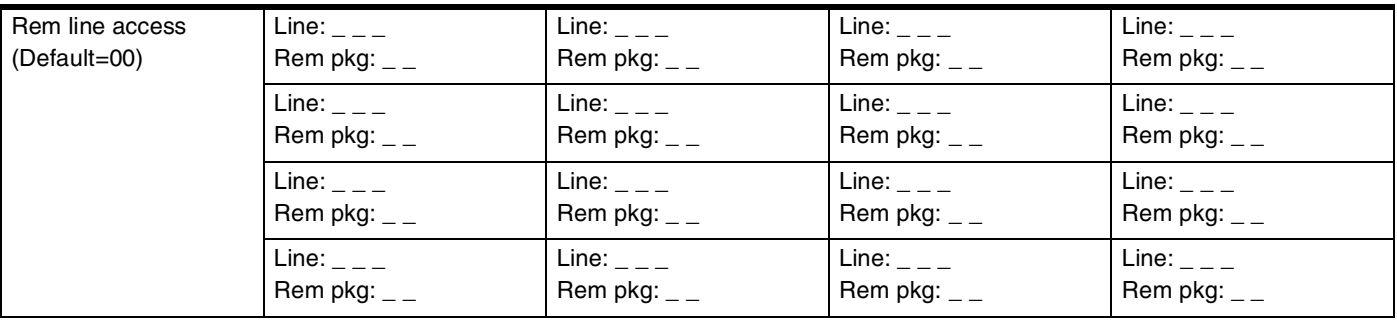

# **Rec'd # length**

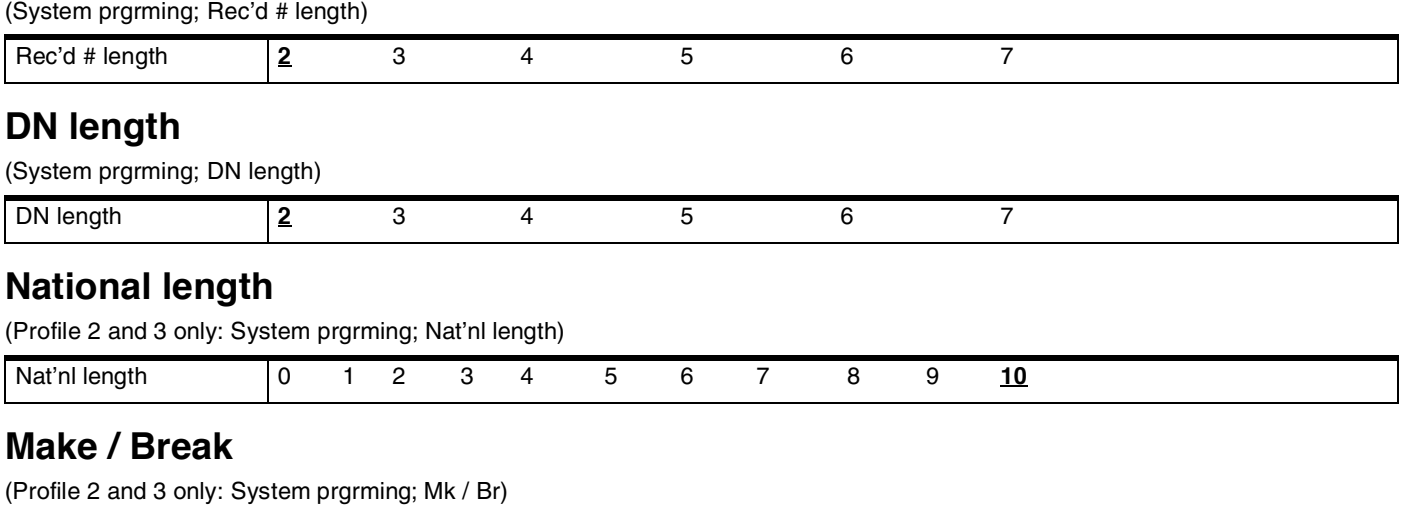

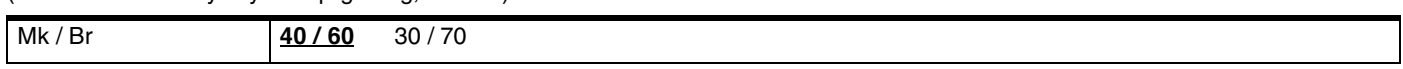

## **Business name**

(System prgrming; BusName)

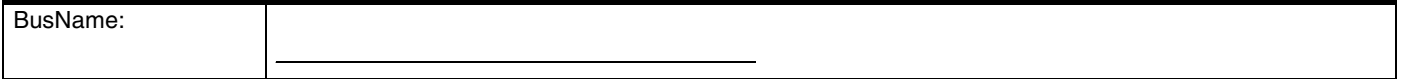

## **CbC limits**

(System prgrming; CbC limits) (Profiles 1 and 4 only)

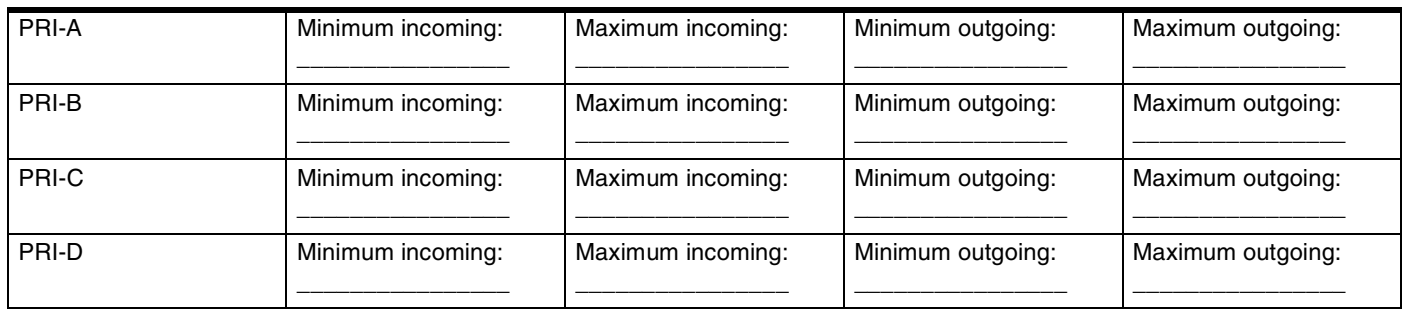

### **Release reasons**

(System prgrming; Release reasons)

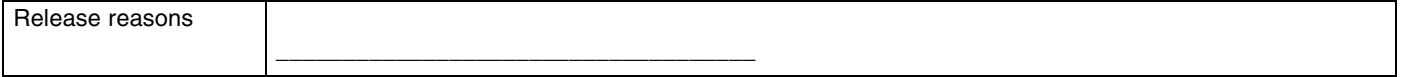

# **Hospitality**

(System prgrming; Hospitality)

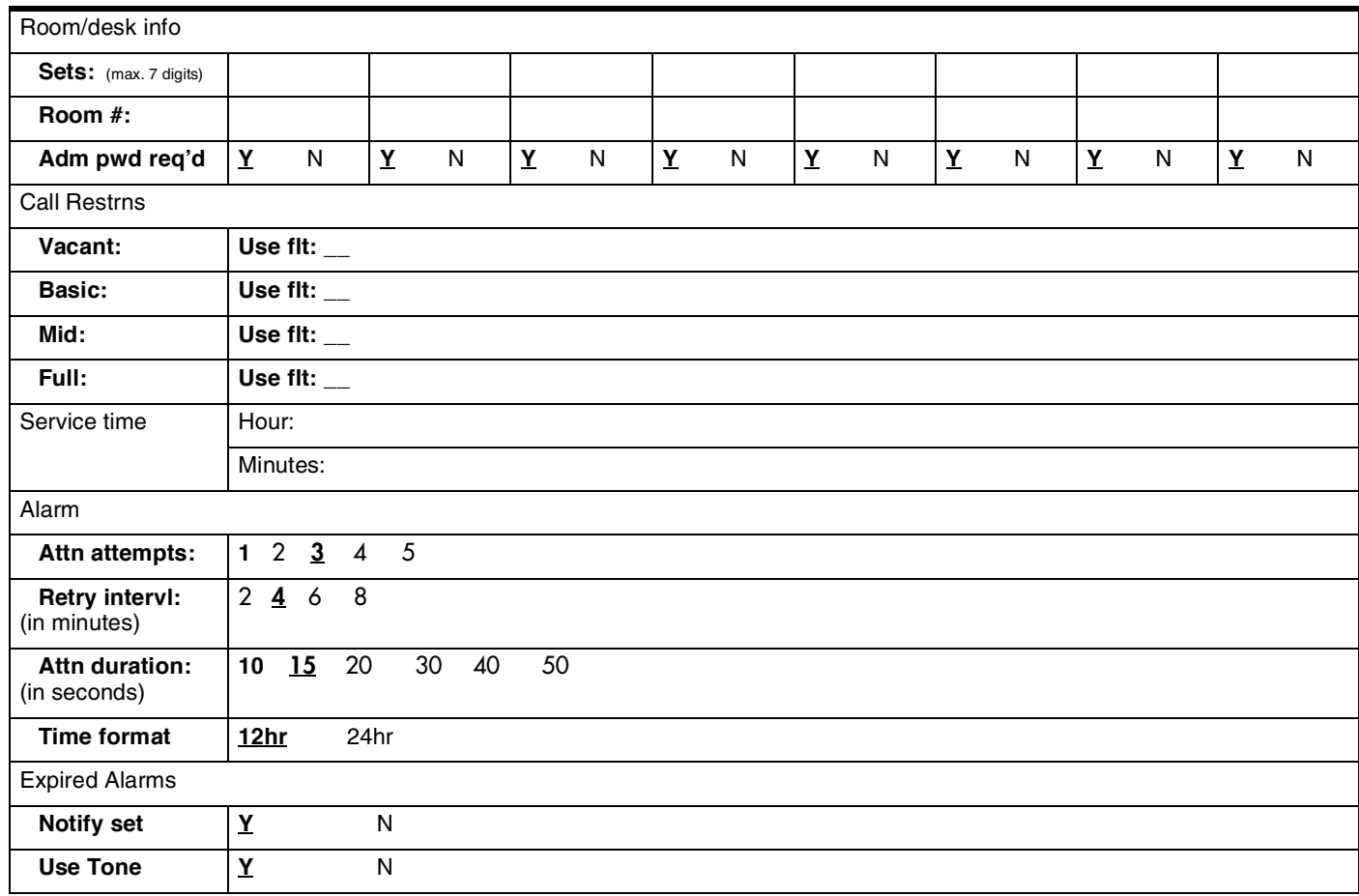

# **Network Services**

# **ETSI (Profile 2, only) (software key required)**

(Network Services/ETSI)

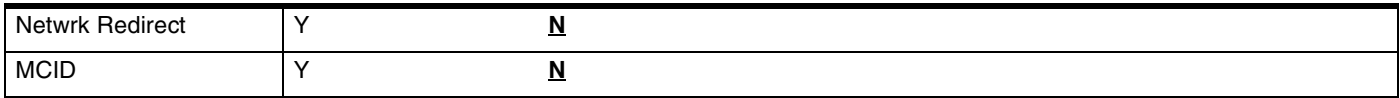

# **MCDN (Profile 1, 2, and 3, only) (software key required)**

(Network Services/MCDN)

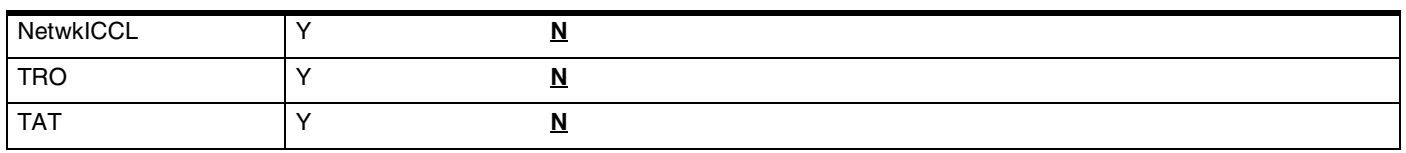

# Telco features

# **VMSg ctr tel#s**

(Telco features; VMSg ctr tel#s)

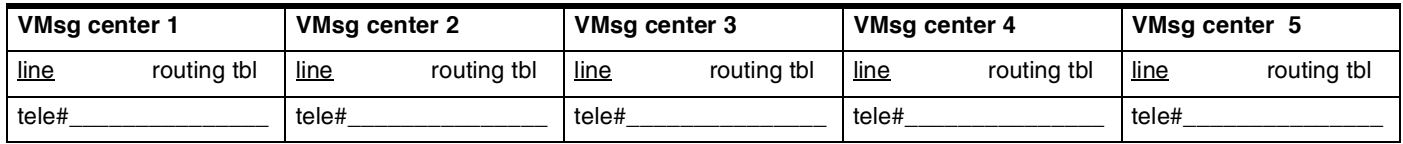

# **ONN blocking**

(Telco features; ONN blocking)

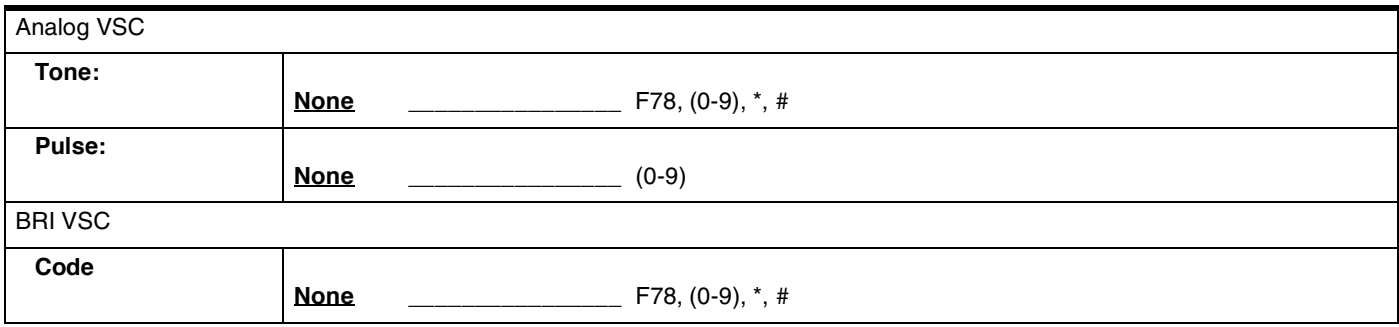

# **Software keys**

(Used to activate ISDN, PRI and MCDN SL-1 lines)

#### **SysID**

62

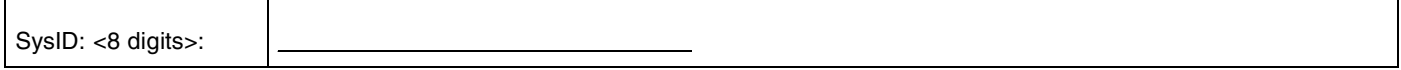

## **Password keys**

(Software keys; Password keys)

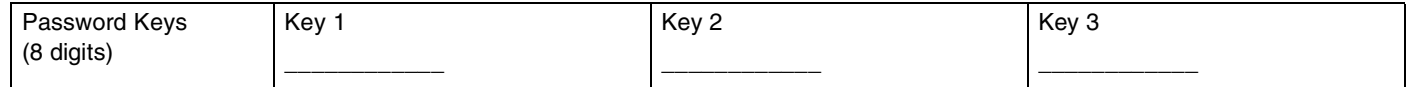

#### **Password keys for ISDN PRI**

(Profiles 1 and 4 only)

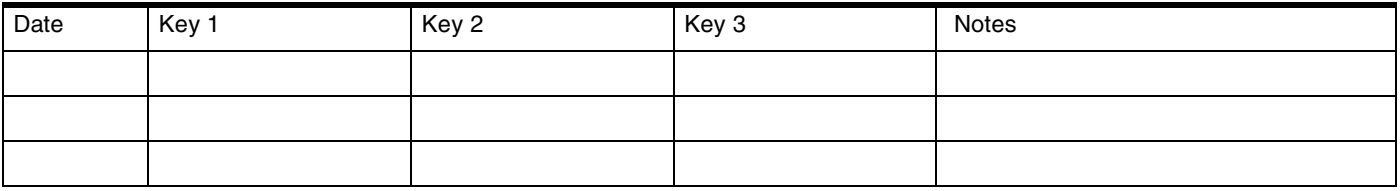

### **Password keys for fixed T1 lines**

(Profile 1 only)

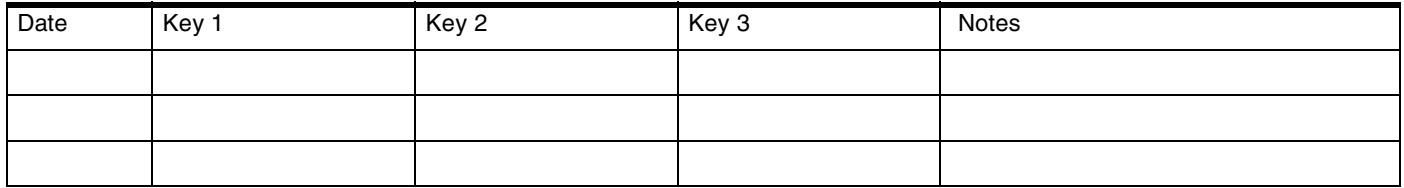

## **Password keys for Advanced Private Network and Private Network Tandeming (MCDN)**

(Profiles 1, 2 and 4 only)

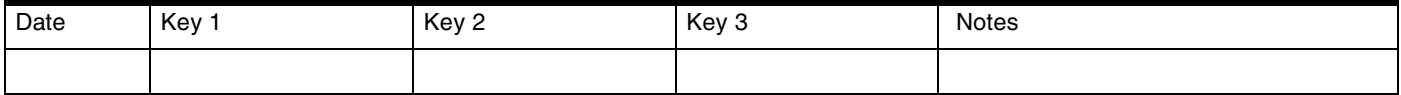

# **Hardware**

## **Cards on KSU**

(Profiles 1 and 4 only)

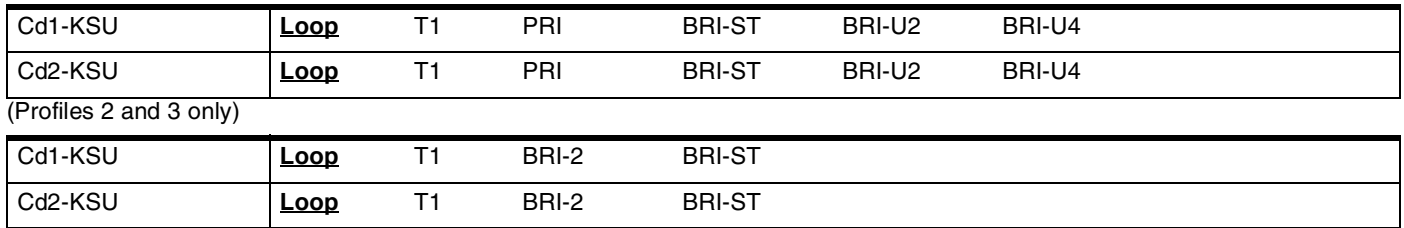

### **If card is a Loop card**

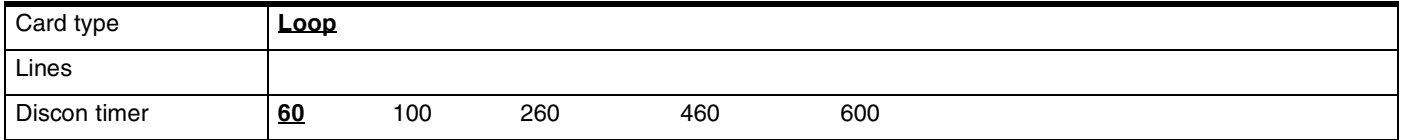

### **If card is a T1 card**

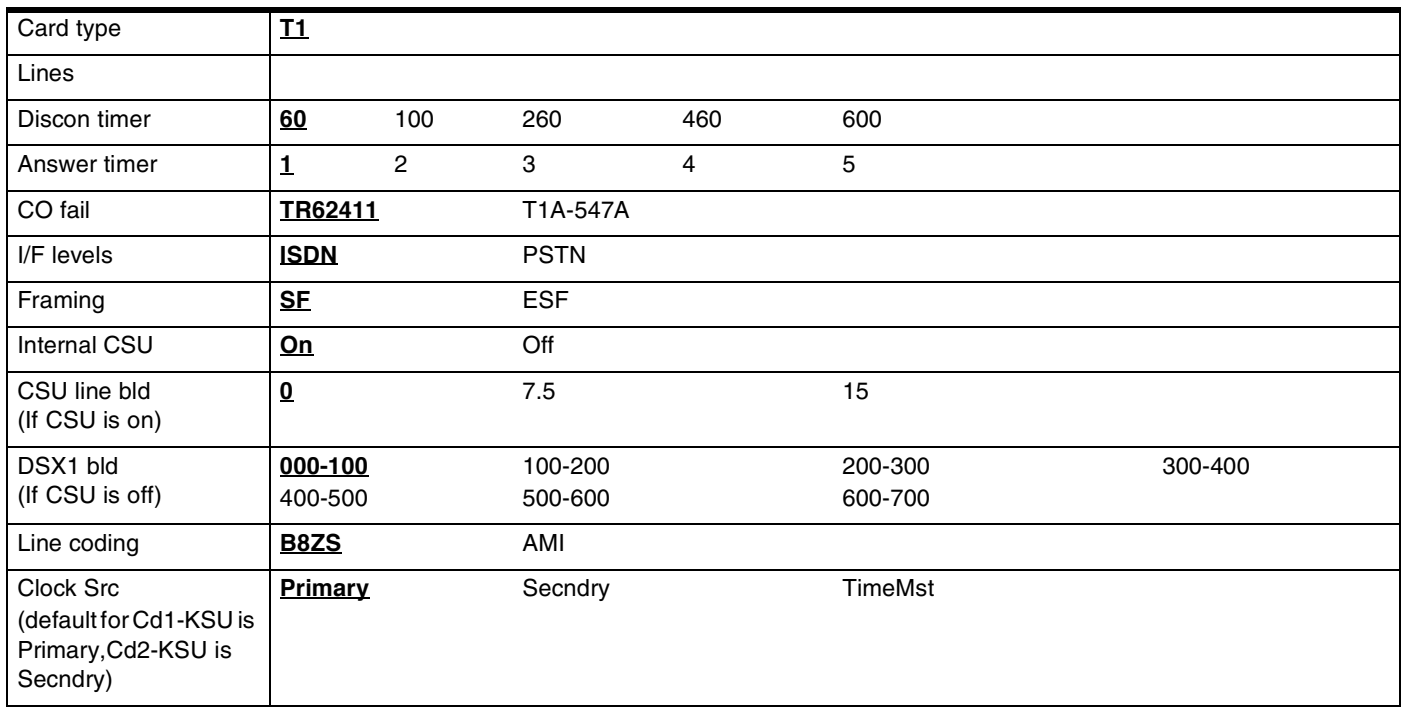

### **If card is a PRI card**

(Profiles 1 and 4 only)

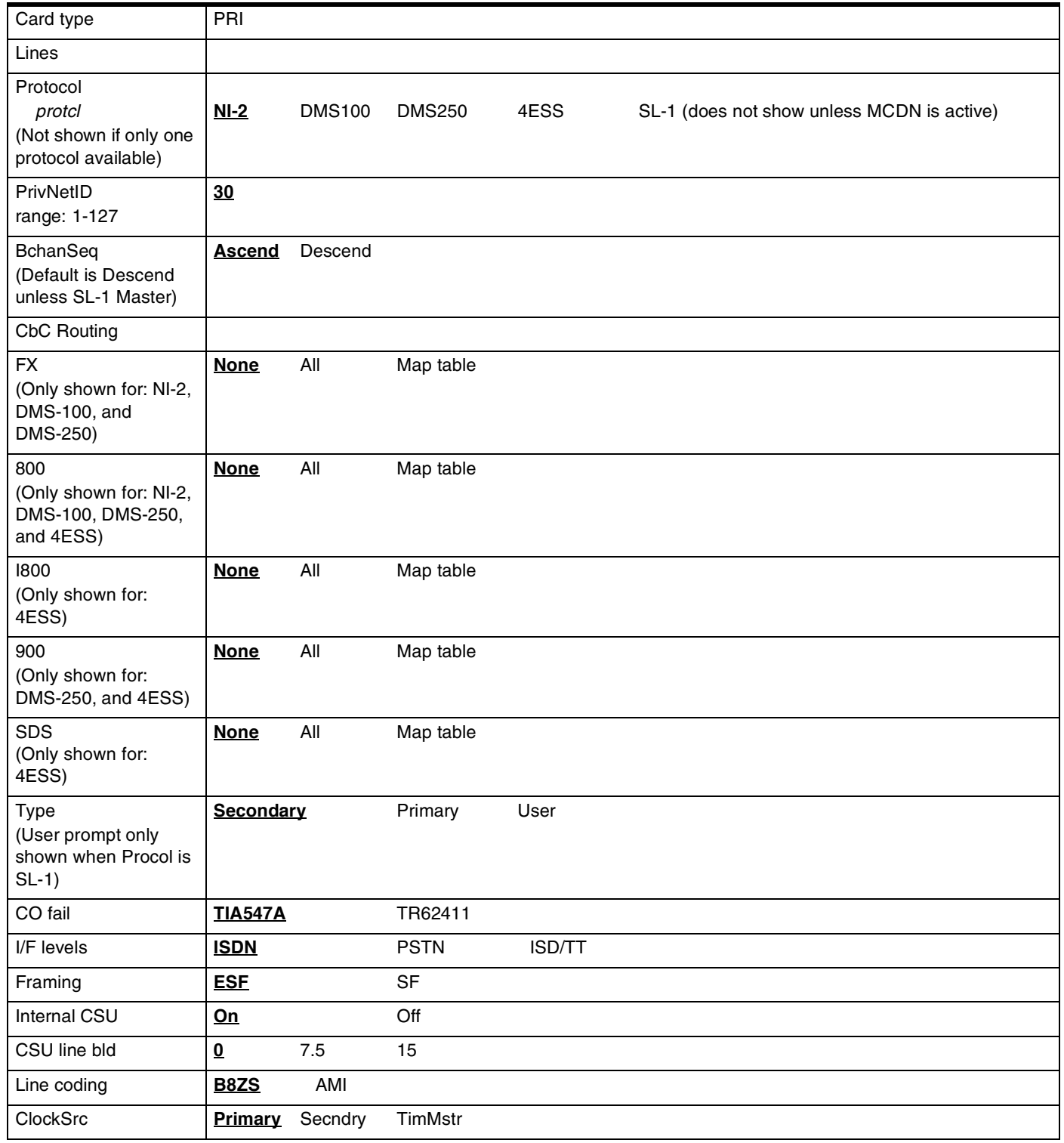
### **If card is an ETSI PRI card**

(Profile 2 only)

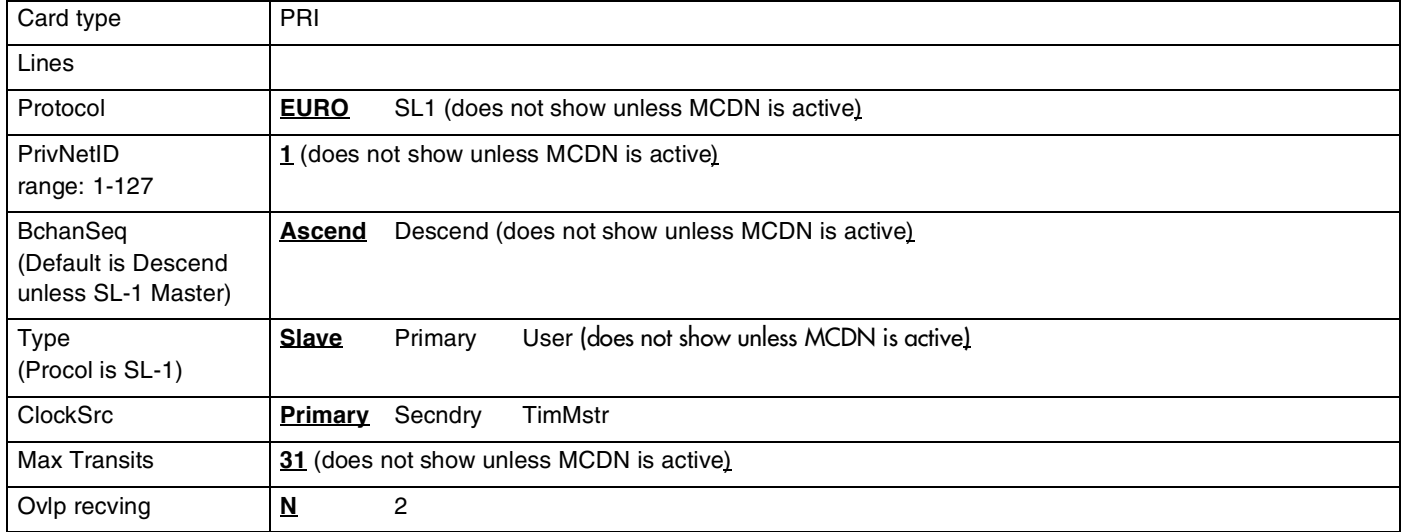

### **If card is a DID card**

(Profiles 1, 3, and 4 only)

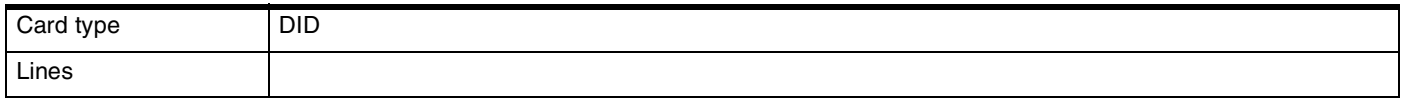

### **If card is an E&M card**

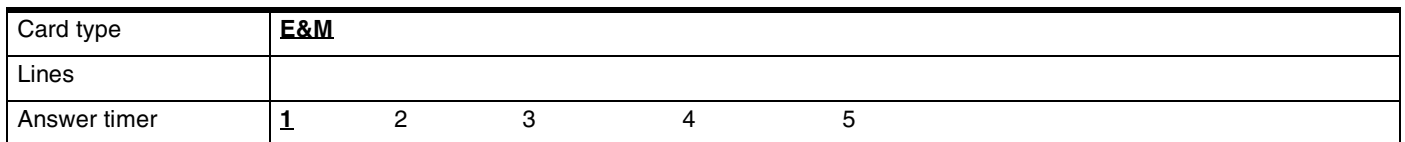

#### **If card is a BRI-U2, BRI-U4 or BRI-ST card**

(for Profiles 1 and 4 only)

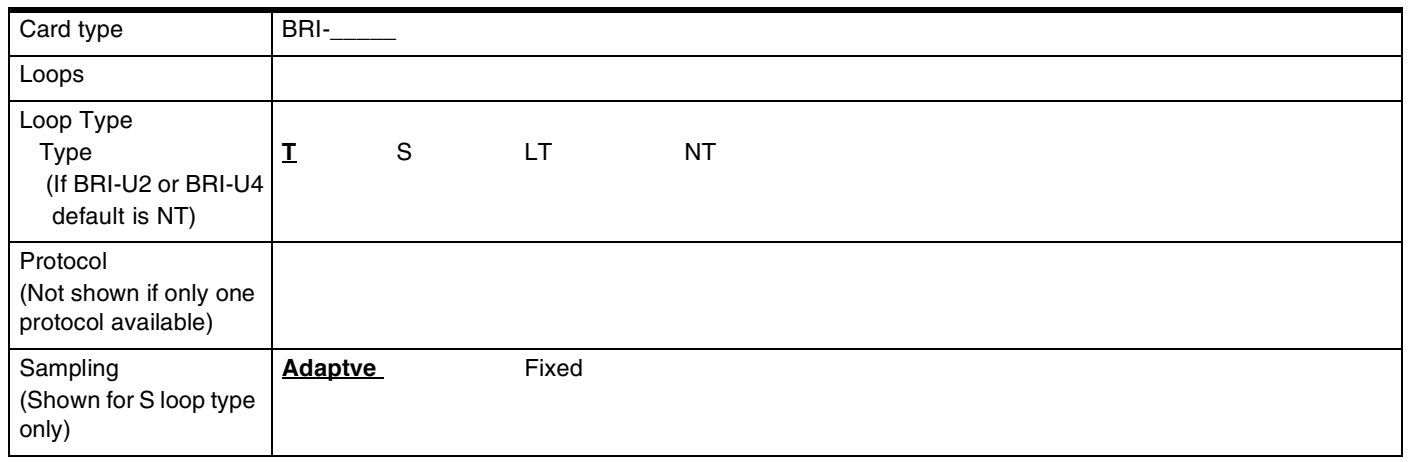

### For S & LT only

(for Profiles 1 and 4 only)

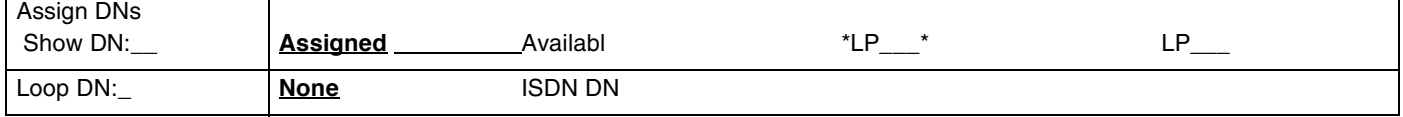

### For T & NT only (for Profiles 1 and 4 only)

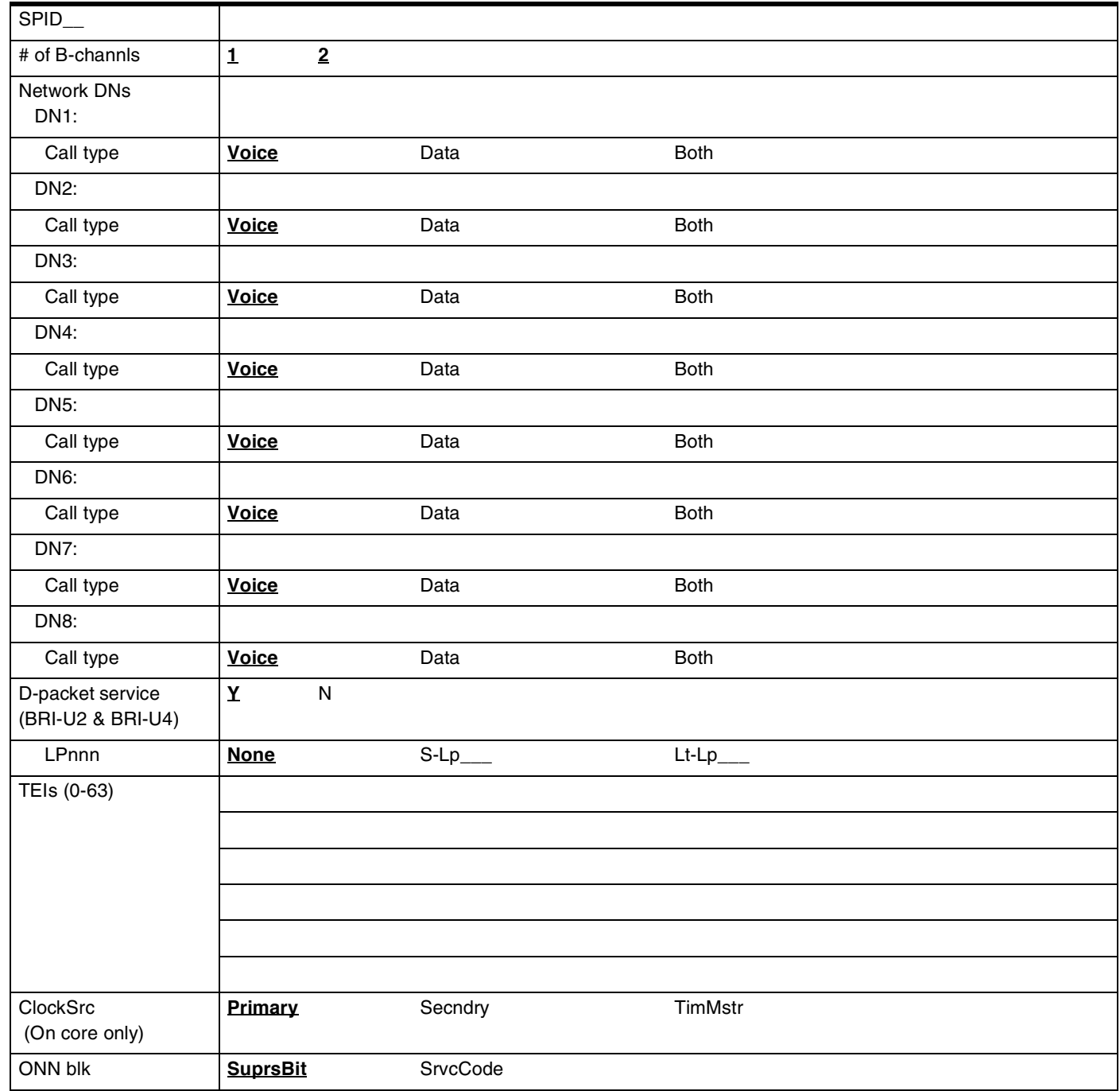

### **If card is a BRI-2 or BRI-ST card**

(for Profiles 2 and 3 only)

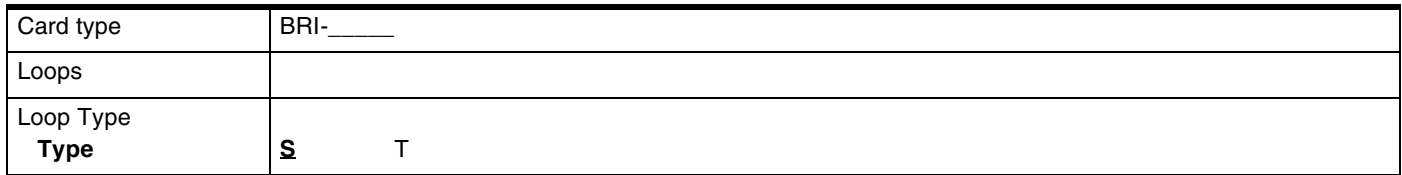

For S (for Profiles 2 and 3 only)

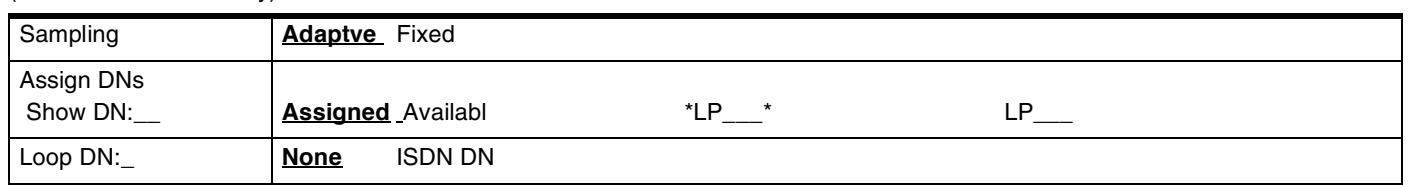

### For T

(for Profiles 2 and 3 only)

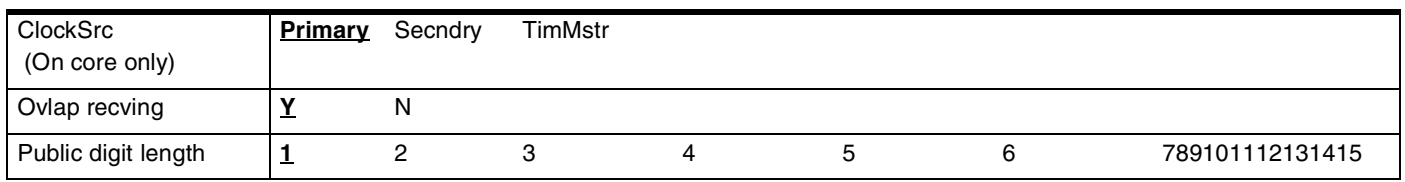

### **Modules**

(for Profile 1 only)

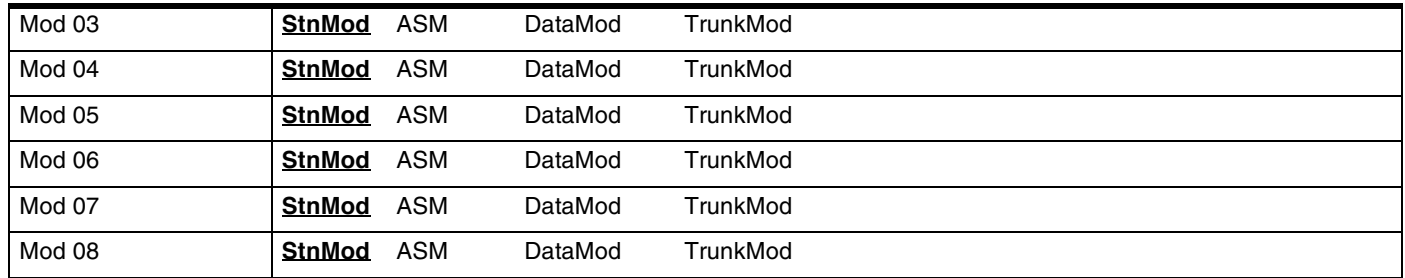

### **Modules**

(for Profiles 2, 3 and 4 only)

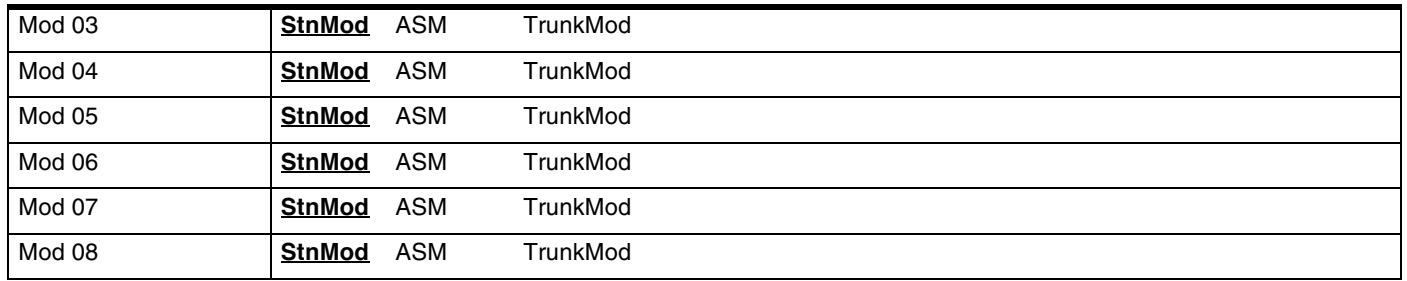

# **TrunkMod**

(Profiles 1 and 4 only) (BRI cards and off-core DTI cartridges are available on Modules 03 and 04 on midi systems, and on Modules 07 and 08 for maxi systems.)

(MICS-XC systems: TrunkMod cannot be configured for Modules 09-14.)

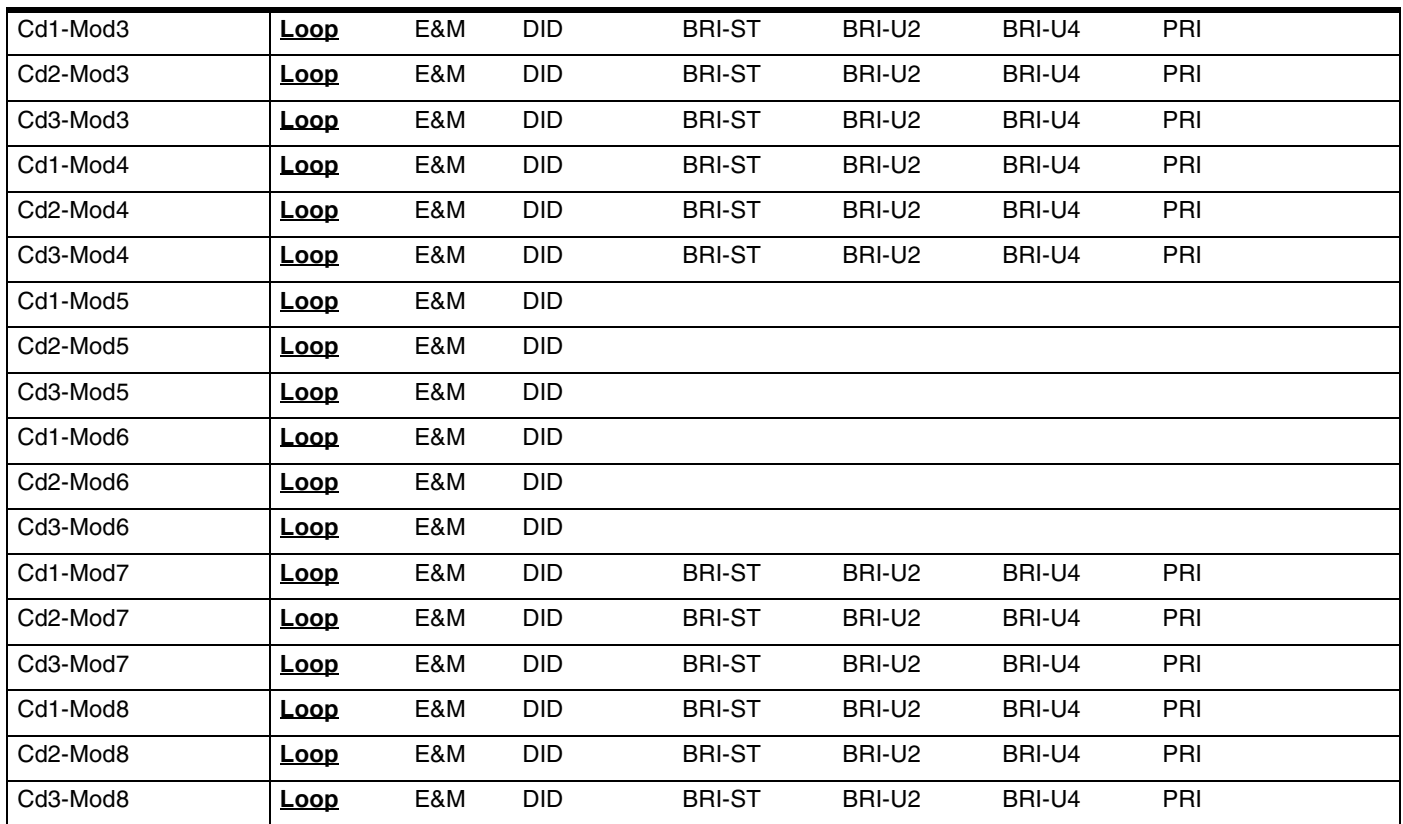

# **TrunkMod**

(Profile 2 ) (BRI cards are available on Modules 03 and 04 on midi systems, and on Modules 07 and 08 for maxi systems.) (MICS-XC systems: TrunkMod cannot be configured for Modules 09-14.)

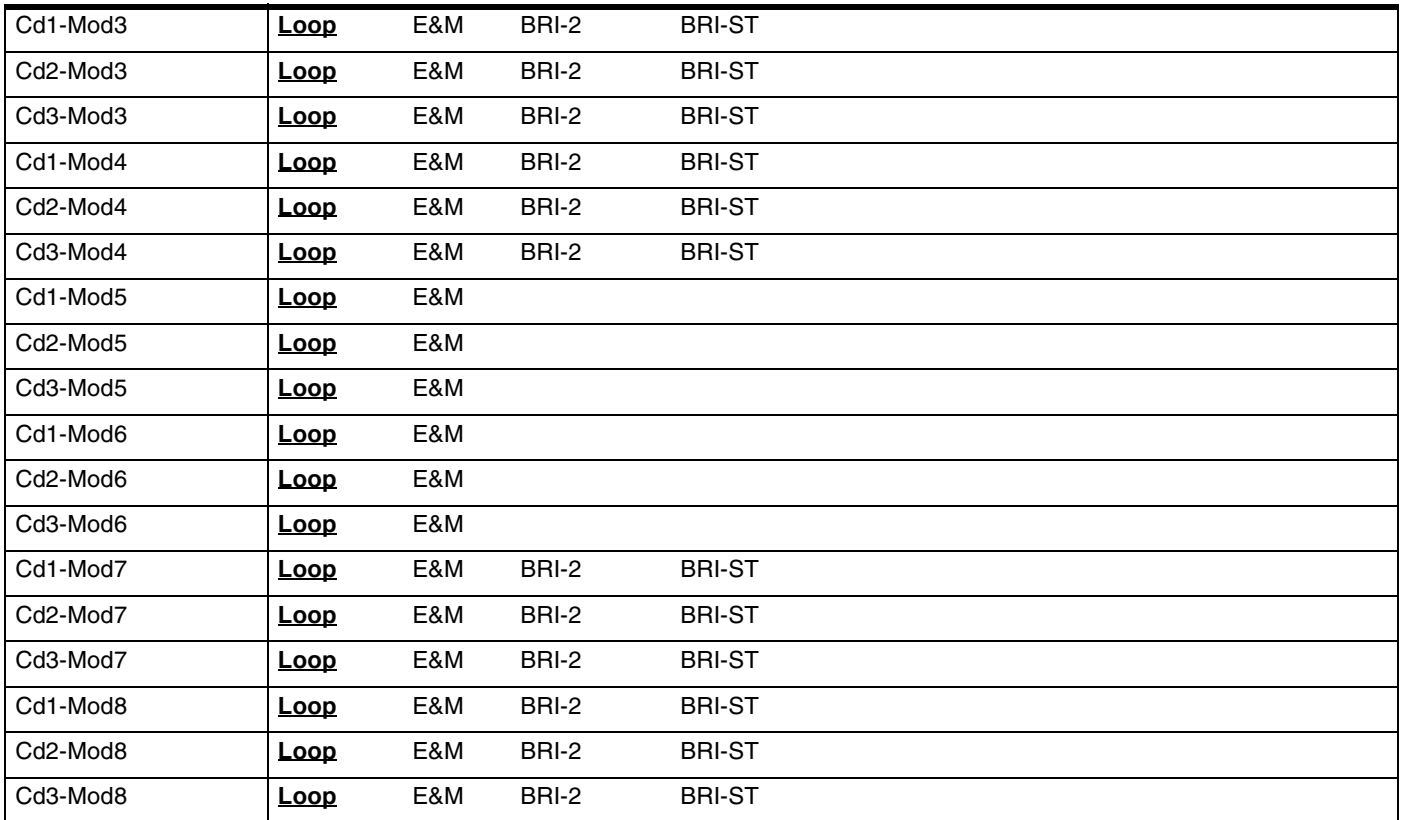

### 70 **TrunkMod**

(Profiles 3 ) (BRI cards are available on Modules 03 and 04 on midi systems, and on Modules 07 and 08 for maxi systems.) (MICS-XC systems: TrunkMod cannot be configured for Modules 09-14.)

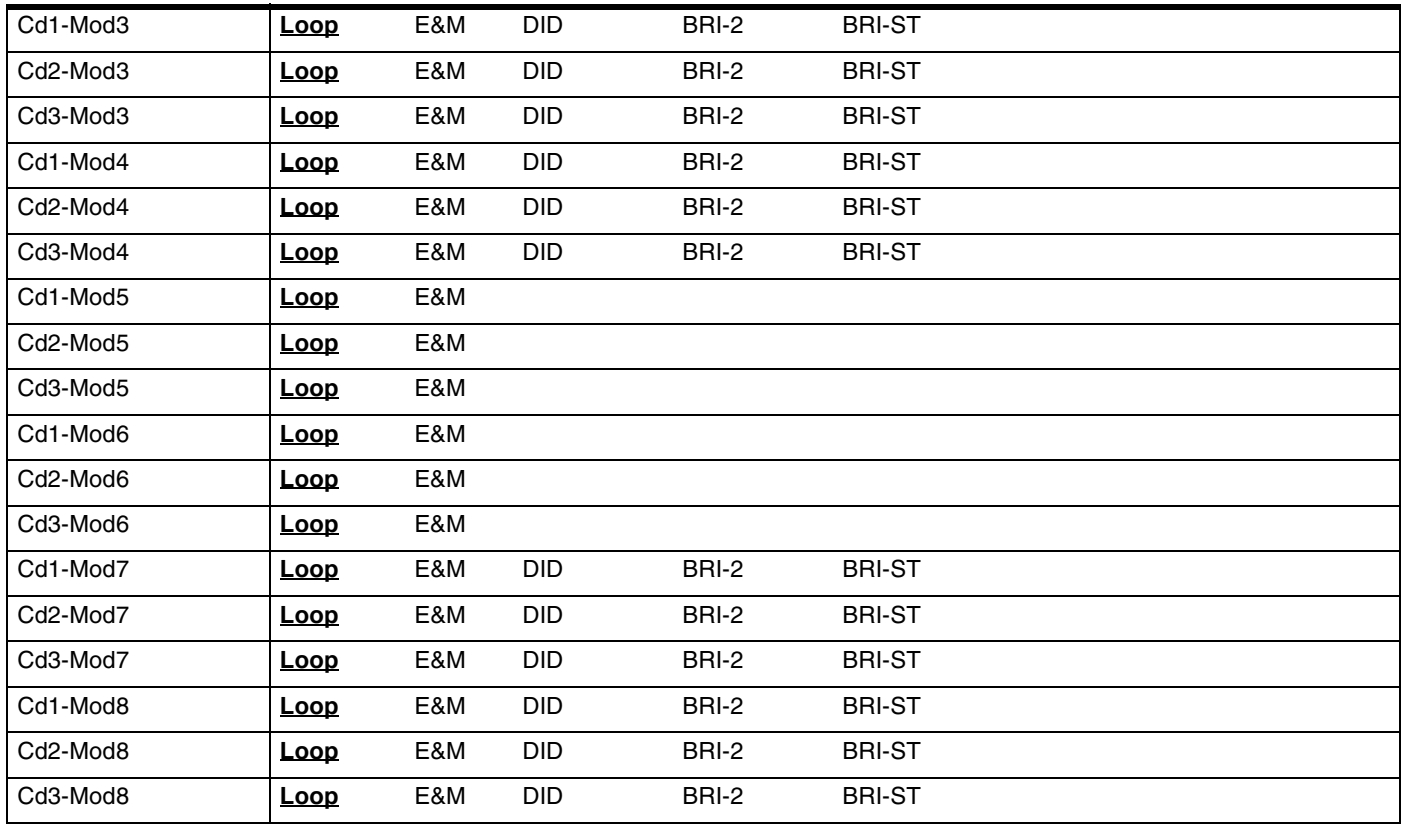

### **StnMod**

For Station Module programming, see the Modular ICS 6.0 Installer Guide.

# **Maintenance**

# **System version**

(Maintenance; System version)

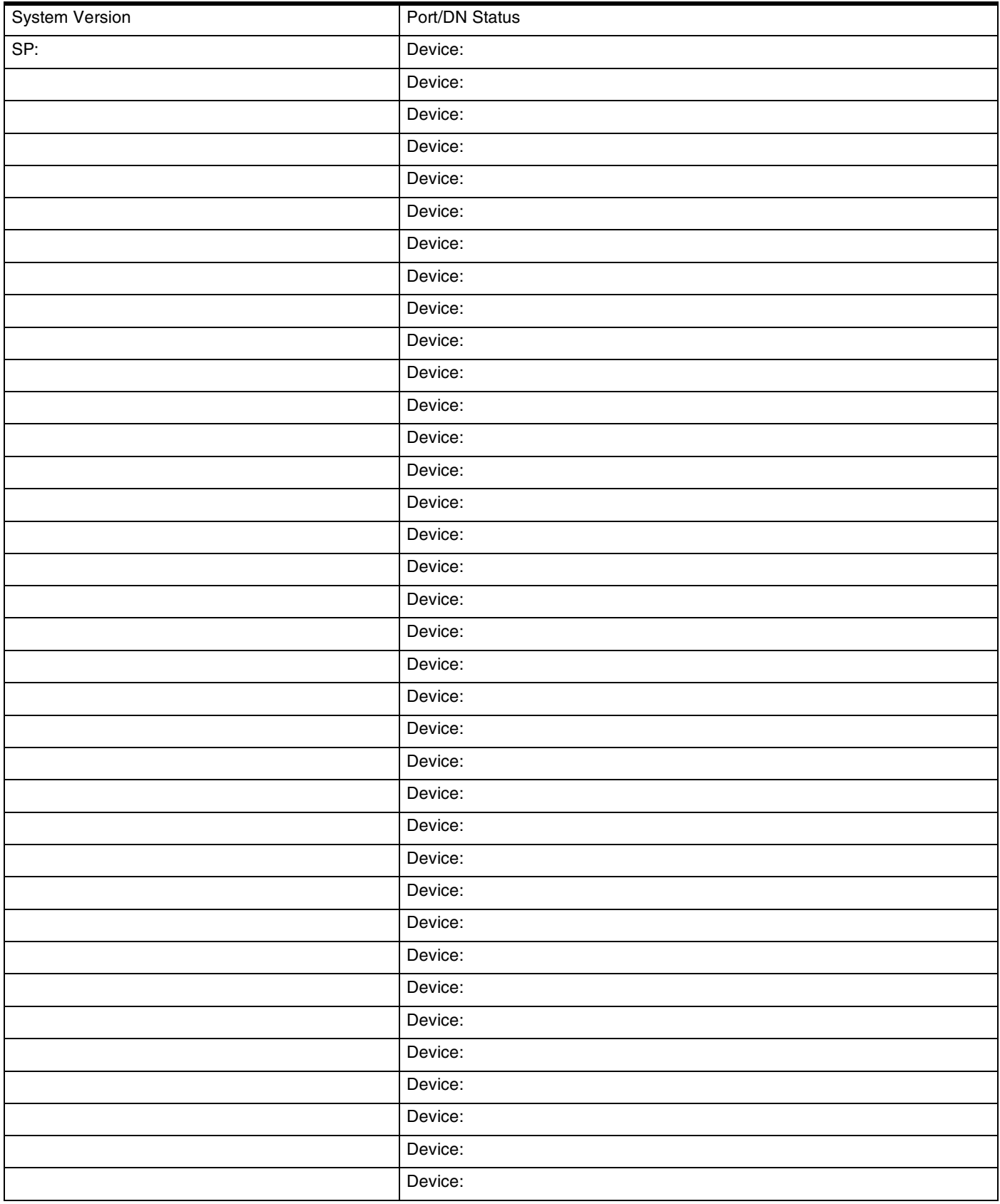

### 72 **Sys test log**

(Maintenance; Sys test log)

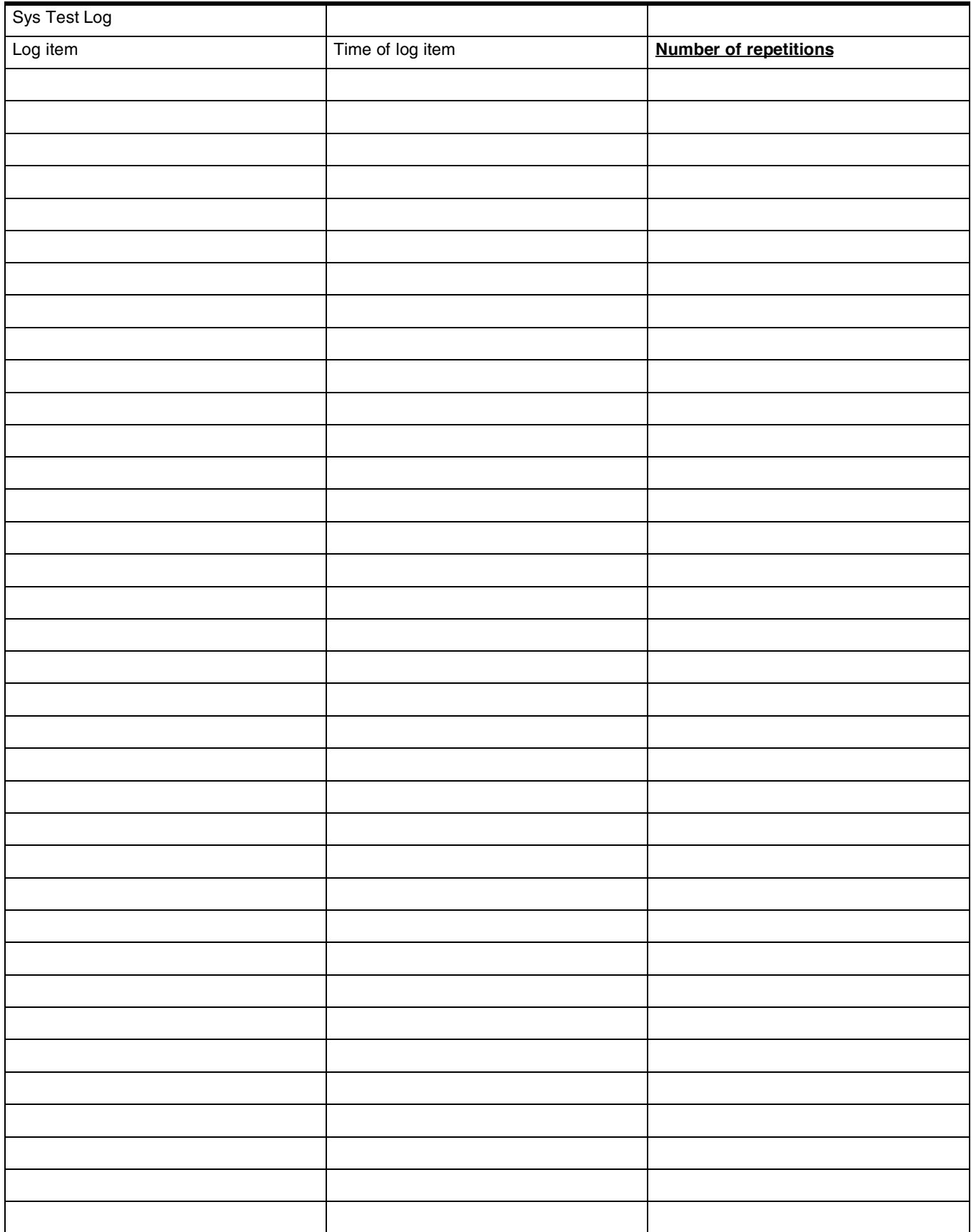

# **Sys Admin Log**

(Maintenance; Sys Admin Log)

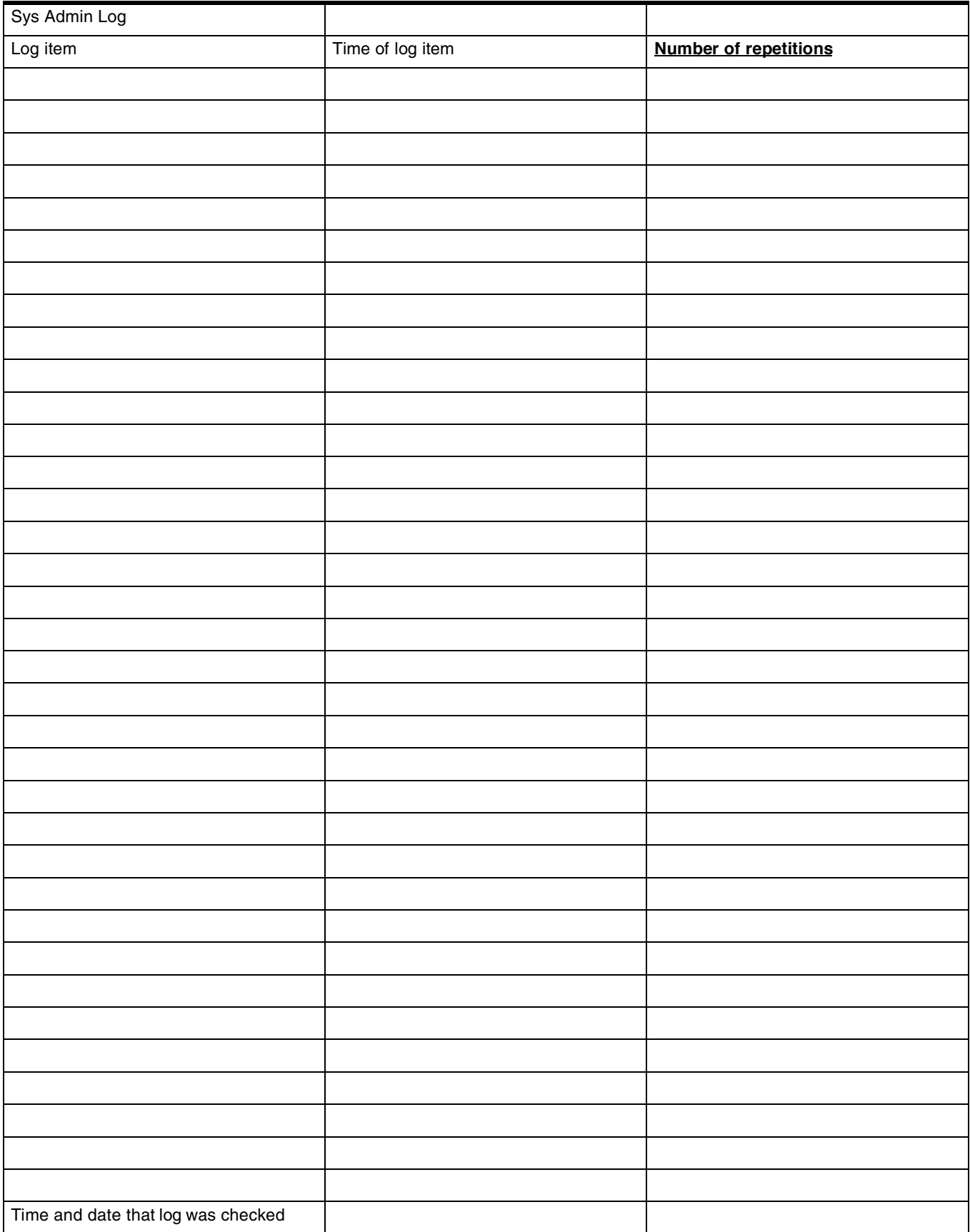

### 74 **Network evt log**

(Maintenance; Network evt log)

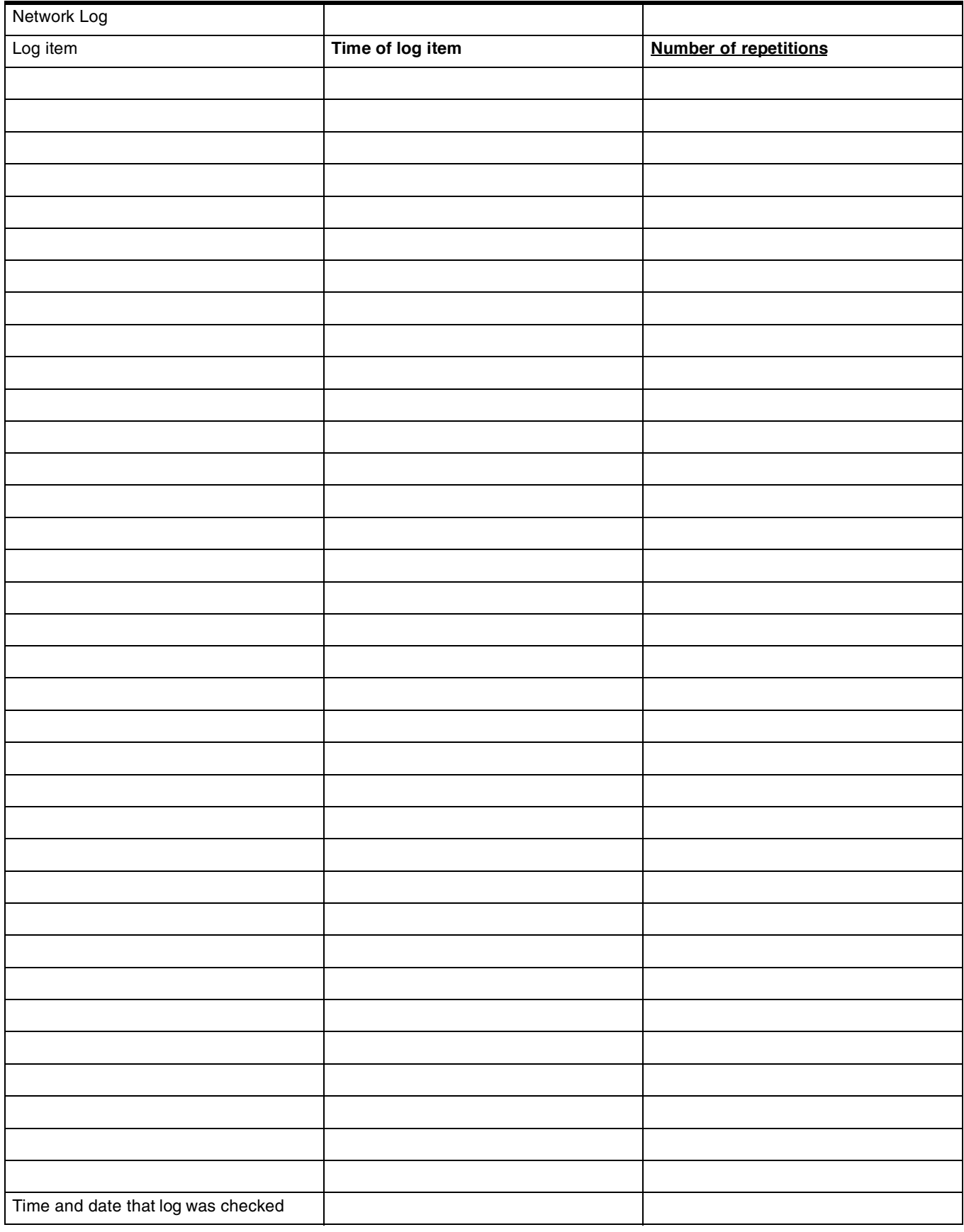

# **Template specific defaults**

For the Norstar MICS 6.0 system, the Square template is the default template. The Centrex, Hybrid, PBX and DID template are also available as an option at startup.

For the Norstar MICS-XC 6.0 system, the PBX template is the default template. The DID template is also available as an option at startup. For information on defaults for Registration, Radio data, Radios, Cells, and the Registration password, refer to your *MICS-XC Norstar-Companion Installer Guide*. These settings are used with XC 6.0 systems that use Companion components.

The following charts show the sections of the Programming Record where the Centrex, Hybrid, PBX and DID default values differ from the Square template default values.

### **Terminals&Sets defaults**

### **Line Access**

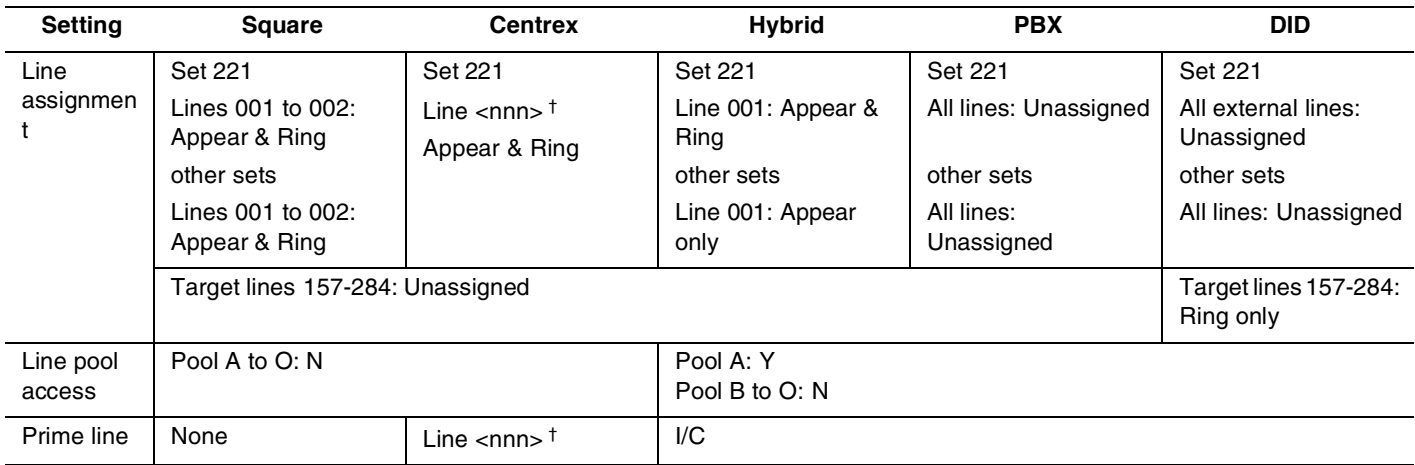

† <nnn> is a three-digit line number. The Centrex template sequentially assigns lines to DNs. It assigns Line 001 to DN221, Line 002 to DN 222, and so on, until all lines are assigned to DNs. The lines automatically become prime lines for the DNs.

### **Restrictions**

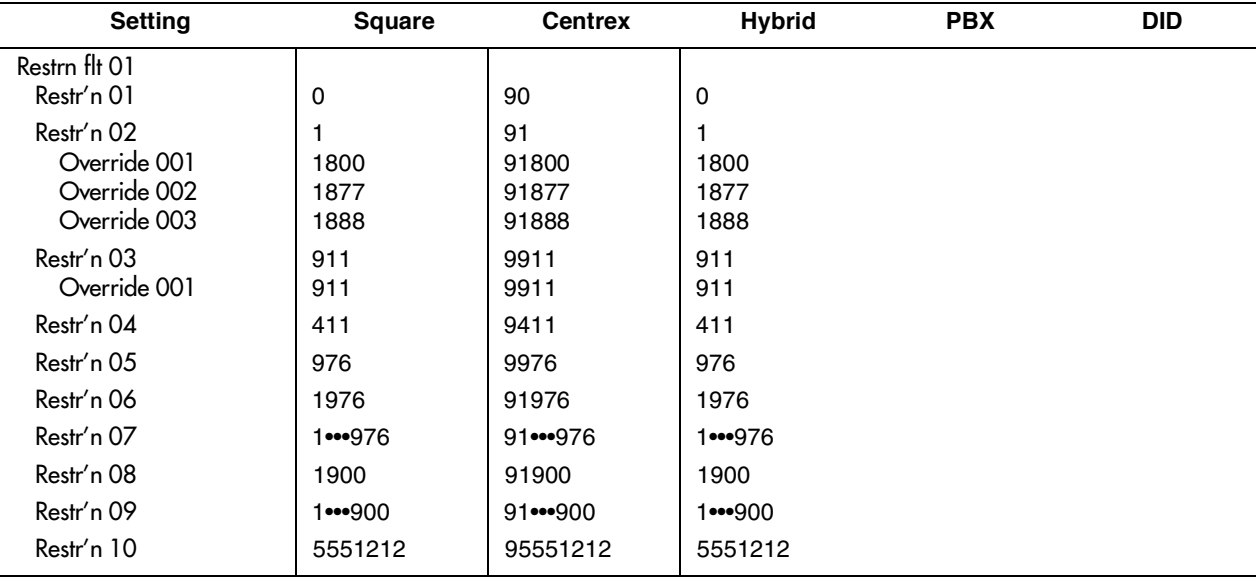

# **Telco features (Feature assignmnt)**

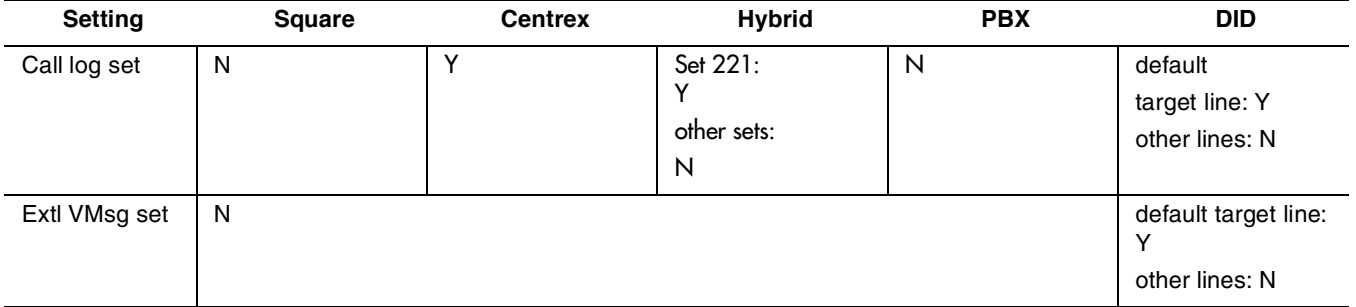

### **Lines defaults**

### **Trunk/Line data (Target lines)**

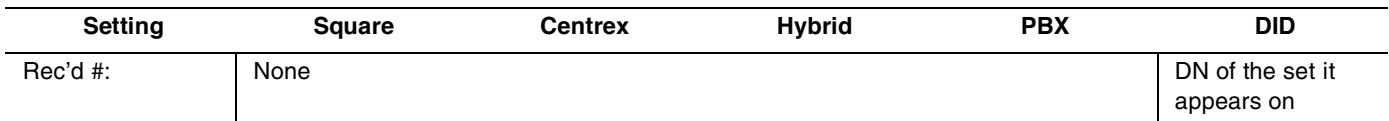

### **Trunk/Line data (Digital and Analog loopstart)**

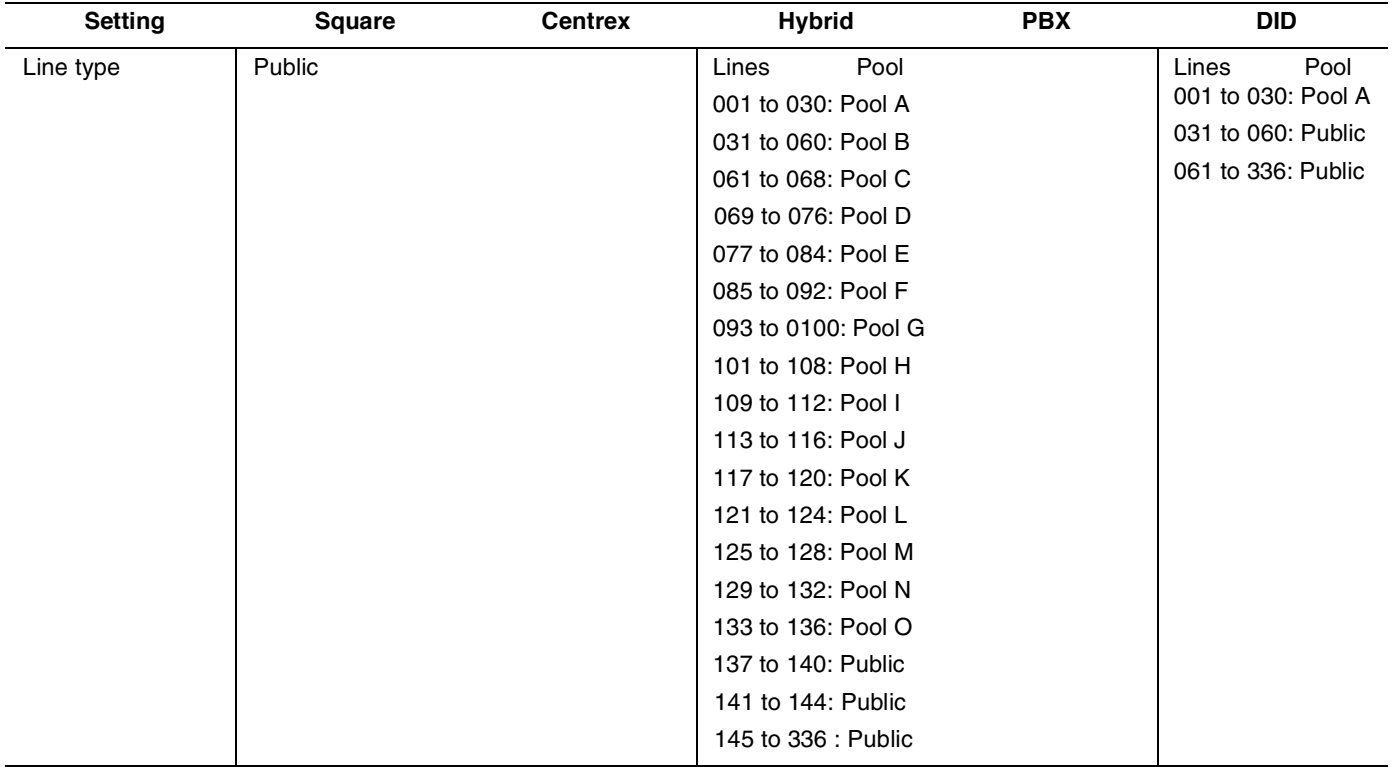

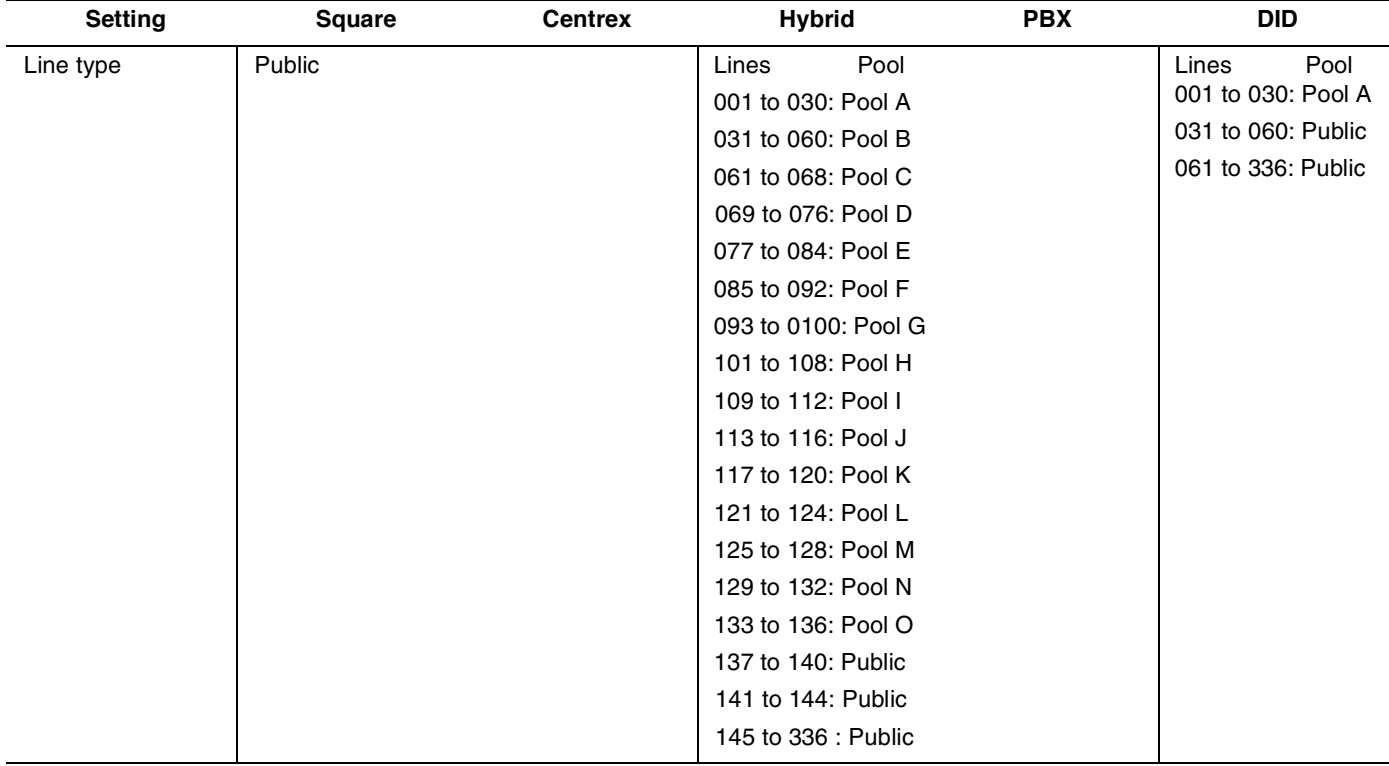

# **Trunk/Line data (Digital and Analog Groundstart)**

### **Trunk/Line data (Digital and E&M lines)**

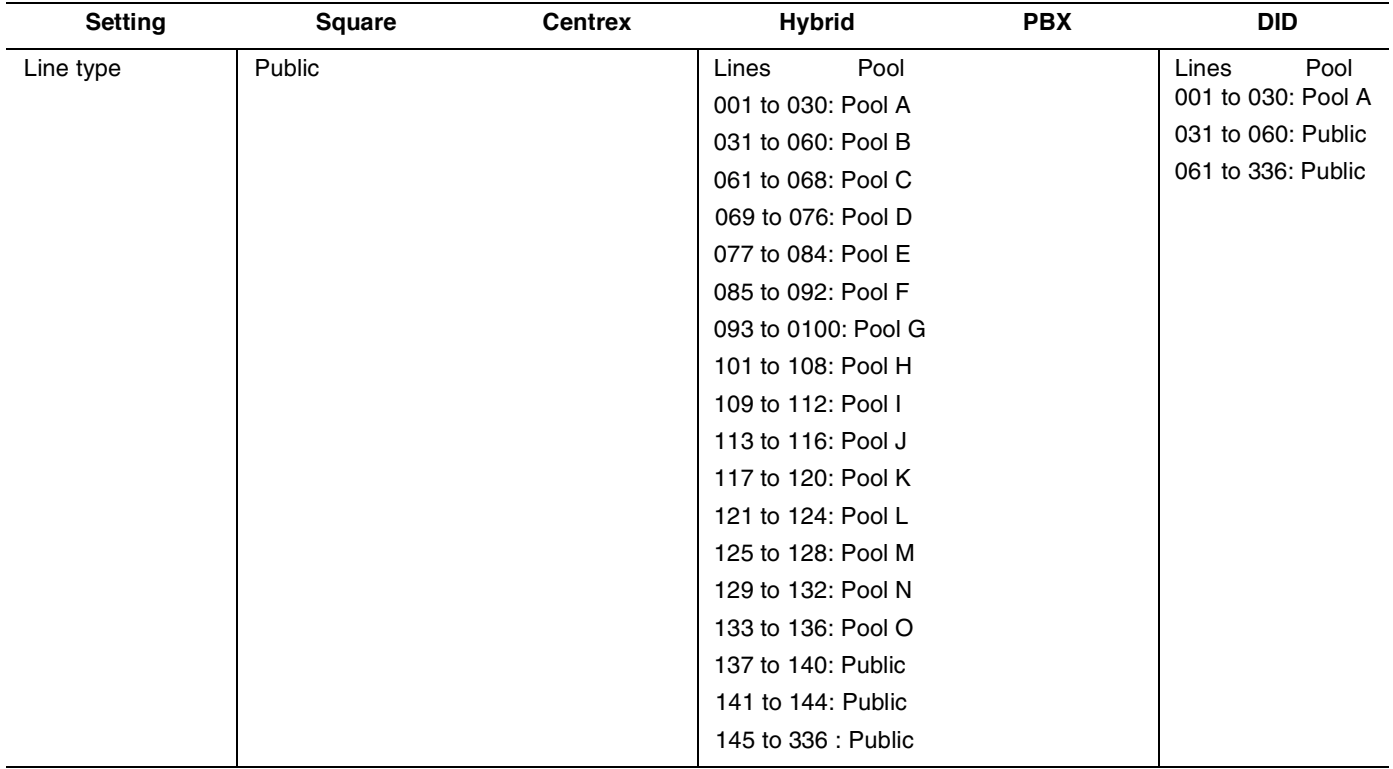

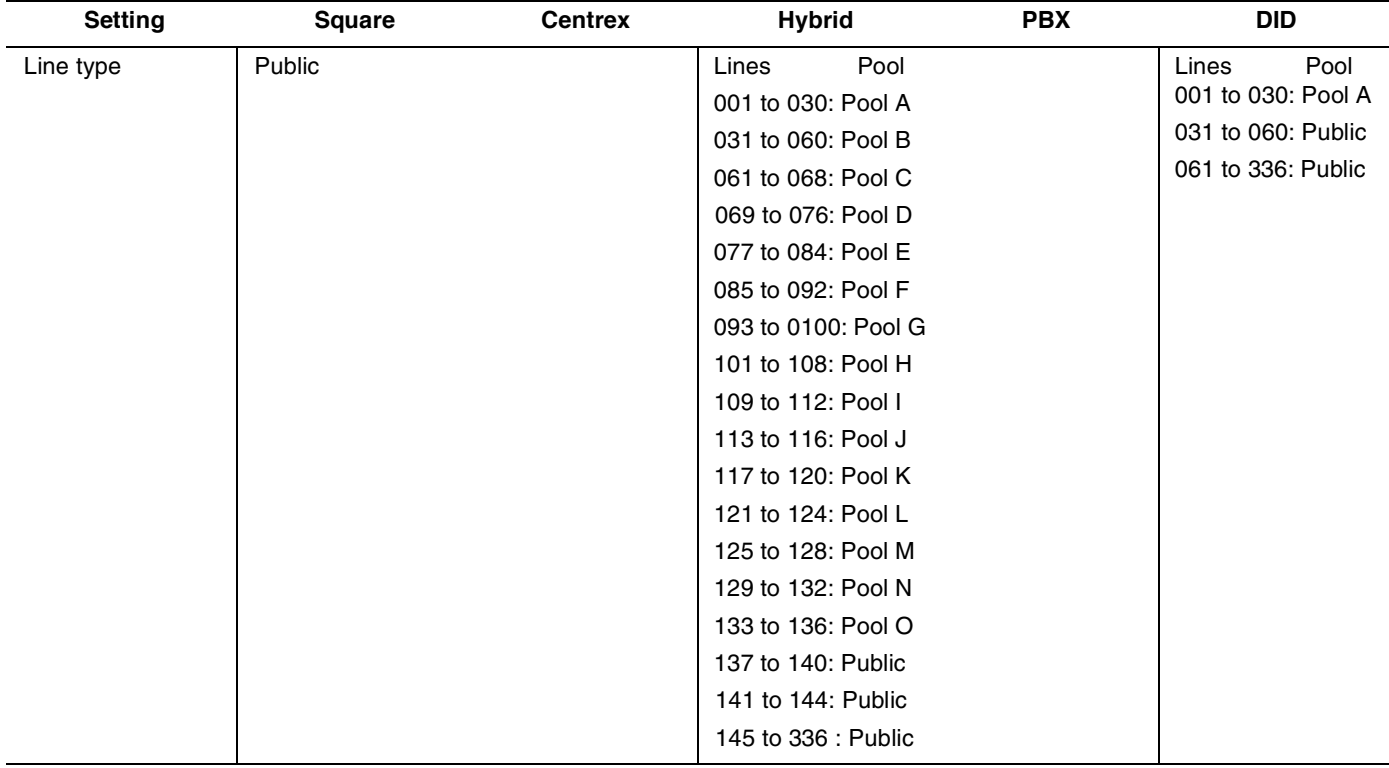

# **Trunk/Line data (Digital and Analog DID)**

78

### **Trunk/Line data (BRI-2, BRI-ST, BRI-U2 and BRI-U4 lines)**

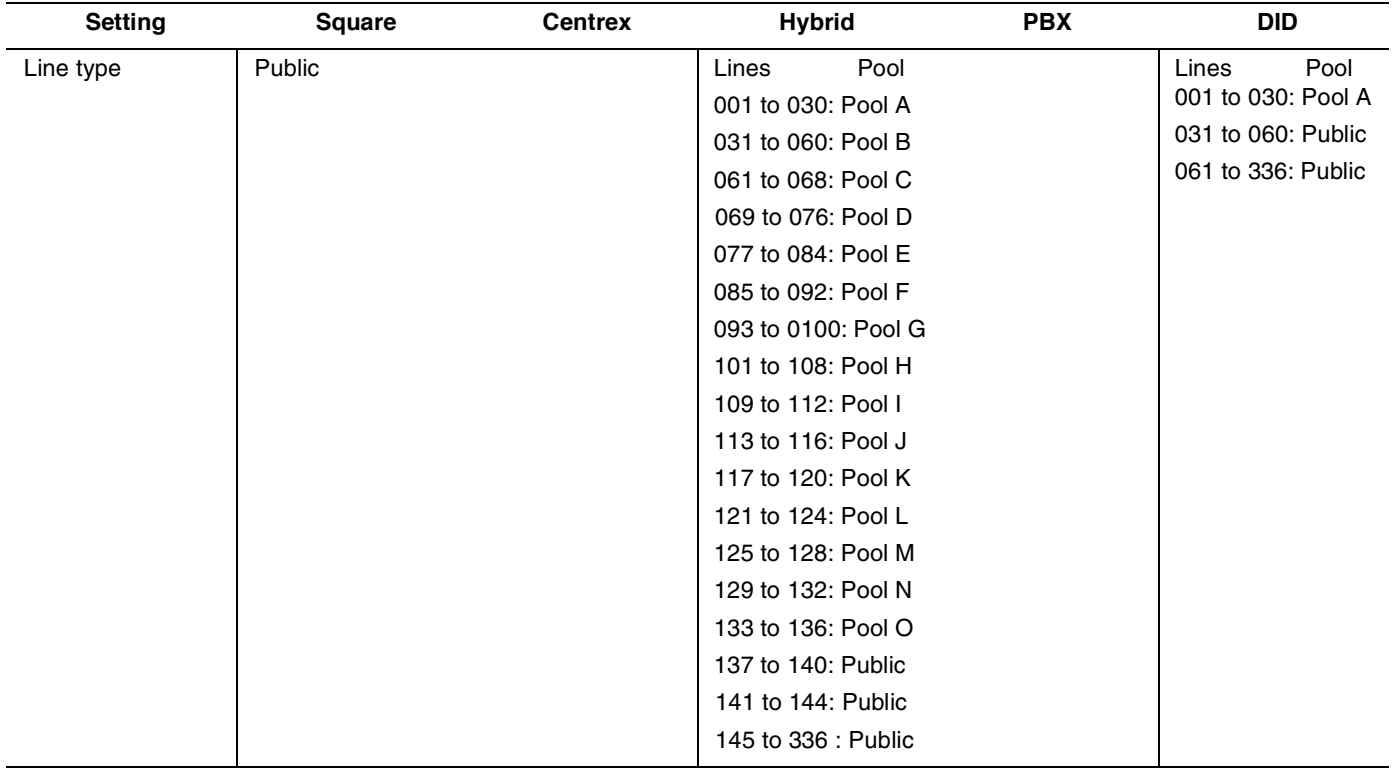

#### **Restrictions**

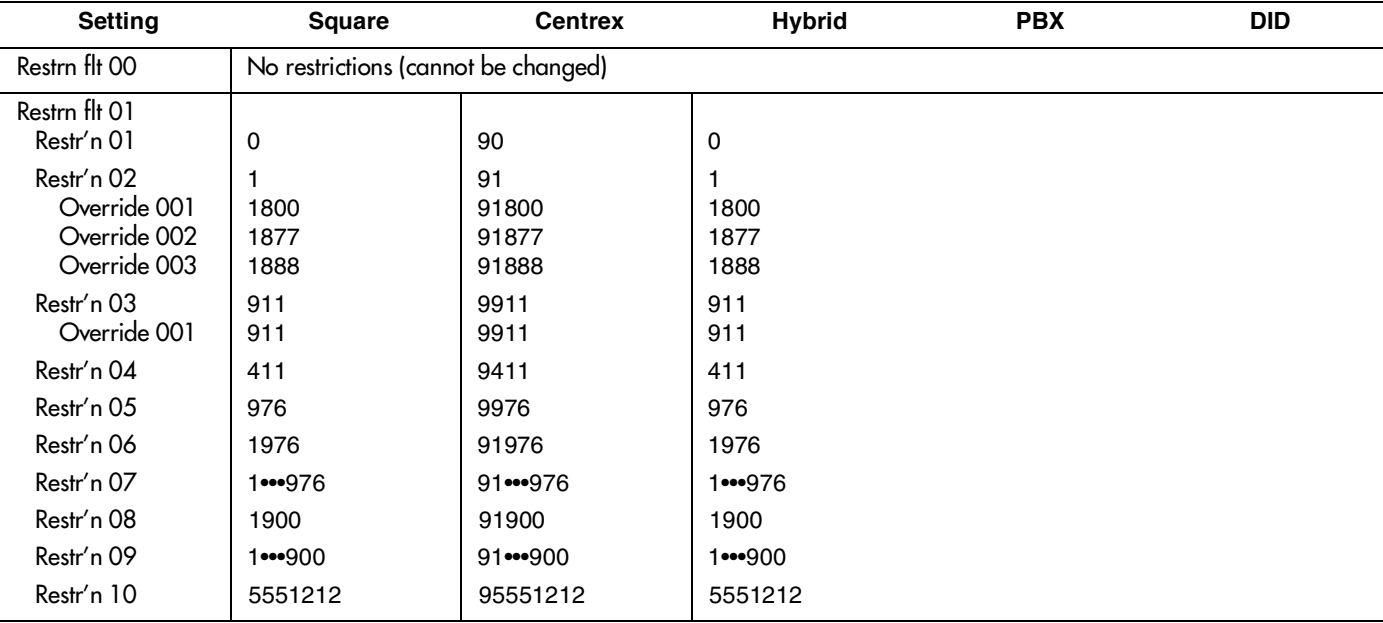

# **Services defaults**

#### **Access codes**

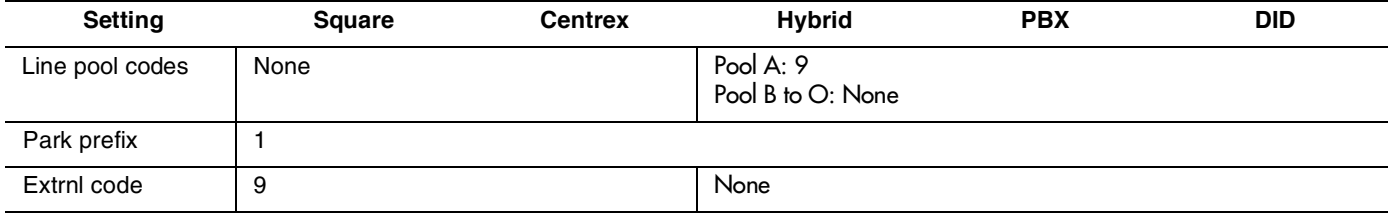

# 80 **Glossary of programming headings and settings**

This section presents the programming hierarchy in the Norstar Modular ICS/Modular ICS-XC interface. The dots each represent a level below **the top level**

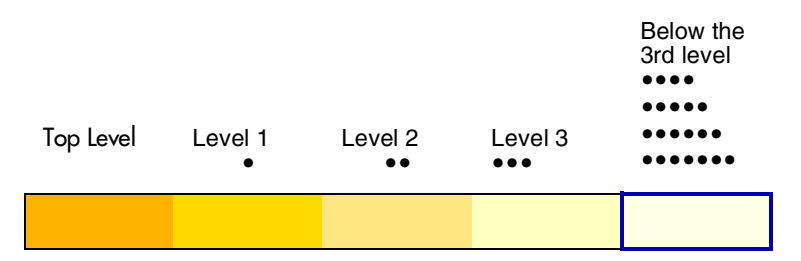

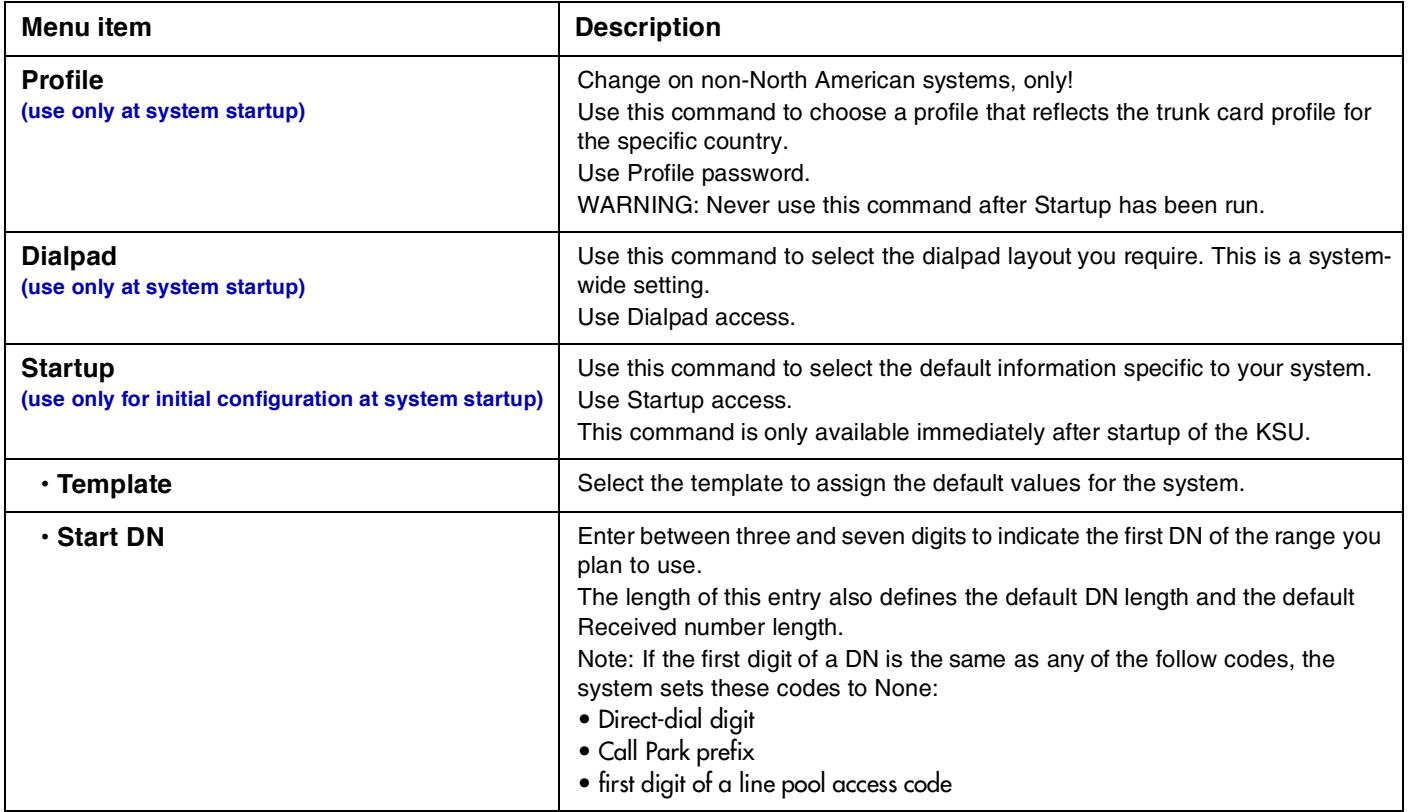

Use the following commands to change defaults and configure the lines and sets to suit your system requirements. Use Installer or Administrator access codes.

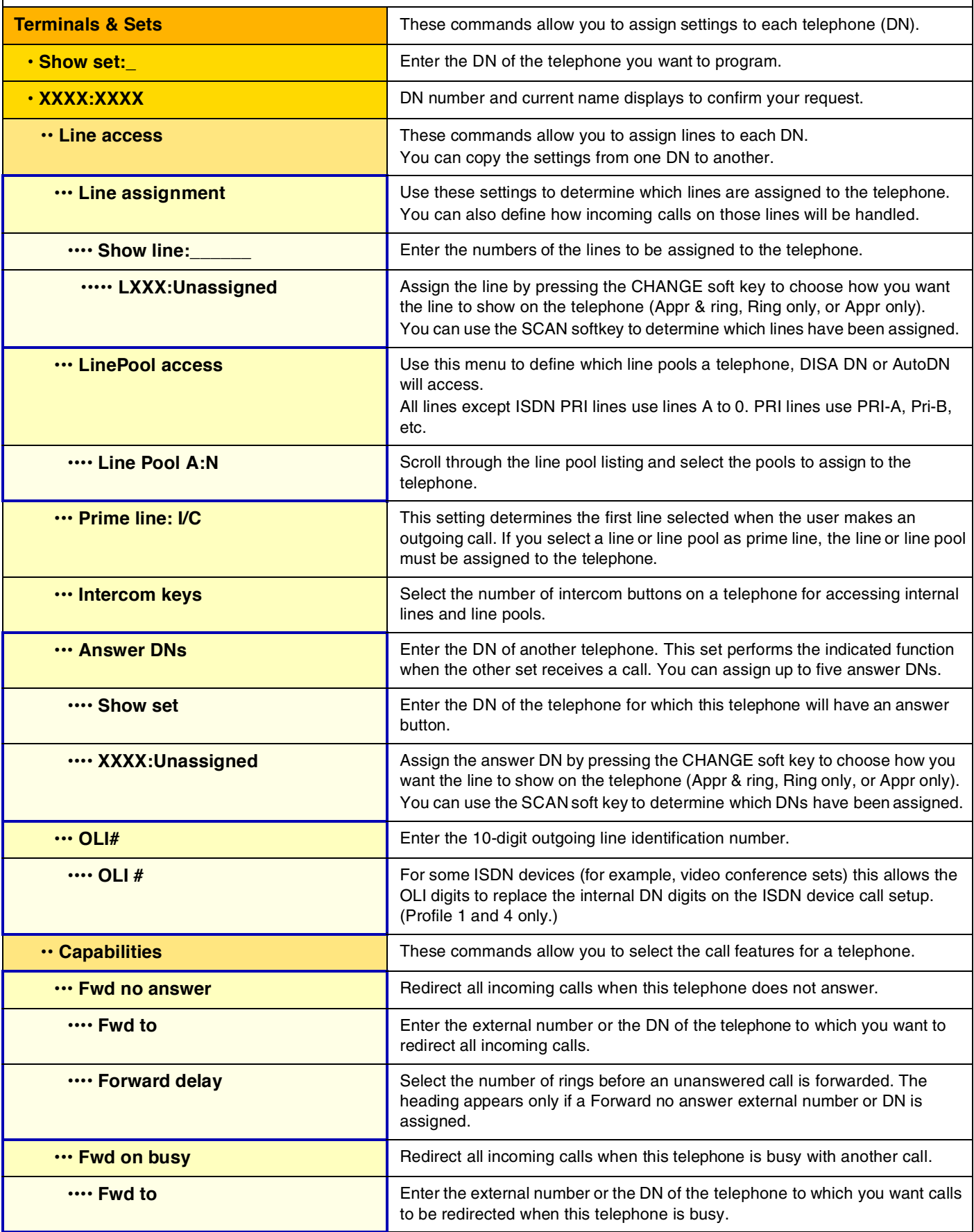

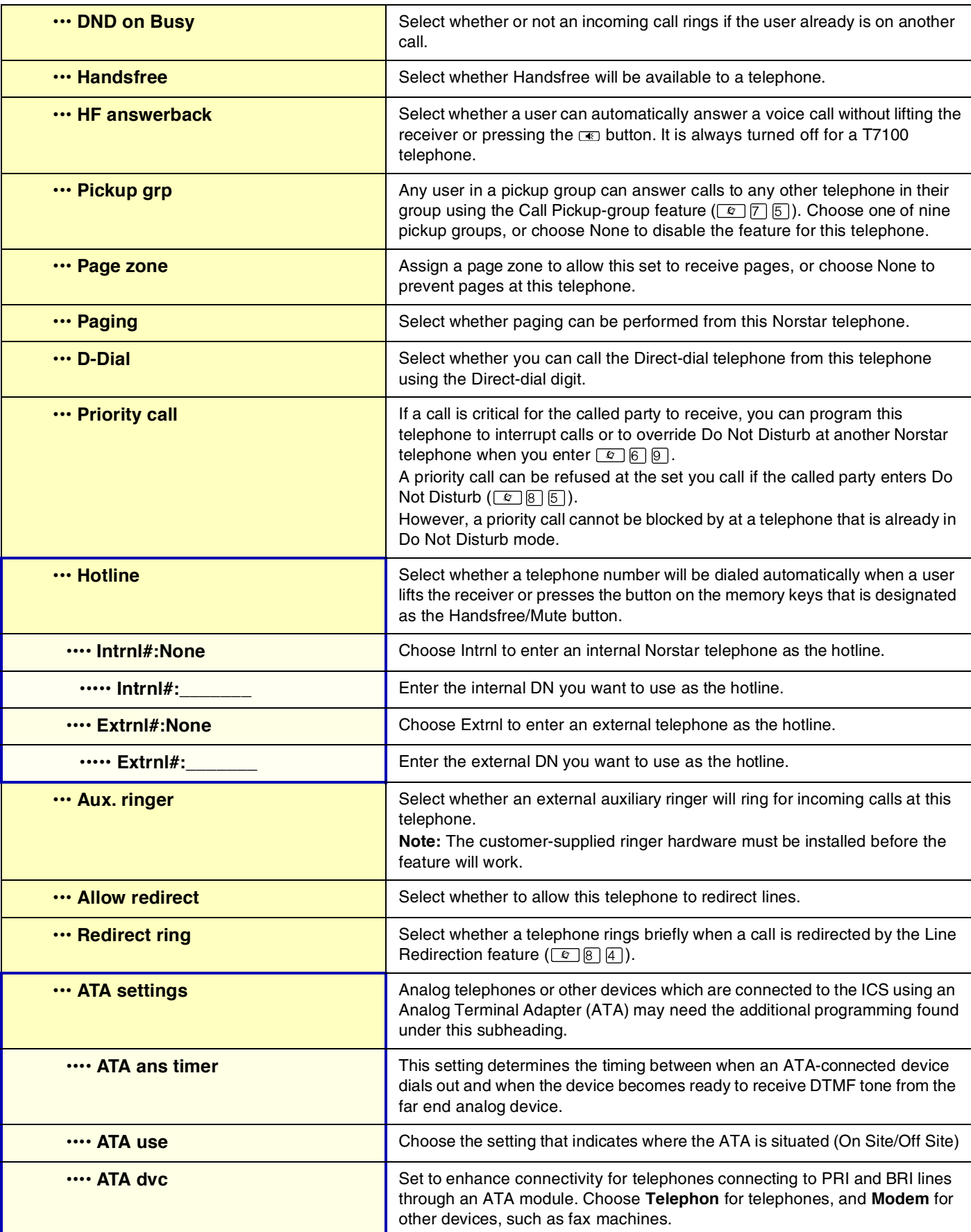

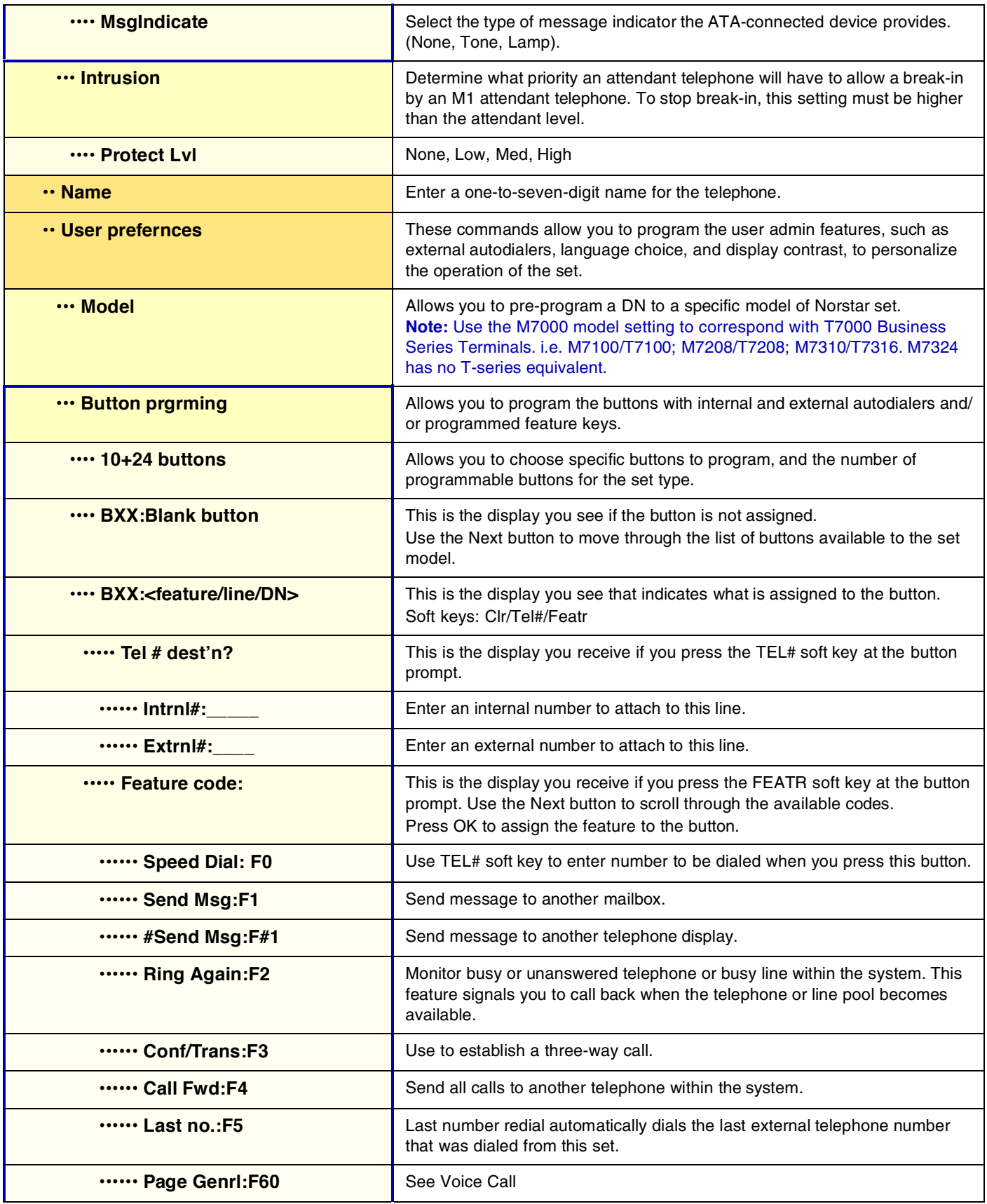

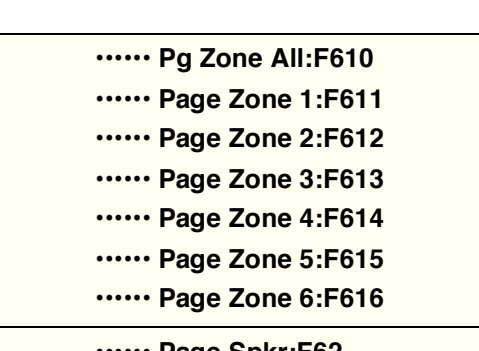

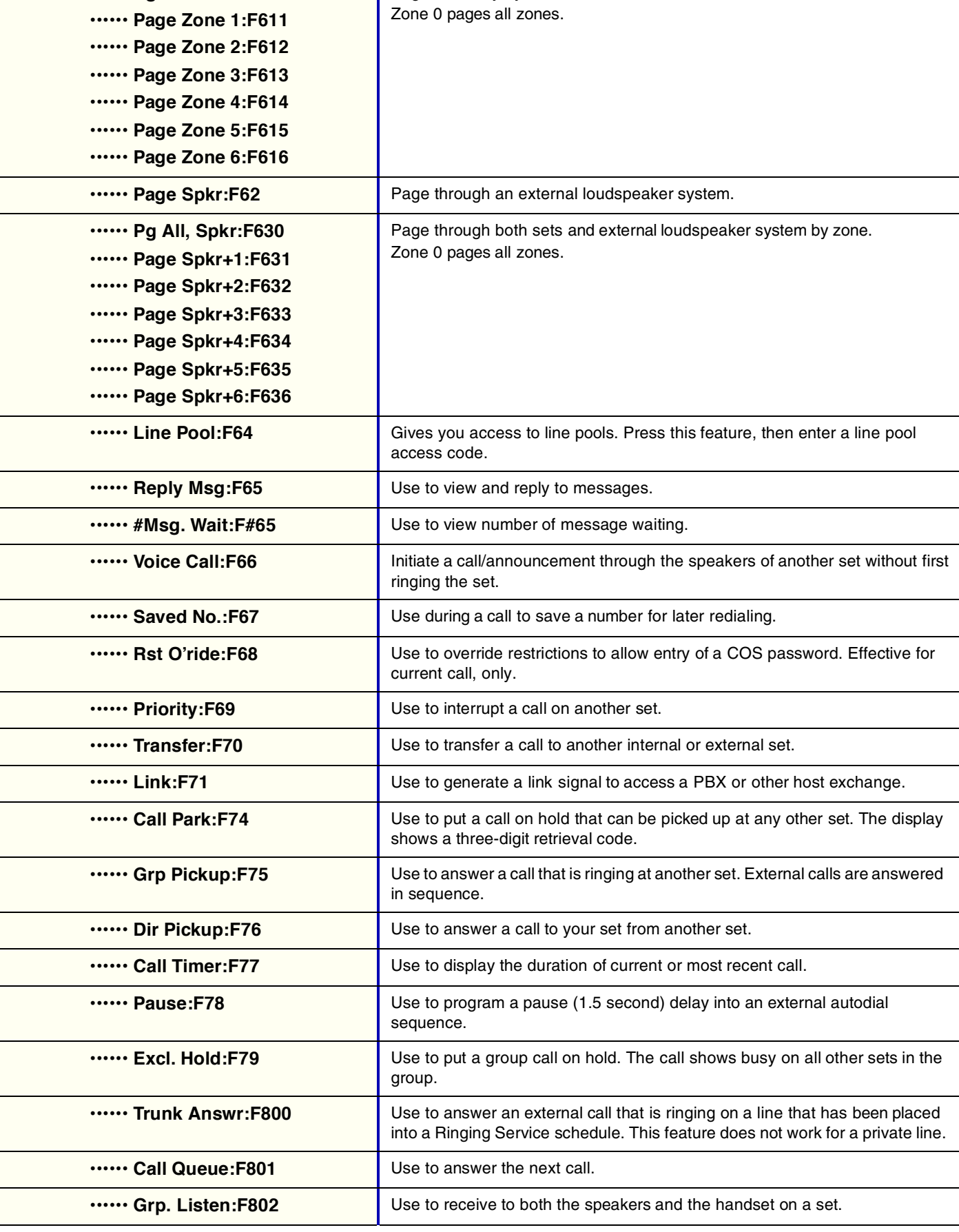

Page internally by zone.

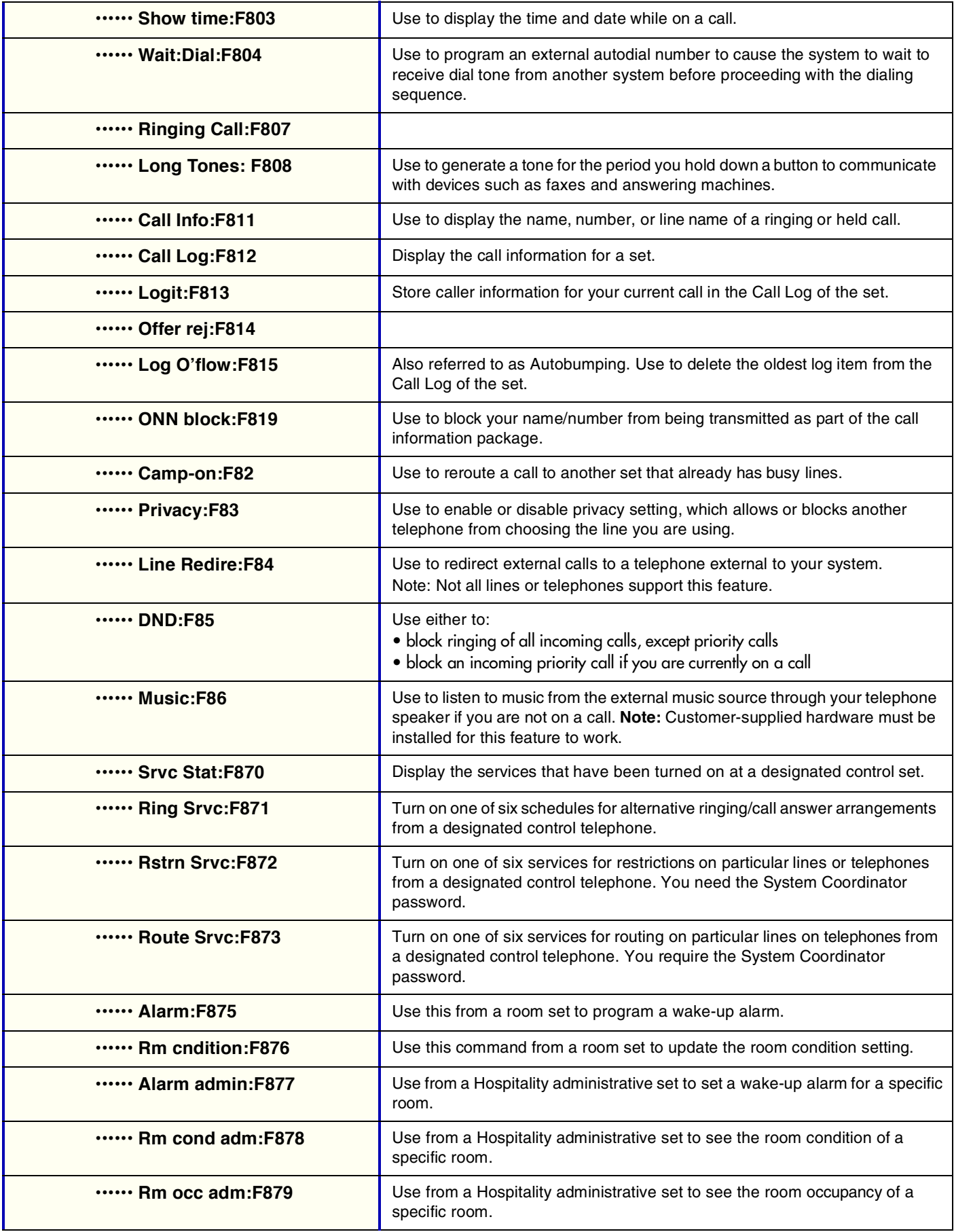

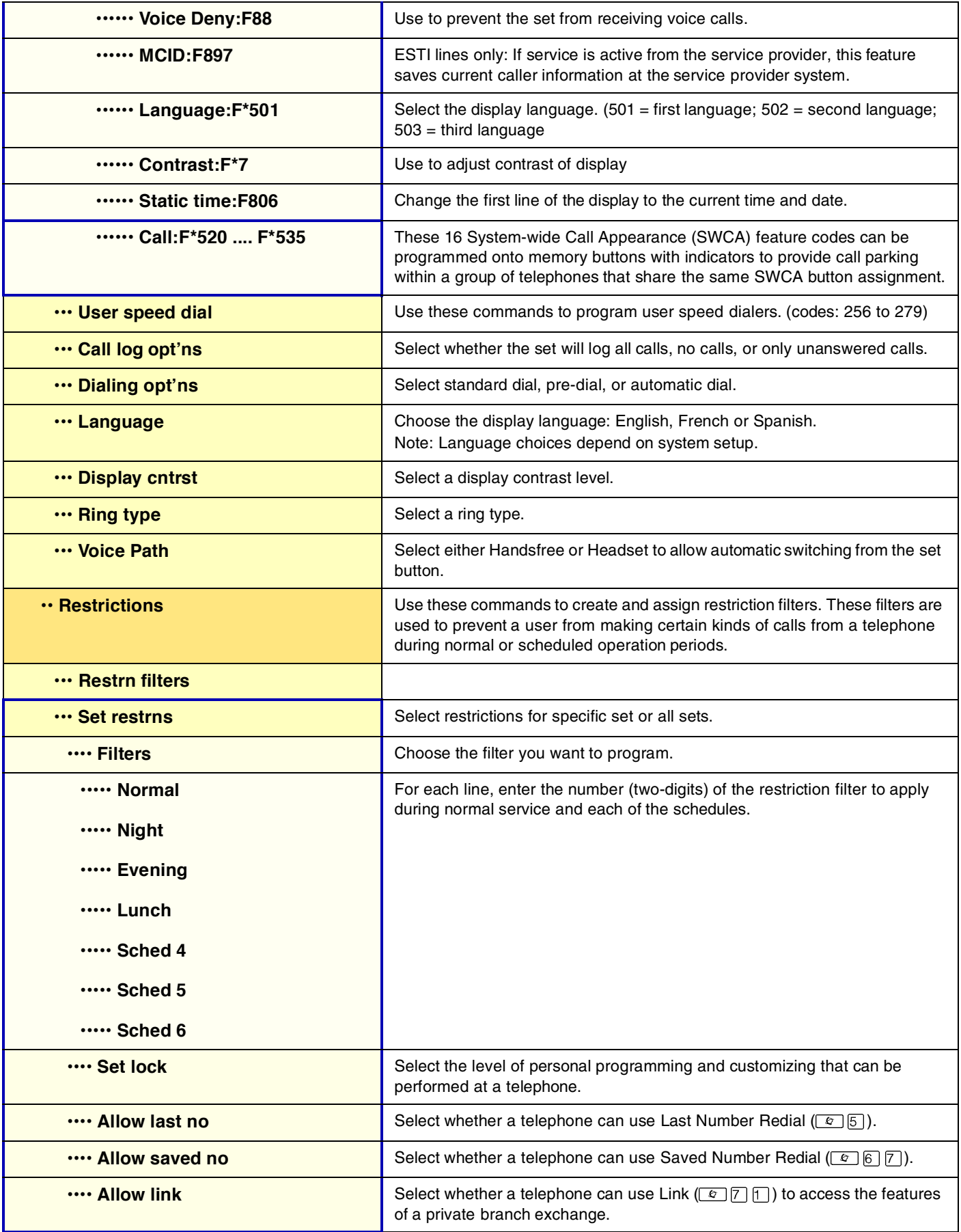

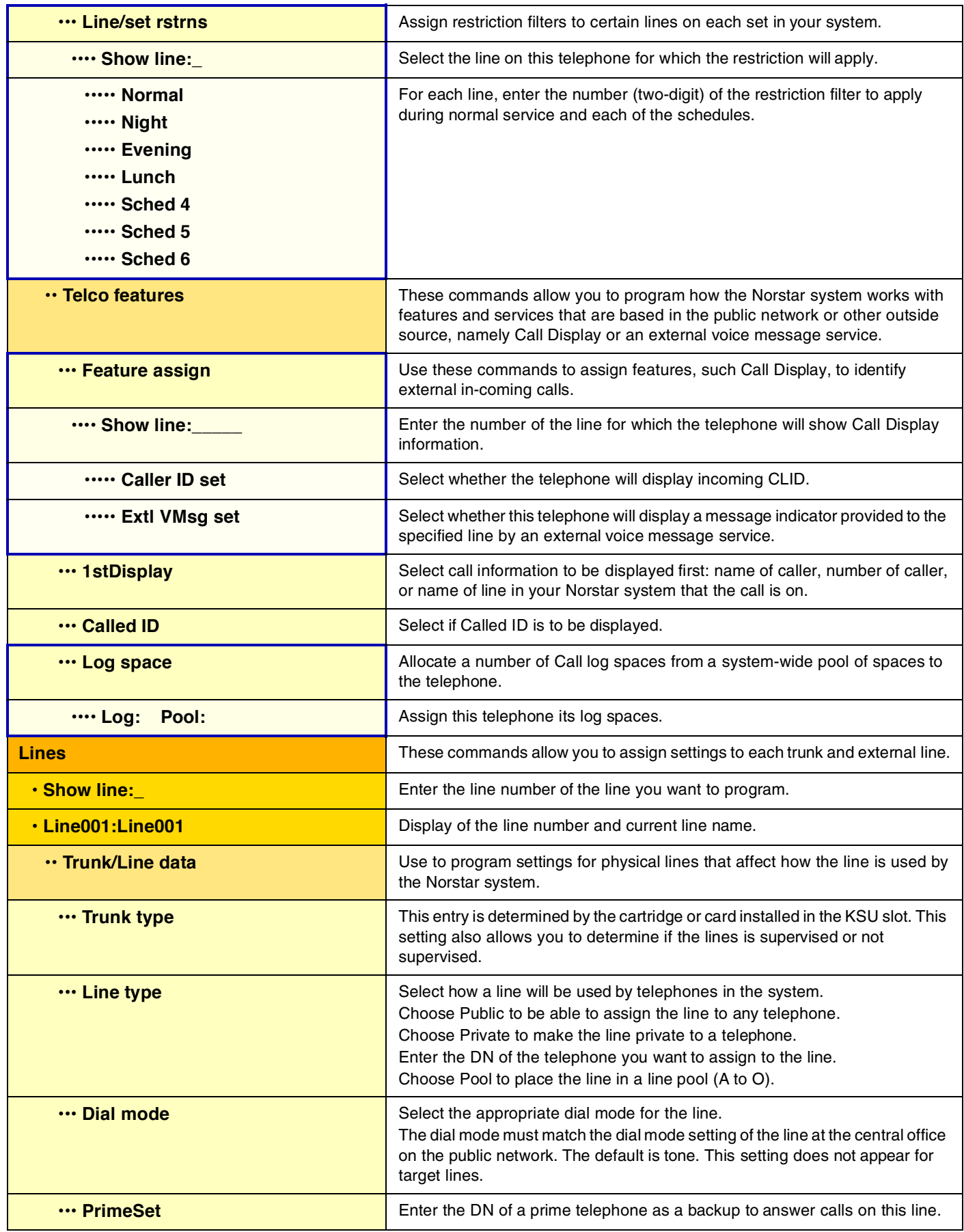

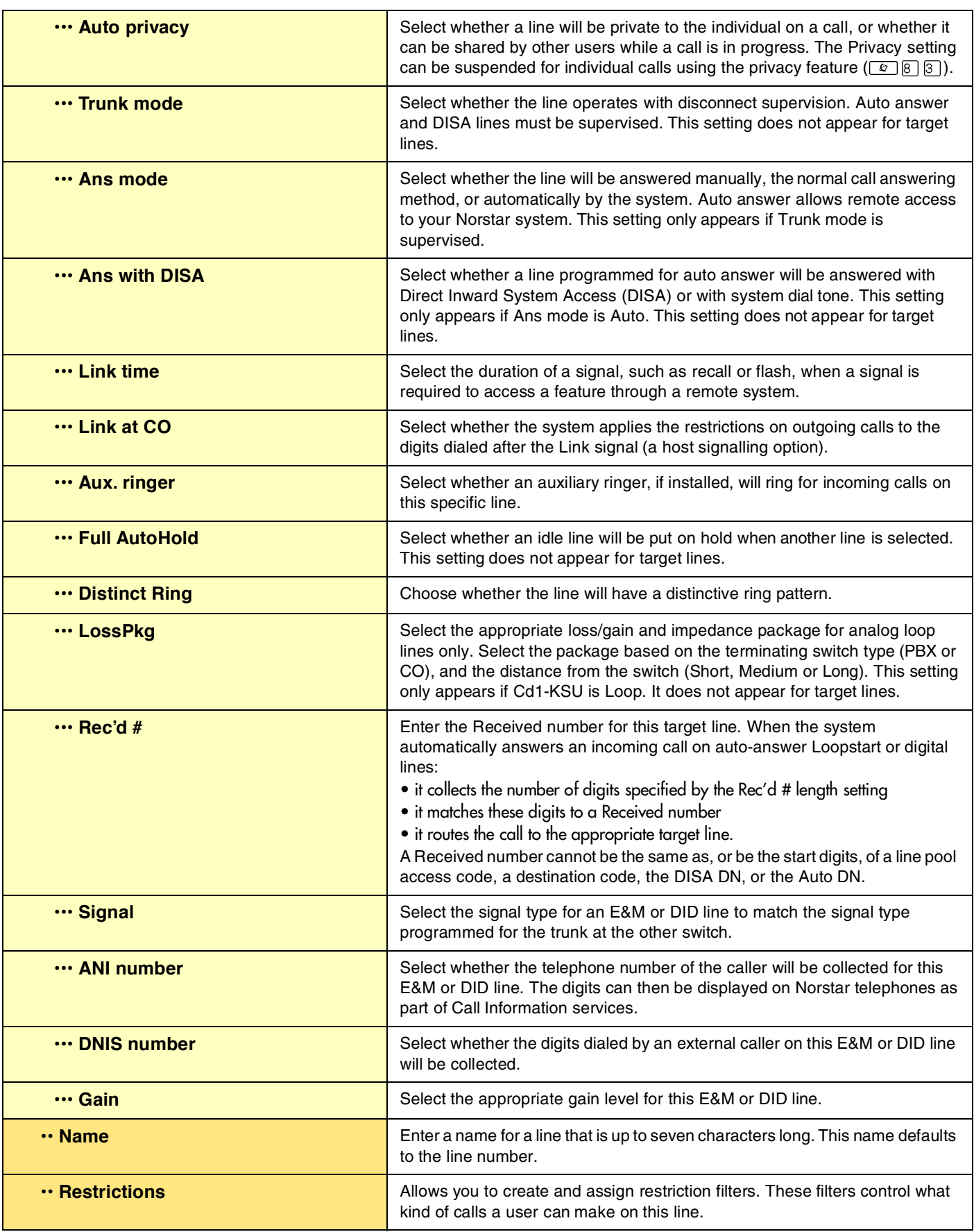

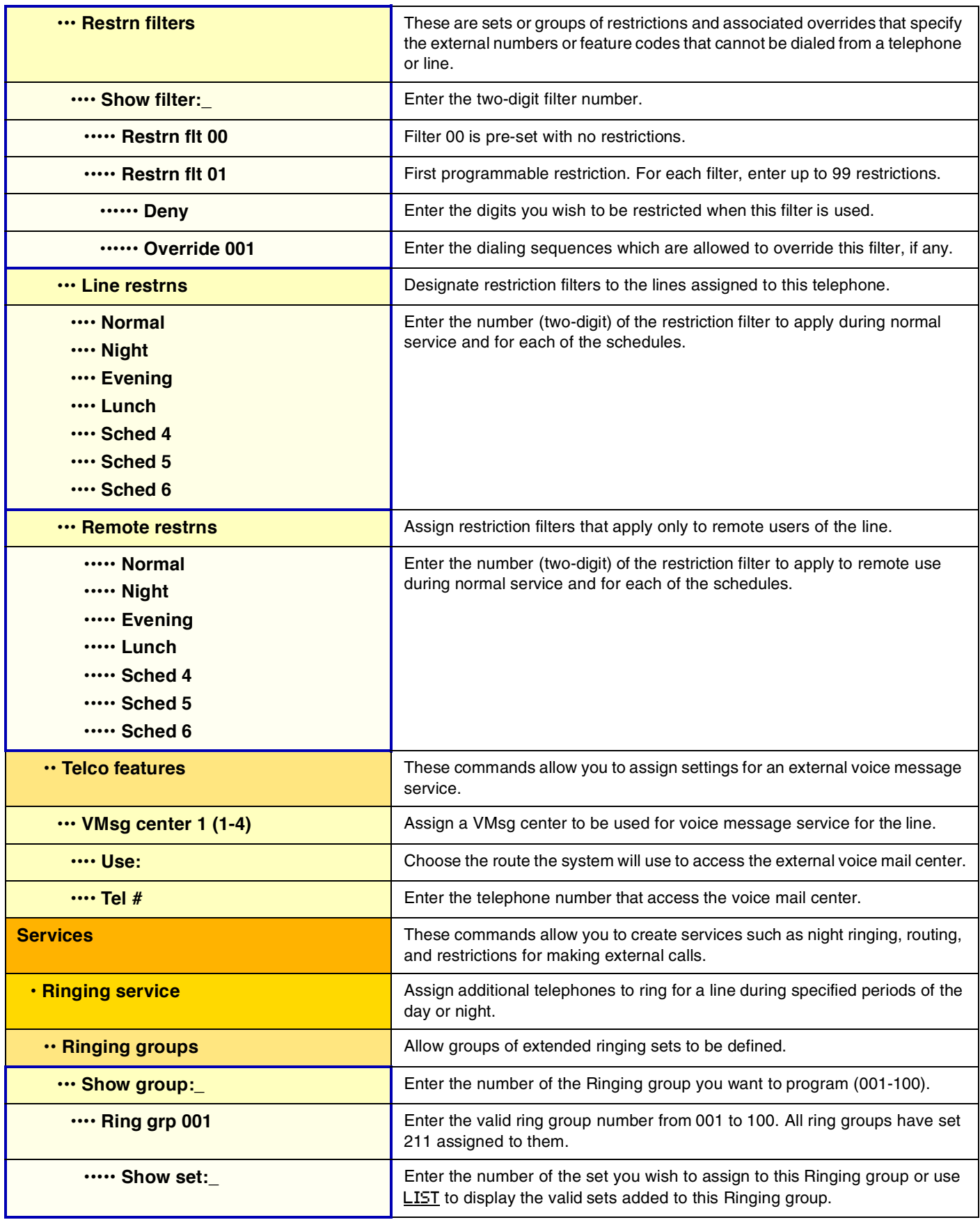

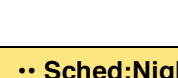

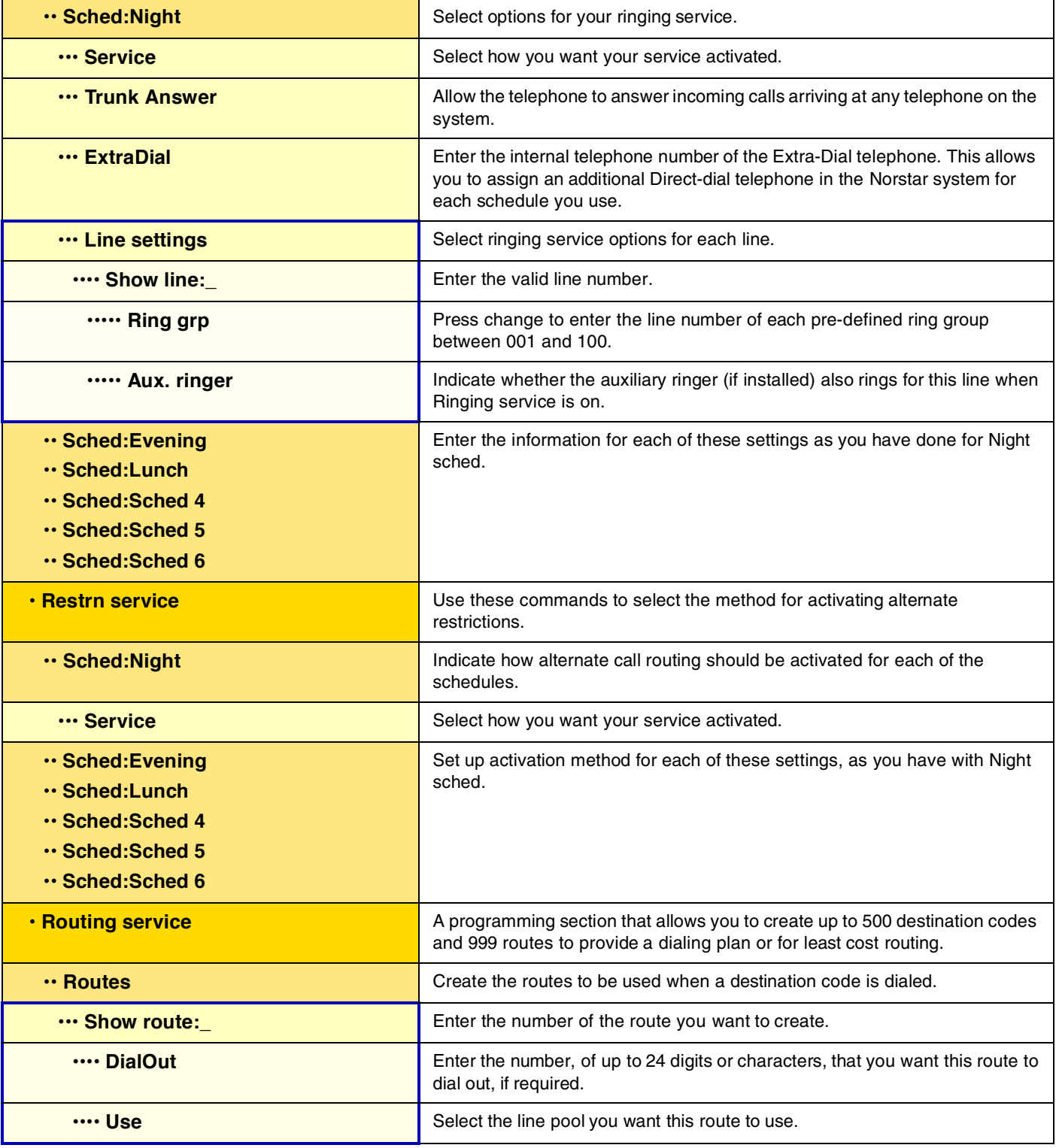

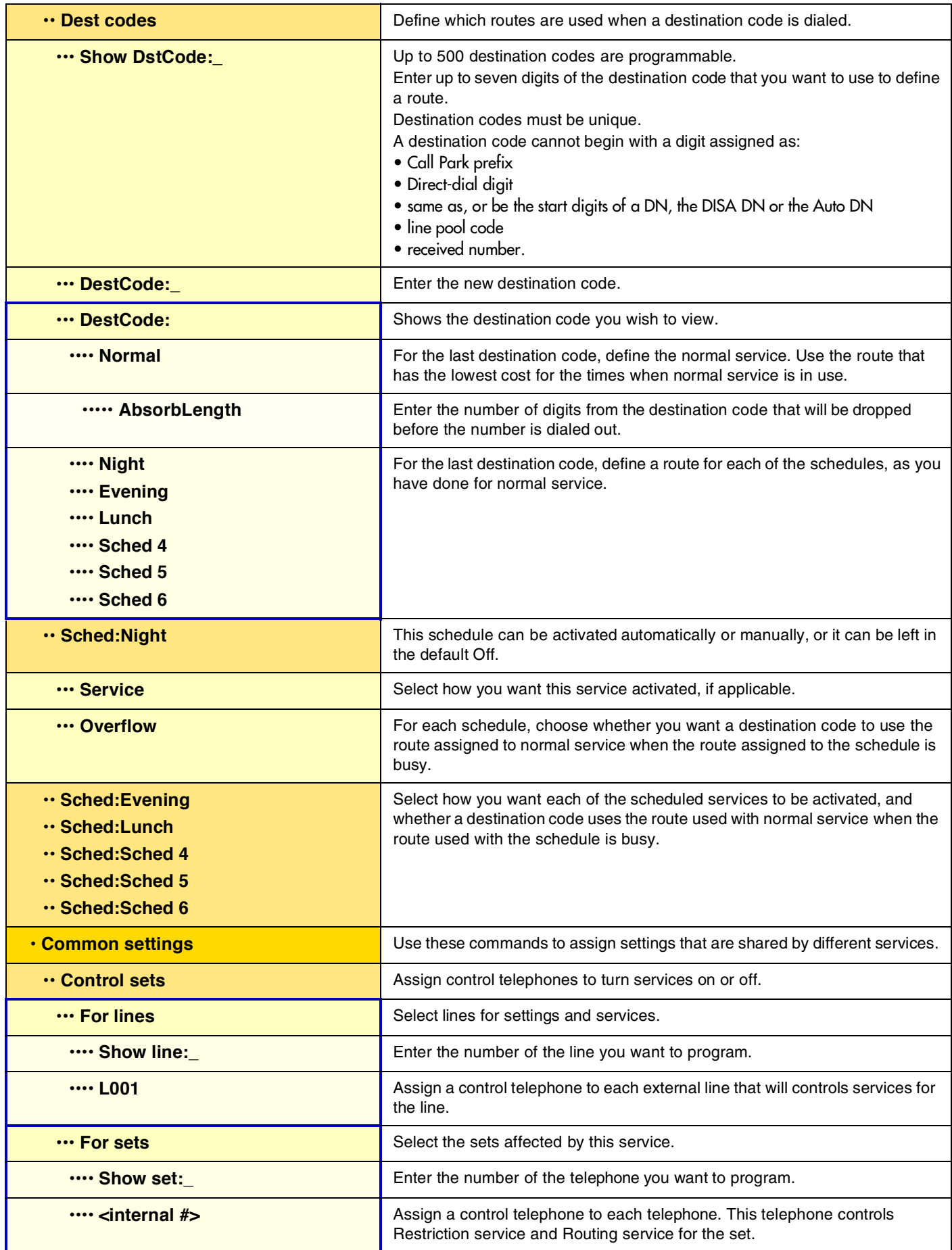

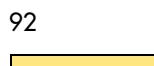

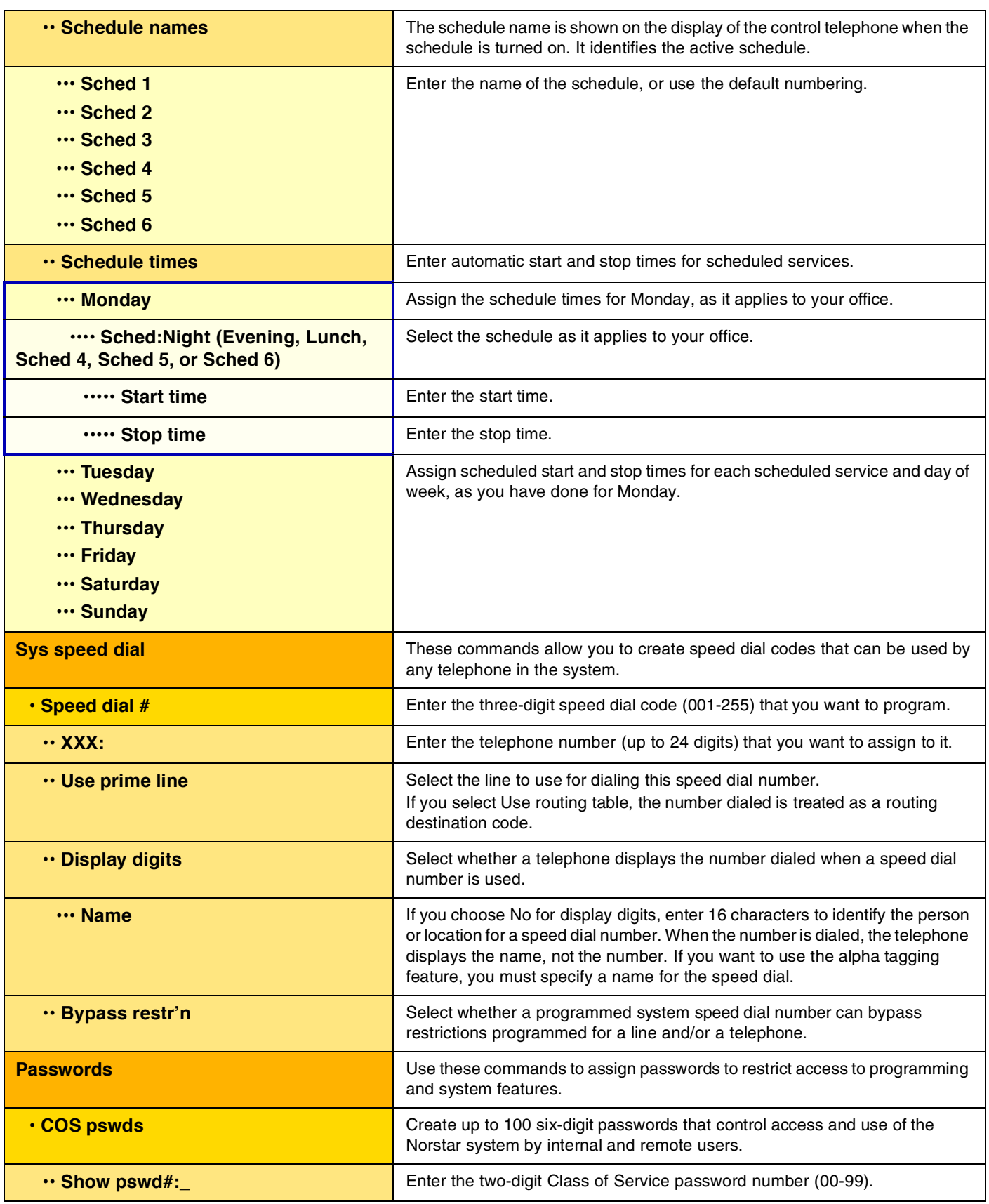

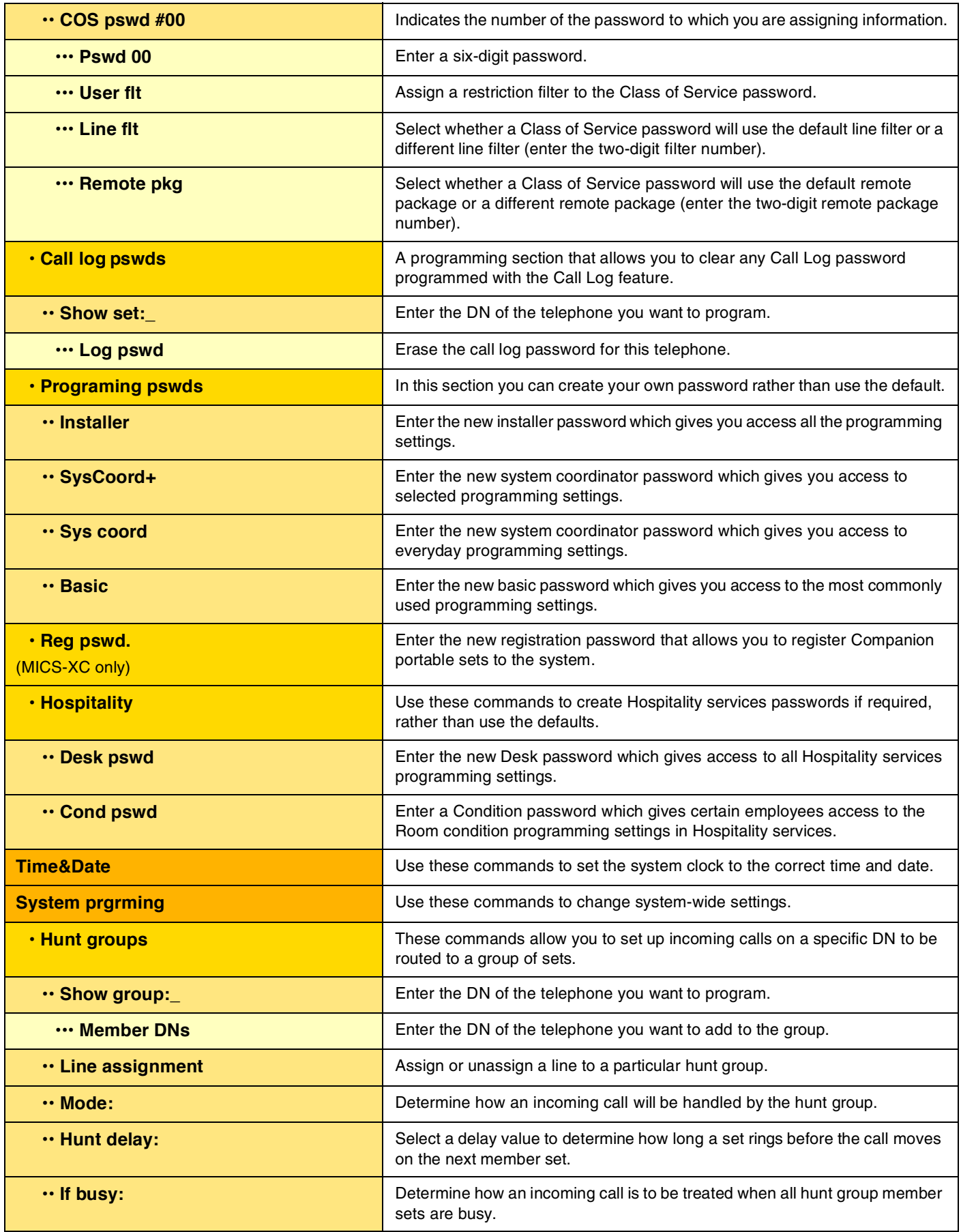

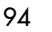

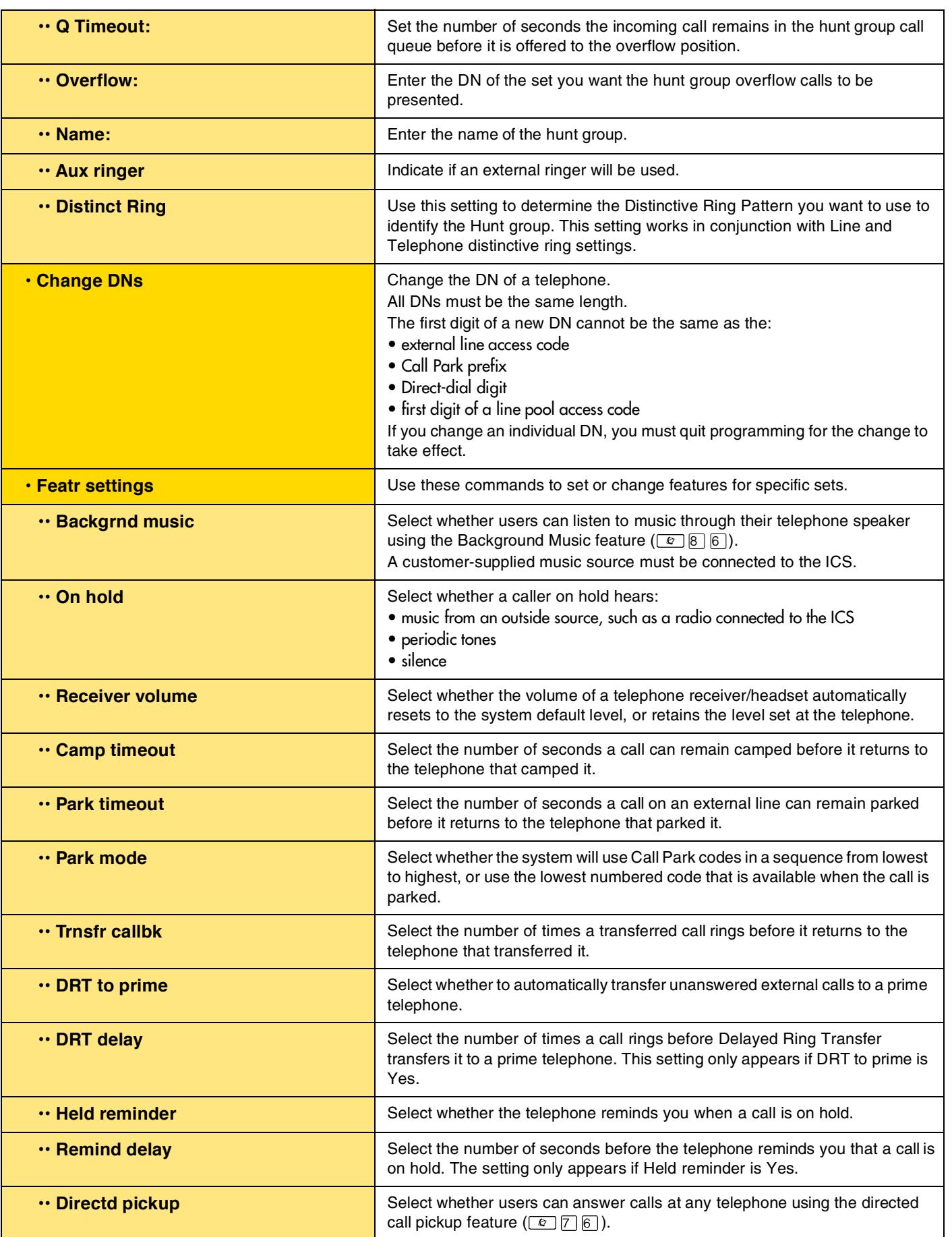

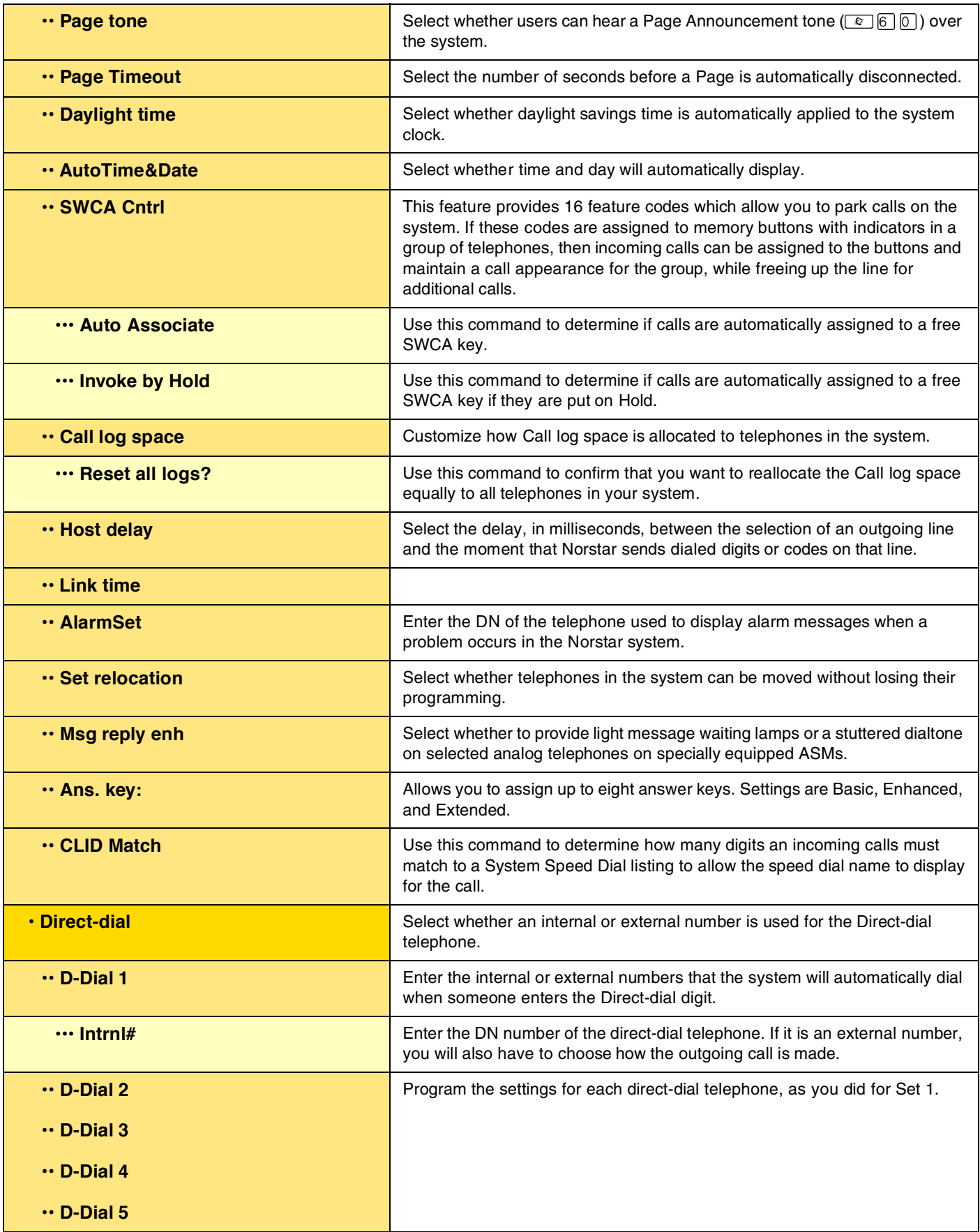

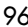

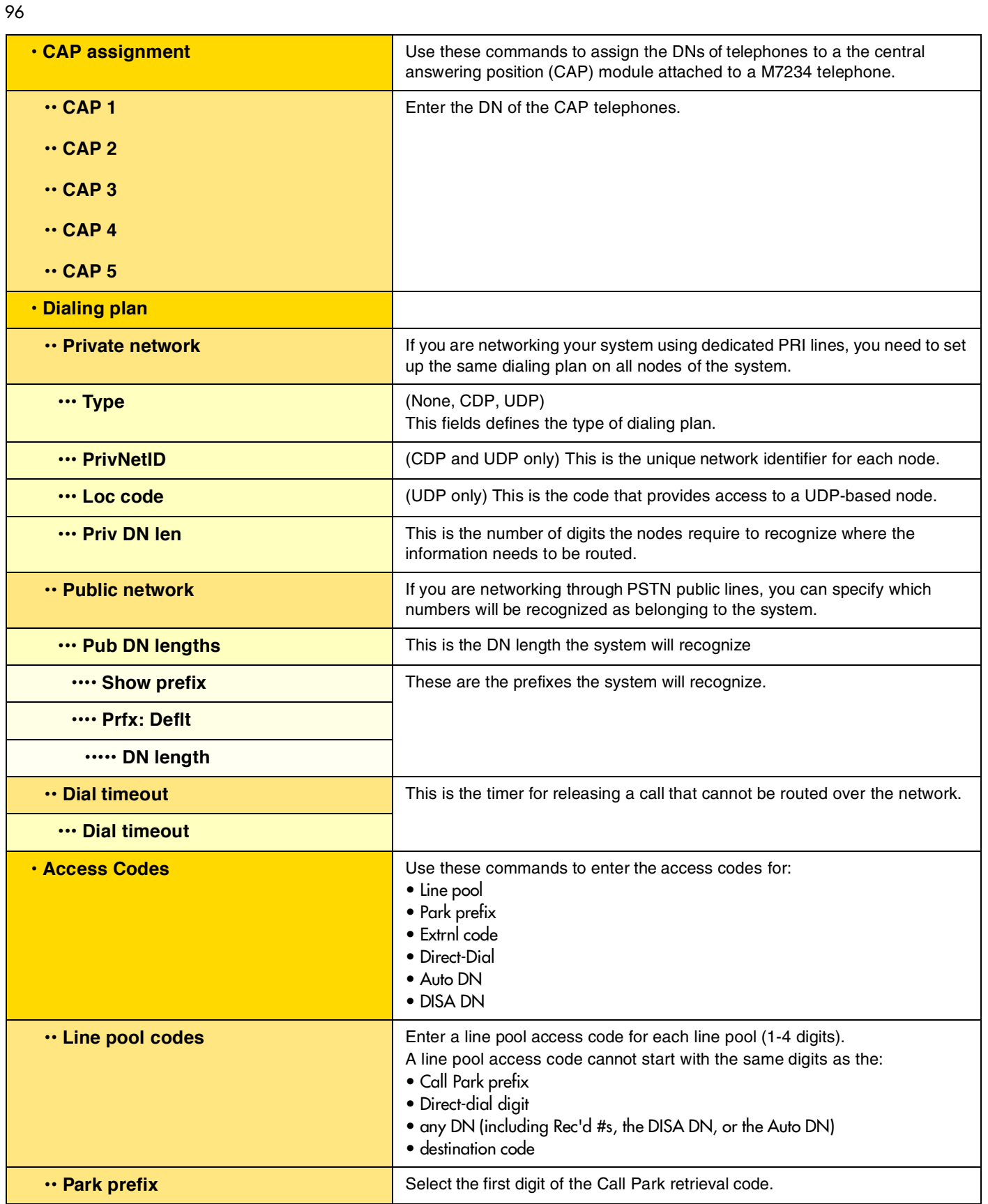

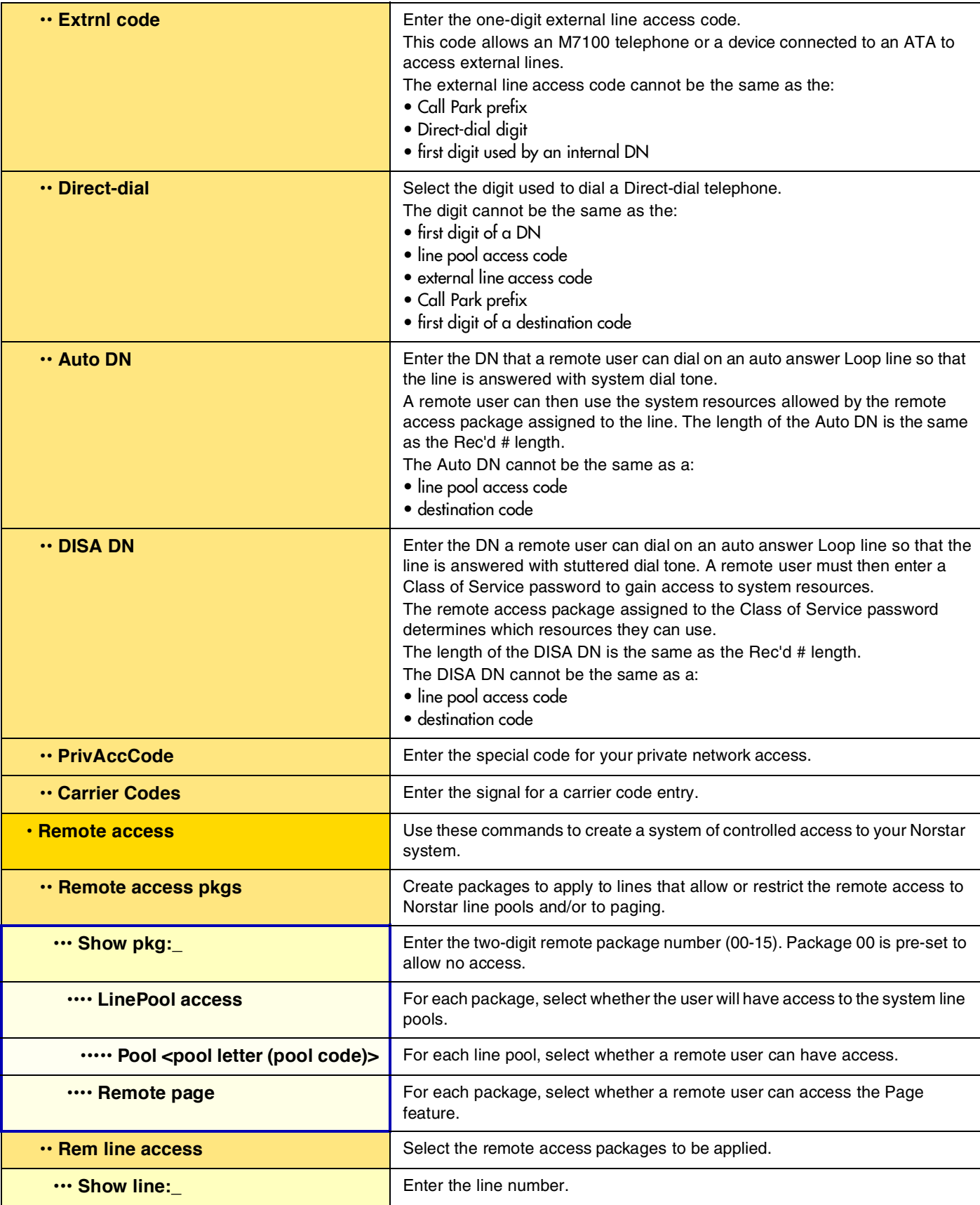

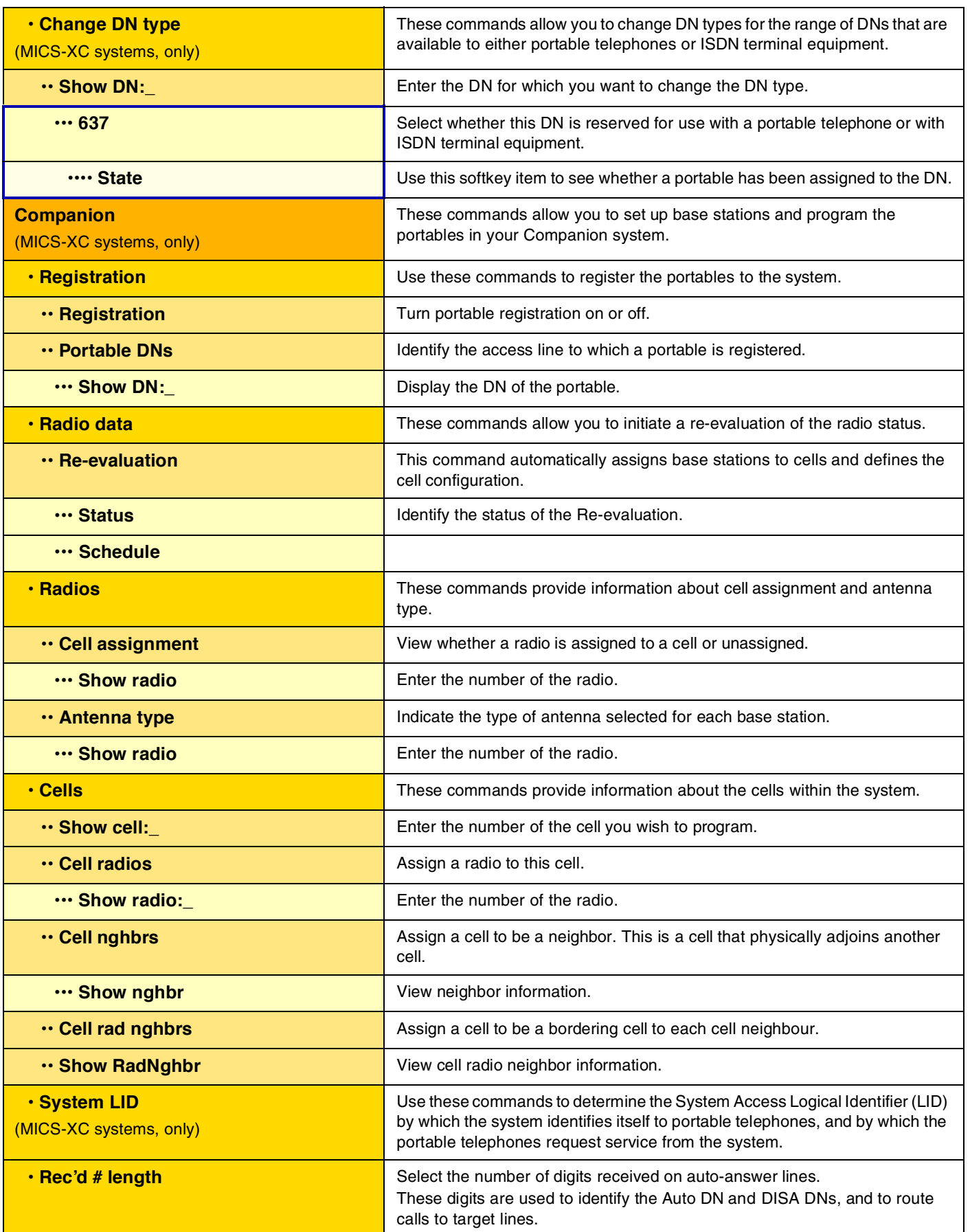

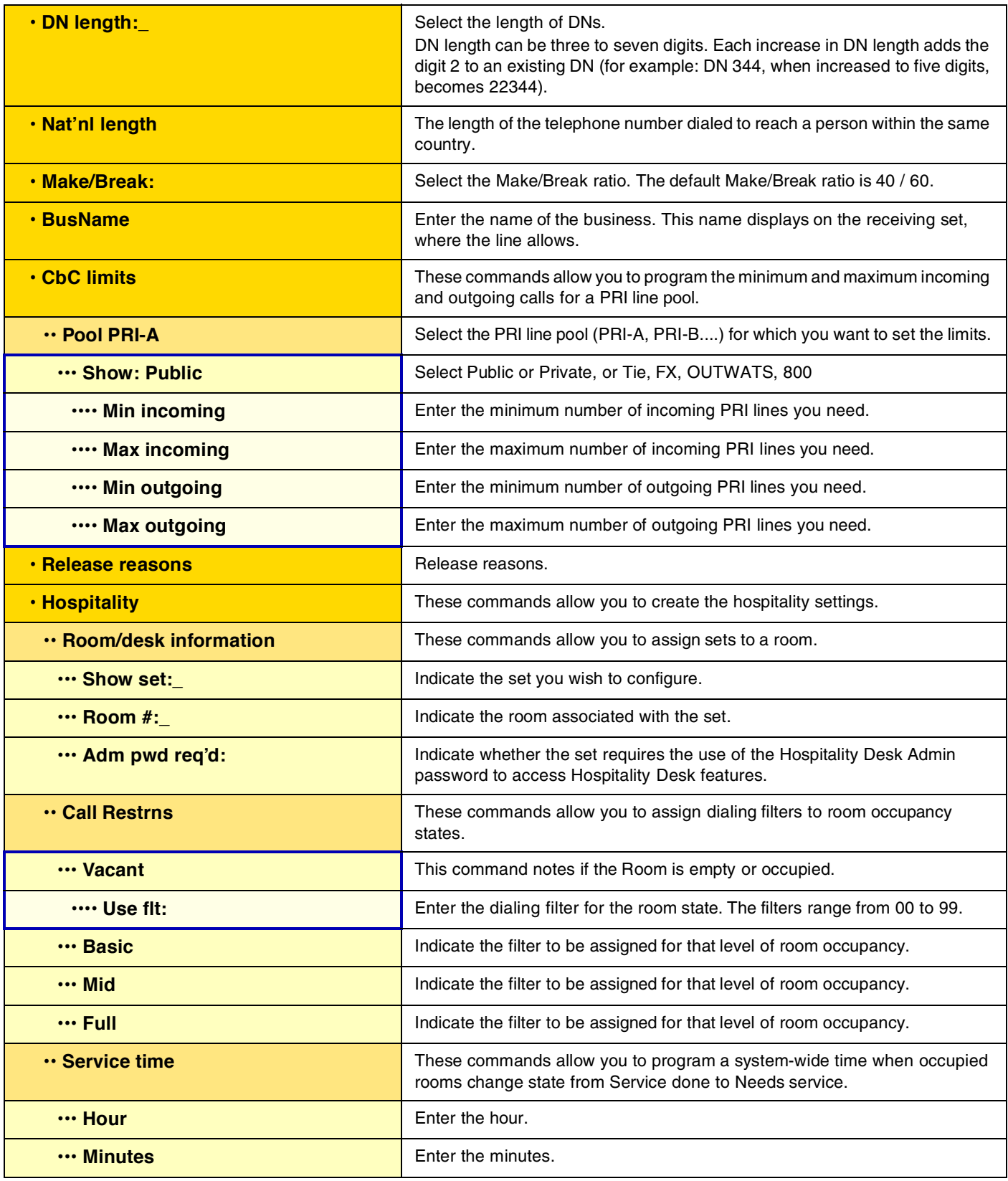

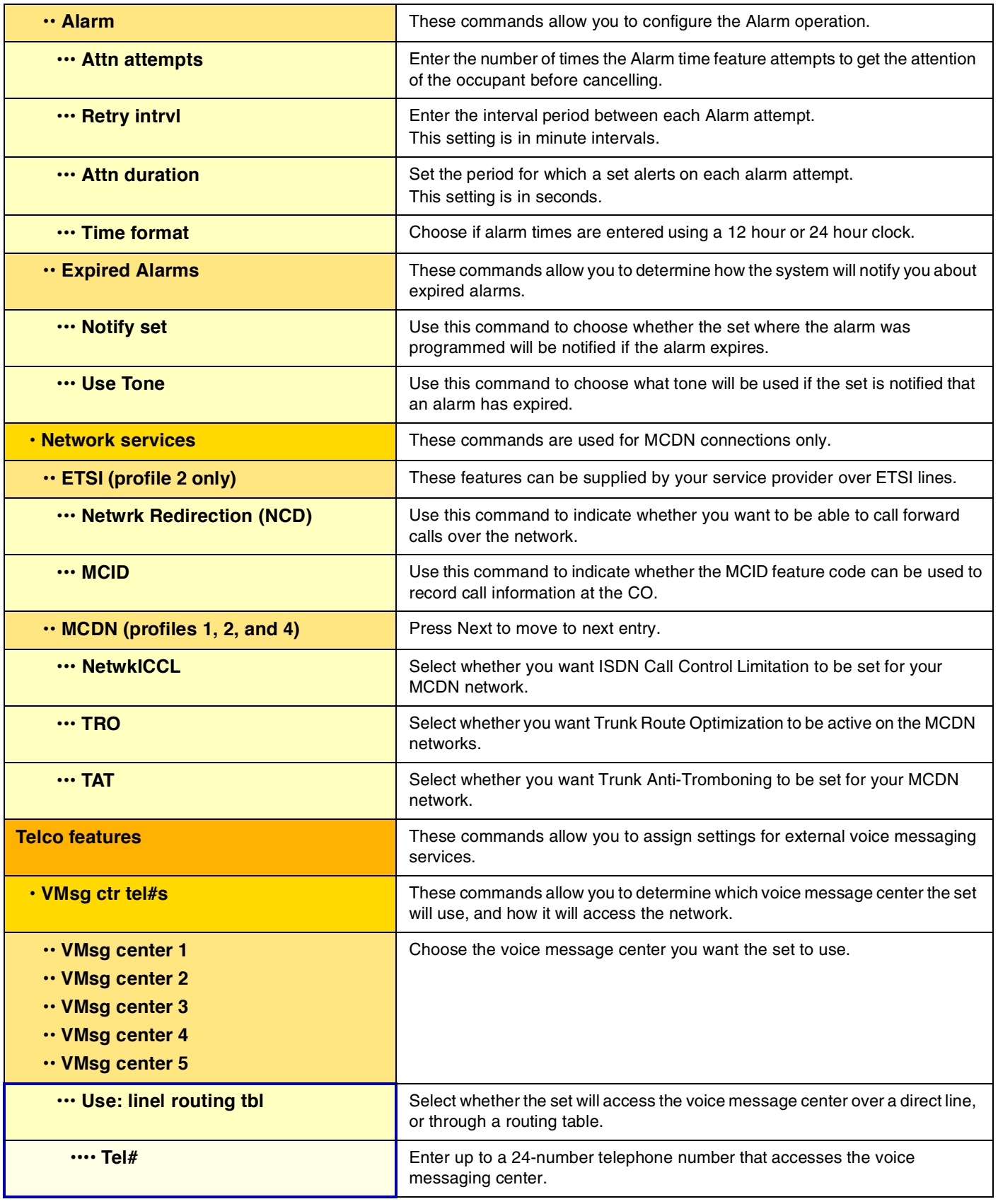
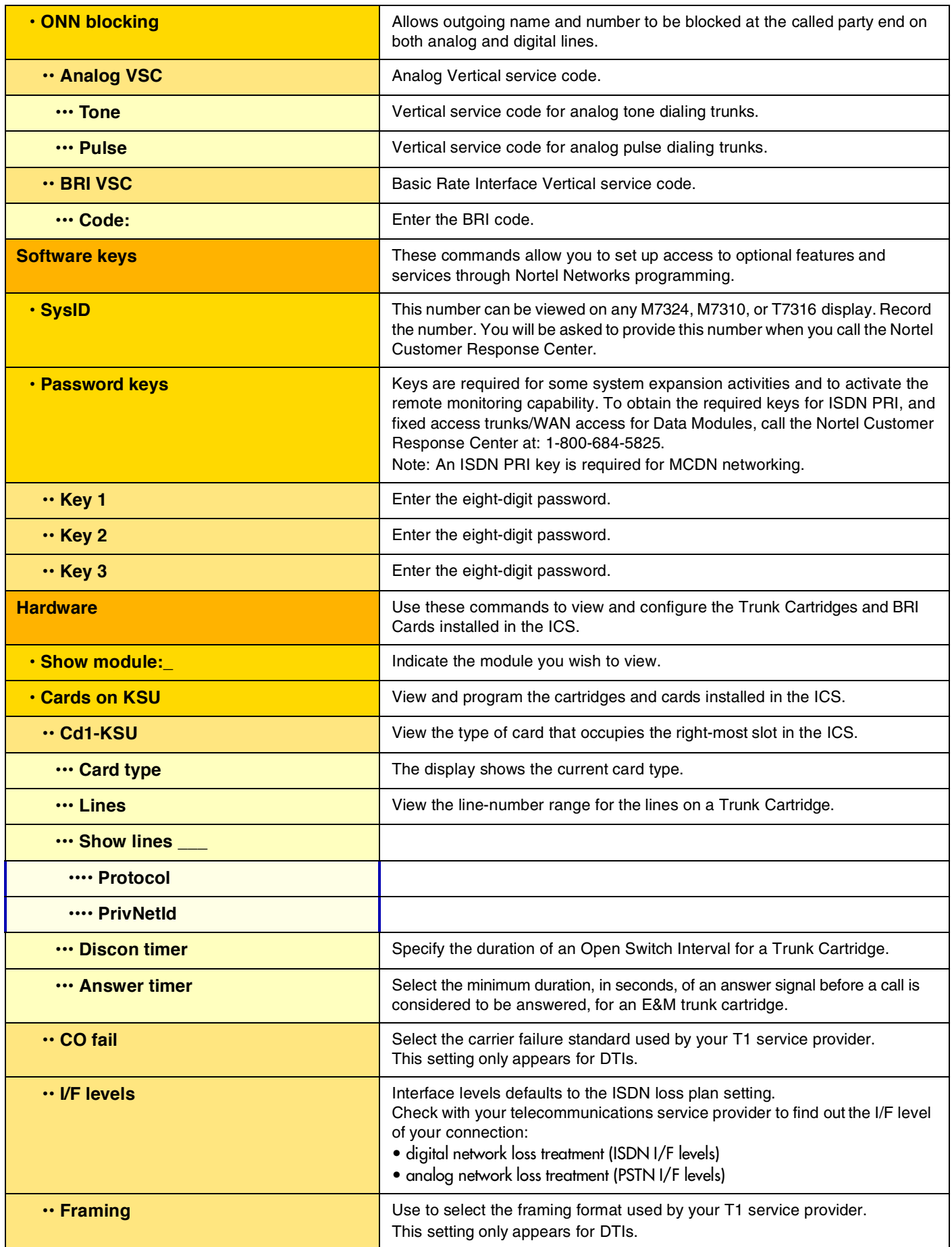

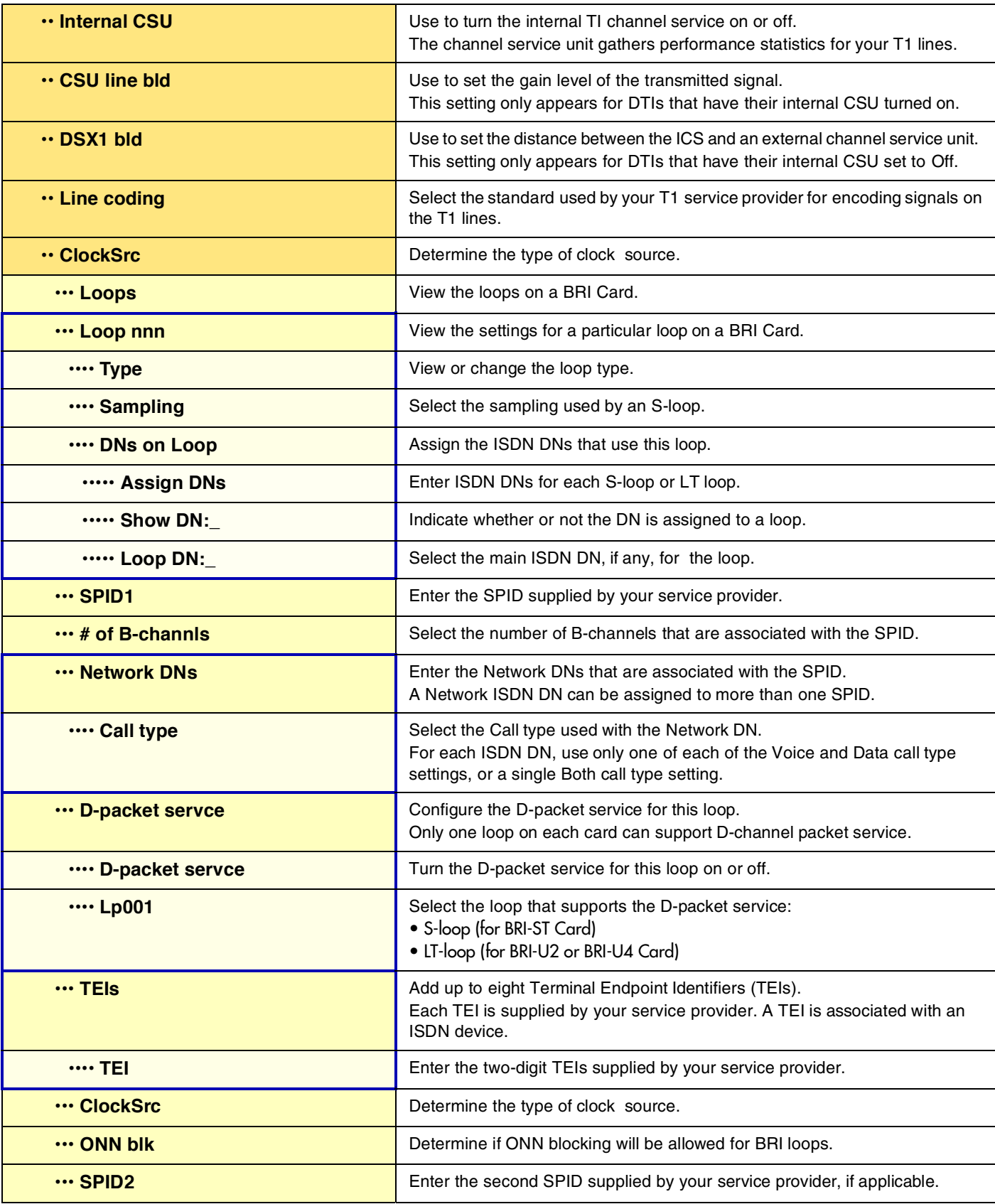

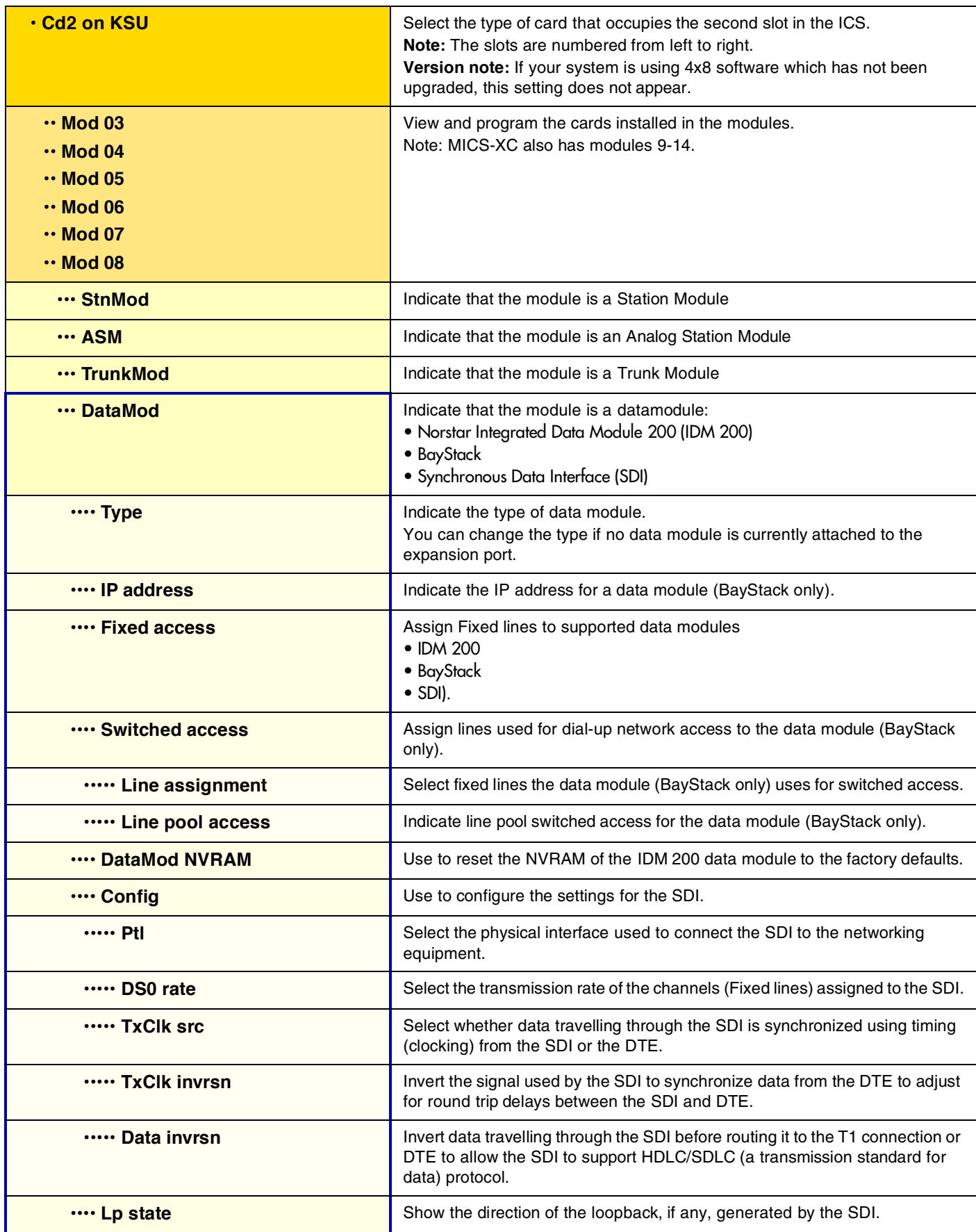

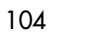

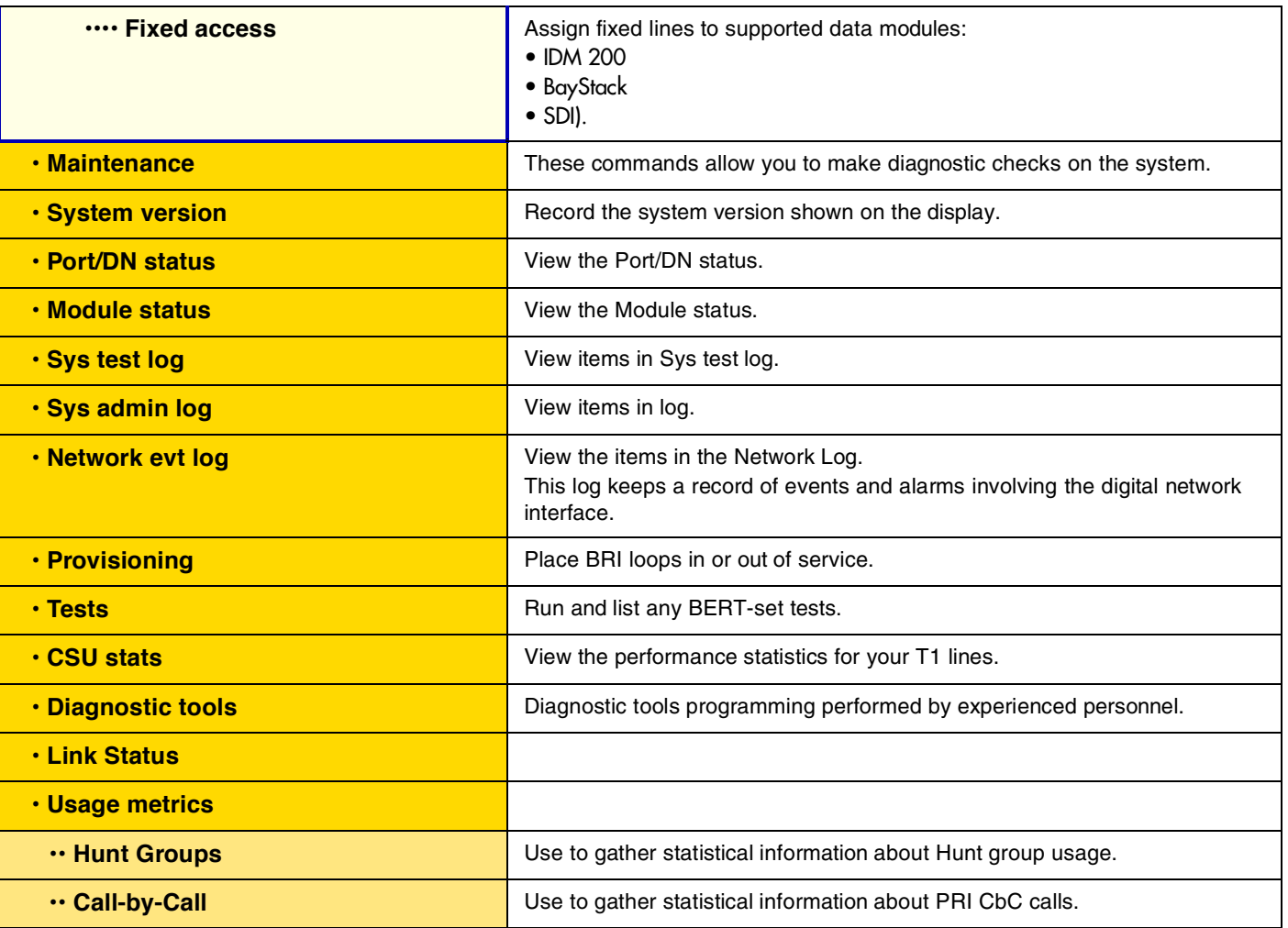

Meridian, Norstar, and Companion are trademarks of Nortel Networks Corporation. Meridian, Norstar and the Business Communications System are manufactured by Nortel Networks Corporation. This document is for use with Norstar Modular ICS and Norstar Modular ICS-XC 6.0 systems. © 2002 Nortel Networks Corporation All rights reserved

P0992642 03 Printed in Canada